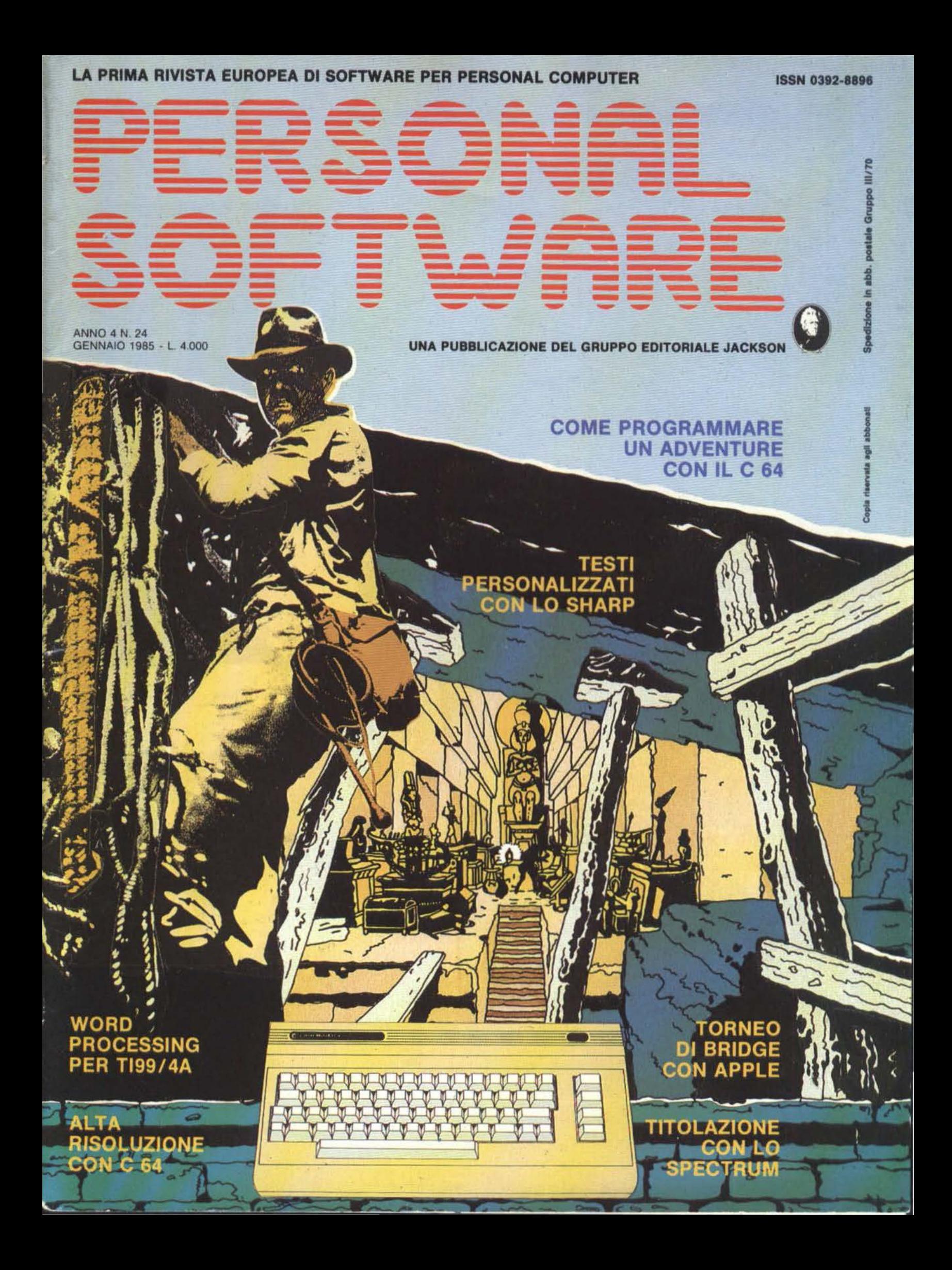

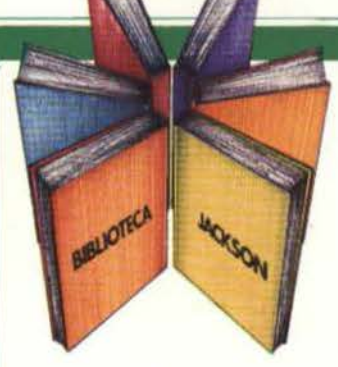

# **Libri firmati JACKSON**

LPRIMO

PER

M24

lBRO

OLIVETTI M10. guida alluso

#### Massimo Mangia OLIVETTI M10: GUIDA ALL'USO

Una guida all'uso. ma anche una precisa fonte di Idee e di possibili applicazioni.

Il libro è diviso in 2 sezioni: nella prima sono descritti i comandi e le Istruzioni del linguaggio BASIC, classificati in gruppi funzionali, con un criterio che ne semplifica l'apprendimento e la consultazione. Nella seconda parte vengono presentati i programmi applicativi integrati nel calcolatore, che ne fanno di volta in volta una versatile macchina da scrivere, un'agenda, un indirizzario o un terminale di un sistema remoto.

192 pagine Codice 401B L. 18.000

#### Rita Bonelli - Daria Gianni M20 LA PROGRAMMAZIONE BASIC-PCOS

Un libro completo sul personal italiano più famoso; Per la lettura è richiesta la conoscenza di alcuni concetti elementari di Informatica di base e del sistemi di numerazione binario, ottale ed esadecimale. La presentazione sistematica dei comandi PCOS e delle istruzioni BASIC è accompagnata da una ricca gamma di esempi e applicazioni, che portano gradualmente il lettore a conoscere il sistema operativo e le tecniche di programmazione, dalle più semplici a quelle più sofisticate 360 pagine

Codice 401A L. 30.000

#### **Rita Bonelli**

#### IL PRIMO LIBRO PER M24 MS OOS E GW BASIC

Il lìbro offre una panoramica rapida ma completa sul nuovo Persona! computer M24.

Il primo capitolo. dopo aver posto l'accento sul binomio calcolatore-pacchetti di programmi, che rappresenterà sempre di più la carta vincente nell'evoluzione del mercato, descrive la configurazione hardware del sistema M24. che fa da supporto a diversi sistemi operativi e diversi linguaggi.

Segue un capitolo che Illustra l'utilizzo della macchina nei diversi campi e le prove di alcuni pacchetti di software disponibili.

Gli ultimi due capitoli descrivono uno dei sistemi operativi, l'MS-DOS, e uno dei linguaggi, il GW-BASIC, riportando alcuni esempi

152 pagine Codice 401P L. 24.000

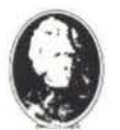

**GRUPPO EDITORIALE** IACXSON

Attenzione compilare per intero la cedole ritagliare (o fotocopiare) e spedire in busta chiusa a. GRUPPO EDITORIALE JACKSON Divisione Libri Via Rosellini, 12 - 20124 Milano

### **La Biblioteca che fa testo**

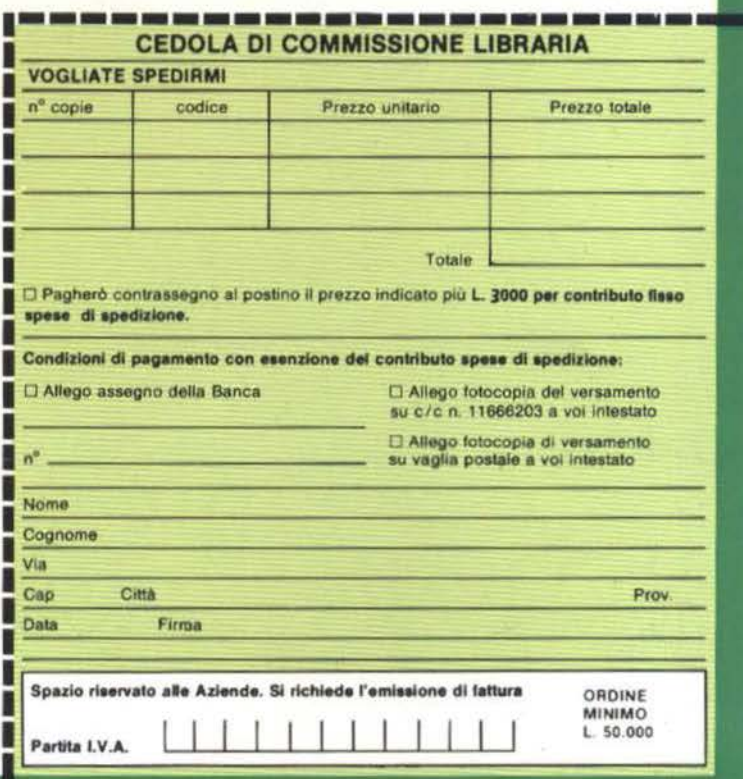

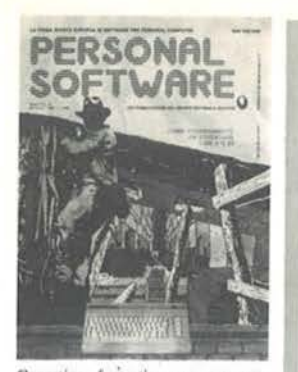

Copertina fantastica per un pro-<br>gramma fantastico: Dentro l'avventu-<br>ra, ovvero, come costruirsi un adven-<br>ture game.

#### ARTICOLI

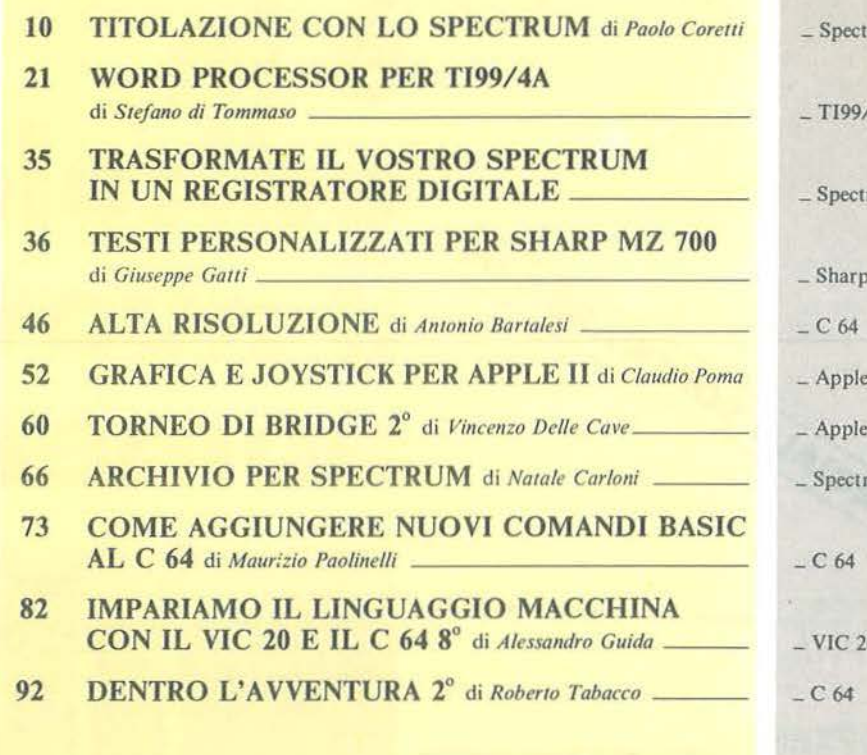

#### **GUIDA**

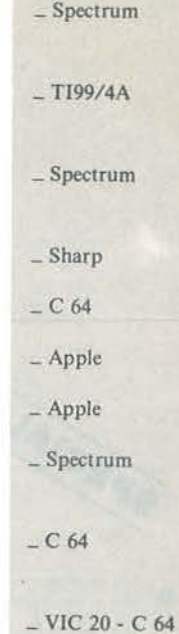

#### **RUBRICHE**

- **5 EDITORIALE** di Riccardo Paolillo
- 6 POSTA
- 8 PERSONAL NEWS a cura di Marco Giacobazzi **I SEGRETI DEI PERSONAL:**
- 96 I SUPER BASIC 2° di Alessandro Guida.
- 100 ALLA SCOPERTA DEL LINGUAGGIO MACCHINA di Mauro Lenzi 102
- L'USO E... L'ABUSO DEI CARATTERI DI CONTROLLO di Marcello Spero
- 105 RING di Sergio Borsani
- 112 PICCOLI ANNUNCI
- $-$  VIC 20 C 64  $-$ Sharp
- $-$  Spectrum
- $-TI99/4A$

**Unline** dillib N. 24<br>GENNAIO 1985  $\mathbb{I}$  $\int_0^{\pi}$ 

d<sup>il</sup>lui<sup>p</sup> quuull anno Unllin **HII Willin** dilling dinn  $\mathbf{1}$ dillill mun Unlim lin the t

Unlini

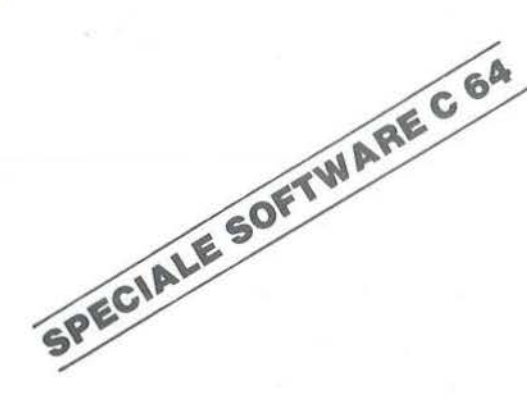

- · BITEST: **ALPHA-MICRO**
- **OSOFTEST: ACCESS II**
- **e IN PROVA: C 64 EXECUTIVE PLUS/4**
- **ORECCHIO MUSICALE CON IL SEGA-**
- **L'ELETTROSTATICA** E L'APPLE-
- . LO SPECTRUM PARLANTE-
- CIAPA NO CON C 64

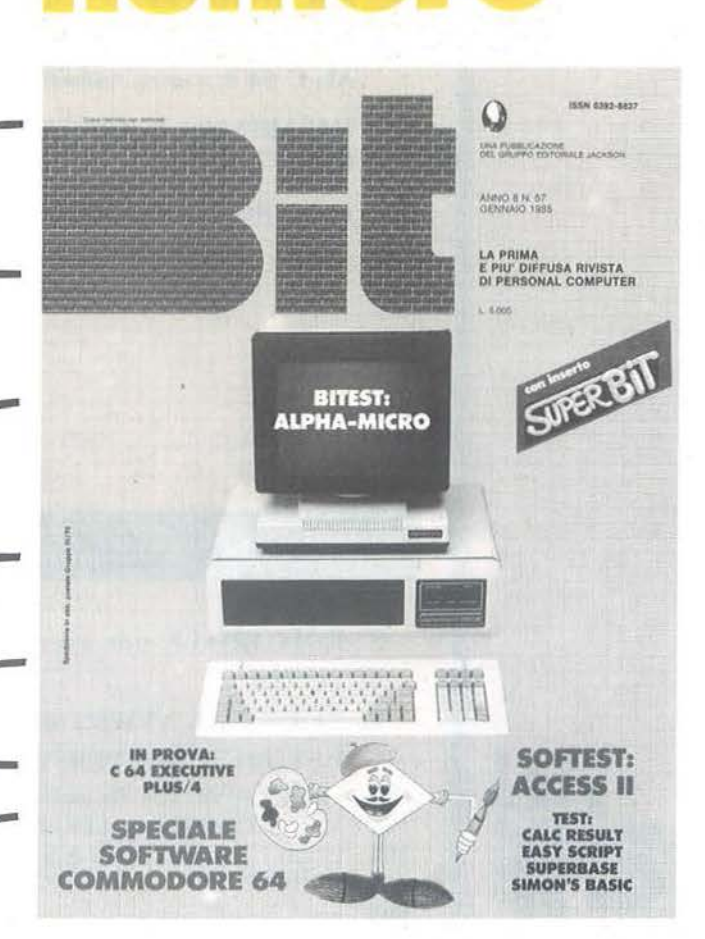

n Ca

ala

## **CON INSERTO: SUPER BIT RISERVATO PERSONAL**

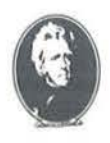

UNA PUBBLICAZIONE DEL GRUPPO EDITORIALE JACKSON

è in

#### **La città informatica**

di Riccardo Paolillo

...

Si è spesso osservato come il proliferare di nuovi computer shop stia rapidamente cambiando il panorama commerciale delle nostre città.

Questo processo è ulteriormente accentuato da nuove iniziative che modificano lentamente, ma sensibilmente, ii nostro modo di vivere. Pur senza addentrarci in discorsi sociologici, che sarebbero sicuramente fuori luogo, ci sembra opportuno esaminare questi fenomeni che coinvolgono, anche se marginalmente, la vita di ognuno di noi.

TI computer shop rimane, ovviamente, il polo maggiore di attrazione: con le sue vetrine, le sue luci e i calcolatori in funzione esercita il fascino irresistibile della tecnologia alla portata di tutti, ma basta spostarsi di pochi passi e scoprire altri elaboratori in luoghi imprevedibili.

Tutte le ricevitorie del Totocalcio, ad esempio, sono dotate di apparecchi per la convalida delle giocate, che altro non sono che piccoli calcolatori opportunamente programmati. Spesso poi sono affiancati da personal veri e propri, con i quali i gestori possono rapidamente effettuare sviluppi di sistemi ridotti da proporre ai clienti.

Un altro esempio di informatica a disposizione di

tutti è quello degli sportelli bancari automatici ormai diffusissimi dappertutto. Chi li usa, e ne apprezza l'utilità , forse non si rende neanche conto che in realtà si tratta di calcolatori elettronici.

Questi semplici esempi, riscontrabili nella nostra vita quotidiana, dimostrano che l'incontro uomo computer è già una realtà, e non si tratta di un evento necessariamente traumatico come alcuni vogliono far credere.

Molto più facilmente si deve prendere atto che il calcolatore, specie se personale, può essere utilizzato non solo per applicazioni gestionali o come strumento di videogame. A Milano è nato recentemente un centro per l'interscambio personale di annunci economici; gli strumenti di trasferimento delle informazioni tra i vari inserzionisti, sono proprio dei personal computer che oltre a consentire accessi rapidi a molti dati, permettono di avvicinare gli utenti (soprattutto giovani) al mondo affascinante dell'informatica popolare.

Tutte queste iniziative contribuiscono a rallegrare ed animare le strade dei centri cittadini: sicuramente, in questi casi, il persona! agisce da catalizzatore e aiuta a rafforzare e migliorare i rapporti interpersonali.

Bisogna solo augurarsi che questa tendenza non porti a situazioni esagerate e si pretenda di automatizzare attività non idonee: il rifiuto che sicuramente ne scaturirebbe, cancellerebbe rapidamente questi tentativi di presentare in modo amichevole e utile le nuovissime tecnologie.

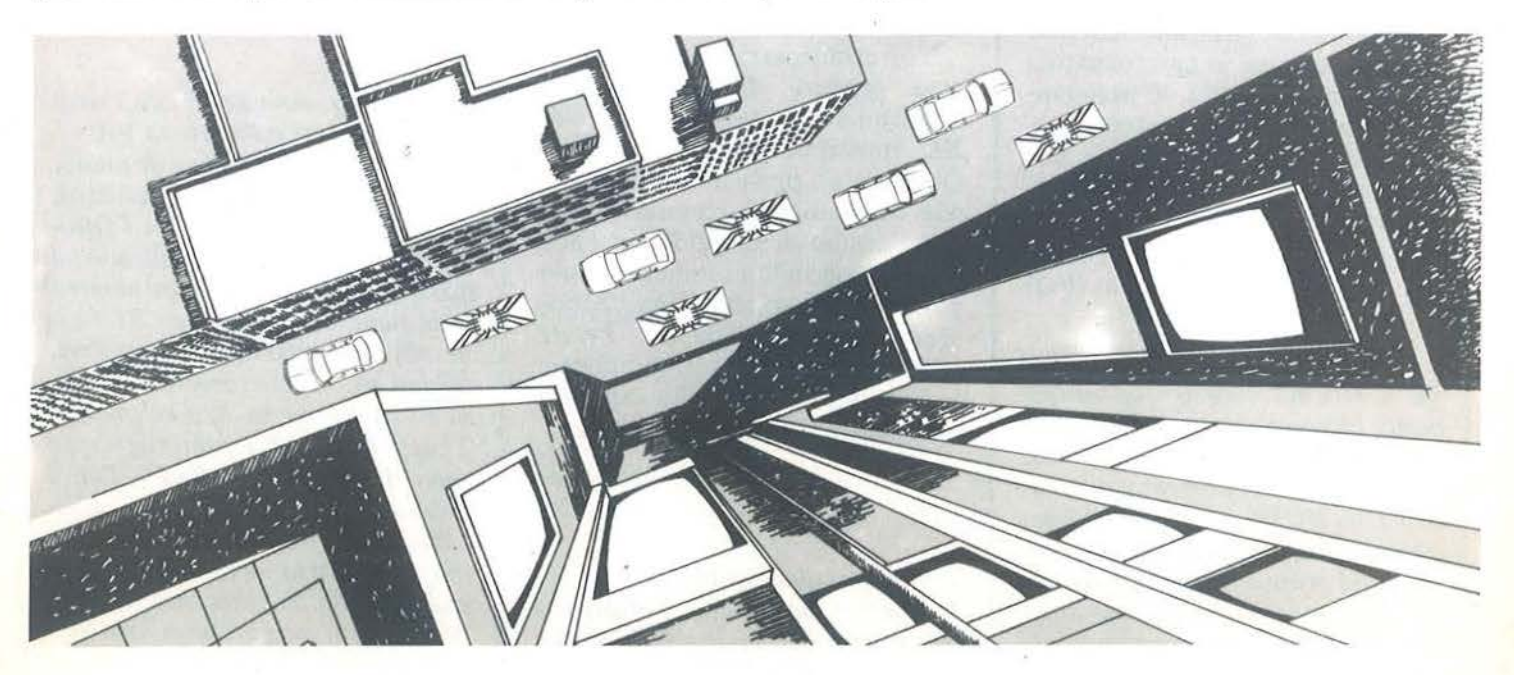

**DITORIALE** 

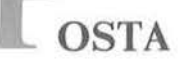

#### Un menu personalizzato

Sono un utente di Commodore 64, che si rifiuta di usare la macchina solo per scopi futili, bensì prova a sviluppare delle possibili applicazioni, che cerchino di migliorare le possibilità della stessa.

A questo scopo vorrei formulare un paio di domande, per le quali aspetto vostra gentile risposta. E noto che, all'accensione, il computer va alla ricerca di una locazione di memoria, ne legge il contenuto, e si comporta di conseguenza. Gentilmente vi chiedo:

1) la locazione di memoria iniziale· 2) quale linguaggio usare, per mo~ dificare il contenuto di questa locazione;

3) nel caso risultasse il linguaggio macchina, data la mia totale inesperienza; vi pregherei di scrivermi una piccola routine in tale linguaggio, che chieda una sigla di riconoscimento, facendone apparire la domanda e verificandone l'esattezza della risposta. Se quest'ultima risultasse affermativa fare in modo che passi allo schermo normale, mentre in caso negativo continui a richiederla. Vi prego inoltre di immettere nella stessa routine, come condizione iniziale, che lo schermo e il bordo diventino neri, mentre il cursore verde.

> Fabio Fracas Rimini (FO)

*Al momento del/' accensione del C 64, il sistema esegue automaticamente alcune operazioni e, in particolare, controlla la presenza di una cartuccia per lavviamento automatico della ROM, nella locazione decimale 32768. Se la cartuccia è presente, e i primi nove byte sono codificati secondo un ben preciso standard, linizializzazione normale vie-* *ne sospesa e il controllo viene trasferito al codice della cartuccia; in caso contrario, continua il normale sistema di inizializzazione. In questo modo si spiega perché non occorra dare particolari comandi di RUN o S YS. quando si accende il calcolatore con una cartuccia inserita.* 

*Questo sistema di tipo hardware rende molto problematica la realizzazione di quanto da lei desiderato:*   $occorrerebbe$  *infatti realizzare una cartuccia per eseguire un programma di inizializzazione opportuno.* 

*Una soluzione molto più semplice, anche se incompleta, in quanto non eseguibile automaticamente al-* /' *accensione, è quella di realizzare 1111 piccolo programma BASIC da mandare in esecuzione subito dopo l'avvio mediante i tasti SHJIT e RUN: questo programma potrebbe poi essere registrato ali' inizio di ogni nastro.* 

#### •••

#### Ottocentisti cercasi

Vorrei chiedervi se sapete dove e cosa reperire di specifico per istruirmi all'uso totale del mio 800 XL (possibilmente in italiano). Questo è un problema sentito anche da numerosi conoscenti che con l'ausilio della guida per 1'800 (unica reperibile in italiano e solo parziale) non potranno mai "conoscere" a fondo 1'800 XL. Potete indirizzarci? Grazie se pubblicate la presente. Invito i più esperti a farci sapere o inviare qualcosa.

> Nello Scalia Torino

*Non possiamo fare altro ·che rilanciare il suo appello. l' A tari 800 XL è una macchina rèlativamente* 

*"giovane", ma ci risulta abbia già incontrato il favore di molti appas*sionati. Coraggio quindi: aspettiamo le vostre collaborazioni, per co*minciare a parlare anche del nuovo A tari su* Persona! Software.

# •••

#### Programmi d'autore

Sono un vostro nuovo lettore e nel numero di Agosto-Settembre, nel testo dell'articolo *Rally* di Barzaghi, ho letto dei riferimenti ai programmi *La 24 ore di Le Mans*, *Formula* 1. *Gran Prix,* li *campionato di calcio di Serie A e* B. *Ali that basket.* Gradirei mi comunicaste per ciascuno dei programmi citati la rivista ed il rispettivo numero su cui sono stati pubblicati i listati (ed anche quello delle eventuali correzioni ai listati). Vorrei inoltre sapere se sono compatibili con il Commodore 64 e se sono salvabili su nastro.

> Leo Loria Torino

*Tuffi i programmi da lei citati sono stati pubblicati sulla rivista* Bit. *Precisamente e in ordine di uscita, abbiamo:* Il campionato di calcio di Serie A e B *sul numero* 11 *de/l'Oflobre 1980.* Le Mans, *Pubblicato sul mero 26 del Marzo '82 e sul numero*  I *sul numero* 18 *del Giugno* '8 1. *Infine* Ali that basket e Grand Prix. *pubblicati rispeffivamente sul numero 26 del marzo '82 e sul 11umero 27 dell'Apri/e' 82. Tuffi i prograrnmi sono stati scriffi per PETICBM. e*  non sono quindi direttamente utiliz*zabili sul C 64. Riteniamo comunque che, data la somiglianza dei linguaggi delle due macchine, e /'abbondanza di spiegazioni con cui Bar-*

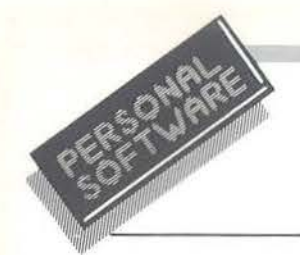

**OSTA** 

*zaghi accompagna* i *propri articoli. 11011 sia eccessivame111e complicato ricavarne delle versioni per il Commodore 64.* 

#### I caratteri scomparsi

Posseggo un C 64 da alcuni mesi, ma solo di recente ho potuto impegnarmi a fondo nell'apprendimento del linguaggio BASIC e nella programmazione. Tutt'ora sono agli inizi, ma sono sicuro che più uno prova a programmare, tanto più imparerà.

Da un po' di tempo sto studiando un programma con le funzioni di macchina per scrivere (si impostano i dati cd il testo e la stampante lo esegue), ma purtroppo, sono rimasto incagliato poiché la stampante si rifiuta di stamparmi le virgole nel testo. Scrive fino alla virgola, . ma ignora insieme ad essa, tutto il testo che segue, spezzettando le frasi *e* rendendo il testo ridicolo.

E'IN EDICOLA

Ho provato a risolvere il problema in diversi modi, ma un po' per ignoranza e magari sfortuna, non l'ho mai imbroccata. Per cui chiedo se potreste aiutarmi voi e consigliarmi cosa devo fare per risolvere questo problema.

Leggo Personal Software da poco, ma lo trovo molto interessante ed utile e devo ammettere che i vostri listati per il momento mi fanno molto comodo.

> Riccardo Di Ciammo Milano

*Anche se non ci ha inviato il suo programma. riteniamo di aver individuato /'origine del suo problema. Molto probabilmenle non si traila di un malfunzionamento della stampante, ma di un uso non completamenle corretto de/l'istruzione IN-PUT del linguaggio BASIC. Questa istruzione. utilizzala per assegnare dei valori alle variabili del programma. non consente di utilizzare alcuni caratteri e in particolare la virgola.* 

*Il motivo di questa limitazione risiede nel fallo che la sintassi del comando prevede la possibilità di effe11uare assegnamenti a più variabili. separate da virgole, con un'uni*ca istruzione di INPUT. Una even*tuale virgola introdotta da tastiera viene quindi interpretata come separatore tra una variabile e la successiva, che in realtà non esiste. Per aggirare questo ostacolo, visto che in un programma come il suo è necessario poter introdurre anche le virgole, occorre utilizzare /' istruzione GET anziché la INPUT L'istruzione GET acce Ila un unico carati ere, compresa la virgola. A differenza della INPUT i caratteri introdotti non vengono visualizzati sullo schermo e non occorre premere il tasto RETURN.* È *comunque molto facile scrivere una semplice routine che, visualizzando m ediante una PRINT tut!i i caratteri via via introdolli, Sifr!uli pe1fe1tamente /'istruzione INPUT. mediante l'uso di una serie di GET successive.* 

#### *La rivista dei sistemi MS-DOS*

*La guida completa del personal computer IBM e compatibili* 

con tutto la competenza del

**M A G A Z** I **N E GRUPPO EDITORIALE JACKSO**  **ERSONAL NEWS** 

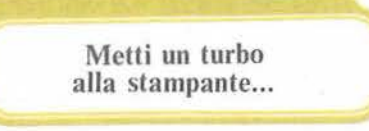

Anche per il mondo dei micro è arrivato il momento di "liberare" la CPU dai compiti riguardanti il completamento delle operazioni di input/ output con la periferia. Nel campo dei mainframe ciò è avvenuto attraverso graduali passaggi, dal "canale" che sincronizzava il flusso delle informazioni in entrata ed in uscita, ad un'architettura "multiprocessor" con CPU specializzate per i vari compiti, pronte a dialogare con l'intelligenza propria delle periferiche. Il primo passo per i personal è compiuto dai costruttori di hardware che possono dotare i propri dispositivi di un buffer interno che consente un certo "parallelismo" delle operazioni. Nel caso delle stampanti questa memoria "locale"

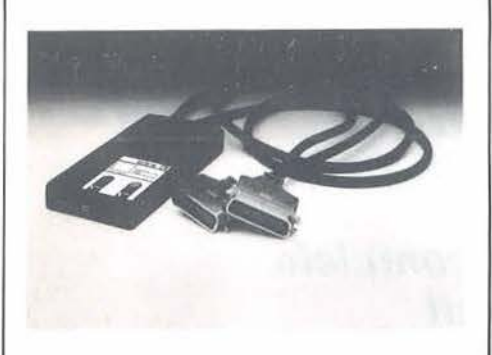

è spesso però incapace di contenere un intero tabulato di una certa dimensione, vanificando così il presunto guadagno legato alla presenza del buffer. Esistono perciò dispositivi ausiliari che agiscono su due fattori critici: come nel caso dell'interfaccia CTX, contengono un banco di memoria di transito ampliabilc in loco (a partire da 8 Kbyte per giungere a 256) e possono ricevere dati

ad una velocità massima di 38.400 baud, realmente proibitiva per molte delle stampanti in commercio. L'altro lato dell'interfaccia opera la conversione alla velocità dcl dispositivo di output. La CTX si presenta inoltre in tre versioni, per consentire l'uso di stampanti con uscita seriale anche ai micro dotati di interfaccia parallela o viceversa.

*M;cro Nord Viale Prìndpe Eugenìo, 32 39100 Bolzano Te/. 0471-30144* 

La Texas propone Galaxy

L'ultima calcolatrice scientifica della Texas Instruments si chiama TI-30 Galaxy ed è stata progettata privilegiando le applicazioni didattiche, vale a dire la completezza delle funzioni, la robustezza e la praticità d'uso. Obiettivo della Texas è di rendere la Galaxy un nuovo punto di riferimento per gli studenti delle scuole secondarie. La tastiera comprende 42 tasti di ampie dimensioni a rilievo, suddivisi in quattro aree funzionali: numerica, operazioni, esecuzione e accensione. Il display è inclinato e dà indicazione delle operazioni in corso o delle funzioni attivate. Dotata del sistema operativo AOS (Algebric Operating System) la Galaxy consente 15 livelli di parentesi e può mantenere sospese fino a quattro operazioni. Provvista di memoria costante, la nuova Texas dispone delle operazioni più comuni (funzioni trigonometriche, esponenziali e logaritmiche, radici e poten-

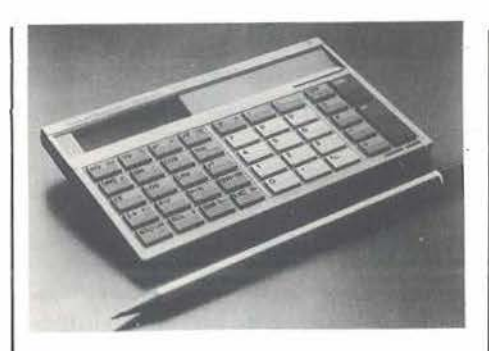

ze) e di funzioni statistiche e di conversione da gradi a radianti nonchè dal sistema gradi/minuti/secondi al sistema decimale, oltre alle conversioni polari.

*Texas lnstruments Viale Europa. 38144 20093 Cologno Monzese (Ml) Te/. 02-2532451* 

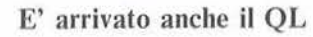

Dovrebbero essere ormai cominciate le consegne del Quantum Leap della Sinclair, l'ultima rivoluzionaria creatura di SirClive che tanto si è fatta attendere dagli appassionati che avevano inoltrato i primi ordini postali in Inghilterra. La commercializzazione viene curata dalla Re-

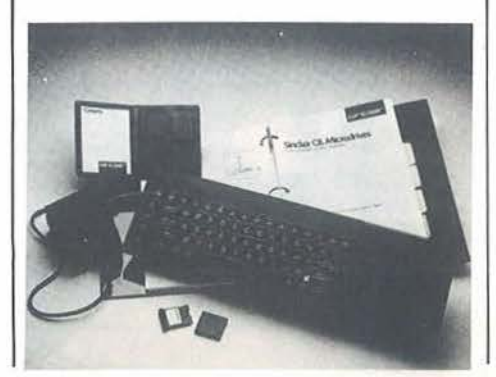

**ERSONAL NEWS** 

bit Computer, una divisione della G BC di Cinisello Balsamo, distributore esclusivo dei prodotti Sinclair in Italia. Dai primi giorni di quest'anno è a disposizione anche la versione italiana della tastiera e dei programmi integrati, che sono stati tradotti per il bene di chi non conosce l'inglese. La Rebit ha allo studio una forma di garanzia per l'utente, simile a quella già sperimentata per lo Spectrum e ha potenziato il proprio servizio di assistenza tecnica per coprire le esigenze dei "Sinclairisti" con tempestività, su tutto il territorio nazionale.

*Columbia, Largo Toscanini,* I 20100 *Milano Te!. 02-7798267* 

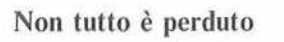

Una interessante novità per hobbysti e utenti professionali alle prese con i disk drive Commodore formato D4 (compreso il Petdrive da 170 Kbyte) e 1541 ci giunge dall'Inghilterra. La Mermaid Software annuncia uno strumento capace di recuperare tutto il possibile da dischi danneggiati e illeggibili con i normali mezzi a disposizione. Doctadisk è un programma che consente di ritrovare dati alterati o presenti su dischi guastati dall'età o da eventi dannosi, trasferendoli su un disco nuovo. Come se non bastasse è possibile copiare la testata del disco difettoso, vedere il contenuto di tracce e settori mentre si leggono i dati e riutilizzare il disco originale, se non era stato fisicamente alterato. Doctadisk permette anche di ottenere veloci copie di backup, il tutto per meno di 16 sterline (compreso un disco vergine). La Mermaid Software ricerca distributori per l'Italia.

*Mermaid Software* 27 Buckingham Gardens, *Edgware. Middlesex HA86NB England Te/. (01) 951 3355 Telex 923574 !ILA COL G* 

Pagine del software per Appie ·

La Editronica ha realizzato un catalogo comprendente un migliaio di programmi per i persona! computer Appie. In 274 pagine sono illustrate le applicazioni reperibili sul mercato italiano per le macchine prodotte dalla casa di Cupertino, dal fortunato modello II al Macintosh, non tra-

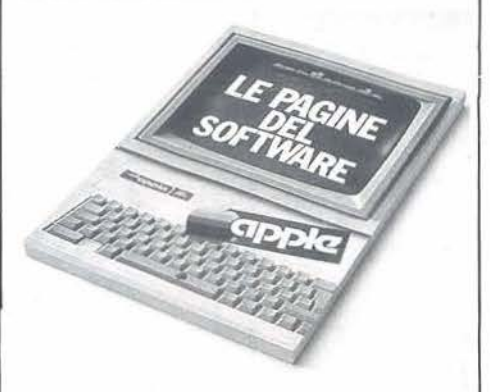

lasciando il recente IIc. Le schede di corredo riportano le notizie necessarie per una precisa identificazione: mercato dell'applicazione, prezzo, produttore, configurazione hardware richiesta. E' stato altresì ideato un "servizio lettori" per ottenere a

stretto giro di posta informazioni più dettagliate o particolari direttamente dalle case produttrici di software.

*Edit ron i ca Corso M011forte, 39*  20122 *Milano Te/. 02-702803* 

> Software Arts e VisiCorp firmano l'armistizio

Po nendo fine ad una serie di poco onorevoli litigi, le due società americane hanno raggiunto un pacifico accordo riguardante la proprietà, lo sviluppo e la vendita del VisiCalc, il primo foglio elettronico per personal computer largamente diffuso in tutto il mondo. Il software fu realizzato nel 1979 da Software Arts, che cedette in quello stesso anno i diritti di vendita alla VisiCorp che gli impose il proprio marchio VisiCalc. Secondo quanto stabilito nel protocollo d'intesa, VisiCorp non distribuirà più il package. Il foglio elettronico torna così sotto le ali della società creatrice che ha inoltre ottenuto dalla VisiCorp la lista dei clienti ed il diritto a riprodurre i manuali. li recente spreadsheet della Visi-Corp si chiamerà d'ora in avanti Visi On Plan e non più Visi On Calc, ma non sono lesi i diritti di distribuzione di FlashCalc, prodotto da una terza software house. Dulcis in fundo, VisiCorp rifonderà mezzo milione di dollari a Software Arts per le precedenti vendite di VisiCalc.

*VisiCorp Sojìll'are Arts* 

# **L**itolazione con lo Spectrum

#### Un aiuto nell'aula di chimica

di *Paolo Coretti* 

I lavoro qui presentato permette, tramite lo studio del pH (grado di acidità o basicimette, tramite lo studio del pH (grado di acidità o basicità delle soluzioni), di simulare una titolazione.<br>La struttura del listato è lineare e non presenta difficoltà di comprensione: questo è un tipico programma in cui la parte più laboriosa è la risoluzione degli algoritmi di calcolo, piuttosto noiosa normalmente, ma rapida con il computer.

Dopo la visualizzazione sul display del menu principale (linee 2-18), si opera la scelta delle opzioni disponibili (righe 19-34).

Le opzioni sono: l - calcolo del pH di una soluzione di acido forte (righe 100-102);

base forte (righe 105-111); 3 - calcolo del pH di una soluzione di

acido debole (riga 120); 4 - calcolo del pH di una soluzione di

base debole (riga 130);

5 - calcolo del pH di una soluzione di idrolisi (righe 150-220);

6 - simulazione della titolazione di una soluzione di acido debole con una base forte (righe 250-390);

7 - calcolo del pH di una soluzione formata da un certo volume di un acido debole a concentrazione nota 2 - calcolo del pH di una soluzione di  $\vert$  con una base forte di volume e con-

#### Listato l. li *programma per lo Spectrum.*

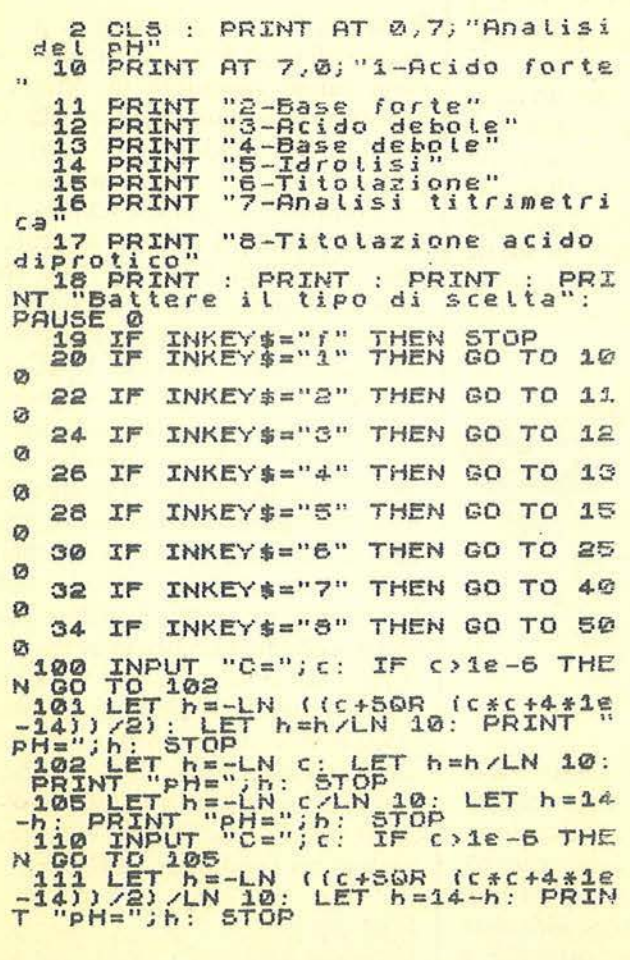

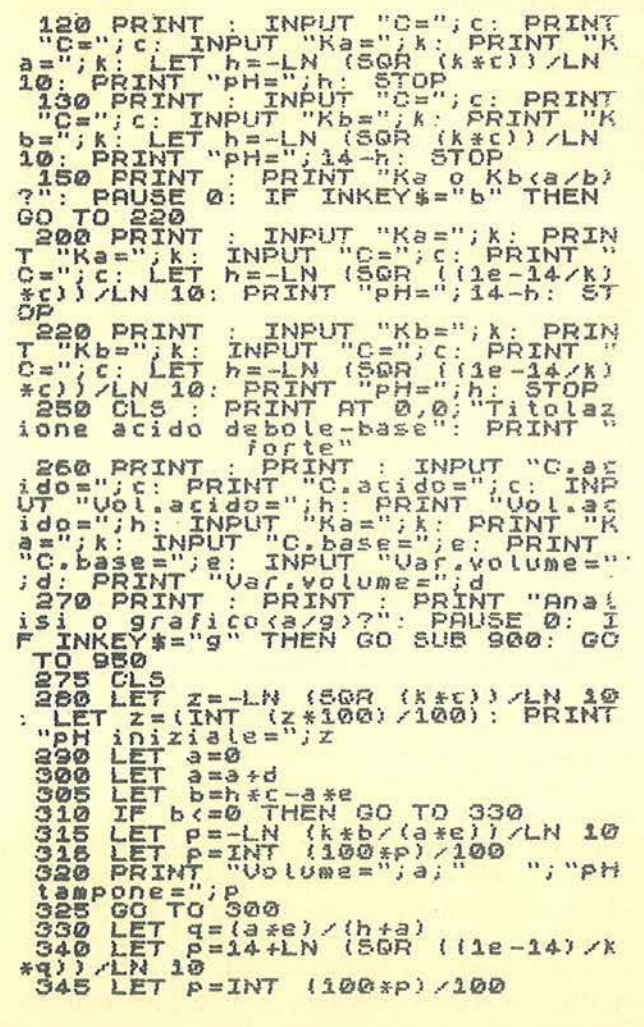

Titolazione con lo Spectrum \_

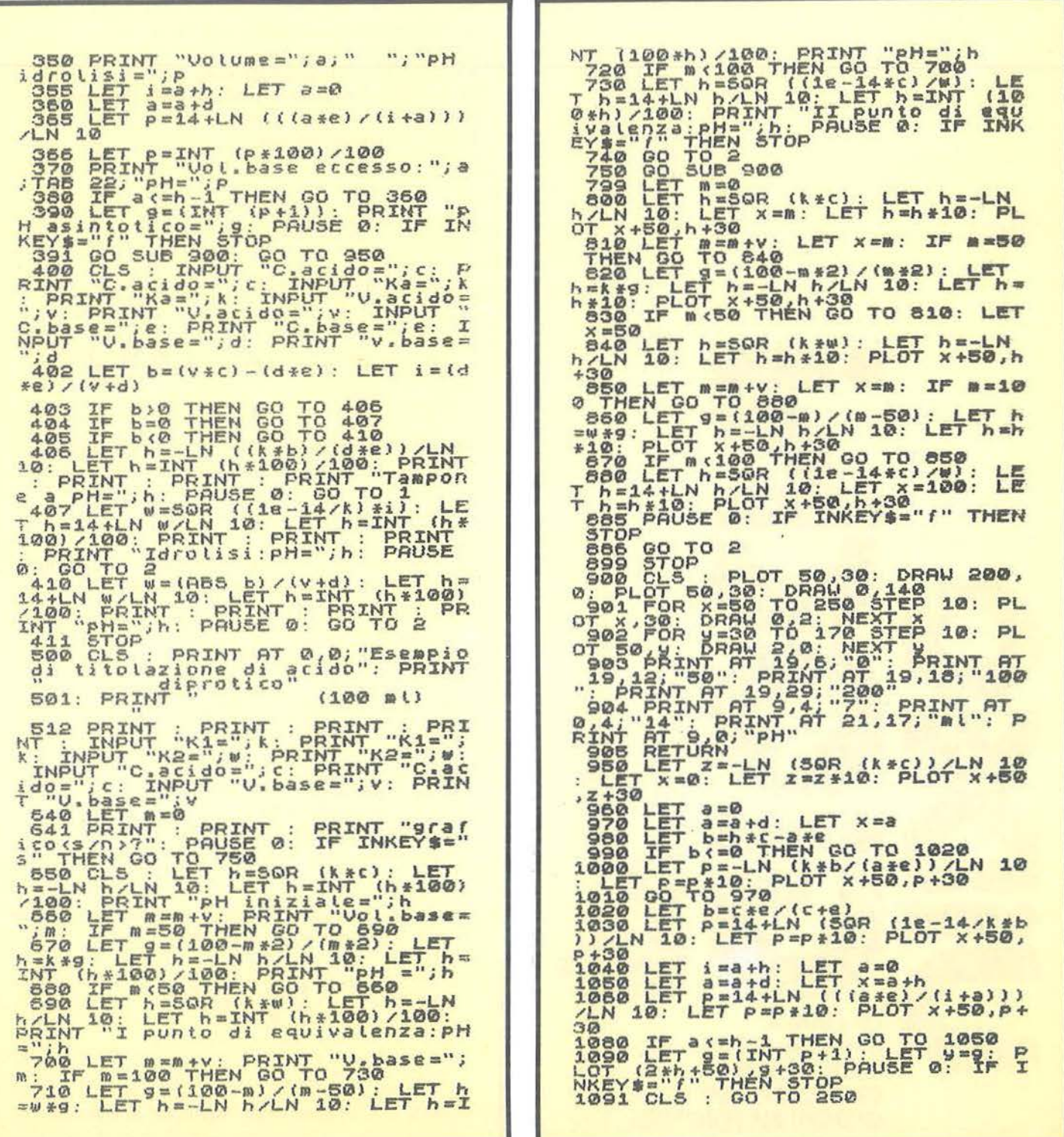

# **E' IN EDICOLA**

Titolazione con lo Spectrum.

1) 
$$
C_a = \frac{V_1 N_1}{V_1 + V_2} C_b = \frac{V_2 N_2}{V_1 + V_2}
$$

 $C_a$  = Concentrazione acido  $C<sub>b</sub>$  = Concentrazione base  $V_1$  = Volume dell'acido all'inizio della titolazione.  $V_2$  = Volume della base all'inizio della titolazione.  $N_1$  = Concentrazione acido.  $N_2$  = Concentrazione base.

2) Soluzione tampone:

$$
C_a = \frac{V_1 N_1 - V_2 N_2}{V_1 + V_2}
$$

$$
C_b = \frac{V_2 N_2}{V_1 + V_2}
$$

$$
[H^+] = K_a \frac{C_a}{C_b} \qquad [H^+] = K_a \frac{V_1 N_1 - V_2 N_2}{V_2 N_2}
$$

 $V_1$  = Volume iniziale acido - volume base aggiunta.  $V_2$  = Volume base dopo le varie aggiunte.  $B = V_1 N_1 - V_2 N_2$ . Se  $B = 0$ , si avrà l'idrosili, e la concentrazione sarà:

3)  $\frac{V_2}{V_2}$  in cui V<sub>2</sub> è il volume della base aggiunta  $V_1 + V_2$  nel momento dell'idrolisi.

Superato il punto di idrolisi, avremo:

4) 
$$
[OH^-] = \frac{VN}{(V_a + V_b) + V}
$$

 $V =$  Volume della base aggiunta.

- $N =$  Concentrazione base.
- $V_a$  = Volume dell'acido all'idrolisi.
- $V_b$  = Volume della base all'idrolisi.

Infine, per il calcolo dell'opzione 7, avremo, nel caso di base in eccesso rispetto all'acido:

5) [OH<sup>-</sup>] = 
$$
\frac{|V_1 N_1 - V_2 N_2|}{V_1 + V_2}
$$

Figura I. *L'insieme degli algoritmi di calcolo.* 

..

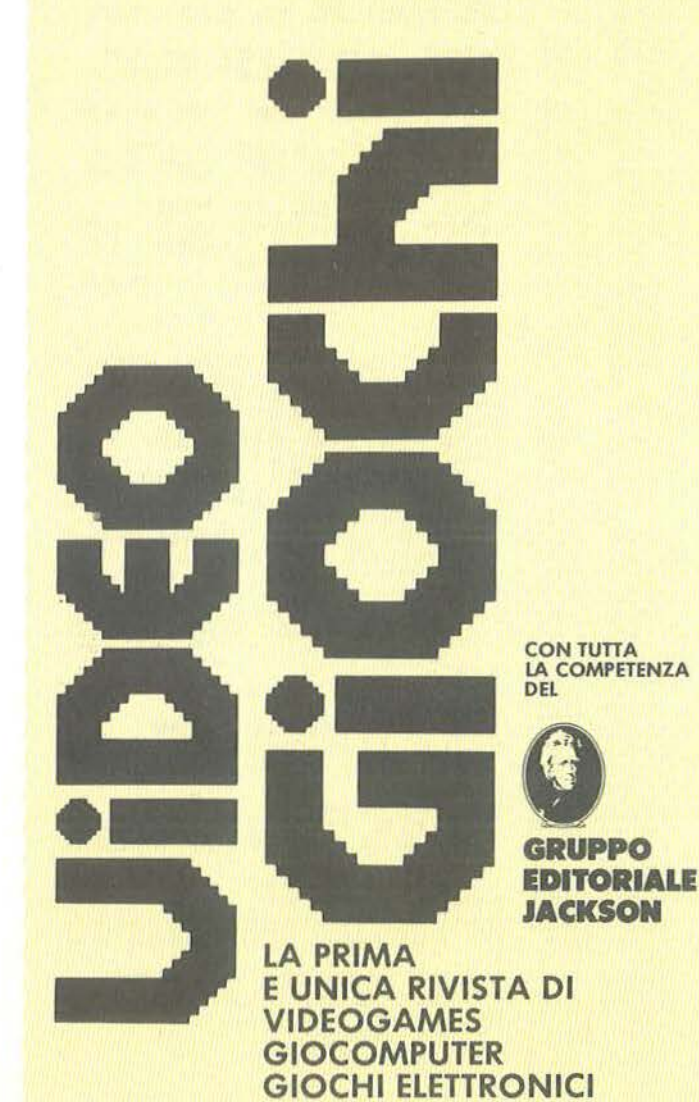

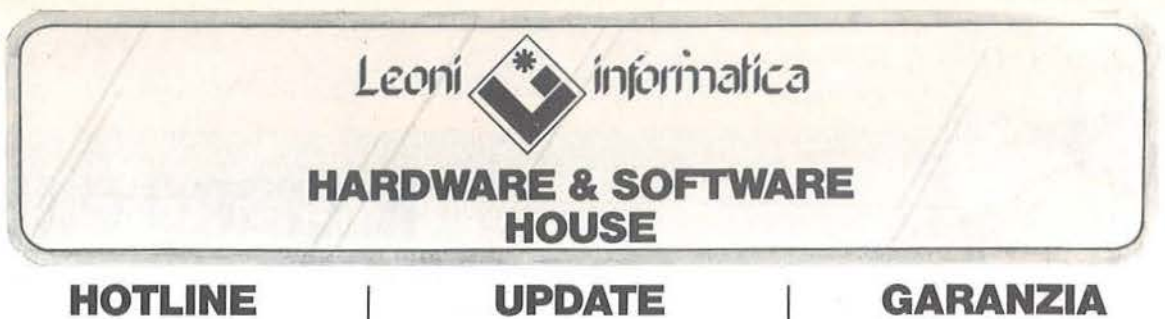

lìnea telefonica dedicata alla risoluzione dei problemi dei clienti. Chiamando Il numero telefonico riservato che troverete sulla cartolina garanzia acclusa al programmi, riceverete tutte le infonnazioni che vi necessitano.

servizio di aggiornamento continuo dei programmi acquistati. Ogni modifica ai programmi realizzati dalla Leoni lnfonnatica sarà fornita agli utenti degli stessi. tutti i programmi Leoni Informatica

sono coperti da garanzia a Vita contro guasti di origine.

## **COMMODORE 645 SOFTWARE**

SOFTWARE PER COMMODORE 64 E PLUS/4

Il presente listino entra in vigore<br>dal 25 settembre 1984

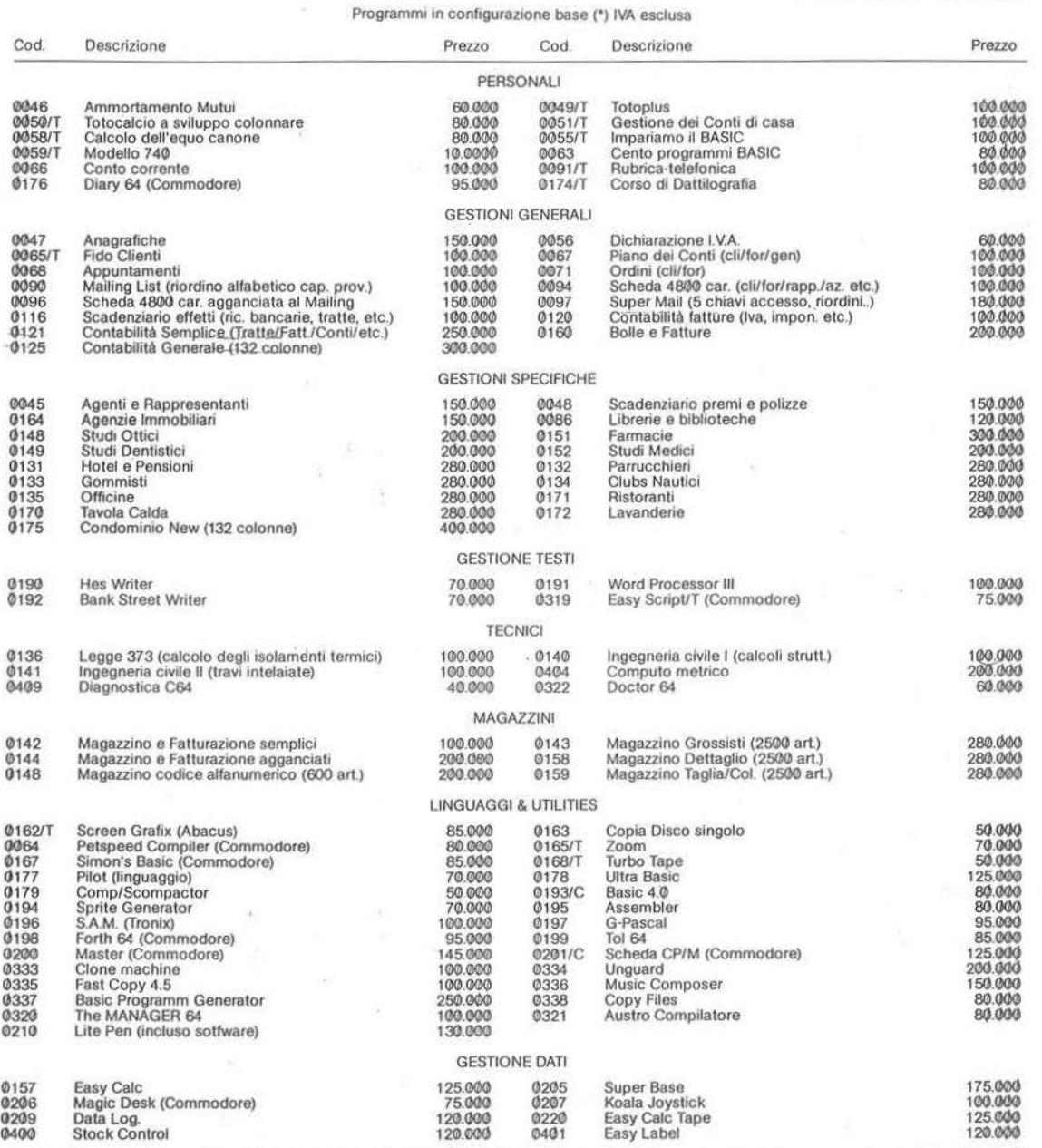

N.B. (\*) Per configurazione base si intende Commodore 64, Floppy 1541, Stampante Commodore a 80 colonne.<br>I codici barrati 'T' sono disponibili anche su cassetta, quelli barrati 'C' sono Cartridge.

Leoni **informatica** Direzione Commerciale• via Valsolda, 21 '' ' I **L** 20143 MILANO - tel. 02/8467378

Negozio vendite al pubblico: Milano - Corso di Porta Romana, 123

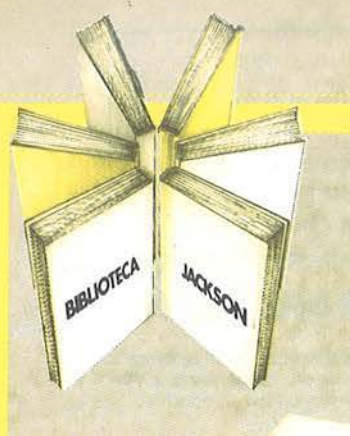

# **IL LIBRO PIU' STRAORDINARIO PER UNO STRAORDINA COMPUTER**

IZO IDEE PER IL NUOVO COMPUTER APPLE

*GAETAND* 

#### 120 IDEE SU 63 ARGOMENTI

Animazioni - Architetti - Arredamento - Automobili - Banche .- Barche - Brevetti - Business grafica - Carte intestate - Cartelli indicatori - Cataloghi - Cinema -Circuiti integrati - Convegni/Corsi - Descrizioni - Design - Dentisti - Disegnatori - Economia/Finanza - Edilizia - Editoria - Elettricisti - Elettronica - Enigmistica - Esercito - Falegname - Fonts - Fumetti - Giardinaggio - Gioielli - Graffiti - Grafici - Identikit - Informatica - Immagini grafiche - Ingegneria - Linee aeree - Marchi industriali - Mobili - Moda - Modellistica - Mostre/Saloni - Moto - Musica - Negozi - New York - Organigrammi - Orologi • Piante stradali

• Pittura - Pubblicità • Regali - Robot - Scacchi • . Scultura • Scuola - Simboli - Simmetrie - Space shuttle - Topografia - Urbanistica - Videogiochi - Vignette.

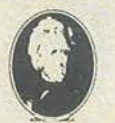

**GRUPPO<br>EDITORIALE** IACKSON

Attenzione compilare per intero la cedola ritagliare (o fotocopiare) e spedire in busta chiusa a: GRUPPO EDITORIALE JACKSON Divisione Libri Via Rosellini, 12 • 20124 Milano

L

#### **CEDOLA DI COMMISSIONE LIBRARIA VOGLIATE SPEDIRMI I** n<sup>º</sup> copie codice Prezzo unitario Prezzo totale 402 D L. 30.000 □ Pagherò contrassegno al postino il prezzo indicato più L. 3.000 per contributo fisso nese di spedizione. Condizioni di pagamento con esenzione del contributo spese di spedizione: <sup>I</sup><sup>O</sup>Allego assegno della Banca <sup>O</sup>Allego lotocopia del versamento I su c/c n. t t666203 a voi intestalo speed dispedizione.<br>
Condizioni di pagamento con esenzione di<br>
Dispedizione della Banca<br>
Dispedizione della Banca<br>
Dispedizione della Banca<br>
Dispedizione della Banca<br>
Dispedizione della Banca<br>
Dispedizione della Banca<br>
Nom Cognome Via Cap Città Data **Firma** O Allego fotocopia di versamento su vaglia postale a voi intestalo Prov. Spazio riservato alle Azlende. Si richiede l'emissione di fattura ordine minimo<br>L. 50.000 Parilta I.V.A. L. 50.000

o . 7

 $\mathbb{E}$ <sup>1914</sup>  $\mathbb{E}$ <sup>1914</sup> $\mathbb{E}$  $AC$  $K$  $N$  $N$ 

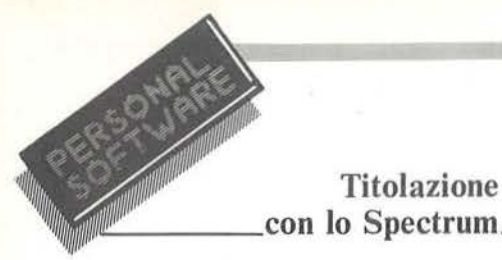

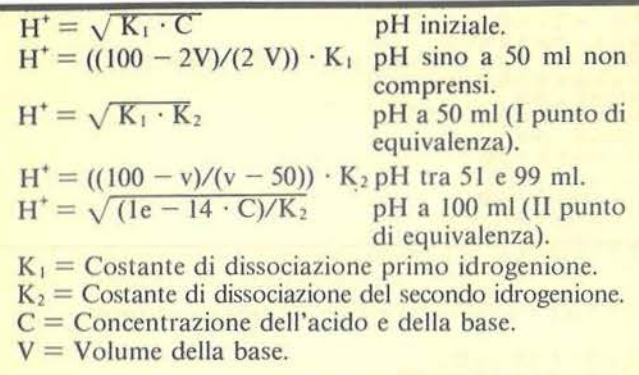

Figura 2. *Algorirmi per la tiro/azione del/' acido diprotico.* 

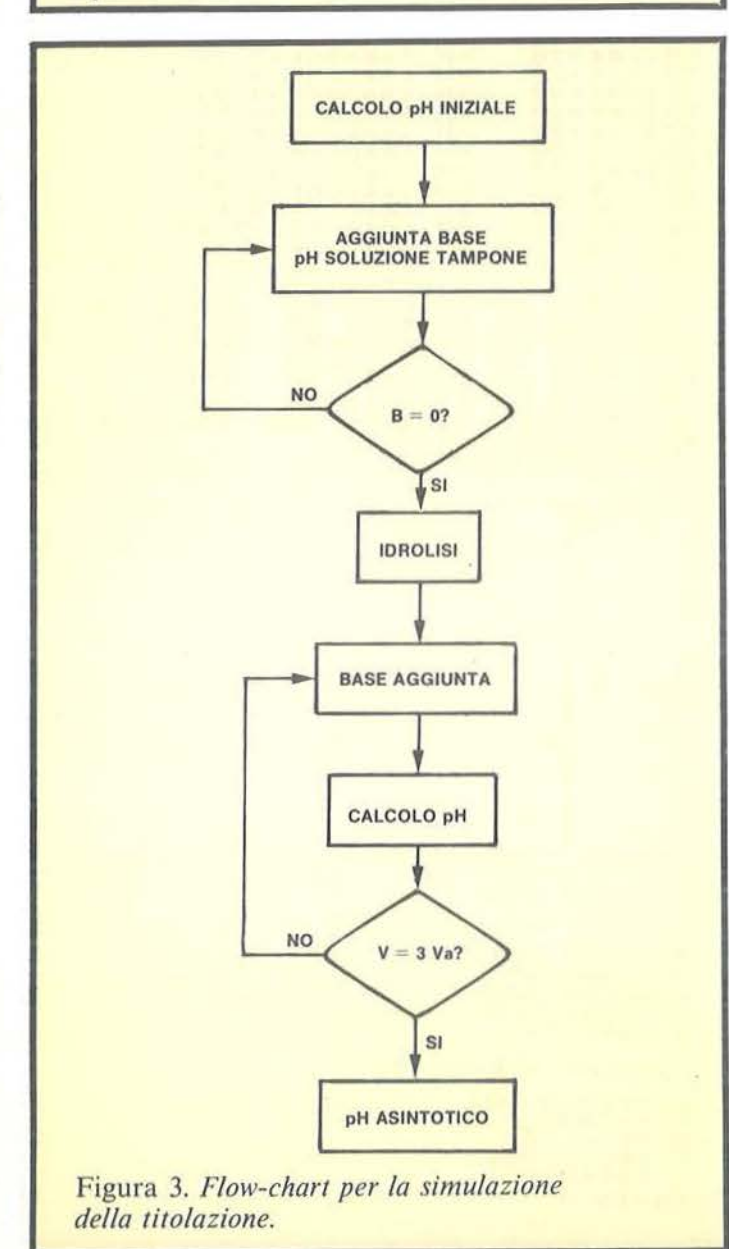

 $\sqrt{\dot{e}}$  in edicola **UiDEO GiOChi**  11  $\acute{\text{e}}$  in edicola<sub>2</sub> ~ **Una pubblicazione V GRUPPO EDITORIALE JACKSON**   $\acute{\textbf{e}}$  in edicola **HOME COMPUTER HOWE COWBNIEB** <sup>~</sup>**UNA PUBBLICAZIONE FIRMATA V GIMIPO EDll'ORIALE .IACKSON** 

Titolazione con lo Spectrum

Figura 4. Un esempio di esecuzione. Titolazione acido debole-base C.acido=.001<br>Vol.acido=100<br>Ka=.000018<br>C.base=.001<br>Var.volume=10 C.sase: webcosso:30<br>
Partyolume=10<br>
Danisiale=3.67<br>
Uolume=20<br>
Philippine=4.14<br>
Uolume=20<br>
Philippine=4.14<br>
Uolume=20<br>
Philippine=4.74<br>
Uolume=20<br>
Philippine=4.74<br>
Uolume=20<br>
Philippine=4.74<br>
Uolume=10<br>
Philippine=4.74<br>
Uo PH asintotico=11 Titolazione acido debole-base C.acido=0<br>Vol.acido=0<br>Ka=0<br>C.base=0 Var.volume=0 Rnatisi o grafico (a/g)?<br>C.acido=.01<br>Xa=.000010<br>V.acido=100<br>C.base=.01<br>V.base=30 Tampone a pH=4.37 C.acido=.01<br>Ka=.000018<br>U.acido=100<br>C.base=.01  $v - base = 100$ Idrolisi: pH=8.37 Esempio di titolazione di acido<br>diprotico<br>(100 ml) K1=.0013<br>
K2=1.5E-10<br>
C.acido=.001<br>
U.base=10<br>
PH iniziale=2.94<br>
Vol.base=10<br>
DH =2.28<br>
Dd.base=20 001.base=20<br>001.base=30<br>001.base=30<br>001.base=40

pH =3.48<br>
I punto di<br>
I punto di<br>
U, base=60<br>
U, base=70<br>
PH=9.64<br>
U, base=80<br>
U, base=80 equivalenza: pH=6.35 pH=10 U.base=90<br>pH=10.42<br>U.base=100<br>II punto di equivalenza: pH=10.41 Titolazione acido debole-base C.acido=.01<br>Vol.acido=100<br>Ka=.000016 C.base = . 01<br>Var.volume = 10 Using and tampone=10<br>
Using a creation of tampone=3.79<br>
Using a problem tampone=4.37<br>
Using a problem tampone=4.37<br>
Using a problem tampone=4.57<br>
Using a problem tampone=4.92<br>
Using a problem tampone=4.92<br>
Using a problem Uolume=50<br>Uolume=70<br>Uolume=90<br>Uolume=90<br>Uolume=100<br>Uolume=100<br>Uolubase in<br>Uolubase in<br>Uolubase in<br>Uolubase in<br>Uolubase in<br>Uolubase in<br>Uolubase in<br>Uolubase in<br>Uolubase in<br>Uolubase in<br>Uolubase in<br>Uolubase in<br>Uolubase in 5.69<br>
= 44<br>
pH=10.95<br>
pH=11.22<br>
pH=11.22<br>
pH=11.22<br>
pH=11.34<br>
pH=11.445<br>
pH=11.445<br>
pH=11.445<br>
pH=11.45 eccesso: 100  $\tilde{z}$ pH asintotico=12  $14$ PH  $\overline{z}$  $270$ 100 ø 50 m t C.acido=.001<br>V.acido=100<br>C.base=.002  $bbase=45$ v Tampone a pH=5.69 C.acido=.001<br>Ka=.000018<br>V.acido=50<br>C.base=.002<br>V.base=60  $PH=10.8$ 

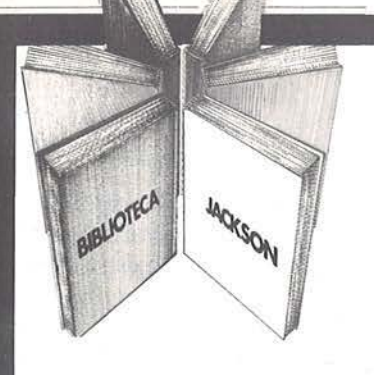

# **Libri firmati JACKSON**

#### Pierre Lotigie-Laurent

#### UN PERSONAL COMPUTER FIRMATO IBM Il libro offre una panoramica completa sul

Persona! Computer IBM. Comincia col descrivere l'hardware, passa poi alle due applicazioni, alla programmazione e ai sistemi operativi.

Illustra le diverse configurazioni che si possono realizzare per soddisfare esigenze di utenti diversi, e finisce con un breve manuale per l'installazione e l'uso.

Una preziosa prefazione all'Edizione Italiana integra ed aggiorna l'edizione originale. L'immagine che ne esce, grazie allo stile e al linguaggio, è quella di un'informatica abbordabile e cordiale, pronta a venire in aiuto sul lavoro e a istruire e divertire in famiglia. 152 pagine.

Codice 404H L. 15.000

#### Stanley R. Trost

#### PROGRAMMI UTILI PER IBM PC

Il libro presenta una serie di oltre 65 programmi per il Persona! Computer IBM, ampiamente collaudati e pronti per l'uso.

Dopo una breve introduzione, che vi metterà in grado di usare i programmi proposti, seguono i programmi stessi suddivisi per capitoli: finanza e bilancio familiare. gestione commerciale, beni immobili, analisi di dati, registrazione di dati, esercizi di matematica.

I programmi sono da "usare", e il libro non ha la pretesa di insegnarvi la programmazione in BASIC. ma proprio l'uso dei programmi vi porterà gradualmente, e quasi automaticamente, ad apprenderne le tecniche fondamentali; può essere un buon punto di partenza per diventare voi stessi programmatori.

I I ii I I

•

**1** Nome  $\blacksquare$ I Via

I Data I

I I

E proprio per aiutarvi in questo, nelle Appendici è presentata una serie di sottoprogrammi di uso generale, usati dai programmi del libro; e vi viene spiegato con facili esempi come inserirli nei vostri nuovi programmi per risparmiare tempo e fatica. 180 pagine.

Codice 564 D L. 15.000

#### La Biblioteca che fa testo

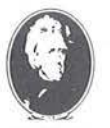

GRUPPO **EDITORIALE** IACKSON

Attenzione compilare per Intero la cedola ritagliare (o fotocopiare) e spedire

in busta chiusa a: GRUPPO EDITORIALE JACKSON Divisione Libri

Via Rosellini. 12 - 20124 Milano

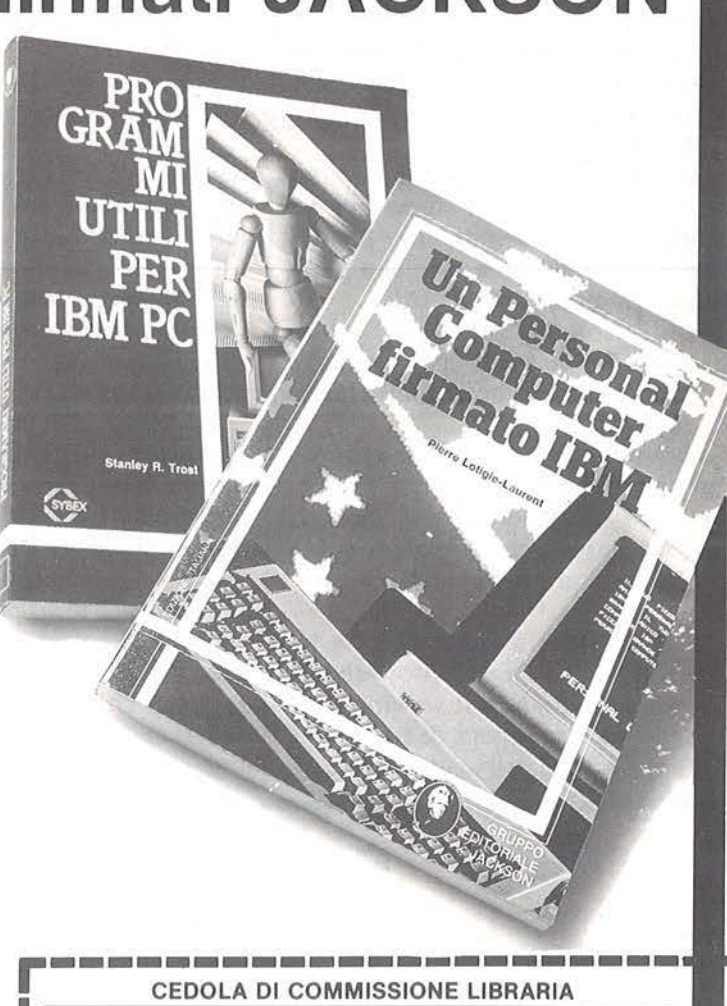

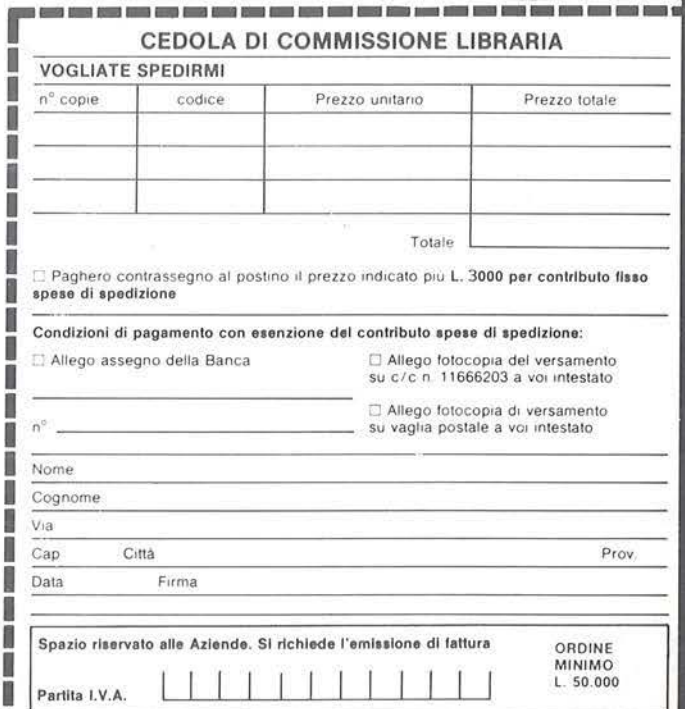

**Titolazione**  Titolazione<br>
con lo Spectrum **della contra della contra contra contra contra contra contra contra contra contra contra contra contra contra contra contra contra contra contra contra contra contra contra contra contra contr** 

centrazione noti (righe 390-411); 8 - calcolo del pH di una soluzione di acido diprotico debole con una base forte durante una titolazione (righe 500-730).

Le formule usate per le opzioni 1-5 sono facilmente reperibili su qualsiasi testo di chimica, mentre per le rimanenti una tabella a parte illustrerà gli algoritmi usati.

Per il calcolo del pH di acidi e basi forti, c'è un controllo per verificare se la concentrazione è diluita (meno di  $10^{-6}$  M).

Se la soluzione è diluita, viene applicata una formula correttiva che tiene conto degli idrogenioni dell'acqua ed impedisce grossolani errori (pH 8 per una soluzione di  $HC110^{-8}$ M).

Per il pH della titolazione, una tabella illustra il relativo flow-chart. Si noti che quando il volume della base aggiunta, supera di tre volte il volume iniziale dell'acido, il pH, ormai asintotico, viene calcolato nella riga 390.

Per quanto riguarda la titolazione dell'acido diprotico, per semplicità si è assunto che le concentrazioni dell'acido e della base fossero uguali ed inoltre il volume di acido da titolare fisso (100 ml).

La grafica è molto semplice. Le righe 900-905 costituiscono la subroutine che disegna gli assi e le divisioni della scala di riferimento con le relative scritte.

Le righe 950-1090 ricalcolano i vari valori di pH durante la titolazione e li plottano sul grafico. Analogamente le righe 799-885 provvedono a tracciare i punti della titolazione dell'acido diprotico.

Non si sono utilizzate delle subroutine che calcolassero una volta sola i valori di pH della titolazione sia per i grafici che per la tabulazione dei valori stessi, perché sarebbero risultate molto più complicate e più lun-

ghe della semplice ripetizione degli algoritmi e per i grafici e per le tabulazioni. L'esecuzione del programma è semplicissima: basta dare il R UN e seguire le indicazioni del programma immettendo i dati richiesti. Alla fine del calcolo richiesto, il programma o si ferma da solo, oppure si preme la lettera "f"; ciò è fatto perché in alcune opzioni (ad esempio la 7) può essere comodo impostare continuamente altri dati e fermare il tutto alla fine della ricerca.

Un'ultima avvertenza: è bene che la concentrazione dell'acido da titolare non sia troppo bassa (l'optimum è tra  $10^{-1} \div 10^{-3}$  M) perché altrimenti al pH iniziale e nei punti di equivalenza c'è interferenza degli idrogenioni dell'acqua. In questi casi bisogna introdurre algoritmi di calcolo alquanto più complicati, che rientrano già nel lavoro più specialistico.

**NEL PROSSIMO NUMERO DI**  - PROSSIMO NUMERO<br>PERSONAL<br>SAETL/ADE SOFTWARE **TROVERETE**  • **SUPER CONVERTER PER SPECTRUM LANGUAGE TUTOR PER SPECTRUM** • **DAMA PER ZX81**  • **ORGANO ELETTRONICO CON LO SHARP**  • **APPLE: PAGINE VIDEO E DINTORNI**  • **SPRITE EDITOR PER C 64**  • **IL CASTELLO PER SPECTRUM • SUPER ASSEMBLER PER C 64** 

# **DAL 1° DICEMBRE 1984 J. ADVERTISING EJACKSON PIUS VICENTE**

Dal 1° dicembre 1984 J. ADVERTISING, concessionaria esclusiva di pubblicità per tutte le riviste del Gruppo Editoriale Jackson, Computer Publishing Group e J. Soft ha cambiato indirizzo. Il nuovo indirizzo è:

J. ADVERTISING s.r.l. V.le Restelli, 5 20124 MILANO Tel. 02 / 6882895-6882458-6880606

# **ILANO<br>FEBBRAIO**<br>85 MOSTRA

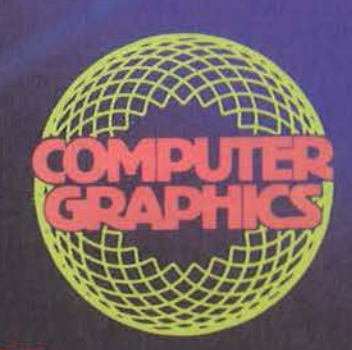

**CENTRO COMMERCIALE<br>AMERICANO** 

Via Gattamelata 5 - 20149 Milano<br>Tel. 02/4696451 Telex 330208 USIMC I

Tutte le più sofisticate proposte della tecnologia americana nel settore dell'informatica "concentrate" in un'unica mostra,<br>una mostra che specializzandosi ulteriormente di anno in anno, è giunta alla XIV edizione. Riproponendo un'iniziativa che già lo scorso anno è stata accolta con grande interesse dagli operatori del settore, un intero padiglione verrà dedicato esclusivamente al<br>COMPUTER GRAPHICS ed alle sue<br>applicazioni.

In concomitanza con la mostra e<br>quale momento di aggiornamento e approfondimento delle più attuali tematiche dell'informatica, si terranno due seminari di studio: 6-7 FEBBRAIO - in collaborazione

con la CITIBANK N.A.: "Cinque tecnia criticiana inclusionale decho de l'informatica e loro applicazioni:<br>integrazione circuitale, optical disc, I/O voice, business graphics e lino volce, business graphics e<br>linguaggi della quarta generazione".<br>Coordinatore: Dr. Gianfranco Minati.<br>Quota di partecipazione:

Lire 200.000.<br>8 FEBBRAIO: "La grafica nella realtà aziendale e industriale".<br>Coordinatore: Ing. Roberto Favero. Quota di partecipazione: Lire 100.000.

Per ulteriori informazioni sulla<br>mostra e sulle modalità di partecipazione al seminario, partecipazione di scriminale contentante<br>AMERICANO - TEL. 02/4696451 -<br>TELEX 330208 USIMC I.

# **W ord processor Marktander Constraintent Construction Construction Processor**

#### Per studiare con il computer e immagazzinare tutto su nastro magnetico

#### di *Stefano di Tommaso*

#### Introduzione

Introduzione<br>
osa significa possedere un<br>
personal computer? Mol-<br>
to spesso significa utiliz-<br>
zarlo per mille cose che altrimenti persona! computer? Molto spesso significa utilizsarebbero state fatte con procedure tradizionali. Tra queste sicuramente l'elementare

operazione del prendere carta e matita e scrivere degli appunti. Ma per far ciò con il computer bisogna che in memoria vi siano delle istruzioni che ordinano al computer di ricevere gli appunti sotto forma di dati, di catalogarli e di trasferirli in memoria.

Da queste elementari considerazioni hanno avuto l'avvio i primi programmi di trattamento dei testi, cioé di word processing, con l'aggiunta però di numerose sofisticazioni in ordine alla possibilità di maneggiare i testi stessi, modificarli in tutto o in parte, ricomporli in ordine eccetera. Presentiamo in questo numero finalmente qualcosa di simile anche per i lettori che dispongono del Texas TI99/4A, spiegandone inoltre il funzionamento ed il modo in cui è strutturato.

#### Cosa può fare

È un programma che vi permetterà di scrivere tutto quello che volete sul video del vostro computer sfruttandone le buone capacità di editing per spostare le parole FCTN (2)+SPACE BAR; cancellarle FCTN  $(1)$ ; inserirle FCTN  $(2)$  + PA-ROLA, scrivendo riga per riga, pagina per pagina, per poi trasferire le pagine su cassetta in maniera abbastanza efficiente.

Inoltre potrete rileggere tutto quanto scritto, oppure solo una parte,

Listato I. *li programma Word processor.* 

```
??? 
1000 CALL CLEAR 
1010 CALL SCREEN(5) 
1020 CALL COLOR(l3,3,3) 
1030 FOR I=l TO 170 
1040 READ V,H 
1050 CALL VCHAR(V,H,128,1) 
1060 DATA 4,7,4,11 ,4,13,4,14,4,1 
5,, 16,4, 17,4, 19,4,20,4,21,4,22, 
4,24,4,25 ,4, 26 
1070 DATA 5,7,5,ll,5,13,5,l7,5,l 
9,5,22,5,24,5,27 
1080 DATA 6,7,6,11 ,6,13,6,17,6,1 
9,6,22,6,24,6,27 
1090 DATA 7,7,7,9,7,11,7,13,7,l7 
, 7, 19, 7, 21, 7, 24, 7, 27, 8, 8, 8, 10, 8,13,8,14,8,15 
1100 DATA 8,16,8,17,8,19,8,22 
1110 DATA 8,24,8,25,8,26 
1120 DATA 10,3,10,4,10,5,10,6,10 
,8,10,9,10,10,10,ll ,10,13,10,14, 
10,15,10,16,10,18,10,19,10,20,10<br>,21
1130 DATA 10,23,10,24,10,25,l0,2 
6, 11, 3, 11, 6, 11, 8, 11, 11, 11, 13, 11,
```
 $16, 11, 18, 11, 23, 12, 3, 12, 4, 12, 5, 12$ ,6 1140 DATA 12,8,12,ll,12,13,l2,l6  $12, 18, 12, 23, 12, 24, 12, 25, 12, 28, 1$ 2, 29, 12,30, 13,3, 13,8, 13, 1 o 1150 DATA 13,13,13,16,13,18,13,2 3,14,3,14,8,14,11,14,13,14,14,14 , 15, 14, 16, 14, 1o,14, 19, 14, 20 , 14, 2 1 1160 DATA 14,23,14,24,14,25,14,2 6 1170 DATA 16,3,16,4,16,5,16,6,16 , 8,16 ,9,16,10,16,11,16,13,16,14, 16, 15,16,16, 16,18,16, 19,16,20 1180 DATA 16, 21, 17, 3, 17, 8, 17, 13, 17,16,17,18,17,21,18,3,18,4,18,5 ,1 4,6,18,8,18,9 ,1 8,10 ,18,11,18,1 3 1190 DATA 18, 16, 18, 18, 18, 21, 19, 6 , 19,11, 19, 13, 19,16,19, 18, 19, 20, 2 0,3,20,4,20,5,20,6,20,8,20,9,20,  $1<sub>0</sub>$ 1200 DATA 20,11 ,20,13,20,14,20,1 5,20,16,20 ,18, 20 , 21 1210 NEXT I 1220 CALL COLOR(l3,5,5) 1230 FOR COL=1 TO 12

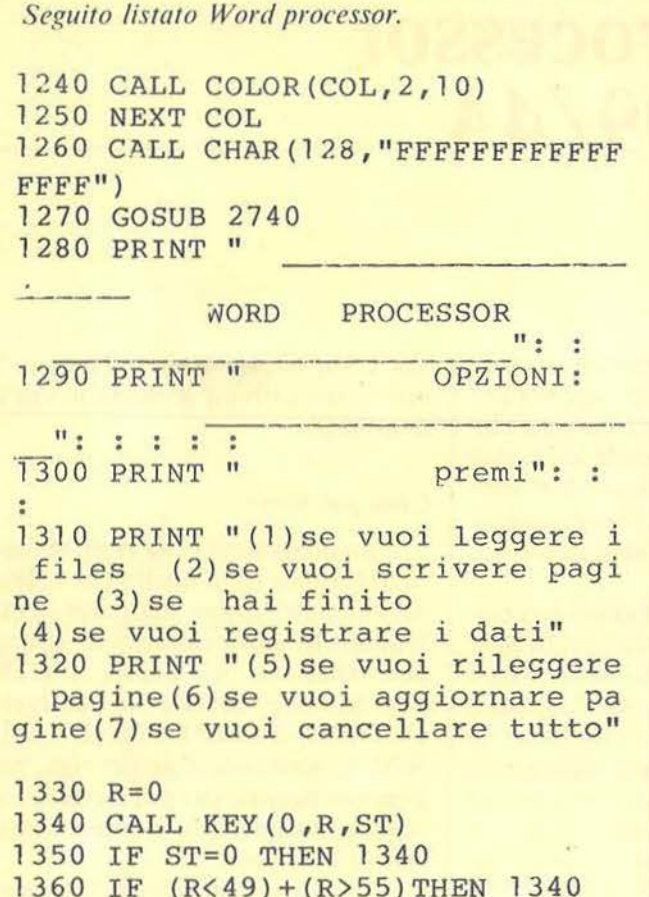

1370 ON R-48 GO SUB 1940, 1410, 13 90, 2110, 2260, 2450, 2650 1380 GOTO 1270 1390 DISPLAY : : : : : : : : : :  $\mathbb{R}^n \times \mathbb{R}^m$  $CIA000000......"$ : : . . . . . . . 1400 END 1410 DIM A\$ (23,10) 1420 GOSUB 2740 1430 INPUT "quante pagine al mas simo ?":N 1440 IF N>10 THEN 1430 1450 INPUT "da quale pagina SC rivi ?":PP 1460 IF PP>N THEN 1450 1470 GOSUB 2740 1480 FOR  $C=PP$  TO N 1490 PRINT : : : TAB(9); STR\$(C) &" a pagina": : : 1500 FOR I=RI+1 TO 23 1510 INPUT A\$ (I,C) 1520 IF LEN (A\$(I,C)) > 28 THEN 153 0 >LSE 1550 1530 A\$ $(I,C)$ =SEG\$ $(A$(I,C),1,28)$ 1540 PRINT  $AS(I,C)$ 1550 CALL KEY (0, RED, STRED)

1560 IF STRED=0 THEN 1550

#### modificare, aggiornare e cancellare tutte le pagine.

Se si dispone di una stampante basterà l'aggiunta di poche istruzioni per averne una copia su supporto cartaceo.

Il programma comunque è riferito alla configurazione di sistema più diffusa da noi, cioé: console, televisore, registratore a cassette.

Con questo tipo di applicazione è possibile sfruttare un vantaggio essenziale del Texas TI99/4A nei confronti di molti suoi concorrenti: quello di poter usufruire di una comoda tastiera di tipo professionale. Praticamente dunque sarà come battere a macchina, con in più la possibilità di cancellare gli errori, scrivere ordinatamente, trasferire le pagine scritte su cassetta in pochi minuti di registrazione e... "sigillarle" con un proprio codice segreto. Infatti bisognerà conoscere sia la parola (o le parole)-chiave, per accedere alla lettura del nastro magnetico, sia il numero del file sul quale si è trasferito il testo scritto, altrimenti il programma si ferma. Da notare è che la parola-chiave non è scritta nel l listato, ma sul nastro stesso, e non si potrà mai leggerla: bisogna conoscerla.

Data la limitata estensione della memoria RAM del computer non è possibile inserire contemporaneamente in memoria più di 10 pagine dattiloscritte. Ma ciò non costituisce un reale limite all'operatività del programma poiché si possono caricare i dati sul supporto magnetico e continuare nella scrittura finché si vuole.

Su una cassetta di tipo C 60 sarà possibile inserire fino a 70 pagine dattiloscritte. Con un buon risparmio d'ingombro, dunque.

#### Come funziona il programma

Il programma si apre con il titolo word processor scritto su tutta l'ampiezza del video, mentre si compone lentamente, riga per riga, per poi cancellarsi con lo scrolling orizzontale, da sinistra verso destra.

A questo punto compare il menù d'apertura, riportato nella figura 1.

#### **WORD PROCESSOR OPZIONI**

#### Premi

- (1) Se vuoi leggere il file
- (2) Se vuoi scrivere pagine
- (3) Se vuoi finire
- (4) Se vuoi registrare i dati
- (5) Se vuoi rileggere pagine
- (6) Se vuoi aggiornare pagine (7) Se vuoi cancellare tutto
- 

Figura 1. Il menu d'apertura.

mente all'utilizzo dei file, rispettivamente, per estrarli dal nastro, e per scriverli. Non prima però di aver scritto la parola segreta ed il numero del file, separati da una virgola. Al punto (2) si va a scrivere nuove pagine, scegliendo il numero totale delle pagine da comporre, e la prima pagina dalla quale scrivere. Per esempio si può scegliere di scrivere su 8 pagine a partire però dalla 4 pagina, se le precedenti 3 erano già state scritte.

Si scrive di riga in riga (figura 2) componendo le parole fino all'esat-Ai punti (1) e (4) ci si rivolge diretta- | ta lunghezza di ogni riga, con 28

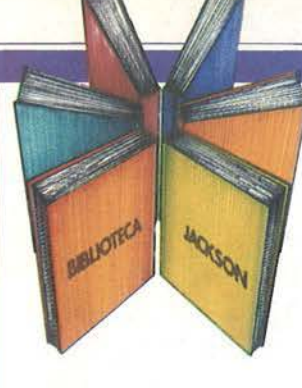

# **Libri firmati JACKSON**

 $\sum_{i=1}^{n}$ 

#### Roberto Rigo SPECTRUM TOOL Programmi di utilità, grafica e gioco

Una giusta via di mezzo tra la praticità di uso e la velocità di esecuzione di un programma è rappresentata dall'uso combinato del BASIC e del linguaggio macchina; la conoscenza di quest'ultimo è comunque indispensabile per poter sfruttare a pieno il proprio calcolatore.

Questa è la premessa da cui parte l'autore, per proporre una serie di interessanti programmi BASIC che si servono di routine scritte in linguaggio macchina.

182 pagine Codice 5540 L. 15.000

#### Joseph Kascmer FACILE GUIDA AL COMMODORE 64

Questo libro vi insegnerà in poche ore ad usare il vostro Commodore 64, cominciando dalla tastiera e dal video, per passare poi alle altre periferiche più comuni, l'unità a dischi e il registratore a cassette. Imparerete con estrema semplicità a scrivere programmi in BASIC, ma se questo non è il vostro obiettivo potete "saltare" i Capitoli dedicati alla programmazione e imparare invece come utilizzare "pacchetti" di software preconfezionati.

140 pagine Codice 4000 L. 13.500

#### Francesco Lentini CONOSCI TE STESSO TRAMITE IL TUO PERSONAL COMPUTER

Il libro si compone di cinque capitoli, ognuno dei quali attinge ad una delle discipline che affrontano in qualche modo lo studio della personalità umana: Numerologia, Astrologia, Grafologia, Scienza del Comportamento, Test di Intelligenza. I programmi sono stati scritti per Appie Il e sono disponibili su cassetta e dischetto; nelle due Appendici ci sono i consigli necessari per adattarli a qualsiasi altro PC della stessa generazione.

128 pagine Codice 4010 L. 12.000

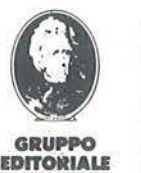

**JACKSON** 

Attenzione compilare per Intero la cedola ritagliare (o fotocopiare) e spedire in busta chiusa a: GRUPPO EDITORIALE JACKSON Divisione Libri Via Rosellini, 12 - 20124 Milano

I via

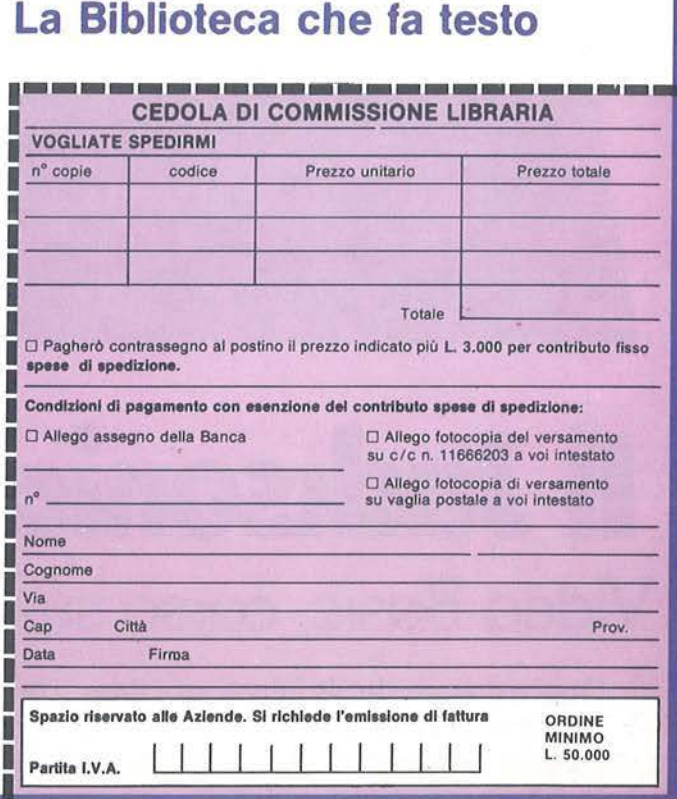

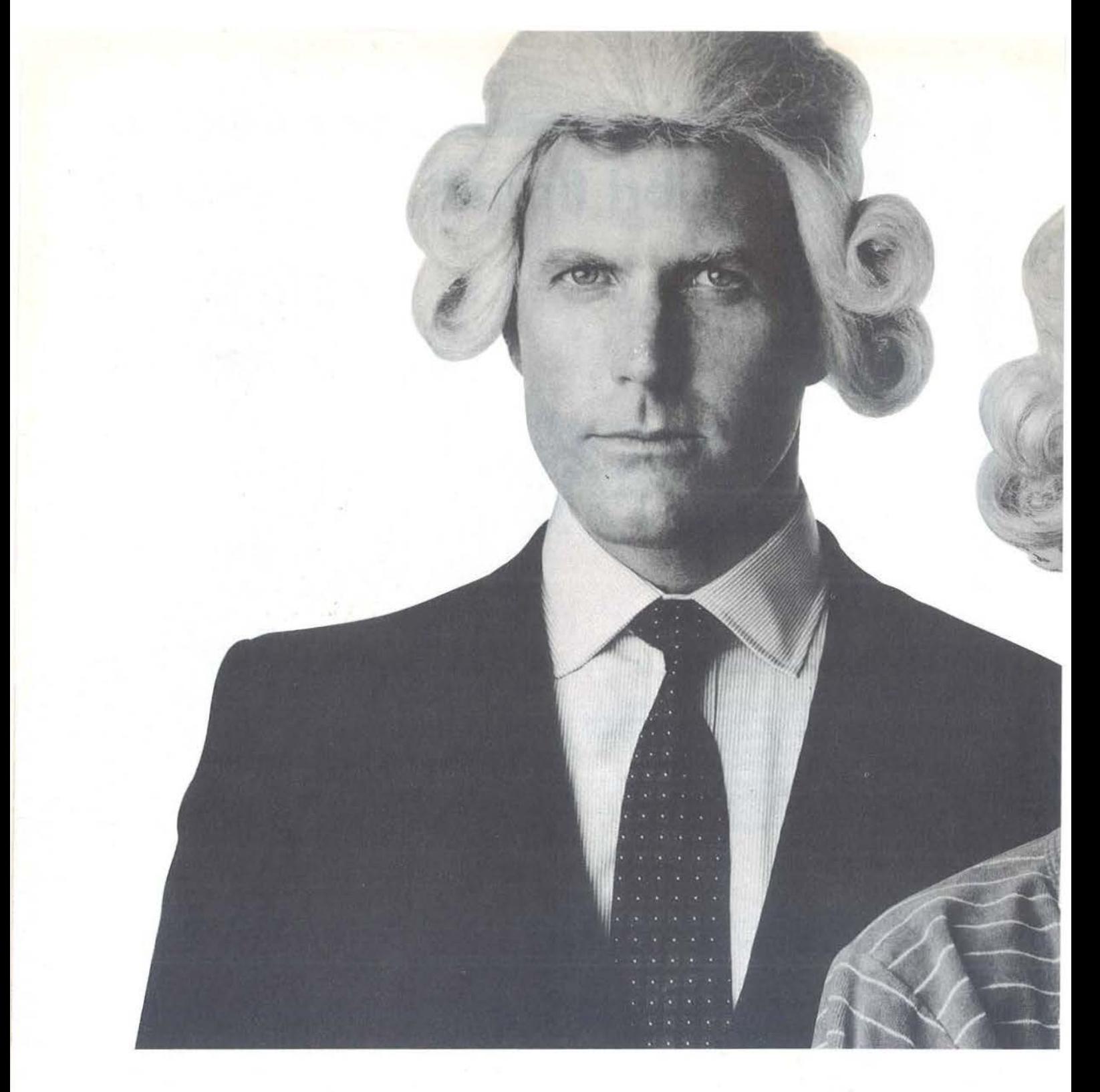

# **Il Ja niano ha il Basic Video Basic, corso su cassetta per parlare subito**

Oggi è dawero facile imparare il Basic, con Video Basic il corso su cassetta che ti permette di programmare subito il tuo computer. È facile: tu chiedi, lui risponde, tu impari.

Passo dopo passo. Sul tuo schermo appaiono le domande, le risposte, gli esercizi e tu, senza fatica, presto e bene, impari a dialogare col tuo computer, sia un VIC 20, un Commodore 64 o un Sinclair Video Basic è in edicola. Provalo subito.

Oggi il Basic si impara così.

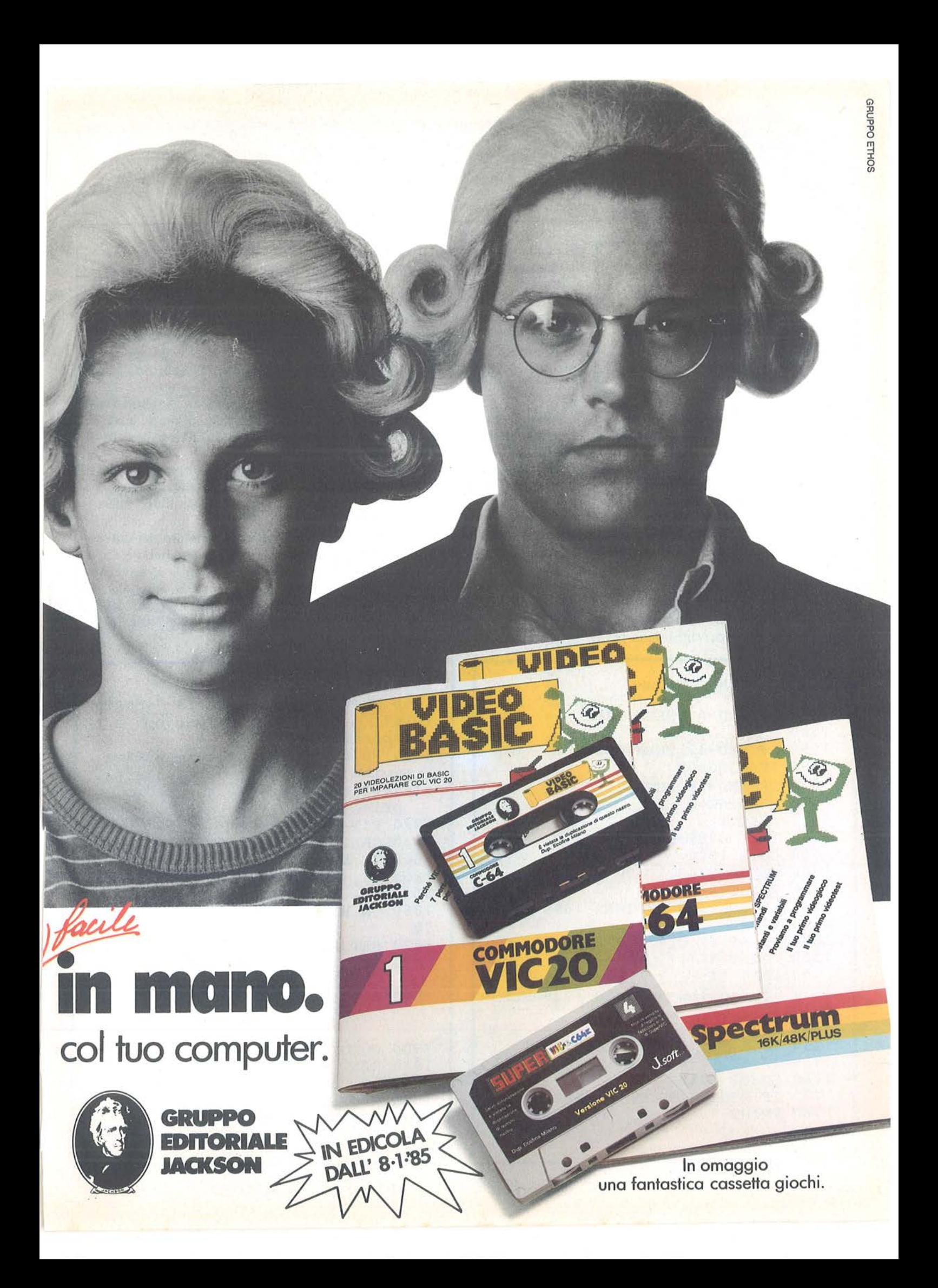

Word processor \_\_\_\_ per TI99/4A \_\_\_\_\_\_\_\_\_\_\_\_\_\_\_\_\_\_\_\_\_ \_

#### 3' Pagina

Caro Ernesto, bla bla bla bla bla bla bla bla bla bla bla bla bla bla bla bla

Figura 2. *la scrittura avviene di riga in riga.* 

caratteri disponibili; se si va oltre questi, quando premete ENTER appare la riga come l'avete composta, ma tagliata 0ltre il 28° carattere. Se a questo punto ciò vi sta bene, premete ancora ENTER e passate alla riga successiva, altrimenti potete scegliere fra una serie di operazioni alternative corrispondenti ad altrettanti tasti-funzione:

 $\bullet$  FCTN (8) (=BACK) serve per scrivere da capo quella stessa riga; • FCTN (9) (=REDO) serve per rileggere le precedenti righe della pagina sulla quale state scrivendo, già ricomposte, per proseguire poi nella scrittura;

• FCTN  $(6)$  (=PROC'D) serve per proseguire con la pagina successiva, interrompendo a quel punto la pagina che state scrivendo non prima però di averla riletta già incolonnata, e aver premuto un tasto dopo di ciò.

Quando premete PRO.C'D dopo la lettura della pagina appare una serie di opzioni, per scrivere da capo, per proseguire con la pagina successiva o infine per tornare al quadro principale.

Continuando a scorrere il menu principale, vediamo che al punto (3) il programma si fermerà, al punto (7) cancellerà tutto ciò che è stato scritto, al punto (5) sarà possibile leggere una o tutte le pagine. In quest'ultimo caso si prema un tasto dopo aver letto ogni pagina. Infine al

punto (6) potrete aggiornare una o più pagine, inserendo il numero della pagina e quello della riga da cambiare.

Le righe di ogni pagina sono 23 per cui per ogni numero superiore che inserite dovrete rifarlo da capo. Se volete aggiungere soltanto delle righe, basterà iniziare a scrivere dalla riga che avete inserito in avanti, fino a lla fine della pagina, ma se usate il comando PROC'D allora avete finito di correggere.

È importante da ultimo ricordare che, quando stabilite il numero massimo di pagine da compilare, questo numero resterà tale anche nell'operazione di trasferimento dei dati su cassetta, e sarà inserito nel file. Così se avete scritto 4 pagine ma avevate posto un massimo di 6 pagine, il registratore scriverà e leggerà dal file sempre 6 pagine, comprese quelle vuote.

*Seguito listato Word processor.* 

1570 IF RE0=6 THEN 1510 1580 REM 1590 IF RED=l2 THEN 1660 1600 READING=99 1610 IF RED=l5 THEN 1670 1620 READING=O 1630 NEXT I 1640 IF MODYFY=99 THEN 2550 1650 GOTO 1910 1660 GOSUB 2740 1670 FOR II=l TO 23 1680 IF READING=99 THEN 1690 ELS E 1700 1690 IF  $A$(II,C) = " " THEN 1710"$ 1700 PRINT A\$(II,C) 1710 NEXT II 1720 IF READING=99 THEN 1730 ELS E 1740 1730 GOTO 1620 1740 CALL KEY(O,LETTURA,STLET) 1750 IF STLET=O THEN 1740 1760 GOSUB 2740 1770 IF MODYFY=99 THEN 2550 1780 PRINT " opzioni":

1790 IF C>=N THEN 1810 1800 PRINT "questa era la " &STR\$  $(C)$ &"<sup>^</sup> pagina su";:N; "pagine a disposizione" 1810 PRINT "(1) per rifare ultima pagina(2)per fare prossima pa gina(3)per ritornare al quadro principale" 1820 RIT=O 1830 CALL KEY(O,RIT,ST) 1840 IF ST=O THEN 1830 1850 IF (RIT>51)+(RIT<49)THEN 18 30 1860 ON RIT-48 GOTO 1490,1880,18 70 1870 RETURN 1880 IF C>=N THEN 1890 ELSE 1910 1890 PRINT " ATTENZIONE NON PUOI CONTINUARE" 1900 GOTO 1810 **1910 NEXT C** 1920 GOTO 1760 1 930 REM 1940 GOSUB 2740 1950 INPUT "chiave, numero file

# **VIDEO BASIC abbonarsi conviene**

**(5 splendidi raccoglitori insieme al corso completo)** 

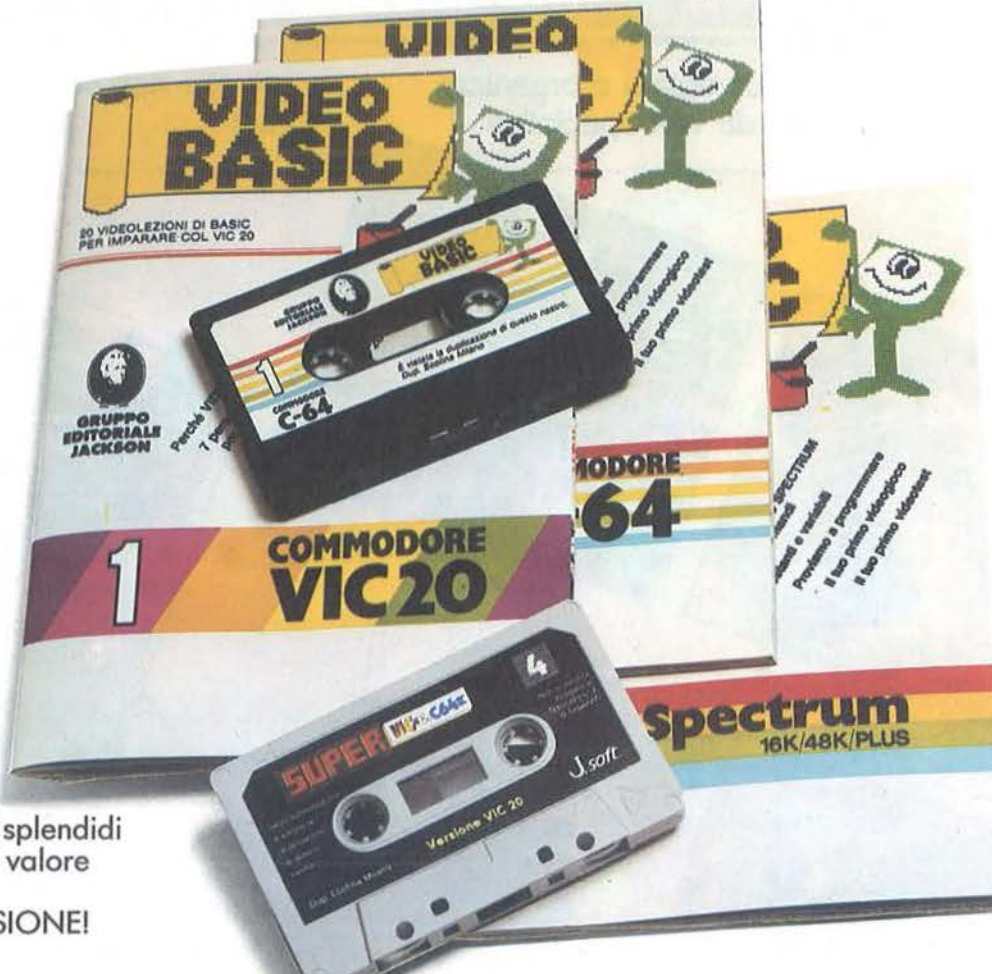

I

I

I

I

I

I

I

Video Basic io trovi in edicola a lire 8.000 il fascicolo con cassetta e manuale. Ma abbonarsi conviene; con 165.000 lire avrai infatti il corso completo, a casa tua, e 5 splendidi (e pratici) raccoglitori del valore di 40.000 lire. NON PERDERE L'OCCASIONE!

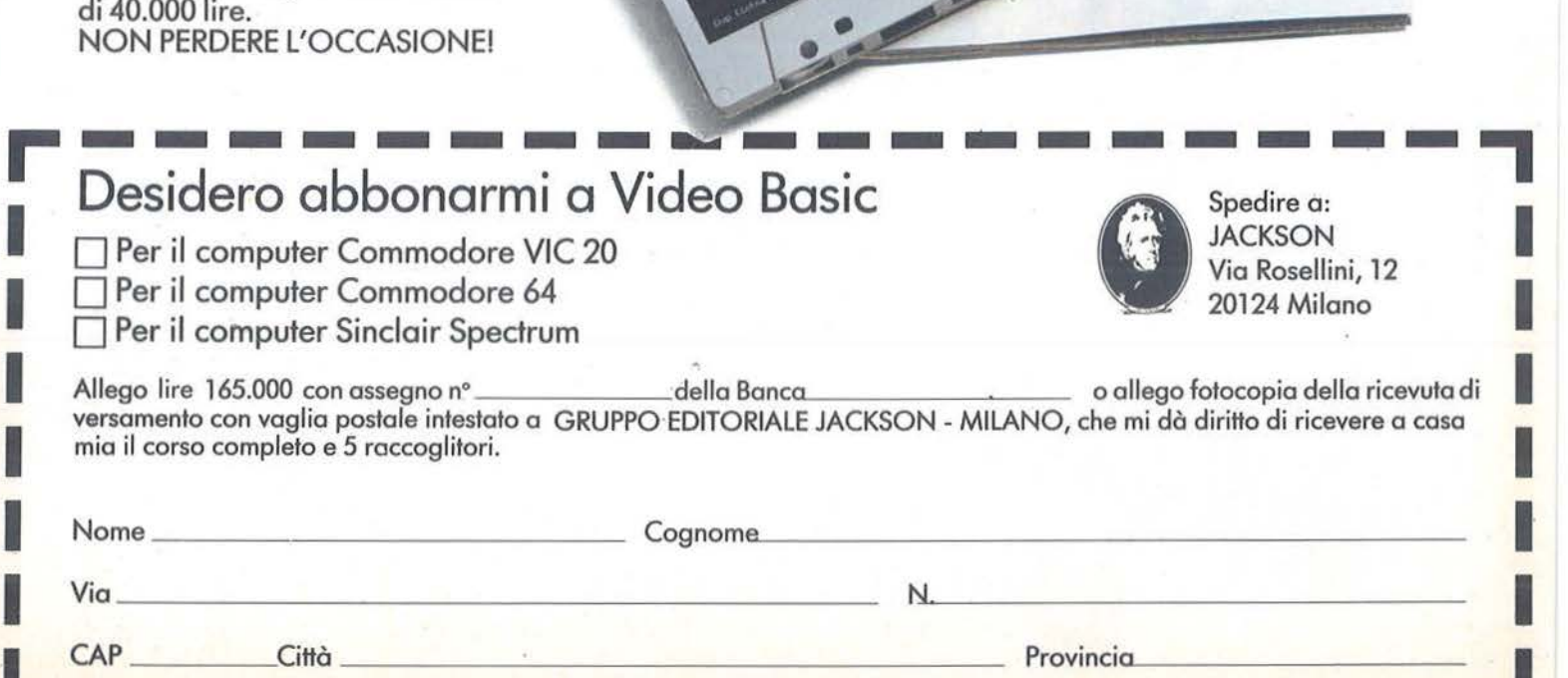

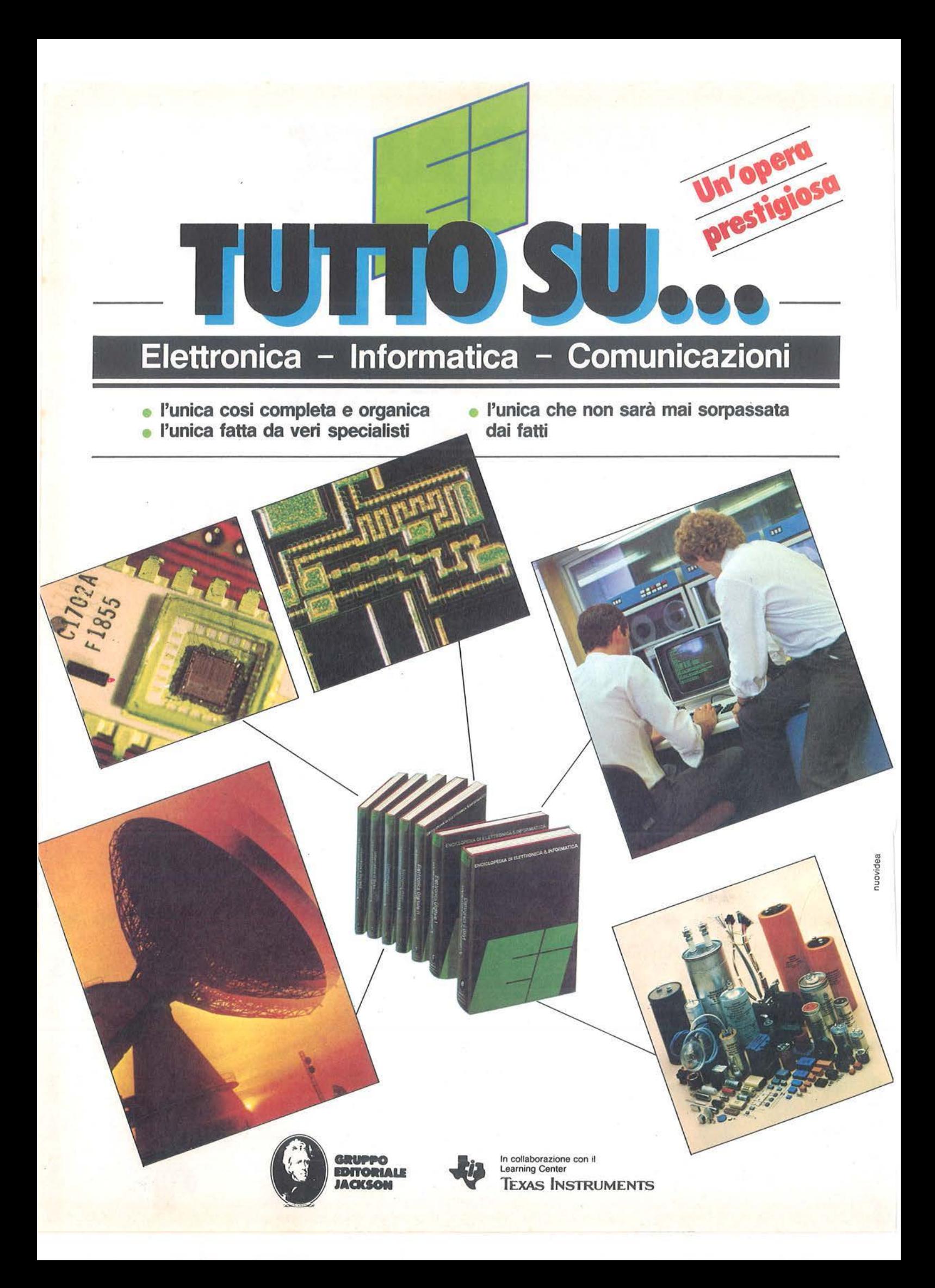

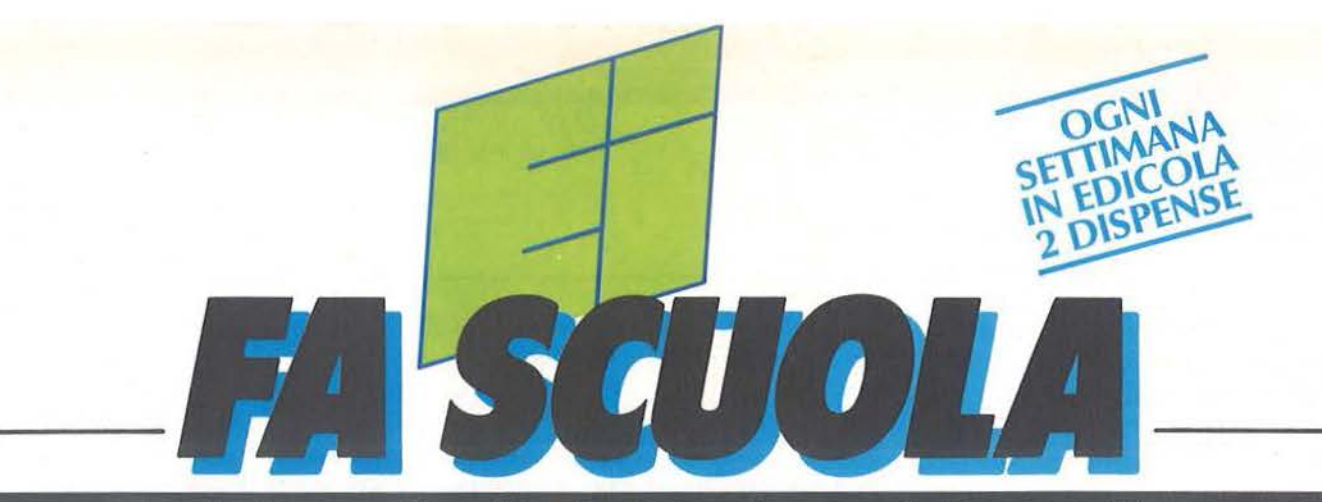

## **Enciclopedia di Elettronica e Informatica**

- temi affascinanti della civiltà del computer, gli sviluppi della società tecnologica in un opera creata per capire e affrontare il micromillennio.
- ./L'enciclopedia giovane e pratica, che nasce dai progressi della ricerca, che parla il linguaggio chiaro e conciso della "bit generation".
- $\sqrt{\frac{1}{10}}$ Lo strumento base per chi studia,  $\begin{bmatrix} \text{log} \\ \text{log} \end{bmatrix}$  settimana:<br>per chi lavora, per chi vuol vivere 56 pagine di elettronica, per chi lavora, per chi vuol vivere 56 pagine di elettronica, da protagonista le affascinanti no- $\frac{1}{2}$  informatica e comunicazioni.

a quelle del futuro prossimo venturo. **biblioteca:** 

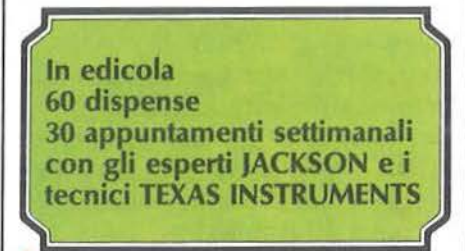

vità del nostro tempo e prepararsi **l'in sole 30 settimane**<br>a quelle del futuro prossimo ven-luna splendida opera per la vostra 7 prestigiosi volumi

1600 pagine complessive 700 foto e 2200

disegni a colori

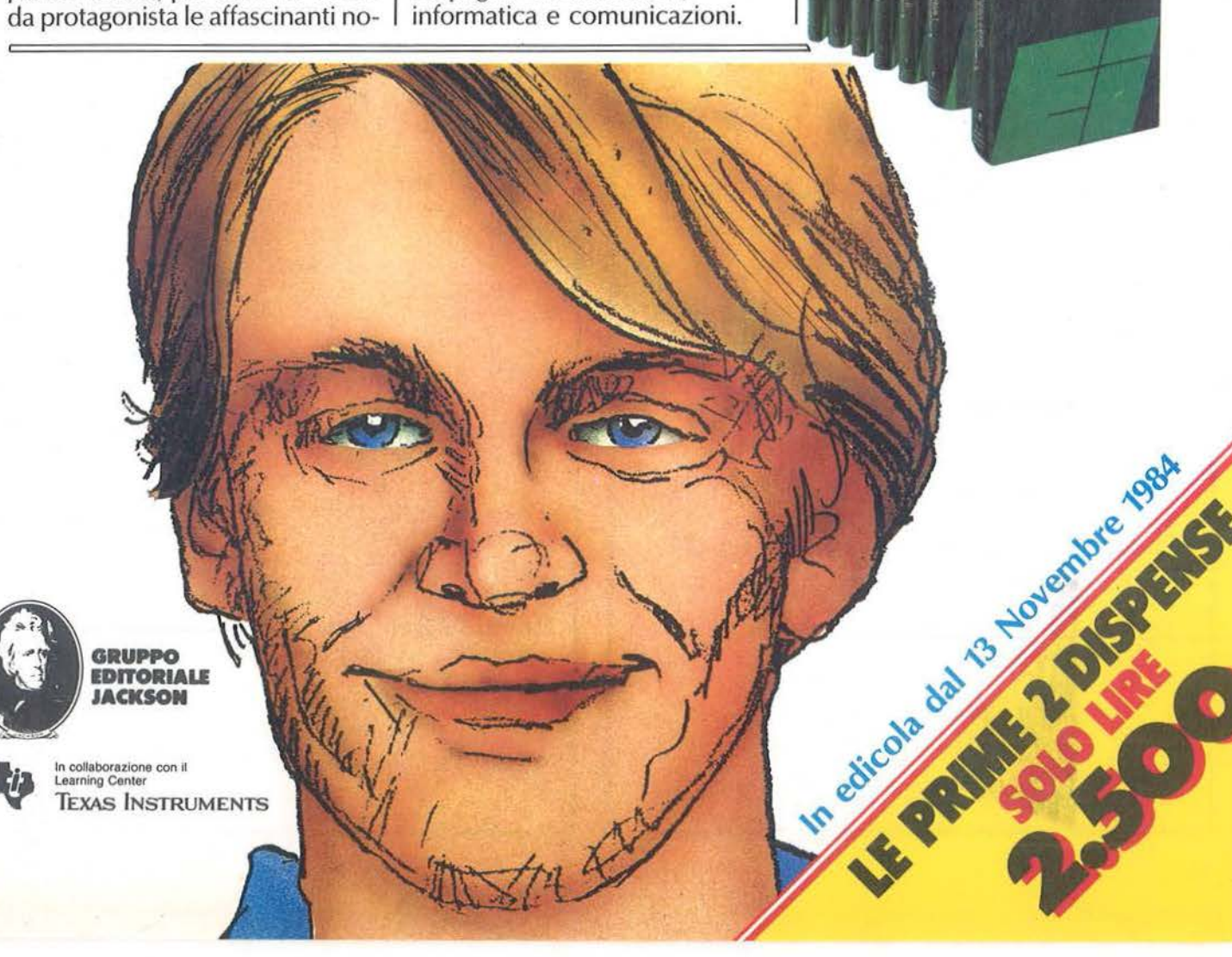

Word processor .\_\_ \_\_\_ per TI99/4A \_\_\_\_\_\_\_\_\_\_\_\_\_\_\_\_\_\_\_\_\_ \_

Con un 'inutile perdita di tempo. Per evitarla potrete andare al punto (6) del menu (Aggiornamento) e reinserire il nuovo numero di pagine senza cambiare alcunché.

Come è strutturato il programma

L'immagine iniziale è stata ottenuta creando un carattere pieno (quadratino), e disponendolo numerose volte ( 170) sullo schermo mediante l'istruzione CALL HCHAR fino a formare l'immagine voluta. Con le istruzioni READ ... DATA il Computer legge ogni volta le coordinate di ogni punto.

Dopodiché si giunge al menu d'apertura che divide il programma in 7 subroutine principali, alcune delle quali strutturate.

Molto spesso esse si fondono tra di loro, questo per utilizzare più volte I "puntatori" di questa matrice a

alcune istruzioni in comune. Quando ciò avviene vengono usate delle variabili "fittizie" (Reading, Mo- $\text{dify}$ ) che assumono valore $= 99$  oppure O, creando così la possibilità di non confondere le due diverse sequenze che in quel punto si incrociano.

I testi, mentre sono scritti, vengono<br>trasferiti nel buffer input/ output tramite l'istruzione di INPUT, perciò ogni volta che scrivete una riga state attribuendo una serie di valori alla variabile di stringa A\$ tramite l'istruzione di INPUT.

Ecco perché alla fine di ogni riga bisognerà premere ENTER.

Per catalogare queste variabili di stringa abbiamo usato una matrice di (23x 10) punti corrispondenti a 23 righe per 10 pagine.

L'istruzione in BASIC è DIM A\$  $(23, 10)$ .

due dimensioni sono le variabili (I) e (C). Per utilizzarli abbiamo costruito due cicli nidificati (figura 3). In questo modo è possibile passare per ogni punto della matrice e compiere le operazioni desiderate. Inoltre, quando abbiamo affrontato il problema dell'immagazzinamento

FOR  $C = 1$  TO 10 Righe di programma  $FORI = 1 TO 23$ Righe di programma INPUT A\$ (l,C)

Righe di programma

NEXT I

Righe di programma

NEXT<sub>C</sub>

Figura 3. *I due cicli nidificati per utilizzare i puntatori di DIM A\$.* 

*Seguito listato Word processor.\_*   $? " : OS, O$ 1960 OPEN #0: "CSl", INPUT, INTERN AL, FIXED 192, SEQUENTIAL<br>1970 INPUT #0:N, OOS 1970 INPUT #Q:N,QQ\$<br>1980 IF QQ\$=Q\$ THEN 1990 ELSE 19 (C;"PAGINA" 70 1990 FOR  $C=1$  TO N 2000 PRINT : : "STO LEGGENDO LA " ;C;"PAGINA" 2010 FOR I=l TO 20 STEP 5 2020 PRINT "STO LEGGENDO LA ";: I :I+l :I+2:I+3:I+4; " RIGA" 2030 INPUT #Q:A\$ (I ,C) , A\$ (I+l ,C),  $AS (I+2, C)$ ,  $AS (I+3, C)$ ,  $AS (I+4, C)$ 2040 NEXT I 2050 PRINT "STO LEGGENDO LA " : " 21":" 22":" 23 RIGA " 2060 INPUT #Q:A\$(21,C) ,A\$(22,C), A\$(23,C) 2070 NEXT C 2080 CLOSE #Q 2090 RETURN 2100 REM 2110 GOSUB 2740 2120 INPUT " chiave , numero file ? ": QQ\$ , Q 2130 OPEN #Q:"CSl ",OUTPUT,SEQUEN

TIAL, FIXED 192, INTERNAL 2140 PRINT #Q:N, QQ\$  $2150$  FOR  $C=1$  TO N 2160 PRINT : : "STO SCRIVENDO LA"<br>: C: "PAGINA" 2170 FOR I=l TO 20 STEP 5 2180 PRINT "STO SCRIVENDO LA":;I : I + 1 : I + 2 : I + 3 : I + 4 ; "RIGA" 2190 PRINT #Q:A\$ (I ,C) ,A\$ (I+l ,C), A\$(I+2,C) ,A\$(I+3,C) ,A\$(I+4,C) 2200 NEXT I 2210 PRINT " STO SCRIVENDO LA":" 21":" 22":" 23 RIGA" 2220 PRINT  $#Q:AS(21,C)$ ,  $AS(22,C)$ ,  $AS(23, C)$ 2230 NEXT C 22 40 CLOSE #Q 2250 RETURN 2260 MODYFY=O 2270 GOSUB 2740 2280 PRINT "vuoi rileggere una o tutte le pagine (U/T)" 2290 UT=O 2300 CALL KEY(O,UT,STUT) 2310 IF STUT=O THEN 2300 2320 IF (UT=85) + (UT=117) THEN 279  $\overline{0}$ 

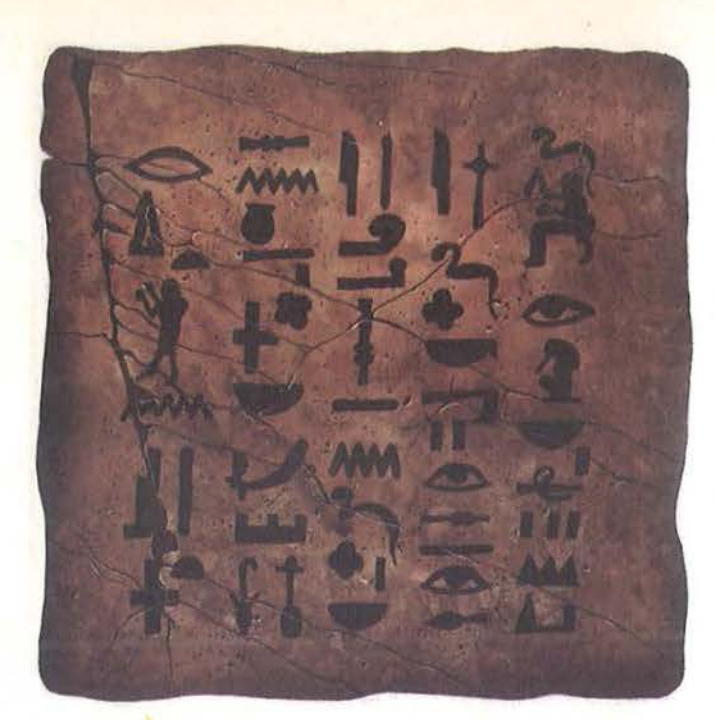

## **AFFIDA I TUOI DATI A UN SUPPORTO SICURO**

Come editori di software, abbiamo<br>sentito l'esigenza di utilizzare, per la proglamo sentito l'esigenza di<br>interapelle de accurati programo di unita del controllo di di sociale. Dopo severi<br>to la cella. Siamo lieti di propo

Per ordinare ritagliate e spedite il tagliando sotto riportato a<br>J. *soft - v*ia Rosellini, 12 - 20124 Milano<br>Tel. 02/6888228 - 683797 - 6880841 - 6880842 - 6880843

10 **J**. disk

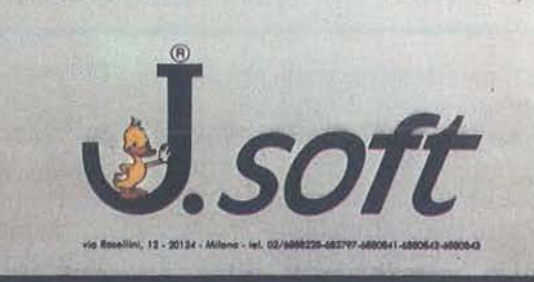

#### **CEDOLA DI ORDINAZIONE OFFERTA DISCHETTI**

------ - ------------------- --- ------- , - --- -------- - ----- -

Do compilare e spedire in busto chiuso o J. soft • via Rosellini, 12 • 20 124 M ilano Tel. 02/6888228 . 683797 • 688084 l • 6880842 · 6880843

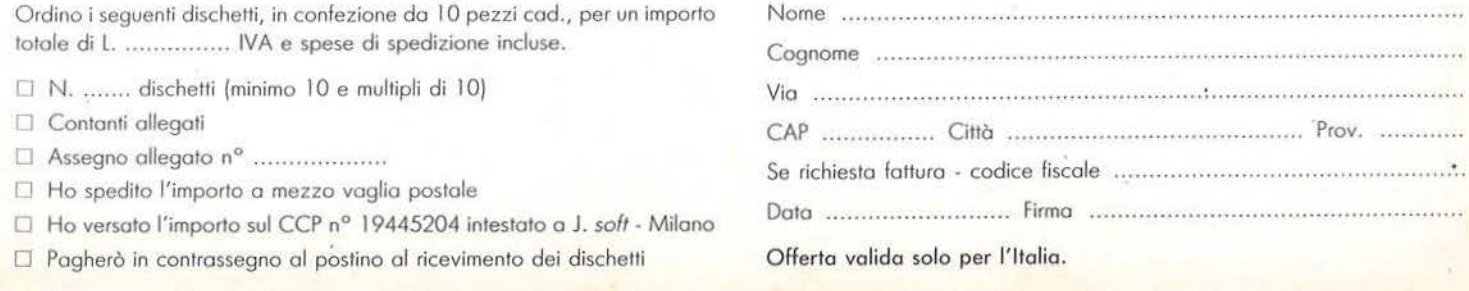

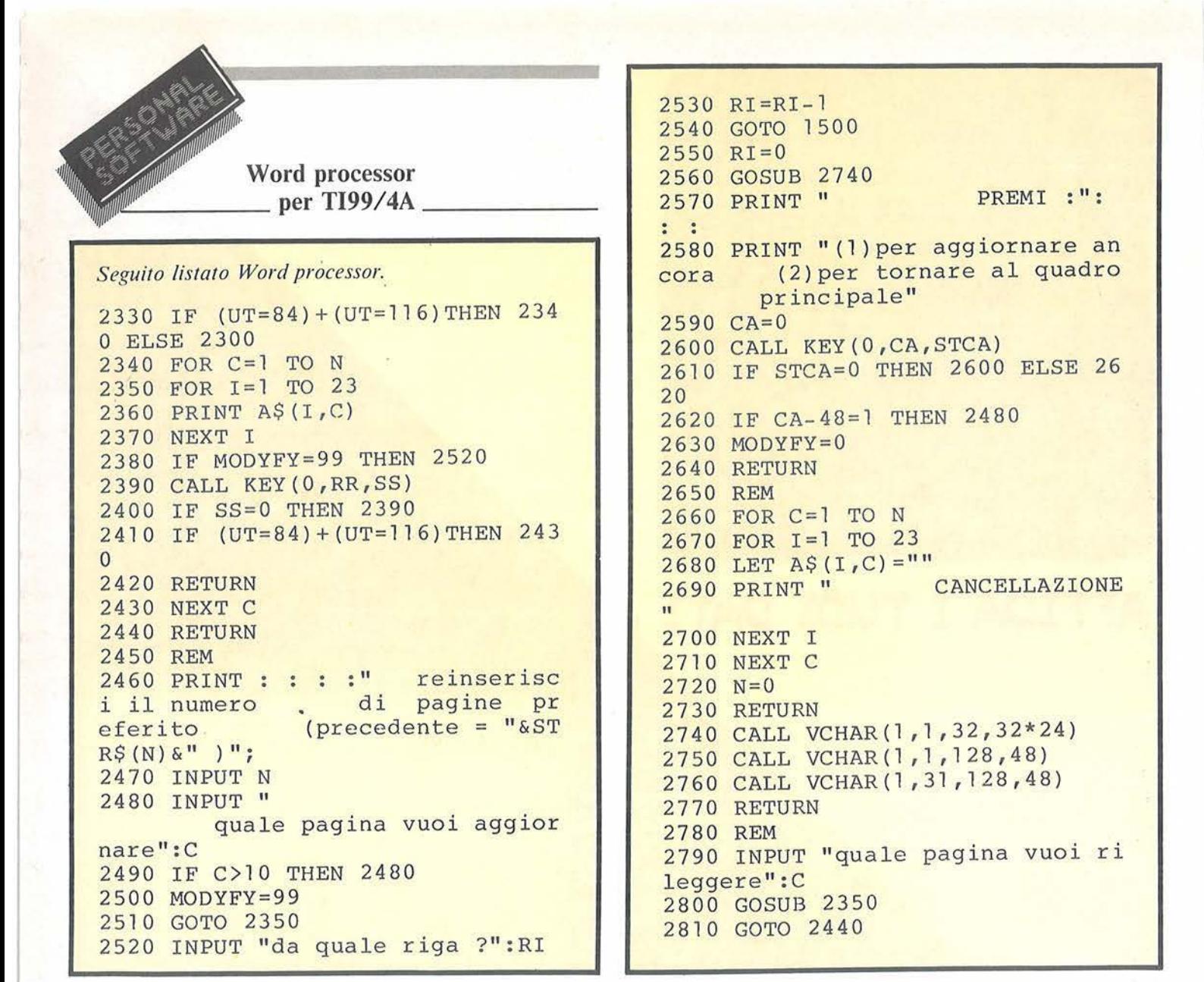

dei testi nei file su cassetta, abbiamo trovato utilissimo il fatto che ogni riga fosse già "squadrata" e dimensionata al massimo su 28 caratteri, perché così abbiamo potuto stabilire in anticipo la lunghezza del Record logico (28 caratteri + 1 x 5 righe), ed adattarlo su un record fisico che lo contenesse ("Fixed 192"), variando, al variare della lunghezza del testo, solo il numero delle pagine.

Infine una parola sullo scrolling orizzontale. E stato ottenuto semplicemente con l'istruzione: CALL VCHAR  $(1,1,32,32\star 24)$ .

#### Conclusione

Abbiamo visto a grandi linee come funziona il programma, e, nei l limiti delle capacità del Texas l TI99/4A può essere comodamente applicato per usi concreti, riteniamo. Alcune precisazioni però prima che sia troppo tardi.

Il programma occupa tutta la memoria disponibile del computer, dopo aver lasciato esattamente lo spazio sufficente ad immagazzinare il testo di 10 pagine alla volta. Questo non è ovviamente modificabile, se non in piccoli dettagli, ma con il rischio di andare in \*\*Memory full in...\*\* e perciò perdere tutte e 10 le pagine scritte.

#### Variabili usate

V,H Coordinate di ogni punto della figura iniziale.

COL Variabile corrispondente al Set di colori usati.

R, RIT, LETTURA, UT, RR, CA Variabili di ritorno delle istruzioni l CALL KEY usate.

N Numero massimo di pagine da scrivere.

PP Prima pagina da cui partire nella scrittura dei testi.

C Contatore delle pagine usate nel ciclo FOR-NEXT.

I Contatore delle righe di ogni pagina.

RI Prima pagina dalla quale partire nella scrittura (quando si sta aggiornando le pagine già scritte).

A\$  $(I, C)$  = Matrice di 10 x 23 punti contenenti le parole.

RED Codice ASCII dei tasti funzione utilizzati nell'operazione di scrittura.

READING, MODYFY Variabili fittizie che discriminano il percorso del programma.

Q\$ Chiave per aprire il contenuto del file immagazzinato su cassetta. O Numero del file.

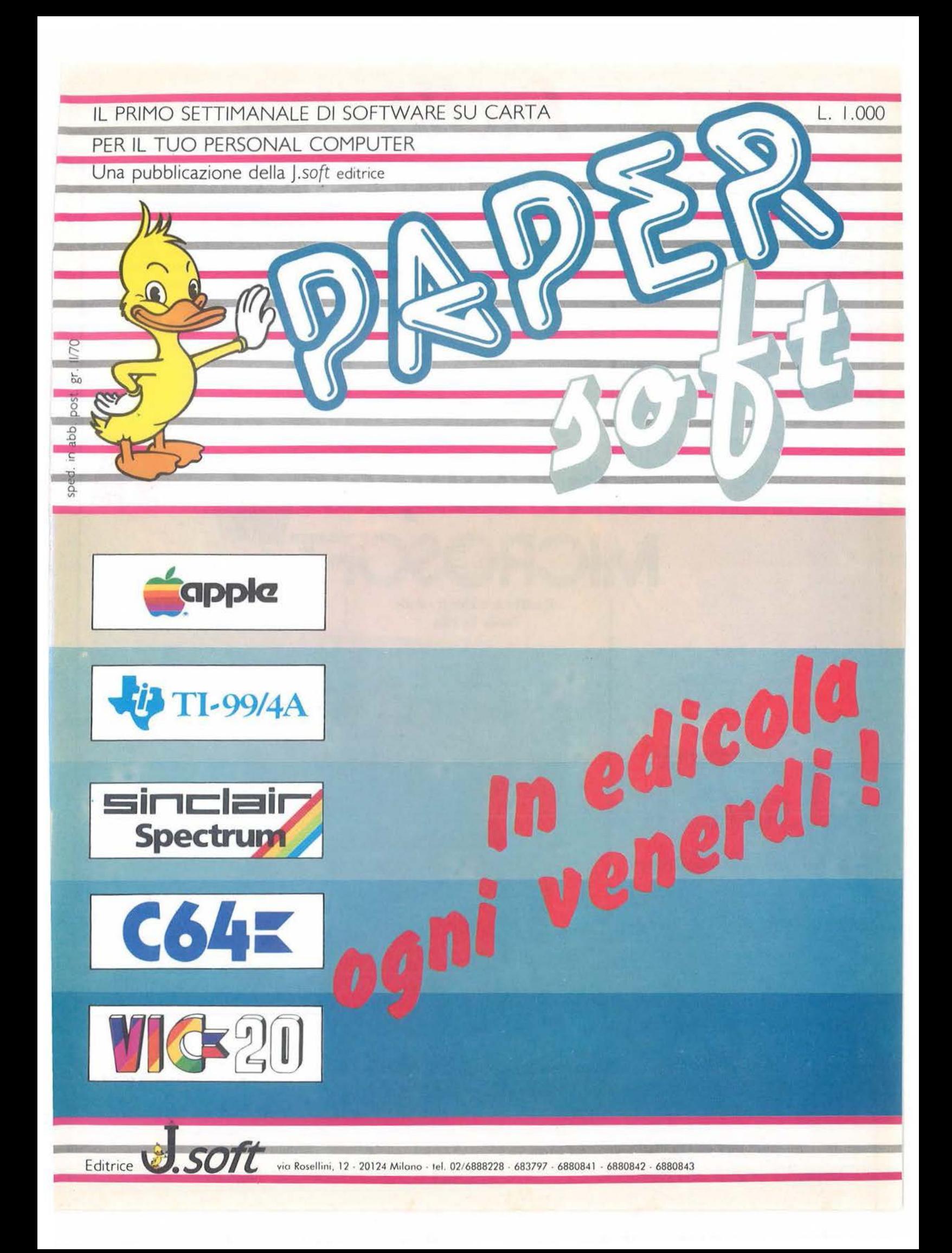

# *·Facile*

## CALCOLARE...

#### È facile con MULTIPLAN.

Questo programma per la gestione del "foglio elettronico" trasforma il vostro personal computer in un prestigioso calcolatore che utilizzerete senza problemi. Istruzioni, comandi e ampia documentazione.

Incolonnamento variabile.

Indirizzamento relativo o assoluto. Tutto facilita il lavoro. Completo di guida molto chiara che potete far apparire, a richiesta, sullo schermo.

## **MODIFICARE ...**

Desiderate cambiare dei parametri? Multiplan ricalcola automaticamente tutto ciò che ne deriva. La medesima cosa su più fogli di calcolo che potrete legare tra loro a volontà. Integrando funzioni logiche, funzioni statistiche Multiplan si rivela il "foglio elettronico" più potente sul mercato.

## **DECIDERE ...**

Con Multiplan avrete sotto gli *occhi* tutte le cifre per prendere decisioni oggettive. Eletto programma dell'anno, già uno dei best-sellers mondiali del 1983, Multiplan, è ora disponibile in Italiano.

LE MAC

# *conMu/tip/an*  **MICROSOFT**

**il software che ti rende facile la vita. l** 

ntrate

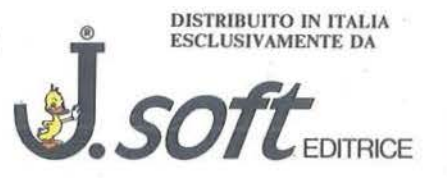

20124 Milano - Via Rosellini, 12 Tel. (02) 6888228-683797-6880841/2/3

Potete acquistare Multiplan - edizione italiana - presso i migliori rivenditori Appie o riceverlo direttamente da J *.soft,*  compilando ed inviando il coupon sotto riportato.

Inviare a *J.soft*, - Via Rosellini, 12 - 20124 Milano

Ordino n° .......... Multiplan in italiano per Appie Macintosh - cod. DMOPM02 al prezzo di L. 638.000 cad. (IVA e spese di spedizione incluse).

Scelgo la seguente forma di pagamento: o pagherò in contrassegno al postino □ assegno allegato di L. ......................

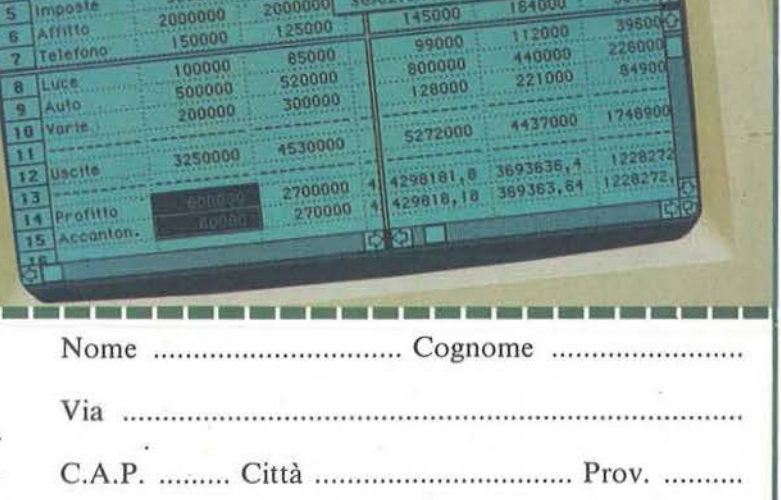

**Viterazione** Passe Singolo

Archive Composizione Selezione Formate Opziani Salculi<br>Religio Collegia di Collegia di Collegia di Collegia di Collegia di Collegia di Collegia di Collegia di Collegia<br>L'alcola Buttimoticamente

Bilanc

7500000

150000

5000000

Calcola Oro<br>Calcola Butomaticamente Calcola Butomaticament

**Definisci una Formula di Confronto** 

Formula di Confro

Desidero fattura - n° Partita IVA ........................... . Data ... ... ... ... ... ............ ...... Firma ......................... ..

# **T rasforma te**  $\,$  il vostro Spectrum **in un registratore digitale**

a proposta SIEL di questo<br>
mese è il programma Live<br>
Sequencer, realizzato per<br>
lo Spectrum con 48 Kbyte di memomese è il programma Live Sequencer, realizzato per ria, che consente di registrare in tempo reale un'esecuzione musicale per sintetizzatore o tastiera provvista di MIDI. Questo è possibile purchè si disponga, oltre che dello strumento e del micro di produzione Sinclair, del necessario MIDI Computer Interface SIEL e di un registratore a cassette con cui caricare Live Sequencer (distribuito su cassetta al prezzo di 49.560 lire, IVA inclusa).

#### Pedali e computer

La riesecuzione della sequenza registrata può essere avviata o interrotta utilizzando un comando a pedale, connesso al SIEL MIDI Computer lnterface, lasciando in tal modo libero il musicista di occuparsi d'altro fino al momento opportuno. La capacità di ripetere indefinitamente delle sezioni musicali (ritornelli) esalta gli amanti di musiche ossessive o i perfezionisti in vena di variazioni su basi armoniche ricorrenti. Al Midi Computer Interface SIEL si possono collegare diverse apparecchiature sonore, ma lo strumento da cui si può trarre il migliore profitto è· l'Opera 6 della SIEL, visto che Live Sequencer consente di registrare e riascoltare brani polifonici con un totale di sei voci. Ciò non toglie che possa essere convincente anche l'uso della tastiera SIEL MK900 o di altri tipi purchè provvisti di interfaccia MIDI. L'elemento cruciale di questa ibrida catena, vero anello di congiunzione tra applicazione informatica e musica elettronica, è il SIEL MIDI' Computer Interface, che consente i necessari collegamenti tra computer e strumenti.

#### Hardware e operazioni

Il package è stato sviluppato per lo Spectrum Sinclair nella versione a 48 Kbyte di memoria: alla creatura di sir Clive vanno connessi registratore a cassette e televisore, come nelle ordinarie applicazioni d'altro tipo. Una progettazione del software particolarmente curata, con ispirazione dichiaratamente vicina alla filosofia user-friendly, porta a comandi semplificati al punto che spesso è sufficiente premere un solo tasto per attivare una certa funzione. Il menu iniziale permette di scegliere tra le varie funzioni previste dal programma. E' sufficiente rispondere con un numero per attivare ciò che si desidera: Play, ad esempio, corrisponde ad uno e consente di trasferire nella memoria dello Spectrum una sequenza eseguita su una tastiera provvista di MIDI. Il computer resta in questo stato finchè non viene premuto il tasto Break, indice della conclusione della sequenza stessa. In ogni momento sullo schermo è presente un numero che segnala la percentuale di memoria ancora disponibile. Un'occhiata a questo valore consentirà di non rimanere a metà di una sequenza quando si vogliono memorizzare brani molto lunghi, che possono così essere spezzati in più parti separate. Completato il trasferimento, il programma ripropone il menu iniziale, da cui si può scegliere la funzione di riascolto dell'ultima sequenza memorizzata (Playback), corrispondente al due.

#### Registrazione e caricamento di sequenze

Dopo avere scelto Play è possibile trasferire su cassetta la sequenza che si trova nella memoria centrale dello Spectrum; le modalità di registrazione sono le stesse di un qualsiasi programma. Una volta completata la fase di Save on tape occorre premere il tasto Enter per ritornare al menu. Allo scopo di recuperare una sequenza registrata in precedenza su cassetta e di porla in memoria per poterla riascoltare o ripetere è necessario scegliere tre, Load from tape. Come nel caso del salvataggio, è molto semplice trasferire una sequenza da nastro a memoria: basta compiere le stesse azioni che vi hanno permesso di far partire Live Sequencer, ovviamente dopo aver montato e posizonata la cassetta contenente il brano richiesto. Terminata questa serie di azioni occorre battere Enter per tornare al menu iniziale, dove restano ancora alcune cose da scoprire. In associazione con la funzione di Playback è possibile, premendo i tasti *5* e 8, modificare la velocità d'esecuzione di una sequenza. Premendo *5* la si rallenta, mentre 1'8 la fa aumentare; per riportare il brano alla velocità originale occorre tornare all'inizio e battere *5* Enter (Correct time).

#### Ma è sempre la solita musica...

La funzione di Refrain abilita la ripetizione della sequenza presente in· memoria all'infinito: dopo aver premuto 6, occorre scegliere l (Yes) e passare poi in modalità Playback, per riascoltare indefinitamente un ritornello. Per chiudere l'ossessionante litania occorre premere Break, e si torna ancora una volta all'inizio. Non dimenticate che si può collegare un pedale al SIEL Midi Computer Interface per avere le mani più libere... SIEL S.p.A. - Zona Industriale - 63030 Acquaviva Picena (AP) - Tel. 0735-607044 •

# Lesti personalizzati per Sharp MZ 700

#### Un programma per la stampa di circolari

di Gatti Giuseppe

uesto programma permette, a chi possiede una stampante, di ottenere testi personalizzati, circolari a più indirizzi, elenchi alfabetici, ovviamente con memorizzazione e richiamo dati da nastro.

Successivamente, con qualche piccola modifica, potrà essere utilizzato anche con il plotter incorporato nell'MZ 731.

Ora passiamo con ordine al dettaglio del programma: il primo menu visualizzato, non appena dato il RUN è:

A) Carica dati: B) Modifica/stampa;

C) Record:

D) Indirizzi.

#### Le opzioni A) e C)

Servono per richiamare o memorizzare i dati da o su cassetta, basterà dare il numero del file (importante ricordarsi il nome esatto del file da caricare per evitare inutili perdite di tempo) e seguire le istruzioni che via via compariranno sullo scher $mo$ .

Occorre seguire alcune avvertenze:

· scrivere sulla cassetta il nome del file memorizzato per richiamarlo esattamente;

#### Listato 1. Il programma per la stampa di testi e circolari.

30 REM DATA-TESTI-CIRCOLARI stratesteste 40 REM GATTI GIUSEPPE **BV** \*\*\*\* **50 REM** \*\*\*\* 60 REM RIUANAZZANO (PU) skakakak 70 REMARKARARARARARARARARARARARARARARARARA 90 DIMARI\$(10):DIMGE0\$(10):DIMALGE\$(10):DIMSTI(10):DIMINDI\$(100,5):DIMSI(100),A\$ (21), A2(100), A3(100), NN\$(100, 5) 100 REMARKARARARARARARARARARARARARARARA 120 REM 130 REM MENU INIZIALE 140 REM 160 REMARKARARARARARARARARARARARARARARARA 170 CONSOLE0, 25, 0, 40 180 PRINT"E" 190 CURSOR10,5:PRINT" [A] CARICA DATI" 200 CURSOR10, 8: PRINT" [B] MODIFICA/STAMPA" 210 CURSOR10, 11: PRINT" [C] **RECORD** 220 CURSOR10, 14: PRINT" [D] INDIRIZZI" 230 GETX\* 240 IFX\*=""THEN230 250 IFX \*= "A" THENGOSUB2920 260 IFX\*="B"THEN300 IFX\$="C"THENGOSUB3320  $270$ 280 IFX\$="D"THEN810 290 GOTO180 300 CONSOLEO,25,0,40:PRINT"B":FORI=1TO10:STI(I)=0:NEXTI:FORI=1TO100:SI(I)=0:NEXT 310 CURSOR10, 5: PRINT" [1] CORR. CON INDIRIZZI" 320 CURSOR10, 10: PRINT" [2] CORR, AMICI" 330 CURSOR10, 15: PRINT" [3]
340 CURSOR30, 20: INPUT"SCELTA "; Y 350 IFY>3THEN300 360 REMARKARARARARARARARARARARARARARARARA 370 REM 380 REM VISUALIZZAZIONE/MODIFICA/STAMPA TESTI CON INDIRIZZI 390 REM 410 PRINT"E" 420 FORI=1TO4:CURSOR17, I: PRINT"| I": NEXTI: CURSOR0, 5: PRINT" 430 CURSOR2, 1: PRINT"[M] MODIFICA": CURSOR2, 3: PRINT"[S] STAMPA" 440 CONSOLE6, 17, 0, 40 450 ONYGOT0460, 1840, 2400 460 FORI=1T010:CURSOR21,1:PRINT"CORR.AFFITTI":CURSOR20,3:PRINTI" TESTO":CURSOR0, 8: PRINT: PRINTARI\$(I): PRINT: PRINT: PRINT" PREMI UN TASTO PER CONTINUARE" 470 GETK \$ 480 IFK\$=""THEN470 490 IFK\*="M"THENGOSUB590 500 IFK\*="S"THENSTI(I)=1 510 PRINT"E" 520 NEXTI 530 PRINT"EEEBBBBBBBALTRE MODIFICHE [S/N]-[P]=STAMPA" 540 GETK\$ 550 IFK\$="S"THEN300 560 IFK\$="N"THEN170<br>570 IFK\$="P"THENGOSUB680 580 GOT0540 590 PRINT"E" 600 PRINTI" TESTO DA MODIFICARE": PRINTARI \$(I) 610 INPUT"DEE"; ARI\$(I): PRINT"E"; ARI\$(I) 620 PRINT"EEDEDEEDEESUA BENE [S/N] 630 GETZ\* 640 IFZ \*= ""THEN630 650 IFZ\$="N"THEN590 660 IFZ \*= "S" THENRETURN 670 GOT0630 680 CONSOLEO, 25, 0, 40: PRINT"EEEEDQUESTO E'IL TESTO CHE STAMPO" 690 FORI=1T010 700 IFSTI(I)=1THENPRINTARI\$(I) 710 NEXTI 720 PRINT"EEEEEEEEEEEEVA BENE [S/N]" 730 GETK\$ 740 IFK\$=""THEN730 750 IFK\*="N"THEN300 770 REM **780 REM** UISUALIZZAZIONE/MODIFICA/STAMPA - INDIRIZZI 790 REM 810 CONSOLE0, 25, 0, 40 820 PRINT"EEDDEDEEDDEEESS \* INDIRIZZI \*" 830 PRINT"EEEBEEEBBII1] UISUALIZZARE " 840 PRINT"EEDBEDEESIC2] MODIFICARE

Â,

· se si memorizzano dei testi all'inizio di una cassetta ricordarsi sempre di avvolgere a mano la parte bianca di coda perché l'inizio della registrazione avviene immediatamente dopo aver schiacciato il tasto Record + un tasto qualsiasi del computer; · non dare ai file nomi complicati o troppo lunghi (max. 10 caratteri); · sullo schermo, in fase di registrazione o di richiamo, sono visualizzati i testi e gli indirizzi letti o registrati.

#### Opzione B) Modifica e Stampa

Con l'opzione B) si possono ave-

- re:
- 1) testi con indirizzi;

2) e 3) testi semplici con copie.

Nel primo caso la maschera che comparirà sul video permetterà di visualizzare - modificare - stampare le 10 righe che compongono il testo. Le righe sono in pratica delle stringhe di 250 caratteri che devono sempre iniziare con una lettera del testo o con un simbolo (esempio "-") per non perdere gli spazi bianchi prima del testo vero e proprio in caso di particolare incolonnamento.

Ammettiamo, ad esempio, di non aver ancora in memoria alcun testo.

#### Seguito listato 1.

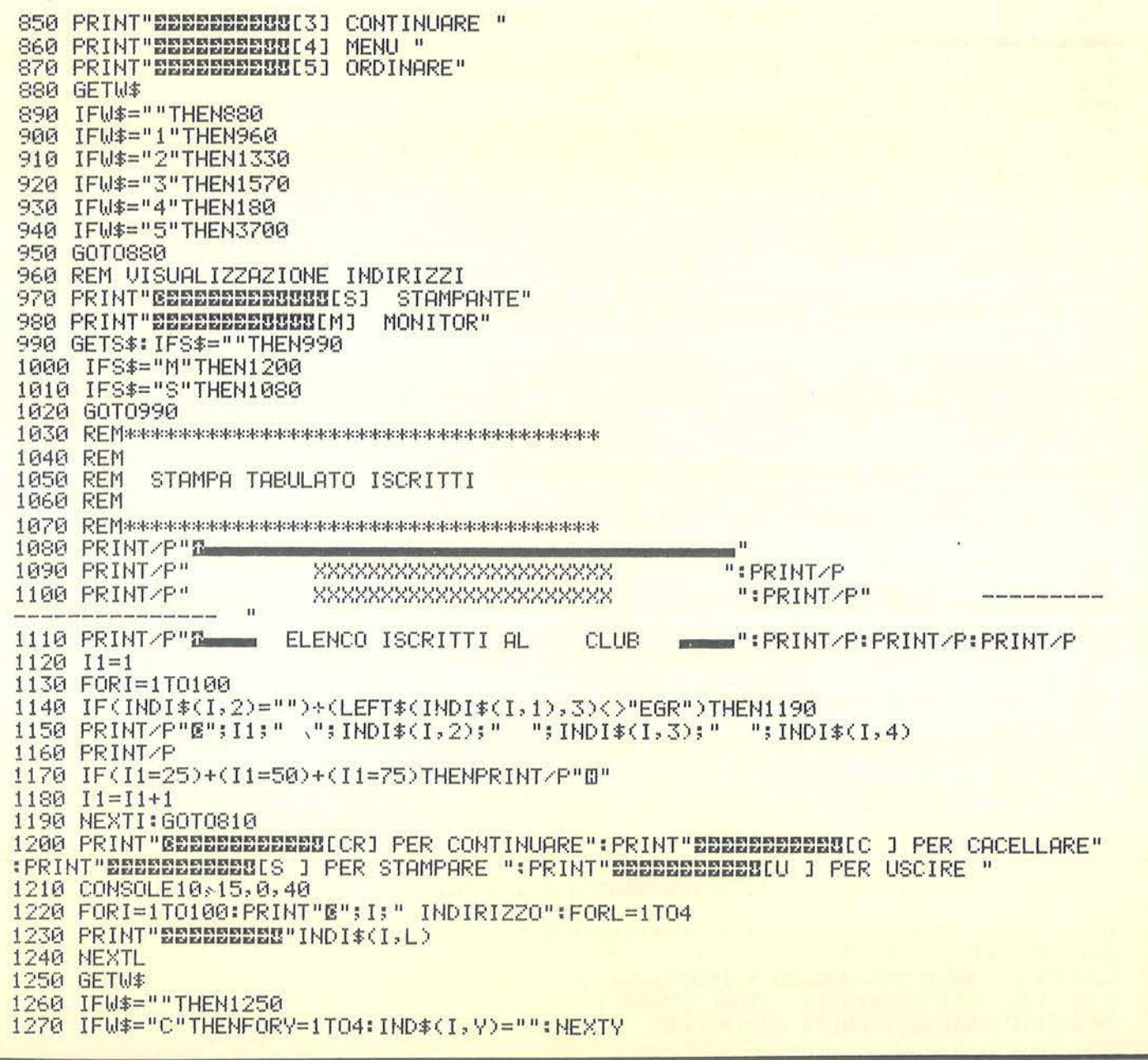

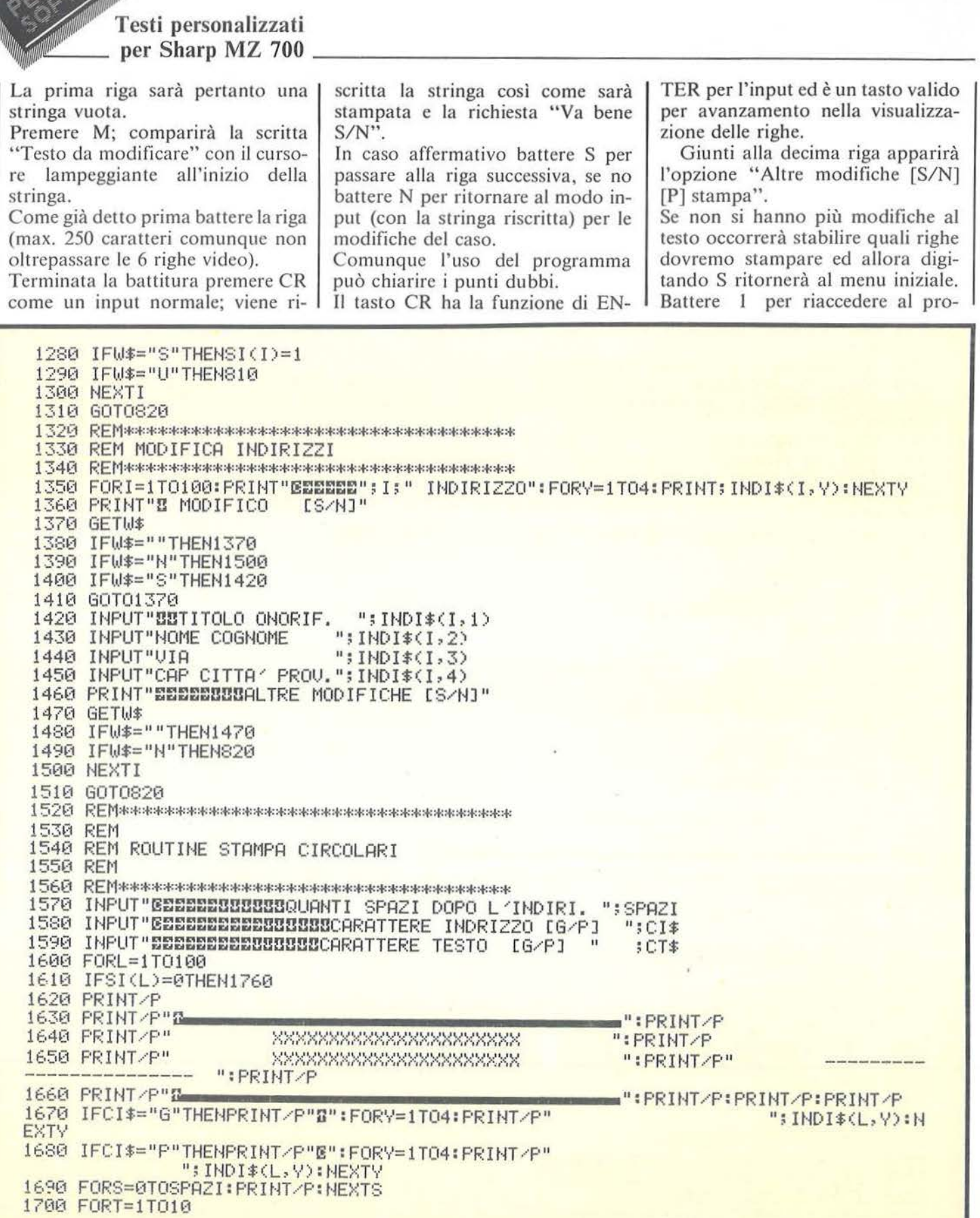

ı

Seguito listato 1. 1710 IFSTI(T)=0THEN1740 1720 IFCT\$="G"THEN PRINT/P"N"; ARI\$(T) 1730 IFCT\$="P"THEN PRINT/P"E"; ARI\$(T) **1740 NEXTT** 1750 PRINT/P"0" **1760 NEXTL** 1770 PRINT"GEEREESSESSESSESTESSO TESTO [S/N]" 1780 RETURN 1800 REM UISUALIZZAZIONE/MODIFICA/STAMPA TESTI SENZA INDIRIZZI 1810 REM 1820 REM 1830 REMARKARKARKARKARKARKARKARKARKARKARKARK 1840 FORI=1TO10:CURSOR21,1:PRINT"CORR.AMICI":CURSOR20,3:PRINTI" TESTO":CURSOR0,8 :PRINT:PRINTGEO\$(I):PRINT:PRINT:PRINT"PREMI UN TASTO PER CONTINUARE" 1850 GETK\* 1860 IFK\$=""THEN1850 1870 IFK\$="M"THENGOSUB1970 1880 IFK\$="S"THENSTI(I)=1 1890 PRINT"E" **1900 NEXTI** 1910 PRINT"EEEBBBBBBBALTRE MODIFICHE [S/N]-[P]=STAMPA" 1920 GETK\$ 1930 IFK\$="S"THEN300 1940 IFK\$="N"THEN170 1950 IFK\$="P"THENGOSUB2070 1960 GOT01920 1970 PRINT"E" 1980 PRINTI" TESTO DA MODIFICARE":PRINTGEO\$(I) 1990 INPUT"000";GEO\$(I):PRINT"E";GEO\$(I) 2000 PRINT"DEEDEDEDEESUA BENE [S/H] 2010 GETZ\$ 2020 IFZ\$=""THEN2010 2030 IFZ#="N"THEN1970 2040 IFZ\$="S"THENRETURN 2050 GOT02010 2070 REM ROUTINE DI STAMPA 2080 REM#NNNNNNNNNNNNNNNNNNNNNNNNNNNNNNNNN 2090 CONSOLEO, 25, 0, 40: PRINT"EEEEBOUESTO E' IL TESTO CHE STAMPO" 2100 FORI=1T010 2110 IFSTI(I)=1THENPRINTGE0\$(I) **2120 NEXTI** 2130 PRINT"EEEREEEEEEEEEUA BENE [S/N]" 2140 GETK\$ 2150 IFK\$=""THEN2140 2160 IFK\*="N"THEN300 2170 INPUT"EEEEEEEEEEEEEEEEEEOUANTE COPIE "; COP 2180 INPUT"EEEEEEEEEEEEEEECOUANTI SPAZI TRA I TESTI "; SPAZI 2190 INPUT"EEEBEEBBBBBBBBCARATTERE TESTO  $"$ ; CT\$  $LG/PJ$ 2200 FORL=1TOCOP 2210 PRINT/P"0" 2220 FORI=1T010 2230 IFSTI(I)<>1THEN2260 2240 IFCT\$="G"THENPRINT/P"B"GE0\$(I) 2250 IFCT\$="P"THENPRINT/P"E"GEO\$(I) 2260 IFSPAZI<1THEN 2280 2270 FORS=1TOSPAZI: PRINT/P: NEXTS

gramma con indirizzi e, alla visuare alla routine di stampa con il tasto detto e pertanto, dopo il menu lo lizzazione delle righe, premere S per scorrimento delle righe dovrà avve-Ρ. nire con il tasto S per quelle da stamdefinire quelle da stampare per pro-Sul video comparirà il testo che sarà stampato, ovviamente con l'incopare, oppure un tasto qualsiasi per seguire nel programma. Tutte le volte che si passa da menu lonnamento per le 40 colonne video. quelle da escludere dalla stampa. testi, le variabili di stampa vengono Battere S per continuare se il testo Il passaggio successivo è la routine azzerate, pertanto l'ultimo passagva bene. indirizzi a cui si può accedere dopo gio dovrà avvenire con il tasto S. Battere N per ritornare al menu testi la visualizzazione del testo oppure direttamente dal menu iniziale con Giunti alla decima riga utilizzando se il testo discorda o è nullo. il tasto S per l'avanzamento, accede-Nell'ultimo caso vale quanto già l'opzione D indirizzi. **2280 NEXTI 2290 NEXTL** 2300 PRINT"EEEEEEEEEEEEEEEEEEEEEEEEESTESSO ARGOMENTO [S/N] " 2320 REMFINE ROUTINE DI STAMPA 2340 RETURN 2360 REM 2370 REM VISUALIZZAZIONE/MODIFICA/STAMPA TESTI SENZA INDIRIZZI 2380 REM 2400 FORI=1TO10:CURSOR21,1:PRINT"CORR.UARIA":CURSOR20,3:PRINTI" TESTO":CURSOR0,8 :PRINT:PRINTALGE\$(I):PRINT:PRINT:PRINT"PREMI UN TASTO PER CONTINUARE" 2410 GETK\$ 2420 IFK\$=""THEN2410 2430 IFK\$="M"THENGOSUB2530 2440 IFK\$="S"THENSTI(I)=1 2450 PRINT"E" 2460 NEXTI 2470 PRINT"EDDEDEMONDUSDERLIRE MODIFICHE [S/N]-[P]=STAMPA" 2480 GETK\$ 2490 IFK\$="S"THEN300 2500 IFK\$="N"THEN170 2510 IFK\$="P"THENGOSUB2630 2520 GOT02480 2530 PRINT"E" 2540 PRINTI" TESTO DR MOFIFICARE": PRINTALGE\$(I) 2550 INPUT"088": ALGE\$(I): PRINT"E"; ALGE\$(I) 2560 PRINT"EEDEDEEDEESUA BENE  $TS/N1$ 2570 GETZ\$ 2580 IFZ \*= ""THEN 2570 2590 IFZ#="N"THEN2530 2600 IFZ‡="S"THENRETURN 2610 GOT02570 2630 REM ROUTINE DI STAMPA 2650 CONSOLEO, 25, 0, 40: PRINT"ENNINGUESTO E' IL TESTO CHE STAMPO" 2660 FORI=1T010 2670 IFSTI(I)=1THENPRINTALGE\$(I) **2680 NEXTI** 2690 PRINT"EEDEMEERENUA BENE  $ES/NT''$ 2700 GETK\$ 2710 IFK\$=""THEN2700 2720 IFK\*="N"THEN300 2730 INPUT"EEDEEDEDEESSSSSSSOUANTE COPIE ": COP 2740 INPUT"EEEEEEEEEEEEEOUANTI SPAZI TRA I TESTI "; SPAZI

Seguito listato 1. 2750 FORL=1 TOCOP 2760 PRINT/P"0" 2770 FORI=1T010 2780 IFSTI(I)<>1THEN2820 2790 IFCT\$="G"THENPRINT/P"E";ALGE\$(I) 2800 IFCT\$="P"THENPRINT/P"E"; ALGE\$(I) 2810 FORY=0TOSPAZI: PRINT/P:NEXTY **2820 NEXTI 2830 NEXTL** 2850 REMFINE ROUTINE DI STAMPA 2860 RETURN 2880 REM 2890 REM ROUTINE DI PRELIEVO DATI DA CASSETTA 2900 REM 2920 PRINT"ENDERRERBERBERRIAUVOLGI LA CASSETTA LATO B":PRINT"ENDERBERBERBERRER **ATTO**  $C(S/N)$ " 2930 GETW\$ 2940 IFW \*= ""THEN2930 2950 IFW\*="S"THEN2980 2960 IFW\*="N"THENRETURN 2970 GOT02930 2980 INPUT"EEEEEEEEEEEEEEEEEEEEEEEEENOME RECORD ";REC\$ 2990 PRINT"ENERBERERBEREREN PLAY E SCHIACCIA UN TASTO" 3000 GETW\* 3010 IFW \*= ""THEN3000 3020 ROPENREC\$ 3030 FORI=1T010 3040 INPUT/TARI\$(I) 3050 PRINT"EEENSHO LETTO QUESTO TESTO" 3060 PRINTARI\$(I) 3070 INPUT/TGE0\$(I) 3080 PRINT"BEBBHO LETTO QUESTO TESTO" 3090 PRINTGE0\$(I) 3100 INPUT/TALGE\$(I) 3110 PRINT"EEEBHO LETTO QUESTO TESTO" 3120 PRINTALGE\$(I) 3130 NEXTI 3140 CLOSE 3150 ROPEN"INDIRIZZI" 3160 FORI=1T0100 3170 FORY=1T05 3180 INPUT/TINDI\$(I,Y)<br>3190 NEXTY:PRINTI:" I INRIRIZZO": 3200 FORY=1TO5: PRINTINDI\$(I, Y):NEXTY 3210 NEXTI: CLOSE 3220 PRINT"EEEBBBBBBBBBBBBBHO ULTIMATO LA LETTURA": PRINT"BBBBBBBBPREMI STOP 3230 PRINT"BEEEPREMI UN TASTO PER CONTINUARE" 3240 GETW\* 3250 IFW \*= ""THEN3240 3260 RETURN 3280 REM 3290 REM ROUTINE DI RECORD DATI SU CASSETTA 3300 REM 

3320 PRINT"EEEBBBBBBBBBBBRIAUUOLGI LA CASSETTA LATO B":PRINT"BBBBBBBBBBBBBBBBBF **ATTO** [S/H]" 3330 GETW\$ 3340 IFW#=""THEN3330 3350 IFW#="S"THEN3380 3360 IFW#="N"THENRETURN 3370 GOT03330 3380 INPUT"EEEEEEEEEEEEEEEEEEEENOME RECORD ";REC\$ 3390 PRINT"EEEBBBBBBBBBBBBFREMI RECORD E SCHIACCIA UN TASTO" 3400 GETW\$ 3410 IFW\$=""THEN3400 3420 WOPENREC\$ 3430 FORI=1T010 3440 PRINT"EEBBREGISTRO QUESTO TESTO" 3450 PRINTARI \$(I) 3460 PRINT/TARI\$(I) 3470 PRINT"EEBBREGISTRO QUESTO TESTO" 3480 PRINTGE0\$(I) 3490 PRINT/TGE0\$(I) 3500 PRINT"EEERREGISTRO QUESTO TESTO" 3510 PRINTALGE \$(I) 3520 PRINT/TALGE\$(I) 3530 NEXTI: CLOSE 3540 WOPEN"INDIRIZZI" 3550 FORI=1T0100:PRINTI;" INDIRIZZO" 3560 FORY=1T05 3570 PRINT/TINDI\$(I, Y): PRINTINDI\$(I, Y) 3580 NEXTY 3590 NEXTI <mark>3600 CLOSE</mark><br>3610 PRINT"**BUDUUUUUUUD F**INITO PREMI STOP POI UN TASTO" 3620 GETW\$ 3630 IFW#=""THEN3620 3640 RETURN 3660 REM 3670 REM ROUTINE DI ORDINAMENTO ALFABETICO ELENCO INDIRIZZI 3680 REM 3700 PRINT"EEESSESSESSESTO ORDINANDO L'ARCHIUIO" 3710 PRINT"EEDEDEEEMATTENDI PREGO...." 3720 A\$(1)="A":A\$(2)="B":A\$(3)="C":A\$(4)="D":A\$(5)="E":A\$(6)="F":A\$(7)="G":A\$(8)  $=$ " $H$ " 3730 A\$(9)="I":A\$(10)="L":A\$(11)="M":A\$(12)="N":A\$(13)="0":A\$(14)="P":A\$(15)="Q" :A\$(16)="R" 3740 A\$(17)="S":A\$(18)="T":A\$(19)="U":A\$(20)="U":A\$(21)="Z" 3750 K1=0:FORI=1T0100:IFINDI\$(I,2)()""THENK1=K1+1

1) Visualizzazione indirizzi: sullo schermo): S) stampante - M) monitor. CR per continuare; L'opzione S permette la stampa di  $\mathcal{C}$ per cancellare; un tabulato personalizzato (perso-S per stampare;  $\mathbf{U}$ per uscire. nalizzazione di cui tratteremo più avanti) di tutti gli indirizzi che han-L'opzione S ha la stessa funzione no nel titolo onorifico le prime 3 delle righe di testo e determina gli lettere  $=$ "EGR". indirizzi da stampare. Questa scelta è stata inserita per L'opzione U serve per ritornare al elencare nel tabulato solo alcuni nomenu indirizzi. minativi, mentre le lettere potrebbe-2) Modificare: serve per inserire o ro essere inviate anche ad altre permodificare un indirizzo. sone non a titolo ricorrente, ma co-Sul video sarà visualizzato l'indirizmunque da inserire nella rosa degli zo (o una stringa vuota se non vi indirizzi. sono elementi) con la richiesta "Mo-L'opzione M visualizzerà uno ad difico S/N". uno tutti gli indirizzi sul video con le Digitando S escono ad uno ad uno seguenti possibilità (riportate in alto | gli input dei campi dell'indirizzo con

richiesta finale di conferma.

Per il motivo già detto alcuni nominativi avranno un titolo onorifico che inizia con "EGR", gli altri un altro titolo (esempio Ill.mo).

Digitando N si passa alla visualizzazione dell'indirizzo successivo.

Per uscire dalla routine occorre far passare tutti i 100 indirizzi con il tasto N che lascerà inalterato l'archivio.

3) Continuare: ultimata la scelta degli indirizzi da stampare con questa opzione si passa alla routine di stampa.

4) Menu: ritorno al menu iniziale del programma.

5) Ordinare: riordina l'archivio indi-

43

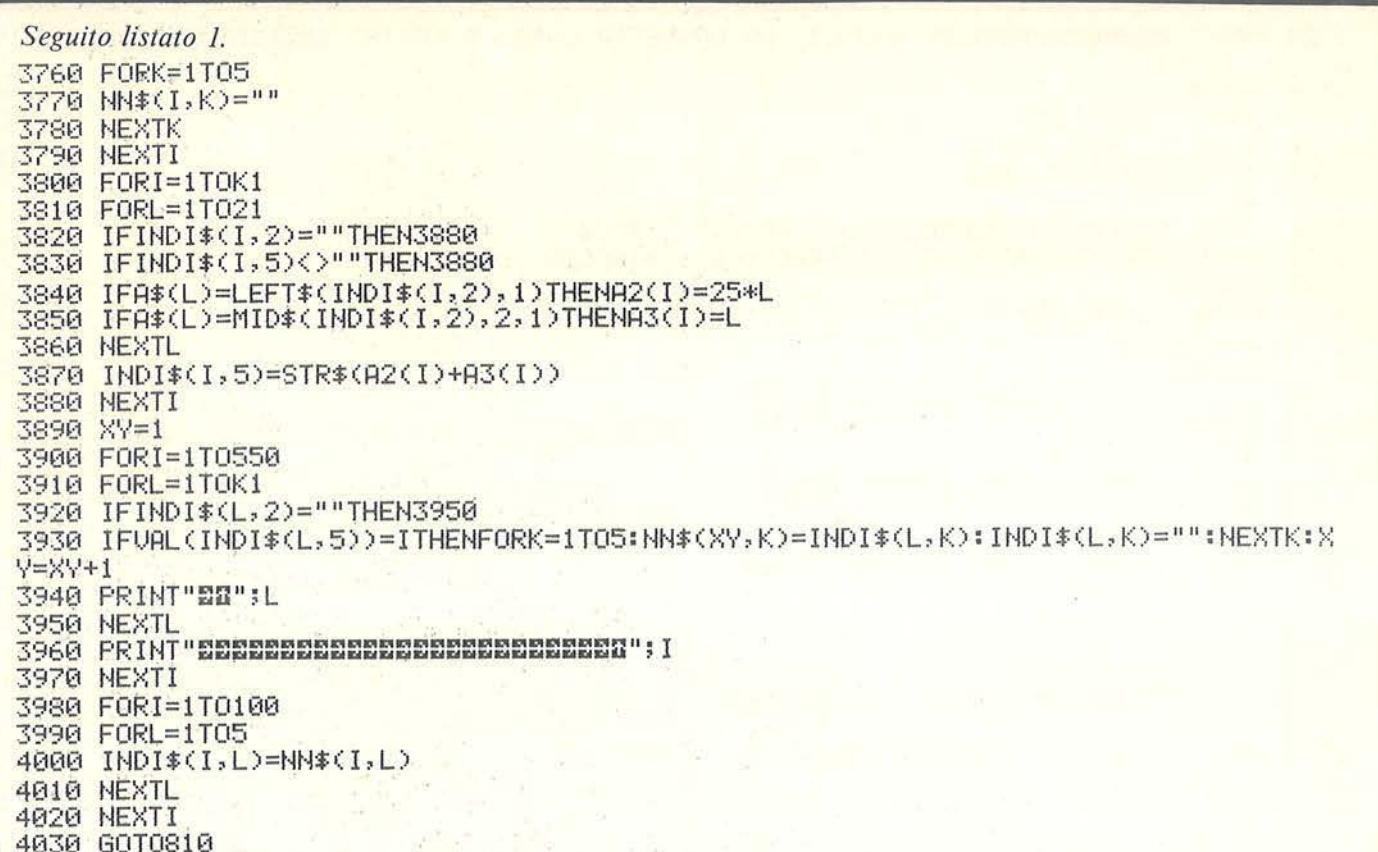

#### **COMMENTO LINEE**

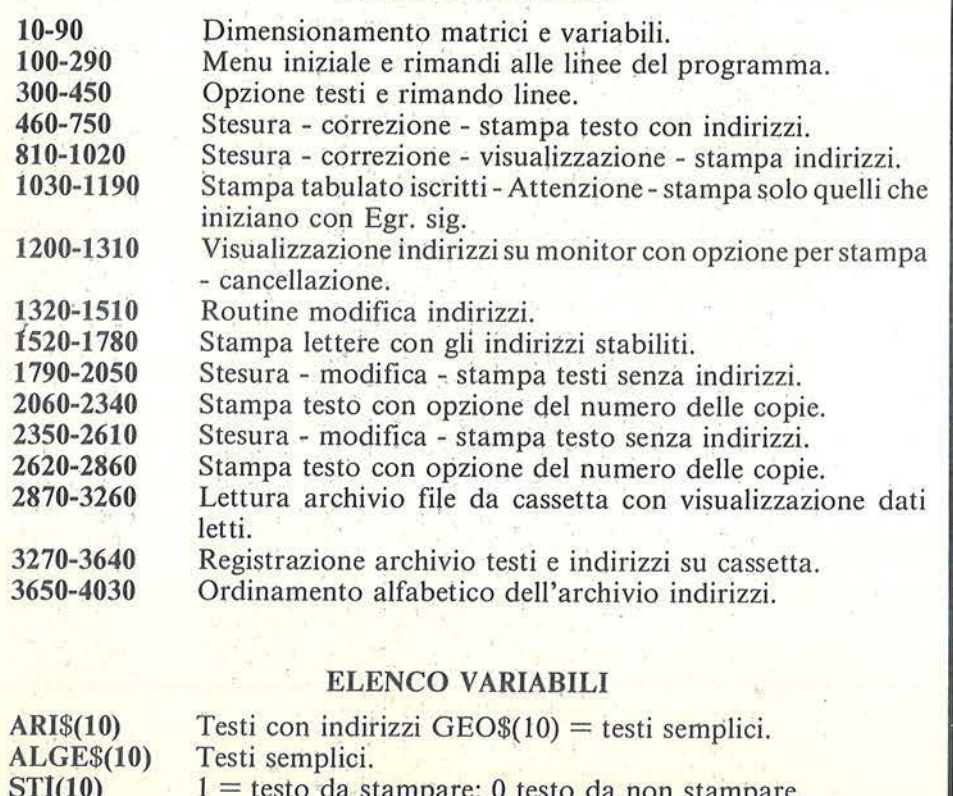

#### INDI\$(100,5) Indirizzi con 5 campi, il quinto serve per il numero di ordinamento alfabetico.

 $MSI(100)$  $1 =$  indirizzo da stampare;  $0 =$  indirizzo da non stampare. rizzi con ordine alfabetico sulle prime due lettere del cognome.

#### Routine di stampa

All'inizio della routine di stampa vi sono 3 input per determinare:

· gli spazi tra indirizzo e testo;

· il carattere degli indirizzi P piccolo G grosso;

· il carattere del testo P piccolo G grosso.

Prima di dare il CR all'input carattere testo assicurarsi che la stampante sia accesa e posizionata all'inizio del foglio.

Dopo il CR la stampante inizierà la stampa del testo modificando, ad ogni foglio, l'indirizzo.

Le copie stampate saranno esattamente uguali agli indirizzi scelti.

#### Personalizzazione testi

È possibile personalizzare i fogli da spedire o il tabulato elenco iscritti con le indicazioni del club - dell'associazione o altro.

Per fare ciò occorre modificare il programma alle righe 1090-1100 per il tabulato iscritti; alle righe 1640 -1650 per le lettere, sostituendo alle XXXXXXXX il nome del club - la città ecc.

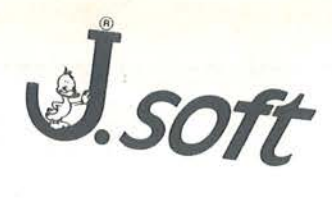

## CERCA:

ambosessi di qualsiasi età, residenti in Italia

# **REQUISITI RICHIESTI:**

forte interesse per gli home computer Commodore o<br>Sinclair disponibilità tempo libero per appassionante<br>lettura di "superivista" dedicata

### OFFRE:

abbonamento a 11 numeri di SuperSinc o SuperVic L. 66.000 compresa cassetta oppure  $L.30.000$ per la sola rivista

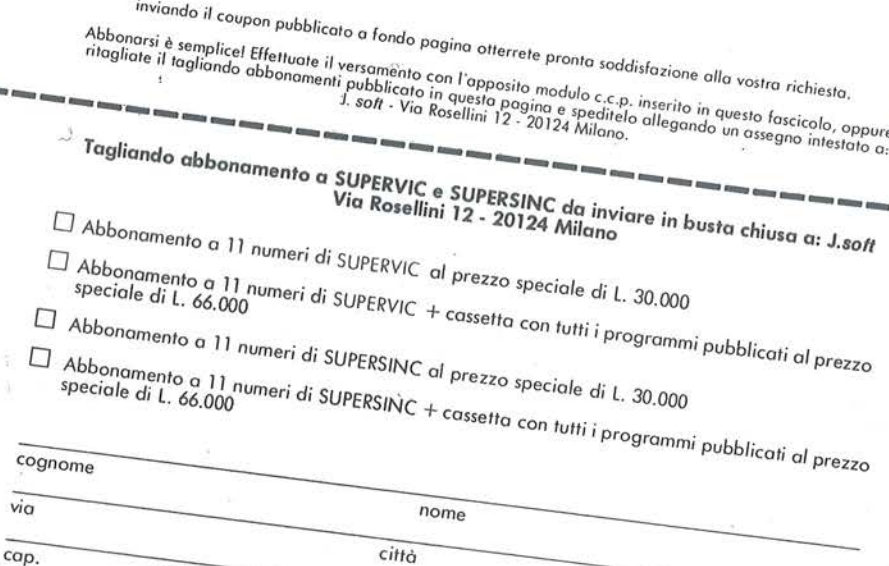

provincia

 $dot$ a

firma

## **XIta risoluzione**

#### Un valido aiuto per la grafica del C 64

di *Antonio Barta/esi* 

I Commodore 64 possiede<br>delle discrete capacità gra-<br>fiche, per esempio in alta<br>pluzione (bit man mode) permetdelle discrete capacità grafiche, per esempio in alta risoluzione (bit map mode) permette di controllare lo schermo con una risoluzione di 320 x 200 punti, e fornisce anche un certo controllo dei colori.

Purtroppo la grafica in alta risoluzione non è stata implementata nel sistema operativo, e ciò costringe chi vuole usarla e non dispone di un apposito package in linguaggio macchina, a scrivere lunghi, e lenti, programmi in BASIC pieni di istruzioni PEEK e POKE.

Comunque, ciò che spesso scoraggia maggiormente l'uso dell'alta risoluzione, è la necessità di eseguire frequentemente complesse operazioni di PEEK e POKE per passare dalla pagina in alta risoluzione a quella testo, senza peraltro poterle mai vedere entrambe contemporaneamente.

La routine descritta in questo articolo fornisce una soluzione molto semplice a questo problema: la pagina in alta risoluzione può in qualsiasi momento, anche durante l'esecuzione di un programma, essere calata su e giù come un sipario su quella testo, e fermata a qualsiasi altezza.

Ciò permette, per esempio, di creare un disegno in alta risoluzione continuando ad usare le ultime linee di schermo in basso per esaminare il programma o per eseguire delle istruzioni di input.

La routine non elimina naturalmente le difficoltà intrinseche all'uso dell'alta risoluzione, vuole piuttosto

Listato 1. li *programma in Assembly.* 

```
10000 
10010 
HIRES SYSTEM. 
10020 
; 
10030 
SI DEFINISCE LA PARTE SUPERIORE 
10040 
DELLO SCHERMO IN ALTA RISOLUZIONE 
10050 
E LA PARTE INFERIORE IN MODO 
10060 
TESTO. 
10070 
10080 
I TASTI CTRL-F5 E CTRL-F7 
10090 
SPOSTANO IL CONFINE. 
10100 
CTRL-Fl SPENGE L'ALTA RISOLUZIONE 
1 011 o 
E CTRL-F3 LA RIACCENDE. 
10120 
; 
10130 
CON L ' ALTA RISOLUZIONE ACCESA, LA 
10140 
SORGENTE PER L ' INTERRUPT E ' IL 
1o1 50 
RASTER DEL VIC A 50HZ , ANZICHE ' 
10160 
IL TIMER DELLA CIA A 60HZ. 
1 01 70 
10180 
L'ENTRY POINT E' KEYON; PER 
1 01 90 
SPENGERE, KEYOFF 
1 01 92 
10193 
L'ALTA RISOLUZIONE E ' MAPPATA 
10194 
NELLA RAM DA $6000 A $7FFF. 
10195 
I COLORI SONO NELL'AREA 
10196 
DA $5C00 A $5FFF. LA ROUTINE 
10197 
PARTE DA $9000. 
10200 -----------------
10210 DATA"
10300 ---------
10310 
DEFINIZIONE COSTANTI ESTERNE. 
10320 
; 
10330 
DATA" VIC .EQU $0000 
       ; 
       ; 
       ; 
               .ORG $8000
```
10340 DATA"CIA1 10350 DATA"CIA2 10360 DATA"CINV .EQU \$314 10370 DATA"KEYLOG.EQU \$28F **10380 DATA"IRQK** 10390 DATA"SFDX .EQU \$CB 10400 DATA"LSTX .EQU \$C5 10410 DATA"SHFLAG.EQU \$280 10500 -----------------10510 PARAMETRI E VARIABILI. 10520 ; 10530 DATA"BANK · .BYT 2,3 10540 DATA"MEMPTS.BYT \$78 , \$10 10560 DATA"RASTER.BYT \$CO,O 10580 DATA"DELAY .BUF 1 10590 DATA"FREQ .BUF 1  $10600$  ----10610 SCAMBIO ALTA/BASSA RISOLUZIONE. 10620 10630 DATA"SWAP 10640 DATA" 10650 DATA" 10660 DATA" 10670 DATA" 10680 DATA" Al 10690 X=O NOW LORES : X=l NOW HIRES 10700 10710 PONE IL RASTER LATCH PER LA 10720 PROSSIMA INTERRUZIONE E CAMBIA IL 10725 MODO GRAFICO: 10730 DATA" 10740 DATA" 10750 DATA" 10760 DATA" .EQU \$DC00 .EQU \$DD00 .EQU \$EA31 ; LDX #O LDA VIC+l7 ANO #\$20 BEQ Al INX ; LDA RASTER, X STA VIC+18 LDA VIC+17 AND #\$7F

 $r^*$   $\blacksquare$  risoluzione  $\blacksquare$ 

togliere un ostacolo di tipo psicologico.

**Alta** 

Il programma, in linguaggio macchina, è stato realizzato usando un assemblatore scritto in BASIC e, anziché presentare soltanto una sfilza di numeri senza significato in istruzioni DATA, si è preferito riportare direttamente il listato in Assembly commentato (listato 1), anche se la sua sintassi difficilmente sarà accettata da un altro assemblatore.

Per chi possiede un assemblatore, non sarà comunque difficile interpretare e riscrivere le istruzioni. A chi ha un monitor potrà essere utile la tabella dei simboli nel listato 2.

Per dare anche agli altri la possibilità di usare il programma, nel listato 3 è riportato un elenco di istruzioni DATA, i cui codici devono essere inseriti in memoria a partire dalla locazione 32768.

Ogni quattro linee DATA, vi è un codice di controllo uguale alla somma dei codici delle quattro linee stesse.

Il lettore potrà aggiungere un programma caricatore in BASIC.

Il listato in Assembly servirà comunque come documentazione, e come un esempio in seguito agli articoli sulla programmazione del 6502 pubblicati su Personal Software.

11070 DATA"

Uso del programma

La pagina in alta risoluzione è quella da \$6000 a \$7FFF. Il programma è allocato a partire da \$8000 ed è lungo 291 byte. Per i colori si usa l'area da \$5COO a

\$5FFF. Quindi è opportuno limitare l'area di memoria riservata ai programmi e alle variabili BASIC al di sotto di \$5COO, eseguendo il comando: POKE 52,92: POKE 56,92.

La routine, una volta caricata nelle giuste locazioni di memoria, si attiva con SYS 32950, e si disattiva con SYS 32964.

Quando la routine è attiva, funzio-

ANO #\$01

10780 DATA" 10790 DATA" EOR #\$20 STA VIC+17 10800 10810 PONE I PUNTATORI ALLE AREE DI 10820 MEMORIA: 10830 DATA" 10840 DATA" 10850 DATA" 10860 DATA" 10870 10880 lOS90 DATA" 10900 DATA" 10910 DATA" 10920 DATA" 10930 DATA" 10940 DATA" 10950 DATA" 10960 10970 DATA" DEX 10980 X=O NOW LORES : X=-1 NOW HIRES 10985 ; 10990 DATA" RTS 11000 11010 ROUTINE DI INTERRUPT RICHIAMATA 11020 DUE VOLTE OGNI SEMIQUADRO, CHE 11023 PRODUCE LA PARTIZIONE DELLO 11026 SCHERMO. 11 030 ; 11033 DATA"IRQHIR; 11036 11040 CONTROLLA CHE L' INTERRUPT VENGA 11050 DAL VIC E LO AZZERA: 11060 DATA" LDA VIC+24 ANO #\$07 ORA MEMPTS,X STA VIC+24 ; SELEZIONA IL BLOCCO DI MEMORIA: , LDA CIA2+2 ORA #\$03 STA CIA2+2 LDA CIA2 ANO #\$FC ORA BANK,X STA CIA2 LDA VIC+25

11080 DATA" 11090 DATA" BEQ Bl STA VIC+25 11100 1111 o PER SINCRONIZZARE IL CAMBIO DI 111 20 MODO GRAFICO CON LA FINE DI UNA 111 30 RIGA: 11140 DATA"SYNC LDX #5 111 50 DATA"B2 DEX 11160 DATA" 11170 IL VALORE INIZIALE VA DETERMINATO 111 80 IN FASE DI MESSA A PUNTO. 111 90 11200 11210 OGNI DUE SALTA ALL'INTERRUPT 11 220 NORMALE: 11230 DATA" 11240 DATA" 11250 DATA"Bl 11260 DATA"B3 11270 DATA" 11280 DATA" 11290 DATA" 11300 DATA" 11310 DATA" 11400 1141 o ACCENSIONE DELLA ROUTINE 11420 PRECEDENTE. ·11 4 30 11440 DATA"HIRON PHP 11445 DATA" SEI 11450 11460 MODIFICA IL VETTORE DI INTERRUPT: 11470 DATA" ; BPL B2 ; CAMBIA MODO GRAFICO E UNA VOLTA JSR SWAP BEQ B3 JMP IRQK PLA TAY PLA TAX PLA RTI ; ; LDA #<IRQHIR

Alta risoluzione.

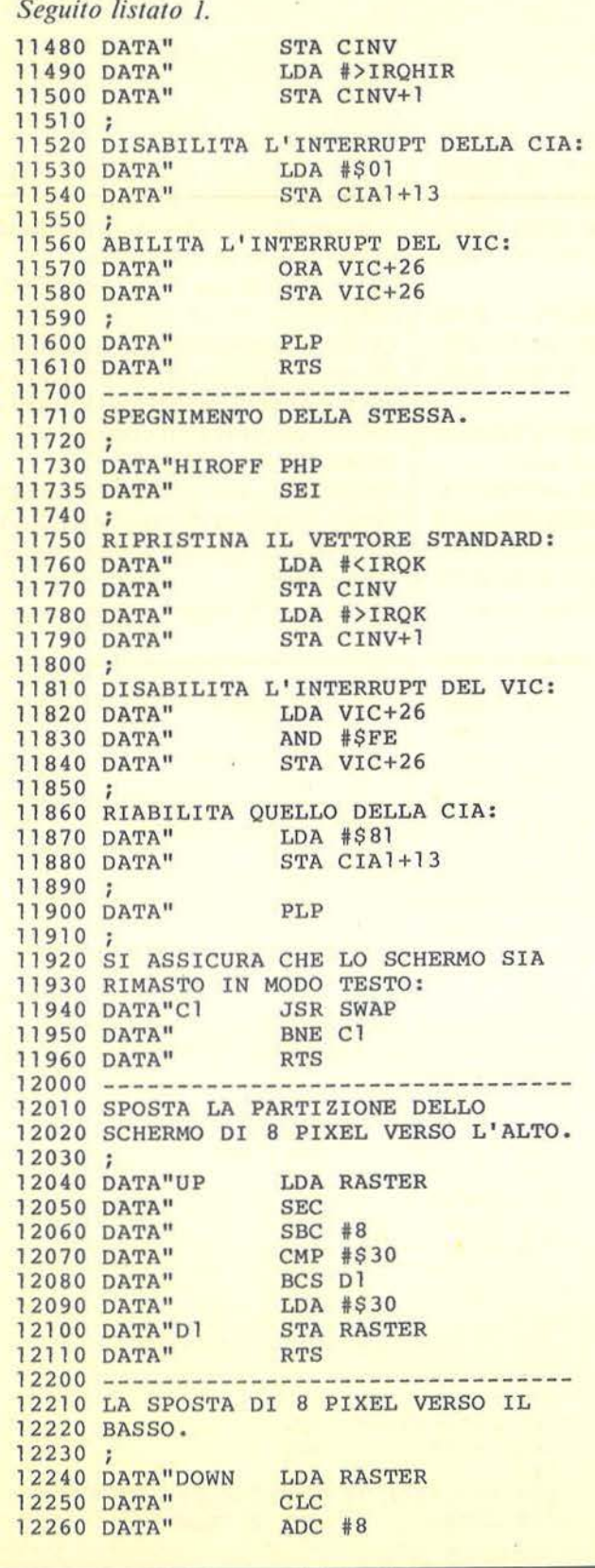

12270 DATA" 12270 DATA" BCC DZ<br>12280 DATA" LDA #\$F8<br>12290 DATA"D2 6TA RASTER BCC D<sub>2</sub> 12290 DATA"D2 12300 DATA" RTS  $12400$  -----------------12410 ACCENSIONE DEL SISTEMA PER 12420 L'ESAME DEI TASTI FUNZIONE. 12430; 12433 MODIFICA IL VETTORE ALLA ROUTINE 12436 CHE ESAMINA IL TASTO PREMUTO: 12440 DATA"KEYON PHP 12445 DATA" SEI **12450 DATA"** LDA #<UDKEY **12460 DATA"** STA KEYLOG 12470 DATA" LDA #>UDKEY **12480 DATA"** STA KEYLOG+1 12490 DATA" PLP 12500 DATA" **RTS**  $12600$  ----------------------12610 SPEGNIMENTO DEL SISTEMA.  $12620;$ 12630 RIPRISTINA IL VETTORE STANDARD: 12640 DATA"KEYOFF PHP 12645 DATA" . SEI 12650 DATA" LDA #<SEB48 STA KEYLOG 12660 DATA" 12670 DATA" LDA #>\$EB48 STA KEYLOG+1 12680 DATA" 12690 DATA" PLP 12700 DATA" **RTS** 12800 --------------------------12810 ROUTINE PER L'ESAME DEI TASTI 12820 FUNZIONE, RICHIAMATA SOTTO 12830 INERRUPT DALLA ROUTINE DI 12840 SCANSIONE TASTIERA. 12850 ; 12860 DATA"UDKEY ; 12870 12880 CONTROLLA CHE SIA PREMUTO IL 12890 TASTO CTRL: 12900 DATA" LDA SHFLAG 12910 DATA"  $CMP$  #4 12920 DATA" BNE El 12930; 12940 CONTROLLA CHE SIA PREMUTO UN 12950 TASTO FUNZIONE: LDA Z, SFDX 12960 DATA" 12970 DATA"  $CMP$  #3 BCC El **12980 DATA"** 12990 DATA" CMP #7 13000 DATA" BCS El 13010; 13020 IN QUESTO CASO, INTERPRETA ED 13030 ESEGUE IL COMANDO 13032 (A CONTIENE I SEGUENTI VALORI: 13033 ; 3 PER CTRL-F7, 4 PER CTRL-F1, 13034 ;5 PER CTRL-F3, 6 PER CTRL-F5): 13040 DATA" **JSR EXEC** 13050 ; 13060 RIENTRA NELLA ROUTINE DI 13070 SCANSIONE TASTIERA: 13080 DATA"El JMP \$EB48 13100 ------------------------13110 INTERPRETAZIONE DEI TASTI. 13120 13130 IL LORO SIGNIFICATO E': 13150 HIROFF PER CTRL-F1, 13160 HIRON PER CTRL-F3,<br>13170 UP PER CTRL-F5, 13180 DOWN PER CTRL-F7. 13190;

**Alta**   $~\blacksquare$   $~\blacksquare$   $~\blacks$ 

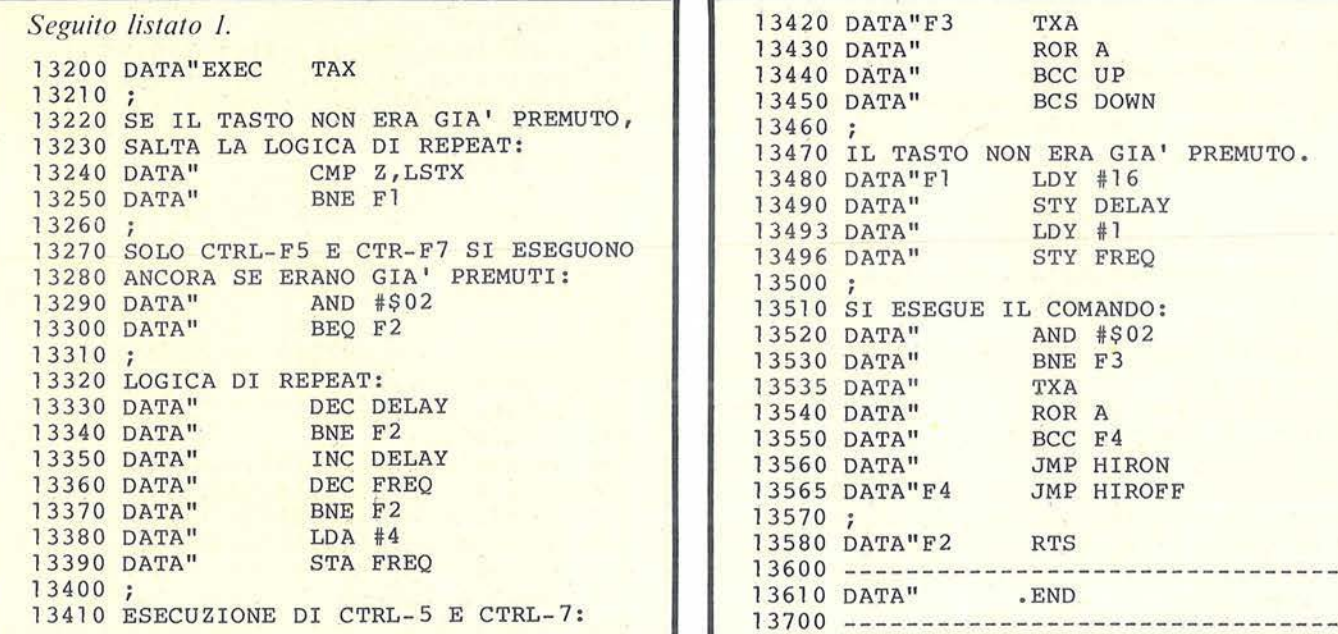

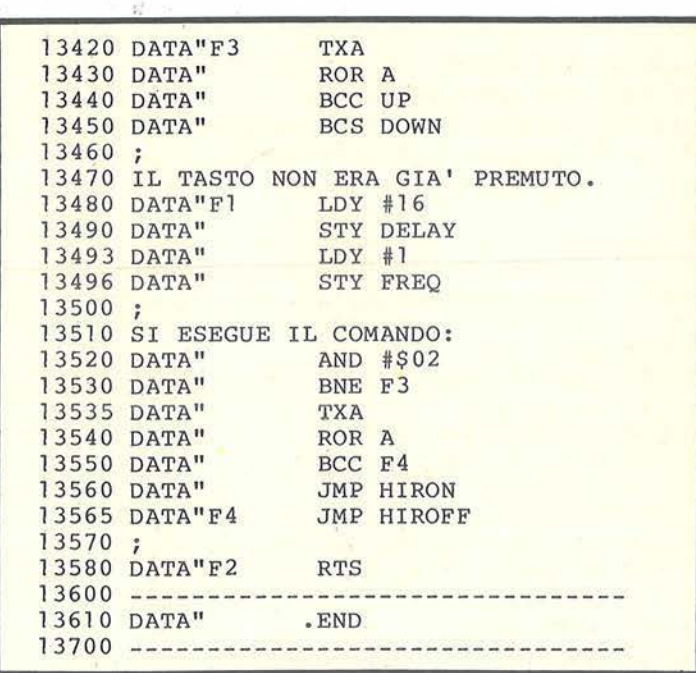

nano i tasti CTRL-FI, CTRL-F3, CTRL-F5 e CTRL-F7, col seguente significato: CTRL-F3 abilita la pagina in alta risoluzione ad essere visualizzata, CTRL-FI la disabilita, CTRL-F5 e CTRL-F7 muovono il sipario rispettivamente verso l'alto e verso il basso.

Queste combinazioni di tasti non dovrebbero interferire con nessun programma scritto in BASIC standard, in quanto ad esse il sistema operativo non assegna codici ASCII.

#### Descrizione **di** massima del programma

Il programma è formato da due parti, entrambe eseguite sotto interrupt: una presiede al controllo del VIC (Video Interface Chip), e l'altra a ll'esame dei tasti.

La routine che controlla il VIC è Irqhir, e viene accesa e spenta rispettivamente da Hiron e Hiroff.

Per capirne il funzionamento, bisogna far riferimento al modo in cui opera il VIC all'interno del Commodore 64.

Esso trasferisce al televisore, linea per linea, le informazioni di cui que-

sto ha bisogno per ricostruire l'im-<br>magine, andando a prenderle nella 653 : 6028D SHFLAG memoria con un metodo di indirizmemoria con un metodo di indifiz-<br>zamento che dipende dal modo gra- 32770 : \$8002 MEMPTS fico in cui si trova.<br>Il VIC contiene un contatore (ra-

ster) il cui contenuto indica la linea<br>di scansione attuale.<br>Per avere la parte alta dello schermo

Per avere la parte alta dello schermo<br>
in un modo grafico e la parte bassa<br>
in un altro, bisogna cambiare modo<br>
grafico in corrispondenza di due de-<br>
terminati valori di questo contatore.<br>
Il VIC permette di fare questo; i scrivendo un certo valore in questo<br>registro, si può programmare il VIC

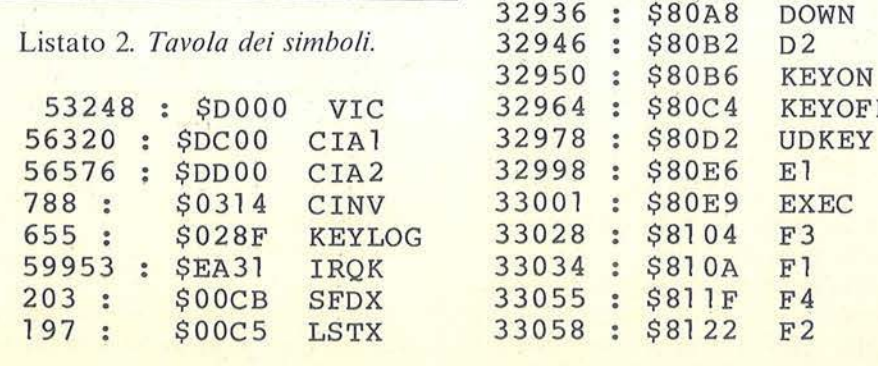

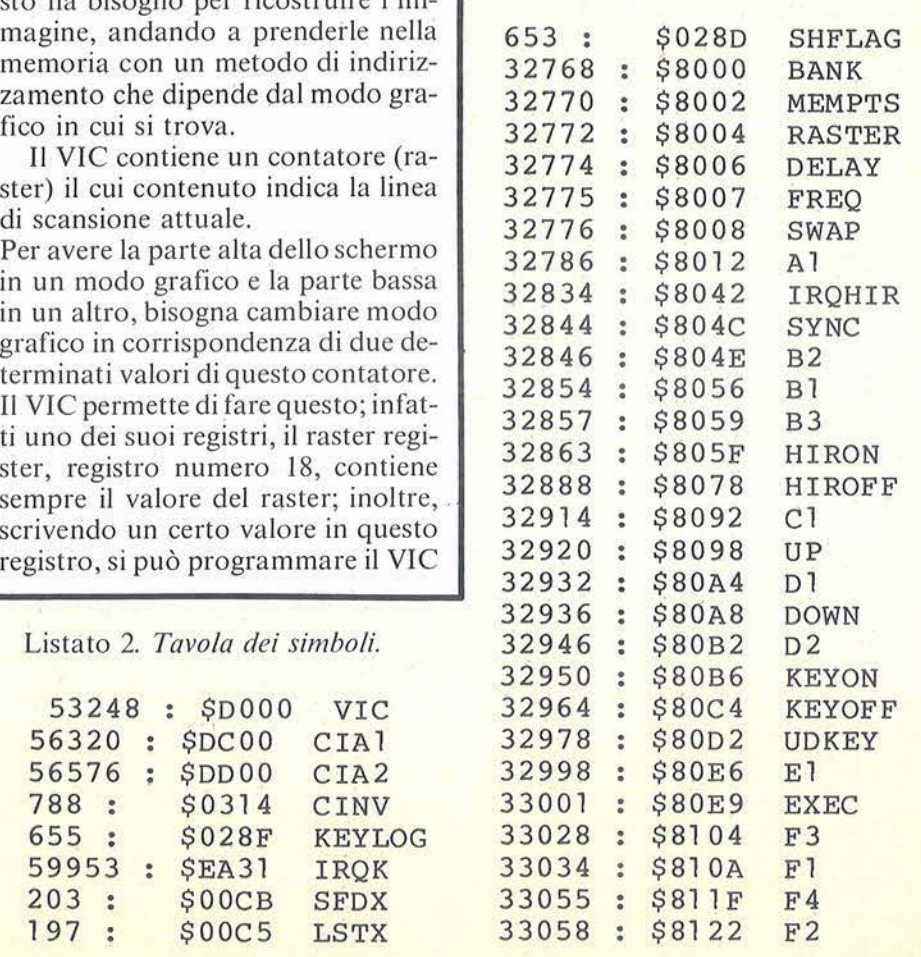

**Alta**   $r$  *isoluzione* Listato 3. *Codici da inserire a partire dalla locazione 32768. Ogni linea contiene otto codici. Ogni quattro linee vi è un codice di controllo uguale alla somma dei 32 codici precedenti. I/ lettore dovrebbe aggiungere il programma caricatore in BASIC.*  100 DATA2,3,120,16,152,0,l6,l 110 DATA162,0,173,17,208,41,32,240 120 DATAl,232,189,4,128,141,18,208 130 DATA173,17,208,41,127,73,32,141 140 DATA2916 150 DATA17,208,173,24,208,41 ,7,29 160 DATA2,128 , 141,24,208,173 , 2,221 170 DATA9,3,141,2,221 , 173,0,221 180 DATA41,252,29 , 0,128,141,0,221 190 DATA3188 200 DATA202,96,173,25 , 208 , 41 , 1,240 210 DATA13,141,25,208,162,5,202,16 220 DATA253,32,8,128,240,3,76,49

230 DATA234, 104, 168, 104, 170, 104, 64, 8

250 DATA120,169,66,141 ,20,3,169,128

perché richieda un interrupt quando il contatore uguaglia quel valore. Se la routine di interrupt, oltre alle sue funzioni normali, si occupa anche di cambiare modo grafico quando la richiesta è fatta dal VIC, il gioco è fatto.

240 DATA3503

Bisogna osservare però che se per qualche motivo alcune richieste di interrupt da parte del VIC andassero perdute, si avrebbero conseguenze spiacevoli sullo schermo.

Ora, questo è proprio quello che succede se vi è anche un 'altra sorgente di interrupt, poiché mentre il calcolatore esegue la routine corrispondente, non accetta eventuali altre richieste.

Normalmente il Commodore 64 usa come sorgente di interrupt un timer contenuto nella CIA (Complex Interface Adapter) numero I, programmato per produrre 60 richieste di interrupt al secondo.

Per quanto detto sopra, si rende necessario disabilitare questo dispositivo, e usare il raster come unica sorgente di interrupt.

Fortunatamente ciò è possibile, poiché la frequenza del raster, uguale a quella televisiva di semiquadro (50 Hz), differisce poco dai 60 Hz dcl timer.

L'unica differenza che si nota è un leggero rallentamento nel lampeggio del cursore; inoltre la variabile BASIC TI contiene il tempo in cinquantesimi di secondo anziché in sessantesimi.

lrqhir è la nuova routine di interrupt, e Hiron e Hiroff, oltre a modificare il vettore in \$314-315, selezionano la sorgente di interrupt.

Passiamo alla seconda funzione del programma, il riconoscimento dei tasti funzione.

La routine è Udkey, che viene attivata e disattivata rispettivamente da Keyon e Keyoff.

Su Udkey non c'è molto da dire: essa esamina il tasto premuto, e agisce di conseguenza usando Hiron e Hiroff per accendere e spengere la pagina grafica, e Up e Down per diminuirne o aumentarne la parte visibile.

#### I salti **indiretti in \$314-315**  *e* **in \$28F-290**

Molte funzioni del sistema operativo del Commodore 64 sono vettorizzate, sono cioé eseguite da routi-

```
260 DATA141,21 , 3,169,l,141,13,220 
270 DATA13,26,208,141,26,208,40,96 
280 DATA8,l20,169,49,141 ,20,3,169 
290 DATA2962 
300 DATA234,141,21,3,173,26,208,41 
310 DATA254,141,26,208,169,l29,l'41,l3 
320 DATA220,40,32,8,128 , 208,251,96 
330 DATA173,4,128,56,233,8,201 , 48 
340 DATA3762 
350 DATA176,2,169,48,141,4,128,96 
360 DATA173,4 , l28 , 24,105,8,l44,2 
370 DATA169,248,141,4,128,96,8,120 
380 DATA169,210,141 ,143,2,169,128,141 
390 DATA3369 
400 DATA144,2,40,96,8,120,169,72 
410 DATA141,143,2,169,235,l41,144,2 
420 DATA40 , 96,173,141,2,201,4,208 
430 DATA13,165,203 , 201 ,3,144,7,201 
440 DATA3430 
450 DATA7,176,3,32,233,128,76,72 
460 DATA235,170,197,197,208,28,41,2 
470 DATA240,48,206,6,128,208,43,238 
480 DATA6,128,206,7,128,208,35,l69 
490 DATA3809 
500 DATA4,141,7,128,138,l06,l44,l44 
510 DATA176,158,160,16,140,6,l28,160 
520 DATAl,140,7,128,41,2,208,236 
530 DATA138,106,144,3,76,95,128,76<br>540 DATA3285
550 DATA120,128,96 
560 DATA-1,344
```
ne che vengono richiamate tramite un salto indiretto ad una locazione di memoria RAM.

Ciò rende il sistema molto flessibile perché, modificando il vettore in RAM, si può sostituire, in tutto o in parte, la routine corrispondente.

I vettori che ci interessano sono quelli in \$314-315 e in \$28r-290.

\$314-315 è relativo all'interrupt, e il suo valore normale (\$EA3 l) punta al programma che gestisce il lampeggio del cursore, l'aggiornamento dell'orologio in sessantesimi e la scansione della tastiera.

All'interno della routine di scansione tastiera, l'esame del tasto premuto è a sua volta vettorizzato in \$28F-290.

Il valore normale (\$EB48) di questo vettore punta al programma che si occupa principalmente di trovarne il codice ASCII e di immetterlo nel buffer di tastiera.

Questo programma ha come ingresso le locazioni di memoria \$CB, che contiene il codice del tasto premuto (numero legato alla sua posizione sulla tastiera, non codice ASCII), e \$280 che contiene lo stato dei tasti SHIFT (bit 0), Commodorc  $(bit 1)$  e CONTROL  $(bit 2)$ .

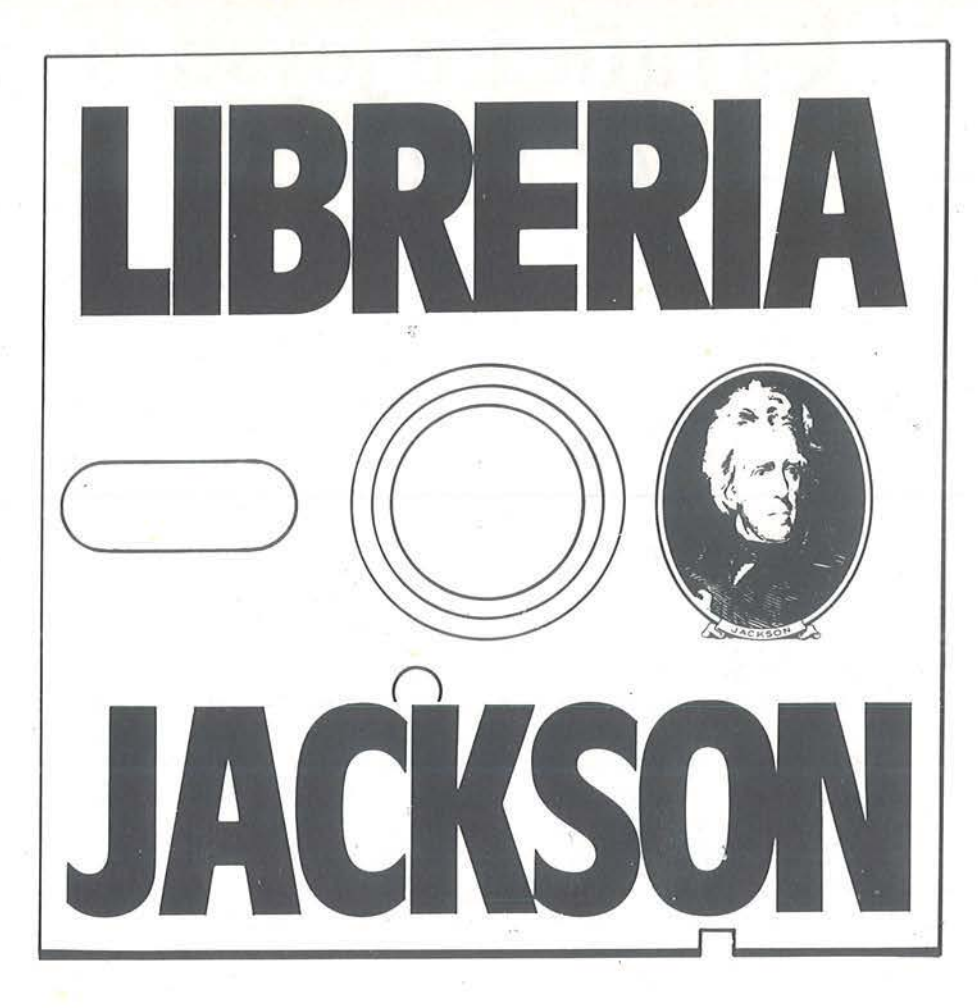

# **A Milano, in via Mascheroni, 14. La prima software - libreria italiana**

Un tempo si andava in libreria per il gusto della scoperta, per il piacere di esser informati sulle novità. Per incontrarsi, discutere, chiedere un consiglio al libraio-amico. Tutto questo è ancora possibile, per un prodotto assolutamente nuovo: libri e riviste di informatica italiani ed esteri, software, giochi.

Dove? Alla **Libreria JACKSON.** La prima **software - libreria italiana.** 

**A Milano, in via Mascheroni, 14. - Tel. 02-437385 Vieni a trovarci: ti aspettiamo.** 

# **G rafica e joystick C**rafica e joystick per Apple II

#### Due utility molto interessanti

di *Claudio Poma* 

S pesso quando si parla di<br>
un computer gli argomen-<br>
i principe sono il numero<br>
bit del processore e i Kbyte di un computer gli argomenti principe sono il numero di bit del processore e i Kbyte di memoria. Si tratta senz'altro degli aspetti più rilevanti del problema, ma ne esiste un altro che, seppur taciuto, non ha minore importanza dei precedenti ed è il buon uso del sistema posseduto e se i primi sono strettamente legati all'hardware, e quindi poco manipolabili, il secondo dipende prevalentemente dal software ed è quello sul quale l'utente finale può lavorare con i migliori risultati.

In riferimento a quanto appena detto, ora tratteremo alcuni aspetti della grafica e dell'uso dei joystick nel- !' Appie II.

#### Le tavole delle figure

Tutti i possessori di un Appie II sanno che la grafica ad alta risoluzione della loro macchina è gestibile in due modi: da una parte si possono tracciare i disegni desiderati facendo uso della istruzione HPLOT, dall'altra si possono approntare delle tavole di figure da utilizzare al momento opportuno e con degli ordini predisposti.

La prima è senz'altro la più semplice da gestire e va benissimo se si devono tracciare grafici o istogrammi, ma se si tenta di creare un movimento di immagini i problemi crescono a causa di una lentezza non sempre accettabile. La soluzione ci è data dalla seconda opzione prima menzionata, ma qui ci sono i primi dolori. Se i risultati sono buoni, l'ottenerli non è la cosa più chiara a meno di non far ricorso a dei programmi predisposti, ma che, oltre all'essere in genere costosi, non sempre valgono la candela, soprattutto se il disegno richiesto non è molto complesso.

Vediamo, quindi, come definire delle figure e come usarle in programmi di movimento.

Per prima cosa ci si deve premunire di fogli a quadretti sui quali tracciare i contorni che delimitino le dimensioni massime dell'immagine che vogliamo rappresentare. Eseguita la cornice è la volta del disegno vero e proprio e, una volta

Listato I. li *programma per l'aiuto grafico sull'Apple.*  TAVOLE DELLE FORME 10 DIM S1(500>,V1(500>,VE\$(500) 20 POKE 34,0: HOME INVERSE : PRINT "MENU' TAVOLA DELLE FORME": NORMAL 30 PRINT : PRINT : PRINT "1) Nuova tav ola" 33 PRINT : PRINT "2) 35 PRINT : PRINT "3) et tor i" 37 PRINT : PRINT "4)<br>pi"<br>39 PRINT : PRINT "5) Cambiamento vetto Visualizzazione v Conversione vetto **PRINT : PRINT "5) FINE"** 41 PRINT : PRINT : PRINT : PRINT "Dimmi un numero **e** premi <RETURN> • ;: INPUT  $\omega$ 43 IF W < 1 OR W > 5 THEN 20 **HOME** 45 ON W GOTO 50,75,500,100,450 50 M\$ =  $" " : I = 0$  $55 V = I: GOSUB 278$ 60 IF M\$  $\langle \rangle$  "E" THEN SI(I) = M:I = I<br>+ 1: GOTO 55

```
65 POKE - 16368,10
70 GET A$: GOTO 20<br>75 POKE - 16368,1
    POKE - 16368,10: PRINT
80 INPUT "Vettore da cambiare (0=FINE)
I"JV<br>85 I
    IF V < 0 THEN 75
90 IF V> 0 THEN V= V - 1: GOSUB 270:5 
1(V) = M: GOTO 75<br>95 GOTO 2895 GOTO 20
     FOR V = 0 TO I110 IF B = 2 AND SI(V) > 0 AND SI(V) <
4 THEN 140 
120 IF B \langle 2 AND (S1(V)) \rangle 8 OR S1(V) \rangle4) THEN 140 
130 B = 0:Q = Q + 1140 \text{ VI(Q)} = \text{VI(Q)} + \text{SI(V)} * (\text{B} \cdot \text{B})150 B = B + 1160 IF B > 2 THEN B = 0:Q = Q + 1170 NEXT<br>180 PRIN
180 PRINT "Byte";: HTAB 15: PRINT "ESA.<br>";: HTAB 27: PRINT "DEC."
185 PRINT : POKE 34,2 
190 FOR V = 0 TO Q<br>195 IF (V / 15) =
    IF (V / 15) = INT (V / 15) THEN G
ET A$ 
200 H% = V_1(V) / 16
210 L% = V1(V) - H% * 16
```
Grafica e joystick \_\_\_\_\_ per Appie Il \_\_\_\_\_\_\_\_\_\_\_\_\_\_\_\_\_\_\_\_\_\_\_\_ \_

ultimatolo, bisogna segnare tutti i quadretti di" contorno fino all'ottenimento della forma stilizzata dell'oggetto in questione. A questo punto, partendo da un punto della figura si deve descrivere il disegno usando i simboli: su, giù, destra, sinistra, e per ognuno si deve segnalare se con o senza tracciamento (cioé se il quadretto in questione fa parte o no della forma stilizzata).

Attenzione perché non si può andare in diagonale e, altra regola molto importante, mai usare per due o più volte di seguito la funzione Su senza tracciare.

La prossima operazione richiesta per raggiungere la sospirata visione del movimento dell'immagine prescelta è la conversione, dell'insieme dei codici binari dei simboli appena raccolti, in numeri decimali o esadecimali e si tratta della fase più delicata perché una minima distrazione può costare tutto il lavoro fin qui svolto, ma non spaventatevi, non dovrete lasciare gli occhi su delle interminabili tavole di conversione purché abbiate la pazienza di copiarvi il listato I.

Questo, libero adattamento del programma pubblicato a pag. 227 del libro *Appie II guida all'uso,* del Gruppo Ed. Jackson, oltre a correggere alcune sviste del listato appena menzionato, ne permettono un utilizzo più semplice e chiaro, come si può facilmente desumere dalle linee che riportano il menù.

L'inserimento dei dati avviene per GET e non più tramite INPUT, il che velocizza l'operazione, ma questa non presenta particolari rischi perché la visualizzazione è gestita dal computer (linee 330-430) che per ogni ordine trascrive la funzione completa e non il solo tasto premuto.

Chi non avesse l'uso delle minuscole può adattare il programma cambiando opportunamente i valori di K alle linee 370-400 con i codici ASCII dei rispettivi CTRL. I tasti usati, a proposito, sono: I-i per Su, J-j per Sinistra, L-1 per Destra, M-m per Giù, le maiuscole con tracciamento, le minuscole senza.

Il programma permette, inoltre, una visualizzazione ripetuta sia dei dati immessi, per un eventuale controllo, che delle conversioni in esadecimale e decimale. Lo scroll di questi dati, nel caso di eccessiva lunghezza, è gestito dal computer che ne presenta quindici alla volta (linee 195 e 540) attendendo, per continuare, la pressione di un tasto.

L'aggiunta, a fianco della esadecimale, della conversione in valori de-

220 IF H% > 9 THEN H% = H% + 7<br>230 IF L% > 9 THEN L% = L% + 7 230 IF LX > 9 THEN LX = LX +<br>240 HTAB (5 - LEN ( STR\$ (V) LEN ( STR\$ (V))): PRINT<br>INT CHR\$ (H% + 176  $V$ <sub>I</sub> HTAB  $16$ <sub>I</sub> PRINT >1 CHR• <LX+ 176);1 HTAB <30 - LE N ( STR\$ (VI(V)))); PRINT VI(V)  $245$  Vl (V) = 0<br>250 NEXT **NEXT**  $253$  B = 0<br>255 Q = 0  $255$  Q = 0: POKE - 16368,10<br>260 PRINT : PRINT "Per con PRINT : PRINT "Per continuare premi un tasto ";: GET A\$: GOTO 20<br>270 PRINT "IJLM ijlm "; 270 PRINT "IJLM ijlm<br>280 PRINT "VETTORE";  $280$  PRINT "VETTORE "; V + 1" ";<br>290 POKE - 16368, 10  $-16368,10$ 300 IF PEEK ( - 16384) < 128 THEN 300  $318 K = PEK (-16384)$  $320 M = 9$ <br>330 IF K  $IF K = 201$  THEN  $M = 4:VE$(V) = "SU"$ +•  $340$  IF K = 204 THEN M = 5:VE\$(V) = "DES  $+$ "<br>350  $IF K = 205 THEN M = 6:VE*(V) = "GIU$  $+$ "<br>360 IF K = 202 THEN  $M = 7:VE*(V) = "SIN$ +"

370 IF K = 233 THEN  $M = 0:VE*(V) = "SU$ 380 IF K = 236 THEN  $M = 1:VE*(V) = "DES"$ 390 IF K = 237 THEN  $M = 2:VE*(V) = "GIU$ 400 IF  $K = 234$  THEN  $M = 3:VE*(V) = "SIN$ 418 IF K = 197 OR K = 229 THEN  $M = -1$  $1M$ = "E" 1 \vee E*(1) = "FINE."$ <br>420 IF M = 9 THEN 290 428 IF M = 9 THEN 298<br>425 IF M = -1 THEN 425 IF M =  $-1$  THEN SI(I) = 0<br>430 PRINT VE\$(V) 430 PRINT VE<sup>\$</sup>(V)<br>440 RETURN **RETURN** 458 HOME : END 500 HOME<br>510 PRIN 510 PRINT • N. 520 PRINT POKE 34,2  $530$  FOR T =  $0$  TO I 540 IF  $(T / 15) =$ ET A\$ Vettore" INT <T / 15> THEN 550 PRINT T;: HTAB 10: PRINT VE\$(T) 560 NEXT  $-16368,10$ G 380 PRINT : PRINT "Per continuare premi un tasto ";: GET A\$: GOTO 20

#### Grafica e joystick  $~_{\text{per}}$  per Apple II

cimali dei valori binari dei vettori grafici non è stata inserita a caso nel programma, ma ci introduce alla prossima fase, forse ìa più oscura, che riguarda l'inserimento, della tavola appena ottenuta, in un programma di movimento.

Per poter essere adeguatamente sfruttata, la lista di numeri che abbiamo appena trovato con l'ausilio del programma riportato nel listato N. 1 deve essere allocata in una qualche zona della memoria RAM, e per far questo abbiamo due possibilità: la prima prevede il richiamo del monitor battendo CALL-151 e l'inserimento, nella zona prescelta, dei valori esadecimali appena ottenuti, che dovranno essere registrati su dischetto con un BSAVE e quindi richiamati con un BLOAD, la seconda richiede l'uso dell'istruzione POKE che, direttamente dal programma interessato all'utilizzo della figura, carica in memoria i valori decimali. La prima opzione è senz'altro quella stilisticamente più "professionale", ma non deve essere sempre così sicura. Se, da una parte, nell'utilizzare il monitor c'è il vantaggio di poter richiamare in programmi diversi la stessa e complessa figura senza doverla riscrivere ogni volta, dall'altra esiste il problema della Directory che deve sempre precedere la .tavola delle forme e che contiene i *pati* riguardanti il numero delle figuré e il byte di inizio di ogni figura (cioè la distanza del primo byte dall'inizio della directory) che è chiamato puntatore e il cui valore è suddiviso in due byte. Nella compilazione della directory il byte di ordine basso deve sempre precedere quello di ordine alto (a chiarimento vedere figura 1).

 $\dot{E}$  proprio sul ruolo di questi puntatori che si gioca la scelta sull'uso del monitor o delle POKE per l'inserimento dei dati della tavola delle forme. Se la prima possibilità è formalmente la più corretta, presenta però lo svantaggio di non essere modificabile, cioè di non permettere, a meno di una illuminata lungimiran-

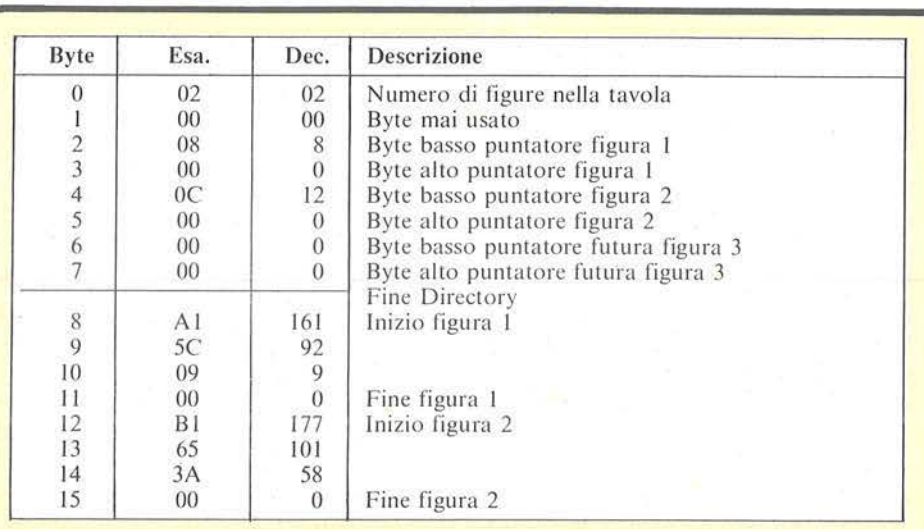

Figura 1. *Esempio di organizzazione di una tavola delle forme comprendente due brevi figure e con lo spazio, nella Directory, per i/futuro inserimento di una terza. Per le differenze nell'uso dei valori esadecimali e decimali si rimanda a/l'articolo.* 

za da parte del programmatore, l'inserimento, in tempi successivi, di altre figure. Questo è invece facilissimo se si fa uso delle POKE che, per contro, richiedono la trascrizione dei dati in ogni programma. L'utilizzo di un metodo a danno dell'altro deve quindi considerare la lu nghezza dei dati e gli eventuali sviluppi futuri che, in ogni caso, nell'uso del monitor possono essere preven uti inserendo nella directory dei byte vuoti (vedi figura I).

#### The Race

Ecco un esempio di quanto appena detto, una vera e propria corsa di cavalli con tanto di scommesse, quotazioni e immancabile gara tra sei cavalli e relativi cava lieri, il tutto ad una velocità degna dei migliori videogiochi pur essendo il programma scritto completamente in BA-SIC.

ln questa occasione abbiamo optato sulla seconda opzione summenzionata e all'inizio del listato 2 troviamo il ciclo che dà forma alla figura del cavallo prendendo gli ordini necessari dai DATA delle linee da 80 a

140, qu indi si ha una prima presentazione del disegno ingrandito. 3 volte.

A questo punto si deve informare il computer sul numero e nome delle persone che intendono partecipare a lla prova e ultimata questa fase si passa al gioco.

Ogni giocatore deve fare le sue puntate su quotazioni che vengono scelte a caso di volta in volta e con l'unica limitazione di non puntare più di 249 dollari su un singolo cavallo, oltre, naturalmente, a non spendere più di quanto si possiede.

Quando tutti hanno effettuato le loro giocate si arriva alla fase più appassionante, anche per il non indifferente effetto grafico, e qui come non mai è opportuno richiamare il discorso iniziale sull'importanza di saper usufruire di tutte le possibilità· offerte dalla macchina che si sta usando. Basta veder una sola corsa per capire come il discorso sulla validit à o meno di un computer non sia legato solo alle capacità del processore, ma anche al grado di utilizzo dello stesso. Tutto questo per dire che se l'impegnarsi nella comprensio ne dell'argomento fin qui trattato può richiedere un certo sforzo, il Grafica e joystick "------per Appie Il \_\_\_\_\_\_\_\_\_\_\_\_\_\_\_\_\_\_\_\_\_\_\_ \_

```
Listato 2. Q11es10 programma simula 
una corsa di cavalli. 
5 SCALE= 118 HOME<br>28 VTAB
    VTAB 11: HTAB 17: FLASH : PRINT "CAV
ALLI " 1 NORMAL 
48 POKE 232,81 POKE 233,3 
50 FOR X • 768 TO 768 + 140 
60 READ Y1 POKE X,Y 
70 NEXT 
80 DATA 01,00,04,08,118,36,36,44,45,44, 
45,44,13,44 
    DATA 45,53,182,45,45,45,13,36,36,39
90 DATA 28,108,44,53,174,62,77,44,252,2 
95 DATA 36,12,12,12,252,252,22,191,191,
      DATA 23, 183, 21, 53, 62, 63, 45, 77, 62, 54
     DATA 54,213,27,216,27,216,3,24,24,2 
     DATA 181,55,54,30,30,30,246,50,54,6
     DATA 100,36,108,12,108,108,12,12,54
      DATA 46,182,149,45,56,56,36,36,183,
      DATA 12, 12, 46, 45, 109, 22, 21, 53, 45, 46
      DATA 150,10,45,248,36,36,12,36,60,2
      DATA 26, 231, 12, 44, 5, 56, 100, 100, 12, 1
8 
23 
100 
105 
3 
110 
1 
115 
,54 
120 
12 
125 
130 
14 
135 
2 
148 DATA 36, 21, 21, 13, 44, 38, 28, 28, 28, 28,
228,62, 156,62,31,6,0,0 
142 HGR2 1 SCALE= 3 
143 DRAW 1 AT 80,70
144 FOR T ~ 1 TO 6000: NEXT : SCALE= 1 
145 TEXT 
150 C$ = ^{\mu}178 R1$ = "-------------|---|---|---|---|-
--1---1----11 
1 80 R2$ • " I I I I I I I " 
190 VA$< 1) = "3/2" :VAS< 2> = "2/1" :VA$< 3) 
 = "5/2" :VA$(4) = "3/1" :VA$(5) = "
      7/2":VA$(6) = "4/1"
195 \text{ VA}(1) = 1.51\sqrt{A(2)} = 21\sqrt{A(3)} = 2.51\sqrt{A}(4) = 3:0A(5) = 3.5:0A(6) = 4<br>200 HOME
     HOME
210 INPUT "In quanti giochiamo ? (max.7
220 1220 IF GI < 1 OR GI > 7 THEN 200 
238 PRINT : FOR T = 1 TO GI
240 PRINT : PRINT "Nome del giocatore N 
. "T;: INPUT " "; Gl$(T> 
250 IF LEN (GI$(T)) > 11 THEN PRINT "
NOME TROPPO LLNGO. Max.11 lettere. 
     ": GOTO 240 
260 NEXT 
270 PRINT : PRINT "A questa partita gio 
cheranno :"<br>280 FOR T
     FOR T = 1 TO GI: PRINT GI$(T): NEXT
290 PRINT 1 PRINT "VA tutto bene ? (S/N 
> *<sub>I</sub>
```
380 GET A\$1 IF A\$ = "N" THEN 208 310 IF A\$ < > "S" THEN 300 320 PO = 7 + GI \* 2: IF PO > 19 THEN PO  $= 19$ 330 FOR T = 1 TO 7:SO(T) = 1000: NEXT 400 FOR T = 1 TO 6 410 CA = INT (RND (1) \* 6) + 1  $428$  QU\$(T) = VA\$(CA)  $430$  QU(T) = VA(CA)<br> $440$  NEXT 440 NEXT 500 HOME PRINT RI\$;<br>PRINT " C 520 PRINT " Cavallo | 1 | 2 | 3 | 4 | 5 I 6 I" 530 PRINT Ri\$;<br>548 PRINT "Quo 548 PRINT "Quotazioni I";: FOR T = 1 TO 6: PRINT QU\$(T)" | "; : NEXT 550 PRINT "(\$\$>";  $560$  PRINT R1\$;<br>570 FOR T = 1  $FOR T = 1 TO GI$ 580 PRINT Gl\$(T>11 HTAB 121 PRINT R2\$;: HTAB (41 - LEN ( STR\$ (SO(T)))): PRINT SO(T); 590 PRINT R1\$; 600 NEXT 610 FOR G = 1 TO GI 615 IF SO(G)  $\zeta = 0$  THEN 780 620 VTAB P01 HTAB 11 CALL - 868 639 VTAB P01 PRINT "Tocca a "GI\$<G> 640 POKE 34,PO + 1: CALL - 198 658 FOR C = 1 TO <sup>6</sup> VTAB PO + 2: HTAB 1: CALL - 868 678 VTAB PO+ 21 PRINT "Puntata per il cavallo N."C;: INPUT " ";SC\$(C,G) 675 IF VAL <SCS<C,G>> > 249 THEN 660 680 NEXT C 690 SO = 0: FOR T = 1 TO 6:SO = SO + VA L (SC\$(T,G)): NEXT 780 IF SO > SO(G) THEN PRINT GI\$(G)" h ai scommesso troppo!!!" 1 FOR T = 1 TO 20001 NEXT *:* GOTO 658  $710$  SO(G) = SO(G) - SO<br>720 POKE 34,0 728 POKE 34,8 730 VTAB 4 + 2 \* 6<br>740 FOR T = 16 TO<br>750 HTAB (T - LEN 748 FOR T = 16 TO 36 STEP 4 750 HTAB (T - LEN (SC\$(T / 4 - 3,G))): PRINT SC\$ $(T / 4 - 3, 6)$ ; 765 HTAB 37: PRINT C\$; 770 HTAB (41 - LEN ( STR\$ (SO(G)))): P<br>RINT SO(G): 780 NEXT G 790 VTAB PO+ 4: PRINT "I giochi sono f atti ."1 FOR T = 1 TO 2000: NEXT 1 HTAB atti.": FOR T = 1 TO 2000: NEXT<br>22: PRINT "Ecco la corsa." 800 FOR T = 1 TO 3000: NEXT 818 HOME 820 HGR2 830 HCOLOR= 1 848 FOR T = 29 TO 174 STEP 29 850 HPLOT 1, T TO 279, T<br>860 NEXT **NEXT** 878 HCOLOR= 6

#### Grafica e joystick  $-$  per Apple II

non farlo significa perdere l'opportunità di riuscire a raggiungere la capacità di sfruttare completamente il piccolo gioiello in nostro possesso, con le conseguenze del caso.

Per mantenere una certa incertezza sul risultato si è legato lo spostamento dei disegni ad una decisione casuale del computer, linea 1000, anche se il differente peso delle quotazioni è in parte mantenuto dalla lunghezza di ogni singolo spostamento, linea 900, maggiore in rapporto a superiori possibilità di vittoria presupposte.

Terminata la corsa si viene informati circa il numero del cavallo vincitore e di seguito viene riportata la quota zione dello stesso per quella prova con le eventuali vincite di qualche concorrente, quindi si passa ad una nuova gara con nuove quotazioni.

#### Joystick e interattività

Il prossimo argomento è senz'altro meno complicato da comprendere, ma non per questo con minori possibilità di utilizzo. L'Apple II ha una precisa funzione per l'uso di paddle: PDL(espr.), dove espr può assumere i valori da O a 3. In pratica ciò permette la gestione di 4 controllori di giochi. Se usate un paddle, il valore ritornato dall'uso della funzione è compreso tra O e 255, mentre nel caso di impiego di un joystick la condizione è un po' più complessa, ma, come vedremo, non troppo.

Prima, però, un accenno sul valore di un simile intervento.

Nell'impostare i programmi, a volte non si tiene debitamente conto del bisogno umano di sviluppare i rapporti relazionali nel modo più semplice e chiaro.

Sull'onda dell'importanza di questo aspetto si è giunti all'attuale dilagare di mouse e affini e i joystick, parenti, in parte poveri, di questi, possono, in impieghi non al limite, farne convenientemente le veci. Inoltre l'Applesoft ci permette di utilizzarne due e questo è molto importante, come vedremo, nei giochi di azione che prevedono la partecipazione di due giocatori dove l'uso della tastiera, pur permettendone lo svolgimento, ne limita le possibilità per la particolare gestione della stessa.

Tornando alla funzione PDL(x), abbiamo già detto sul suo comportamento durante l'impiego di un paddle. La prima differenza coi joystick è che uno di questi impiega due delle quattro opzioni a disposizione, la seconda è che i valori ottenibili sono fissi. Per un quadro riepilogativo si veda la figura 2, mentre per il lato pratico si giri il breve programma del listato 3 che ci permette di visualizzare quanto appena detto. In genere i joystick permettono otto movimenti cioé, oltre a: su, giù, destra e sinistra, anche le diagonali. Il programma appena citato fa luce anche su questo aspetto; in definitiva si ottengono i valori dei due punti cardinali interessati. Quando nessuna direzione è scelta, i valori riportati dalle funzioni PDL si mantengono intorno a valori centrali del periodo 0-255 pur con alcune minime variazioni ininfluenti, però, sull'aspetto analizzato.

A questo punto introdurre le nozioni apprese nei programmi più disparati non dovrebbe presentare insormontabili difficoltà.

#### Trappola

Per tradurre in pratica quanto fin qui detto, ecco una versione di uno

```
Seguilo listato 2. 
888 HPLOT 268,1 TO 268,174 
885 F0 = 8<br>898 HCOLO898 HCOLOR- 31 FOR K • 1 TO 6 
988 FO(K) = 25 - QU(K) * 4 - INT (RND
(1) * 4)918 Y(K) = 18 + 29 * (K - 1):X(K) = 1<br>928 DRAW 1 AT X(K).Y(K)
      DRAW 1 AT X(K), Y(K)
938 NEXT
1888 K = INT ( RND (1) * 6) + 1<br>1818 FOR T = 1 TO 28: NEXT
1910 FOR T = 1 TO 29: NEXT<br>1929 XDRAW 1 AT X(K), Y(K)
        XDRAW 1 AT X(K), Y(K)
1030 W = PEK (-16336)1848 X(K) = X(K) + FO(K)<br>1858 DRAW 1 AT X(K). Y(K)
1858 DRAW 1 AT X(K), Y(K)<br>1868 IF X(K) > 228 THEN
        IF X(K) > 220 THEN 1100
1878 FOR R = 1 TO 3:W = PEEK ( - 16336
> 1 NEXT 
1898 GOTO 1999 
       VTAB 21: PRINT "Ha vinto il cavall
o N. "K 
1118 FOR T = 1 TO 4888: NEXT<br>1128 TEXT : HOME
      TEXT : HOME
```

```
1139 PRINT "Ha vinto il cavallo N."K 
1140 B$ = <sup>*</sup>-----------------------------"<br>1150 D$ = <sup>*</sup>|-----------|---|---|---|<sup>*</sup>
1169 PRINT 1 PRINT "-----------------" 
        PRINT " IQuotazione l"QU$(K)" I": PR
INT 8$ 
        PRINT "!Puntata di l<+>1<$$>!"
1198 FOR T = 1 TO GI: PRINT D$
1288 SO(T) = SO(T) + INT ( VAL (SC$(K,T)
(1218) PRINT
        PRINT "I"GI$(T):: HTAB 13: PRINT "
1•;1 HTAB (17 - LEN <SCS<K,T>>>: PRINT 
       SC$(K,T) * | * |<br>HTAB (21 -
1228 HTAB (21 - LEN ( STR$ ( VAL (SC$)
        * QU(K)))): PRINT
  K, T) * QU(K)"I"; HTAB (26 - LEN<br>STR$ (SO(T)))): PRINT SO(T)"I"
(STRS (SO(T)))): PRINT SO(T)"|"<br>1230 NEXT
1230 NEXT
1240 PRINT B$<br>1250 PRINT :
        PRINT : PRINT : PRINT "Per un'altr
\frac{a \cos a}{1260} POKE - 16368.12
1260 POKE - 16368, 12<br>1278 GET A$: GOTO 488
       GET A$: GOTO 400
```
Grafica e joystick per Apple II

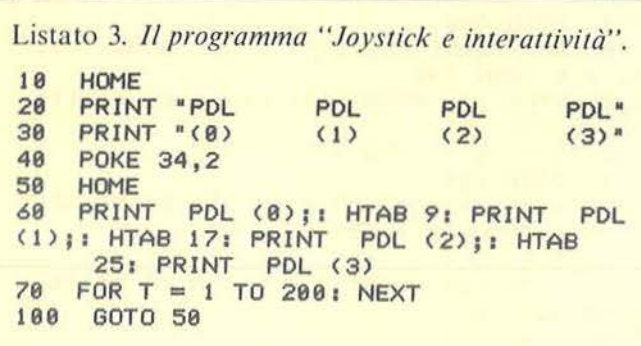

Listato 4. Questo gioco traduce quanto detto in precedenza. TRAPPOLA

HOME 18 VTAB 10: HTAB 17: FLASH : PRINT "TRA 20 PPOLA": NORMAL 30 FOR  $T = 1$  TO 5000: NEXT TEXT : HOME  $40$ VTAB 3: INPUT "Nome giocatore di DES 50 TRA ": GD\$ 68 VTAB 5: INPUT "Nome giocatore di SIN ISTRA ":GS\$  $70$ VTAB 8: PRINT "A questa partita gioc heranno :" 80 VTAB 10: PRINT GD\$: PRINT GS\$ VTAB 13: PRINT "Va tutto bene ? (S/N 98  $5<sup>n</sup>$ 100 GET A\$: IF A\$ = "N" THEN 40

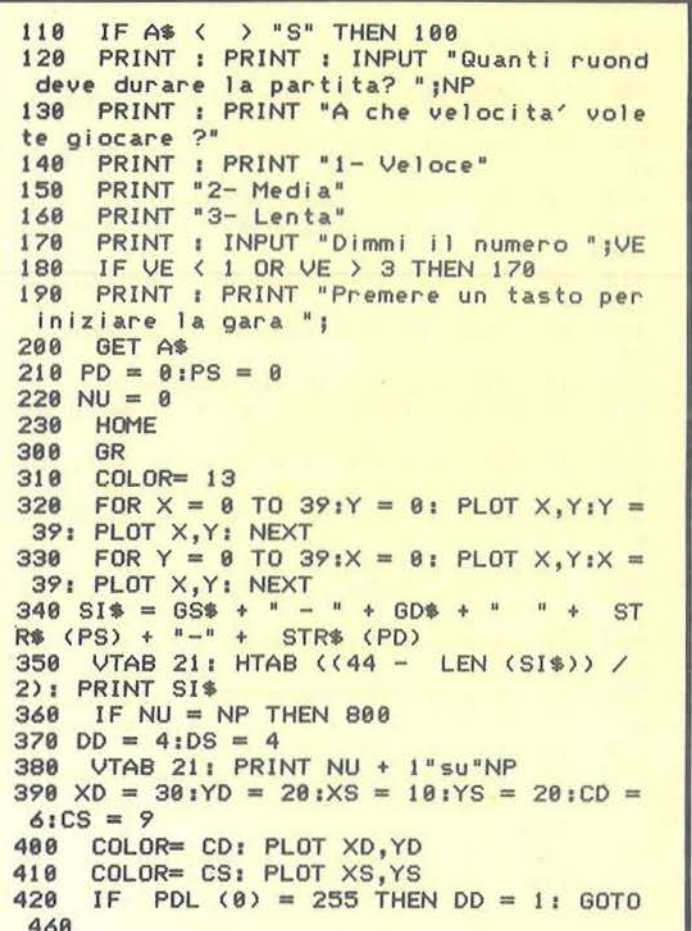

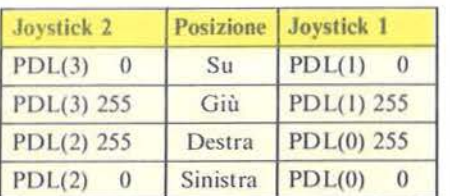

Figura 2. Tabella riassuntiva dei valori ottenibili utilizzando la funzione PDL per la gestione dei joystick.

dei più classici giochi per due giocatori.

Ogni concorrente deve manovrare un punto che non può stare fermo e che lascia dietro di sé una vistosa traccia. La gara termina quando uno dei due punti tocca o un tracciato o il bordo del campo e il vincitore è, naturalmente, chi ha resistito di più.

L'uso dei joystick ha permesso di superare quello che era il punto dolente delle versioni giocate con la tastiera e, cioé, il fatto che, essendo il computer in grado di leggere un solo tasto alla volta, la partita poteva essere facilmente "truccata", anche da gesti del tutto involontari, tramite la pressione continua di un tasto.

Ora, invece, ogni concorrente ha la possibilità di manovrare liberamente il proprio punto senza interferire, o poter interferire, sulla tattica dell'avversario. Il programma risulta quindi più giocabile ed avvincente, anche perché sono previste varie opzioni che garantiscono sia vari livelli di gioco che una chiara e aggiornata informazione sugli avvenimenti in corso.

Dopo l'inserimento e il controllo dei

nomi degli sfidanti si deve decidere su quanti round si deciderà la gara, quindi è la volta della velocità del gioco.

Inizia la partita. Disegnato il campo (linee 320-330), visualizzato il punteggio (340-350) e il numero del round che si sta giocando (380), i simboli iniziano a muoversi fino a quando uno dei due toccherà il bor-. do del campo o uno dei percorsi. All'inizio il movimento di entrambi i giocatori è programmato verso il basso (370), ma ogni cambiamento in tal senso non presenta alcun problema. La linea 390 definisce le coordinate di partenza e i colori dei giocatori.

Le linee da 420 a 570 sono, però, quelle che maggiormente ci interessano per l'argomento trattato in queste pagine.

#### Grafica e joystick per Apple II

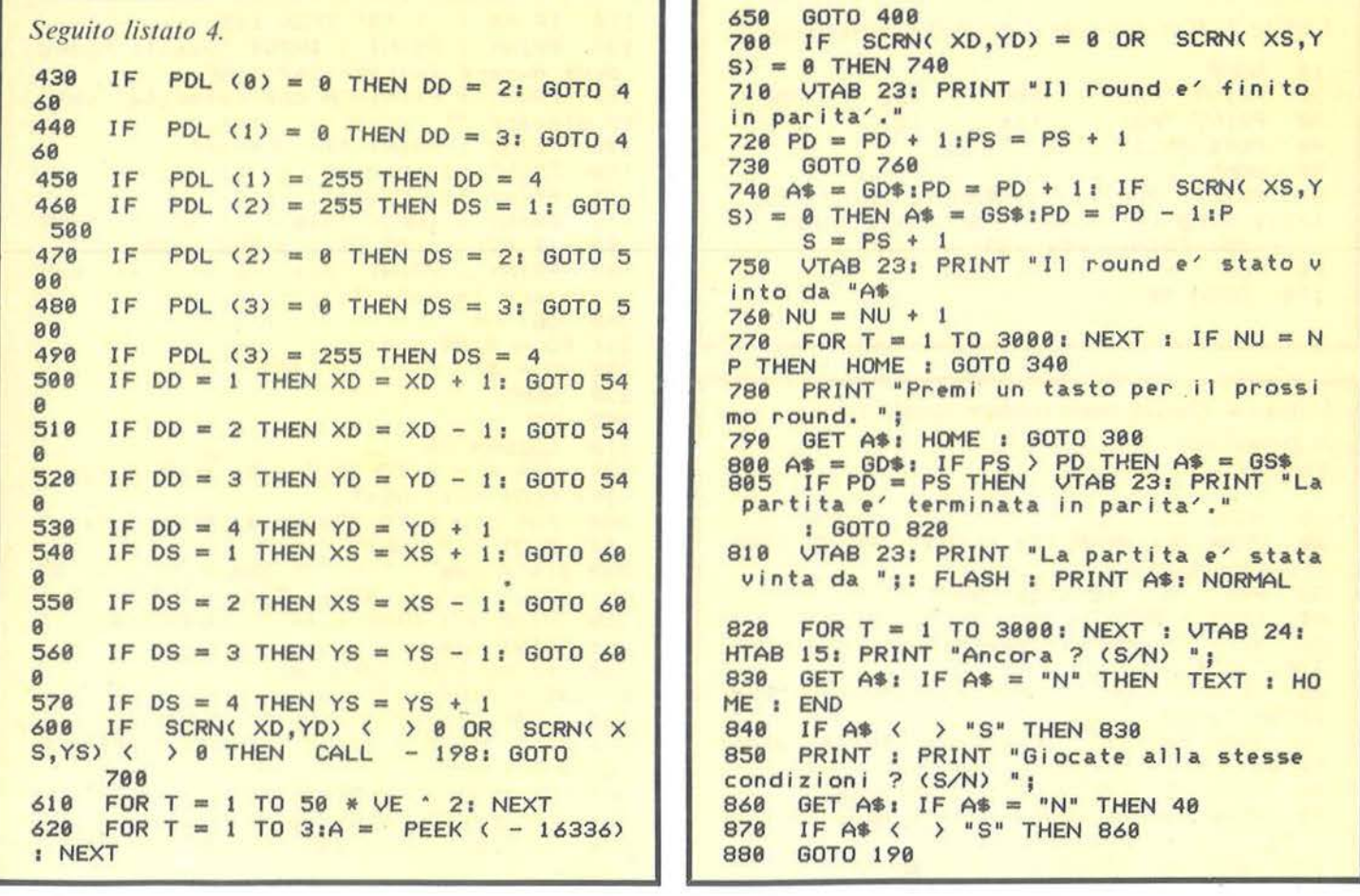

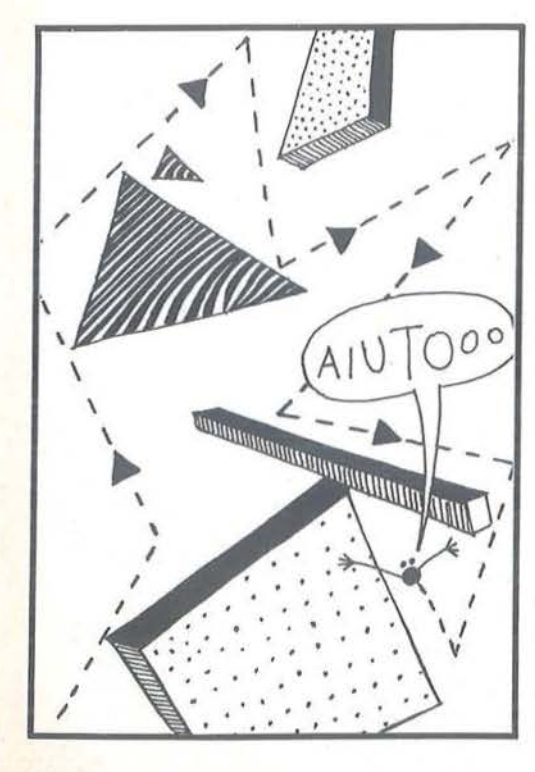

La vista di ben 16 IF THEN consecutivi farà inorridire più di un lettore, e a ragione visto che il tutto può essere formulato in una forma più concisa ed elegante, ma si tenga conto dell'intenzione dichiarata di presentare un esempio il più chiaro possibile anche a dei neofiti. Per questi, DD e DS sono le variabili che leggono la direzione dei joystick rispettivamente di destra e di sinistra e la tramutano nell'opportuno movimento del punto sul video.

La linea 600 controlla che le nuove posizioni non siano già occupate, nel qual caso si va alla routine di fine round, quindi, dopo un rallentamento legato alla velocità scelta  $(610)$  e ad un suono  $(620)$ , si passa alla mossa successiva.

Al termine di ogni round il computer dichiara il vincitore dello stesso, o la parità se entrambi hanno toccato contemporaneamente, ed aggiorna la situazione del punteggio per passare, poi, ad una nuova fase della partita a meno che non si sia raggiunto il numero di round predefinito, nel qual caso si ha la proclamazione del vincitore o di un eventuale salomonico pareggio.

La considerazione che ha spinto il presente lavoro è stata il bisogno di approfondire la conoscenza di alcuni aspetti della programmazione la cui padronanza non è sempre sufficientemente sviluppata a svantaggio dell'uso globale della macchina posseduta. A fianco dei concetti sono stati presentati dei semplici programmi quale esempio pratico delle opportunità offerte dalle tecniche discusse. Ad ognuno, ora, l'approfondimento secondo i canoni personali e lo sviluppo di ulteriori contributi in questo senso.

# é in edicola

 $L.2000$ 

La rivista di informatica nella didattica per la scuola italiana GRUPPO PER LA VALUTAZIONE DEL SOFTWARE tico è stata sviluppata dalla d.ssa Gianna<br>tico è stata sviluppata dalla d.ssa Gianna Gianna<br>tico è stata sviluppata dalla d.ssa Gianna<br>tico è stata sviluppata DIDA.EL di Milano<br>tico è stata prima per la DIDA.EL di Milano<br>Dotti Martinengni, operatatico sulla base di<br>Che, da alcuni software didattico sulla b campo del sottware digattico sulla pase di<br>campo del sottware digattico i più avanzati esperienze acquisite presso i più avanzati dalle caratteristiche spesso assai diverse, e<br>dalle caratteristiche spesso assai diverse, e<br>per nulla equivalenti, pui destinazioni, in narri-<br>per nulla di materie e di di utenti e in narri-

centri di studio statunitensi, allo scopo di di-<br>centri di studio statunitensi, allo scopo di di-<br>sporte di affidabili criteri standard per la pro-<br>sporte di affidabili con le valutazione in parte produzionale di consulenz progettazione di lezioni con elaboratore ripor-<br>progettazione di lezioni con elaboratore ripor-<br>tate dalla letteratura specializzata americana<br>tate dalla letteratura indicazioni provene di niù di<br>ed europea e pinA FL di pr ed europea e alle indicazioni provenienti dalla<br>ed europea e alle indicazioni provenie di più di<br>esperienza, provenienti di disponenza esperienza UIUA.EL di produzione di più di<br>esperienza UIUA.EL di produzione di elabora-

Presso la UIUA EL é stato costituito un grup-

Dida El, Via Lamarmora 3/A. Milano, tel. 02/<br>Dida El, Via Lamarmora 3/A. Milano, tel. 02/

tore.

5459441

Dal 25 febbraio al 1 marzo 85 si terrà a Stoccarda il Salo-Dal 25 febbraio al 1 marzo 85 si terrà a Stoccarda il Salo-<br>Dal 25 febbraio al 1 marzo 85 si terrà a Stoccarducazione.<br>Dal 25 febbraio al 1 marzo e la formazione professionale.<br>Il gggiornamento e la formado porteranno qui raggiornamento e la formazione professionale, ioro produ-<br>l'aggiornamento e la formazione professionale, ioro produ-<br>l'aggiornamento il mondo porteranino di educazione<br>Espositori di tutto il applicazioni didattiche delle n

pgie.<br>De torse la più vasta in Europa, costituirà un<br>dietà, torse la più vasta in mondo eta facendo La fiera, forse la più vasta in Europa, costituirà un<br>La fiera, forse la più vasta in Europa, consigliane lo<br>momento di reale verifica di quanto il mondo sta dice lo<br>momento di reale verifica alla tecnologia.<br>Siogan di Did

nologie.

ca: un ponte tra scuola e inca: un ponte tra scuola e in-<br>dustrial, così articolato: 8<br>dustrial, così articolatica ne-<br>dustrial uniti e in Italia:<br>povemente e Controlation:<br>Esperienze e Controlation:

9 novembre - Sussidi Di-9 novembre - Sussidi Di-<br>dattici inglue: English as a<br>dattici inglue: English as a<br>delle Lingue: English as a<br>Second Langueira sono<br>Procci ed Esperienze: sono

 $\ddot{\mathbf{A}}$ 

procci ed Esperienze, sono<br>Nel corso dei lavori sang,<br>Nel corso dei lavori sang,<br>intervan svolto la relazione di<br>che ha svolto cordinando di-<br>introduttiva comero di di-<br>lavori, Nel numero di

Notizie e notiziole, annun-

7 Software<br>Programmi recensiti per la

33 Corsologo 1/ Il modo dotce<br>Inizia un corso accelerato<br>di Logo: da non perdere Il modo dolce

38 Indagini at care mature<br>Unità didattica per la scuoal calcolatore

12 Limbiate un

aiutata dal computeri che me vajurare il comportasione in classe?

45 L'informatica<br>nelle scuole di Roma<br>nelle scuole della Secanda per<br>L'intervento della provincia nelle<br>rato della Roma.<br>portare l'informatica

ci e iniziative

scuola

Duna quoque per la seuo-<br>la clementare, dal progetto

anno dopo<br>anno dopo<br>Alle prese con Logo per il secondo anno consecutivo

L'osservazione del comportamento del comportamento valutazione<br>Ancora sulla valutazione<br>aiutata dal computeri co-

po di specialisti, costituito da insegnanti, pro-<br>po di specialisti, costituito di software didatti-<br>grammatori e progettisti di software di valutazione grammatori e progettisti di software didatti-<br>grammatori e progettisti di software di consu-<br>co, che utilizzando una grafessionale di consu-<br>ottono un servizio professionale privati ottrono un servizio protessionale di consu-<br>ottrono un servizio protessionale di consu-<br>lenza a editori, distributone di software didat-

rispondent and a state costituito un grup-<br>genze, la DIDA EL è stato costituito un grup-<br>Presso nomalieti, costituito da insegnanti, pro-

Un numero sempre maggiore di programmi

Un numero sempre maggiore di programmi<br>Un numero sempre maggiore di programmi<br>di software didattico, prodotti da case editrici di software didattico, prodotti da case editrici<br>di software didattico, prodotti da case editrici<br>sia straniere che italiane, si sta rend novero di<br>sponibile sul non scopo compressi programi sponibile sul nostro mercato. Nel novero di<br>sponibile sul nostro mercato. Nel programmi<br>tale produzione sono osseo assai diverse, e<br>tale caratteristiche spesso assai poprenente co-

munanza di materie e di destinazioni.<br>E quindi necessario che gli utenti e in parti-<br>E quindi necessario che e ano crientarei palla

t quinqi necessario che gli utenti e in parti-<br>La quinqi necessario che gli utenti e in particolare gli insegnanti possano orientarsi nella<br>colare gli insegnanti possano orientarsi nella<br>scella e nella acquisizione tipolita ed esi-<br>rispondenti alle loro effettive finalità ed

> **DIDACTICS** USA

Dal 7 al 10 novembre il ual / al lu novembre le Ame.<br>Centro Commerciale Ame. ventro vommerciale America<br>ricano ha ospitato presso il ricano ha ospitato presso il<br>padiglione espositivo di<br>padiglione espositivo della<br>via Garima edizione per via Garina<br>la prima edizione risente-<br>mostra DIDACione risentemostra unua viud von riserva-<br>La manifestazione, riserva-<br>La manifestazione, penita a prodotti americani, ot-<br>ta a una panoramica esauti<br>fre una panoramica vanzati<br>riente dei pidattici oggi alli<br>strumenti didattici comi strumenti digattici oggi di-<br>strumenti dai sistemi au-<br>sponibili: (hardware e soft-<br>diovisivi (hardware educativi quovisivi inarquiare e sont

sio e ui giudatuca.<br>In concomitanza con la Mosto e di didattica. In concomitanza con la More<br>stra l'ANCIFAP (Associazio-<br>stra l'ANCIFAP (Associazio-<br>con Nazionale Centri INC<br>ne Nazionale Centrichia ne Nazionale Centri IRI -<br>ne Nazionale e Addestra-<br>Forma Professionale), si e<br>Forma Professionale), si<br>mento un seminario (Nati-<br>tenuto un seminali didatti-<br>ve tecnologie nella didatticembre relazioneremo amcempre relazionerento alla viva del seminario e della viva del seminario e della viva-<br>ce tavola rotonda svoltasi<br>ce tavola rotonda per ora ci<br>nel pomeriggio, per ora in nel pomeriggio. Per ora ci<br>
l'initiamo a segnalary le partecipazioni: Gall<br>
partecipazioni: Gall<br>
Martorana, Gianpagno Cen<br>
Martorana, Gianpagno Cen<br>
do Gilardi, Maria biane<br>
do Gilardi, Marto Giusel<br>
Amedea, Pago, Arrigo<br>

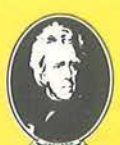

## **T orneo di bridge**

10 years and many and support the state of the state of the state of the state of the state of the state of the

-------------------- Parte seconda

Elaborate velocemente le classifiche con il vostro Apple II

di *Vincenzo Delle Cave* 

N ella puntata precedente za che curava l'acquisizione degli era stato presentato il programma Bridge-Memorizscore e forniva come output due file: File-Torneo e File-Dati, contenenti rispettivamente gli score del torneo

e i suoi dati caratteristici (numero turni di giro, numero mani giocate e numero di tavoli). Presentiamo ora, in quest'ultima parte, il programma Bridge-Conti (vedi listato I) che elabora i dati contenuti nel File-Torneo e fornisce le due classifiche separate (N-S e E-0) e due prospetti rappresentativi di tutte le mani giocate.

Prima di spiegare dettagliatamente le caratteristiche del programma occorre aprire una parentesi per capire come vengono assegnati i punti ad ogni coppia in funzione del risultato conseguito nella singola mano. Converrà, come al solito, fornire un esempio. Consideriamo il seguente score:

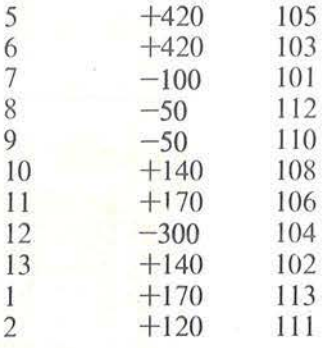

Il punteggio max. (Top) è calcolato in questo modo:  $Top = 2(x-1)$  dove x rappresenta il numero di turni di gioco, cioè il numero di volte in cui è stata giocata la singola mano. Il punteggio minimo assegnato (zero) è proprio O. Nel nostro esempio

Listato J. *//programma Bridge-Conti.*   $10 D$ \$ = CHR\$ (4)

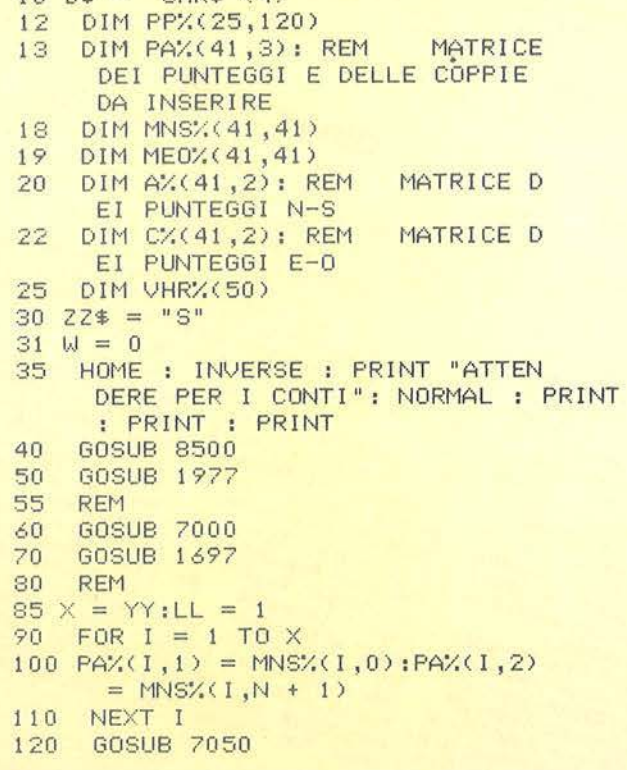

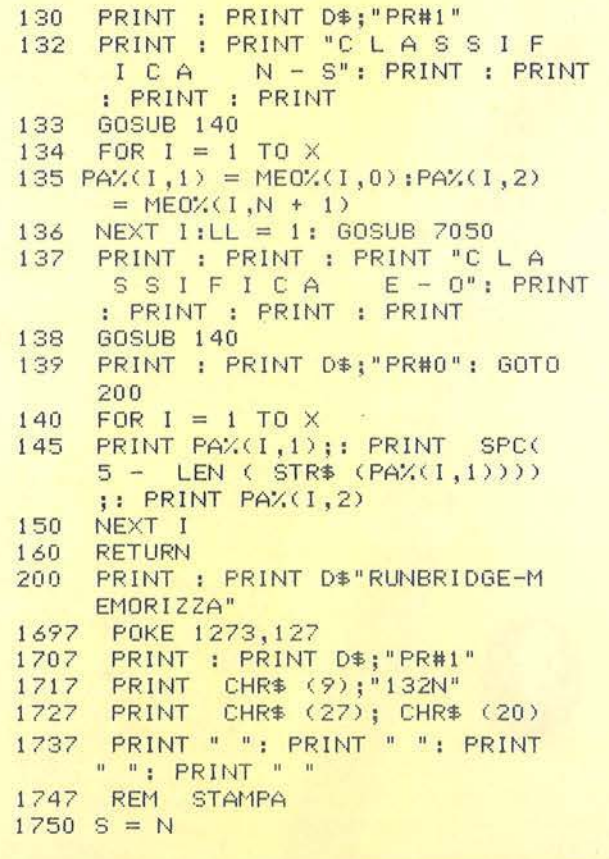

**Torneo**   $\frac{d}{d}$  i bridge  $\frac{d}{d}$ 

sarà Top = 20 e Zero = 0 (non è necessariamente questa la scala usata, a volte è  $Top = 2 \star X$  e Zero = 2).

Gli altri punteggi si ottengono calando ogni volta di due punti il Top; cosicché nel nostro esempio verrà adottata questa scala di valori: 20: 18; 16; 14; 12; 10; 8; 6; 4; 2; O; che sono usati per assegnare i punti alle undici coppie che hanno giocato la mano. Tutto ciò è molto semplice se le undici coppie ottengono nella stessa mano undici punteggi diversi; questo è un caso piuttosto raro e caratteristico di un torneo poco qualificato. Nel nostro esempio le coppie N-S 5 e 6 hanno ottenuto il punteggio più alto  $(+ 420)$ ; se avessero ottenuto un punteggio diverso

avremmo assegnato ad una coppia 20 punti e all'altra 18. Poiché hanno ottenuto entrambe lo stesso punteggio ad ognuna spetteranno 19 punti (le rispettive coppie E-O avversarie otterranno I punto ciascuna, e cioé il complemento a 20). Il secondo miglior risultato è stato ottenuto dalle coppie 11 e 1 che prenderanno 15 punti ciascuna (16 e 14 se avessero ottenuto risultati differenti). Seguendo lo stesso criterio per tutte le coppie si finisce per assegnare i seguenti punteggi alle coppie N-S;

N-S 5 19 6 19 7 2

```
8 5 
 9 5 
IO 11 
11 15 
\begin{array}{ccc} 12 & & 0 \\ 13 & & 11 \end{array}11
 \frac{1}{2} 15
             2 8
```
Complementando a 20 i punti ottenuti da lle coppie N-S si ottiene per le coppie E-0.

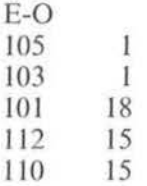

 $1757$  FOR  $I = 0$  TO S<br> $1760$  PRINT SPC(3) PRINT SPC( 3 - LEN ( STR\$ 1777<br>1778 (MNS%(0,1)))) >MNS%(0,1); NEXT I 1778 PRINT " "<mark>;"TOT";</mark><br>1787 PRINT " "  $\frac{1787}{1797}$  PRINT "<br> $\frac{1797}{1797}$  FOR  $\frac{1}{1}$ 1797 FOR I = 1 TO YY 1807 PRINT " "<br>1817 FOR J = 0 TO S + 1<br>1820 IF MNS%(1,J) = 777 1820 IF MNS%(1,J) = 7777 THEN PRINT | 1970 RETURN<br>  $" -" : : 60T0 1845$  1977 RIC = X<br>
1827 PRINT SPC(3 - LEN (STR\$ 1980 PUNTMED  $(MNSX(1, J))$ ) MNS%  $(1, J)$  ;  $1981$  XX = X + 5<br>IF J = S THEN PRINT " "  $1845$  IF  $J = S$  THEN PRINT  $N = 1847$  NEXT J 1847 NEXT J<br>1848 PRINT "  $\begin{array}{|c|c|c|c|c|c|}\n\hline\n & 1983 \text{ FLAG} = \text{YY} - \text{INT (YY / 2)} * \text{1848} & \text{PRINT} & \text{2} \ \hline\n & 1853 \text{ NEXT I} & 1991 \text{ FOR I} = 1 \text{ TO XX} & \text{1853} & \text{1863} & \text{1874} & \text{1875} & \text{1887} & \text{1888} & \text{1889} & \text{1899} & \text{1891} &$ 1853 NEXT I 1991 FOR  $I = 1$  TO 25 1992 VHR%(1) = 0 1854 FOR  $I = 1$  TO 25 1992 VHR%(1) = 0<br>1855 PRINT "  $1994$  NEXT I 1855 PRINT " " 1994 NEXT | 1997 REM 1857 NEXT 1997 REM 1867 FOR I = 0 TO S<br>1870 PRINT SPC(3 - LEN (STR\$ 2005 MNS%(P,0) = P PRINT SPC( 3 - LEN ( STR\$ 2005 MNS%(P,0) = P<br>ME0%(0,1))))ME0%(0,1); 2006 ME0%(P,0) = P + 100 (ME0%(0,1))))ME0%(0,1); 2006 ME0%(<br>NEXT 1 2007 NEXT 1887 NEXT I 2007 NEXT 1887 NEXT I<br>1890 PRINT " " ; "TOT" ;<br>1897 PRINT " " " 2017 FOR P = 0 TO N 1897 PRINT "  $1907$  FOR  $1 = 1$  TO YY 2027 MNS%(0, P) = P  $1907$  FOR  $1 = 1$  TO YY 2037 MEOX.<br>  $1917$  PRINT "  $= 1$  TO YY 1917 PRINT "  $1927$  FOR  $J = 0$  TO  $S + 1$  2027 FOR  $I = 1$  TO YY 1927 FOR  $J = 0$  TO S + 1<br>1930 IF MEOX(I,J) = 7777 THEN PRINT 2087 FOR  $J = 1$  TO N  $IF MEOX(I,J) = 7777 THEN$ <br> $' = "1: 60T0 1955$ 

1937 PR INT  $SPC$ ( 3 - LEN ( STR\$ (MEO% (I, J))) > MEO% (I, J);<br>1955 IF J = S THEN PRINT " 1955 IF  $J = S$  THEN PRINT ". 1957 NEXT J: PRINT " "<br>1958 NEXT I 1958 NEXT I<br>1959 FOR I 1959 FOR I = 1 TO 25 PRINT " 1961 NEXT 1966 PRINT 0\$; "PR#O" 1980 PUNTMED =  $X - 1$ <br>1981 XX =  $X + 5$  $2097$  MNS%(I, J) = 7777

**Torneo**   $\mathbf{d}$ i bridge $\mathbf{d}$  di bridge $\mathbf{d}$ 

*Seguito listato Bridge-Conti.*   $2107 \text{ MEDX}(1, J) = 7777$ 2117 2127  $2137 W = W + 1$ 2147  $2167$  MNS%(A%(I,1),W) = A%(I,2) 2177 MEO%(C%(1,1) - 100,W) = 2 \* 2187 2237 7000 7010  $7020 \text{ PAX}(1,1) = \text{PPX}(1, \text{NB} * 3 - 2)$ 7030 PA%(I,2) = PP%(I,NB \* 3 - 1)  $7040 \text{ PAX}(1,3) = \text{PPX}(1,\text{NB} * 3)$ 7045  $7050 F = 0$ 7060 7070 7080 T =  $PAX(I, 2)$  $7090 U = PA$ %(I,1)  $7100 \text{ V} = P A'/(1, 3)$  $7110$  PA%(I,1) = PA%(I + 1,1)  $7120 PAY(1,3) = PAY(1 + 1,3)$  $7130$  PA% (1,2) = PA% (1 + 1,2) 7140 7150  $7160 PAY(1 + 1, 3) = V$  $7170 F = 1$ 7180 7190 7200 7300 <sup>731</sup>o 7320 7321 TMR =  $X * 2 - 2 - MM$ 7322 7323 VHR%(1 + 1) = TMR - 2 \* 1 7324 IF VHR%<I + 1) < O THEN VHR 7325 NEXT I 7326 7327 VHR%(1) = 0 7328 7380 SIJM = VHR%< 1)  $7390 L = 1$ 7400 7410 7420 NEXT : NEXT RETURN  $FOR \cdot I = 1 TO X$  $(X - 1) - C/(1, 2)$ NEXT I RETURN  $FOR NB = 1 TO N$ FOR  $I = 1$  TO  $\times$ NEXT I FOR  $I = 1$  TO  $\times -1$ IF PA% (1,2) > = PA% (1 + 1, 2> GOTO 7180  $PAX(1 + 1, 2) = T$  $PAX(I + 1, 1) = U$ NEXT I IF  $F = 1$  THEN 7050 IF LL = 1 THEN LL =  $0:$  RETURN FOR  $I = 1$  TO X IF  $PAX(1,2) = -9999$  THEN  $MM = MM + 1$ NEXT I FOR  $I = 0$  TO  $X - 2$  $X(1 + 1) = 0$ FOR  $I = \times$  TO  $\times$ NEXT I FOR  $1 = 1$  TO  $\times -1$ IF  $PAX(1,2) = -9999$  THEN 7585 IF PA%(1,2)  $\leftarrow$  > PA%(1 + 1, 2) GOTO 7460 7430 SUM = SUM +  $VHRZ(T + 1)$  $7440 L = L + 1$ 7450 GOTO 7550

```
7460 
7470 A X(\frac{1}{3}, 2) = SM \neq L7480 A\% (J,1) = PA\% (J,1)7490 \text{ C} \cdot \text{C} \cdot \text{C} \cdot \text{C} \cdot \text{C} \cdot \text{C} = \text{SUM} / \text{C}7500 C/(J, 1) = PAY( J, 3)7510 
NEXT J 
7520 L = 17530 SUM = VHR%(I + 1)
7540 
7550 
7560 
7570 I = X7580 
7585 
7590 A%(AA, 2) = PUNTMED
7600 A/(AA,1) = PA/(AA,1)7610 C%(AA,2) = PUNTMED
7620 C%(AA, 1) = PA%(AA, 3)
7625 
NEXT AA 
7628 MM = 0
7630 
7640 
7755 
7760 
7770 
7780 
7781 
7782 
7783 KR = MNSX(1, J)7784 
7785 KZ = MEO%(I,J)
7787 
7788 SEO = SEO + KZ
7789 
7790 MNS%(I,N + 1) = SNS
7790 MNS%CI,N + 1) = SNS<br>7800 MEOX(I,N + 1) = SEO
7802 SNS = 0:SE0 = 07810 
7820 
8500 
8501 
8502 
8504
8505 
8510 
8520 
8530 
8540 
8550 
8560 
8570 
8580 
       FOR J = I TO I - L + I STEP
       -1IF I = X GOTO 7630
       NEXT I 
       IF PAX(X, 2) = -9999600007585 
      GOTO 7460 
      FOR AA = I TO I + MM - 1GOSUB 2137: REM ASSEGNAZ 
      IONE PUNTEGGI 
       REM SOMMA PUNTEGGI NS 
       PRINT "*"; 
       NEXT NB
       REM ASSEGNA TOTALI 
      FOR I = 1 TO YY
       FOR J = 1 TO N
       IF MNSX(1, J) = 7777 THEN KR
       = 0: 60T0 7784IF MEOX(I,J) = 7777 THEN KZ
       = 0: 60T0 7787SNS = SNS + KRNEXT J 
      NEXT I
       RETURN
       REM 
       PRINT : PRINT D$"OPEN DATI"
       PRINT D$"READ DATI"
       INPUT X: INPUT N: INPUT YY
       PRINT 0$"CLOSE DATI" 
       PRINT : PRINT D$;"0PEN TORN 
      EO" 
       PRINT 0$; "READ TORNEO" 
       FOR J = 1 TO N * 3
       FOR 1 = 1 TO \timesINPUT PPX(1, J)NEXT I: NEXT J
       PRINT D$;"CLOSE TORNEO" 
       RETURN
```
Torneo ~~~~~di bridge~~~~~~~~~~~~~~~~~~~~~~~~~-

Uno score può a volte presentare delle complicazioni dovute al fatto che il direttore del torneo, per svariati motivi, assegna un punteggio medio alle due coppie N-S e E-O che giocano la mano. In tal caso per calcolare la scala dei punteggi si deve calare di 1 il top per ogni mano media assegnata e di conseguenza aumentare di I lo zero. Pertanto, nel nostro esempio, la scala di punteggi da assegnare per uno score che preveda una mano media è la seguente: 19; 17; 15; 13; 11 ; 9;7; 5; 3; !; mentre IO è il punteggio da assegnare alla mano media (MM).

Espresso in formule:  $Top = 2\star(X-1) - N$ . Mani Medie  $Zero = 0 + N$ . Mani Medie  $MM = (Top + Zero)/2$ Notare che la somma dei punteggi

che vengono attribuiti a tutte le coppie è costante, indipendente dallo score ed è uguale a:  $MM \star X$ , cioè punteggio medio per numero di volte in cui è stata giocata la mano. Nel nostro caso sarà 110.

#### REMarks

8500-8580 - Per prima cosa viene letta dal File-Torneo la matrice PP% rappresentativa degli score e caricati, dal File-Dati, il numero di turni, numero di mani e numero di tavoli del torneo.

.

1977-2237 - Inizializzazione delle ma trici MNS% e MEO% rappresentative dei prospetti finali (prima colonna inizializzata al numero della coppia e prima riga al numero della mano. Le matrici sono riempite con dei valori convenzionali (7777) che verranno poi convertiti in "-" all'atto della stampa se la coppia non ha giocato quella mano).

7000-7820 - È il nucleo del program ma. Viene calcolato il punteggio di

èiascuna coppia dello score. Inizialmente è previsto un ordinamento decrescente dei punteggi (linee 7010- 7190), quindi il calcolo delle eventuali mani medie (7300-7320) e la routine di calcolo dello score (7321-

7628); infine è prevista l'assegnazione der·'punteggio ottenuto da ogni coppia al prospetto finale (2137-2237). Per ogni coppia viene calcolata la somma dei punteggi ottenuti e memorizzata nell'ultima colonna

40

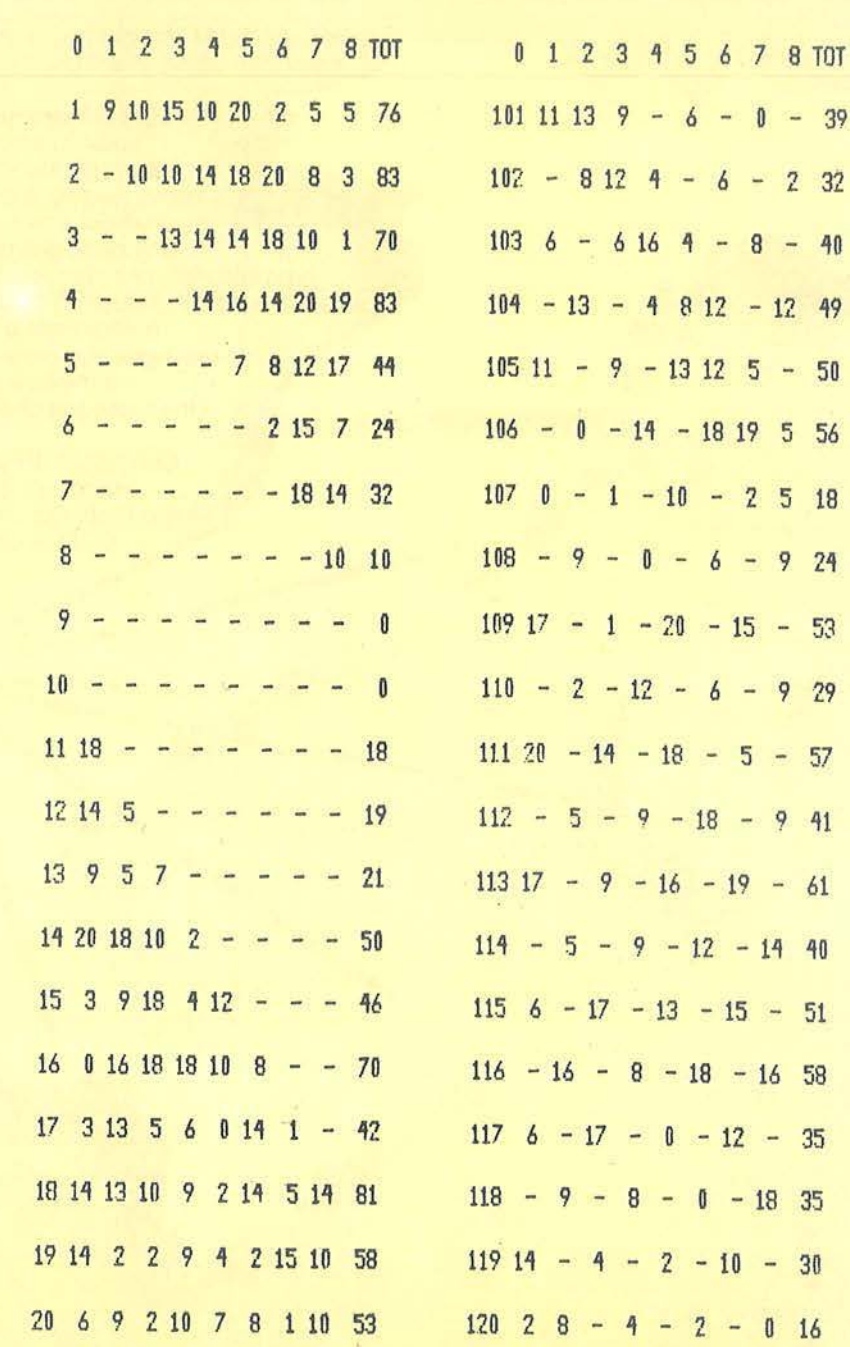

Figura 1. *I prospetti finali di un torneo a 8 mani e 20 coppie.* 

### **PERCHÉ É PIU REDDITIZIO PORTARE I PRODOTTI SUL MERCATO CHE IL MERCATO SUI PRODOTTI**

Il mercato del Mezzogiorno: un mercato geograficamente lontano dagli importanti Saloni internazionali, ma un mercato fecondo perché sulla via di un rapido rinnovamento.

Per questo Fiera del Levante, COMUFFICIO e Tecnopolis - sotto il patrocinio dello SMAU e delle Università del Mezzogiorno - oggi presentano TECNORAMA/UFFICIO: la nuova rassegna di macchine, attrezzature e arredamenti per l'ufficio, che si terrà a Bari dal 24 al 28 gennaio 1985. Una rassegna di 35.000 metri quadri, ricca di iniziative promozionali, che stabilirà contatti diretti fra produttori e migliaia di aziende agricole, industriali e commerciali operanti nell'intero territorio meridionale e desiderose di innovare e di rinnovarsi. Una rassegna che creerà nuovi legami fra operatori del settore e migliaia di studi professionali ed amministrativi. Una rassegna che si rivolgerà anche e particolarmente al mondo dei giovani. Chi decide di partecipare a TECNORAMA/UFFICIO come espositore decide anche di cogliere una occasione

importante per un importante sviluppo dei propri affari in un'area geografica quanto mai importante, che si estende, grazie all'esperienza della<br>Fiera del Levante, fino ai Paesi del

Mediterraneo. Perché è più redditizio portare i prodotti su un mercato in attesa che non viceversa.

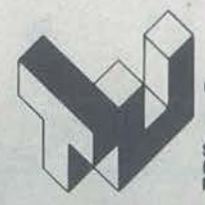

Syncronia

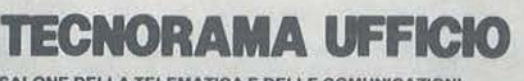

SALONE DELLA TELEMATICA E DELLE COMUNICAZIONI NELL'ORGANIZZAZIONE AZIENDALE: MACCHINE ED ARREDAMENTI PER L'UFFICIO

E.A. FIERA DEL LEVANTE<br>LUNGOMARE STARITA 70123 BARI TELEFONO (080) 206111 TELEX 810101 FIDLEV I

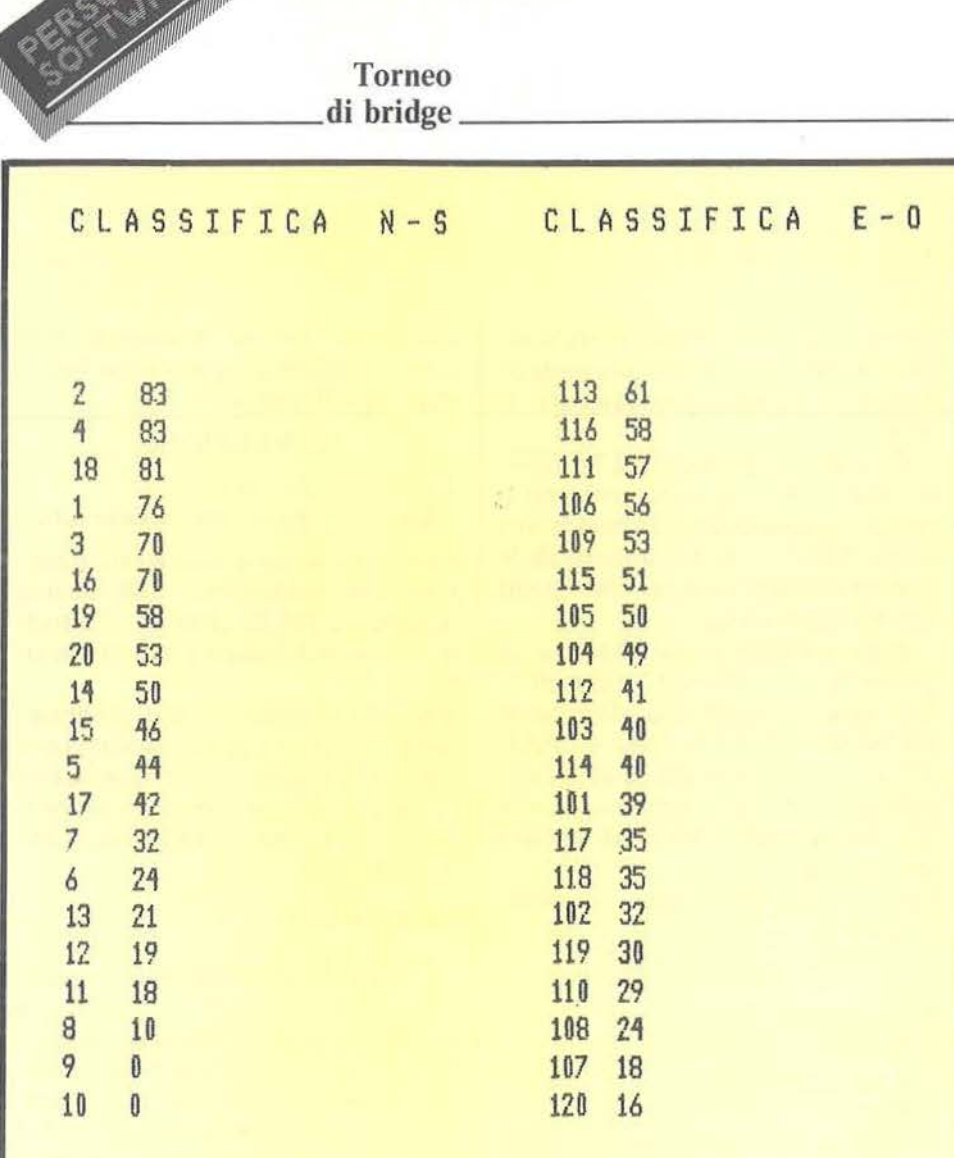

figura 2. *Le classifiche N-S e E-O del torneo di figura* /.

del prospetto finale (7770-78 10). 1697-1970 - Stampa su 132 colonne dei prospetti finali. Le linee 1677- 1727 prevedono l'inizializzazione per la stampante Centronics 739 e vanno opportunamente modificate per le altre stampanti.

85-200 - Stampa della classifica finale delle coppie N-S e E-0: terminata questa operazione il comando ritorna al programma Bridge-Memorizza.

#### Conclusioni

Prima di terminare accenniamo brevemente alla velocità di esecuzione del programma, una volta terminata la fase di introduzione dei dati (che, prevedendo la possibilità di inserimento parziale dei risultati, può terminare entro dieci minuti dalla fine del torneo).

Per il calcolo di uno score contenente 20 risultati è necessario un tempo di elaborazione di circa 7 secondi, per cui per un torneo di 40 mani si ottiene la classifica finale dopo circa quattro minuti; tale tempo si riduce di oltre la metà se il programma viene compilato (ad esempio usando il Task lo stesso score viene elaborato in meno di 3 secondi). Come termine di paragone si consideri che una persona esperta eseguendo i conti a mano da sola impiegherebbe mediamente circa 3 ore per ottenere i risultati completi.

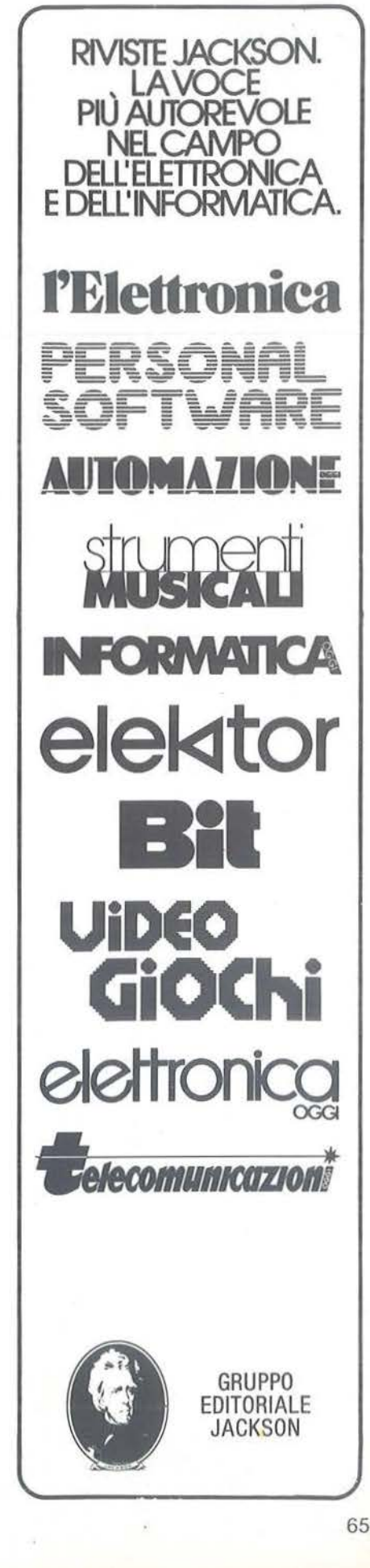

## Archivio per Spectrum

Un utile strumento per memorizzare i vostri dati

#### di *Natale Carloni*

I titolo dice già tutto, o quasi,<br>della sua funzione, con la so-<br>la aggiunta che esso è rivolto<br>d una particolare categoria, anche della sua funzione, con la sola aggiunta che esso è rivolto ad una particolare categoria, anche se certamente non esigua, di utenti di questo tipo di software.

La molla, anzi l'assillo, che mi ha spinto a stendere il programma è stata la necessità che spesso mi si presenta di reperire tra i lavori che possiedo quelli che di volta in volta mi servono (lavori, articoli, reprint, libri, ecc.).

Ora, tutti coloro che per la loro attività o semplicemente per interesse personale, sono abbonati a riviste scientifiche, raccolgono fotocopie di lavori e materiale bibliografico vario, conoscono molto bene questo problema. Il materiale cartaceo aumenta costantemente (in .qualche caso addirittura geometricamente), e se fin quando si dispone solo di poche centinaia di titoli è ancora agevole archiviare e poi ripescare quello che serve, ciò diviene sempre più tormentoso mano a mano che i lavori si accumulano. Quanti non si sono mai chiesti di fronte a un nuovo lavoro: "Questo lo metto nella sezione A o nella sezione B? Lo metto nella A con un riferimento nella B? oppure viceversa? Apro una nuova sezione? ecc.".

Fino a quando, presi dallo sconforto, ci si rassegna a conservare solo ciò che al momento sembra rilevante (falsa soluzione!: dopo 2 giorni si torna a raccogliere tutto) oppure ci si affida alle capacità mnemoniche

del proprio cervello (che però, si rifiuta di ricordare una simile mole di dati) e si verifica, praticamente, il caos.

Con questo programma ho risolto gran parte dei miei problemi e riesco a consultare tutti i miei lavori (circa 3.000 titoli nell'ambito delle scienze mediche) e a reperire quelli che mi interessano.

Il programma è costituito da un primo blocco introduttivo che effettua una semplice inizializzazione (BORDER, PAPER, INK, CLEAR 32767, ecc.) e presenta la lista delle opzioni, e di altri sette brevissimi blocchi ciascuno dei quali espleta un'opzione.

Ecco l'elenco che viene presentato all'inizio:

#### ARCHIVIO

1 Immissione

- 2 Ricerca per autore
- 3 Ricerca per titolo
- 4 Ricerca per çhiave
- 5 Ricerca per collocazione
- 6 Correzioni

Premendo il numero corrispondente a una delle opzioni si dispone il computer a caricare, fra i blocchi che seguono, solo quello con il programma relativo all'opzione prescelta.

Se si ha l'accortezza di lasciare un intervallo di circa un minuto tra l'introduzione e il primo dei blocchi successivi non è neppure necessario fermare il registratore durante la

scelta dell'opzione. Premendo il 6 viene visualizzato quest'altro breve elenco preliminare:

#### CORREZIONI

J Lavori in posizione nota

2 Lavori in posizione sconosciuta

I lavori vengono memorizzati in matrici che contengono 100 record ognuna - DIM B\$ (100, 81). La suddivisione del record è effettuata in figura I.

Durante l'esecuzione del programma le matrici vengono caricate (e/o salvate a secondo dell'opzione) in blocchi autonomi rispetto al programma - LOAD/SA VE "are" DA-TA 8\$ ().

#### 1) Immissione

All'inizio viene richiesto se si desidera immettere dati in un blocco nuovo, oppure in uno già iniziato. Nel secondo caso il computer chiede di caricare il blocco già iniziato, individua l'ultimo lavoro presente nel blocco e si dispone per accogliere i dati del nuovo lavoro nel primo record libero. L'immissione avviene attraverso una maschera nella quale il cursore si colloca di volta in volta a fianco del nome del dato richiesto. Il numero in chiaro in alto a sinistra (n) è il numero d'ordine del record all'interno della matrice(da I a 100). Premendo ENTER dopo ogni dato il cursore si sposta al dato successivo e, dopo l'ultimo dato del record, viene visualizzata la maschera vuota

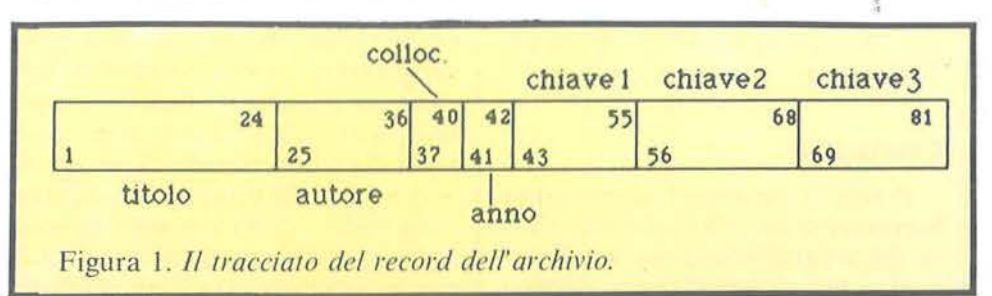

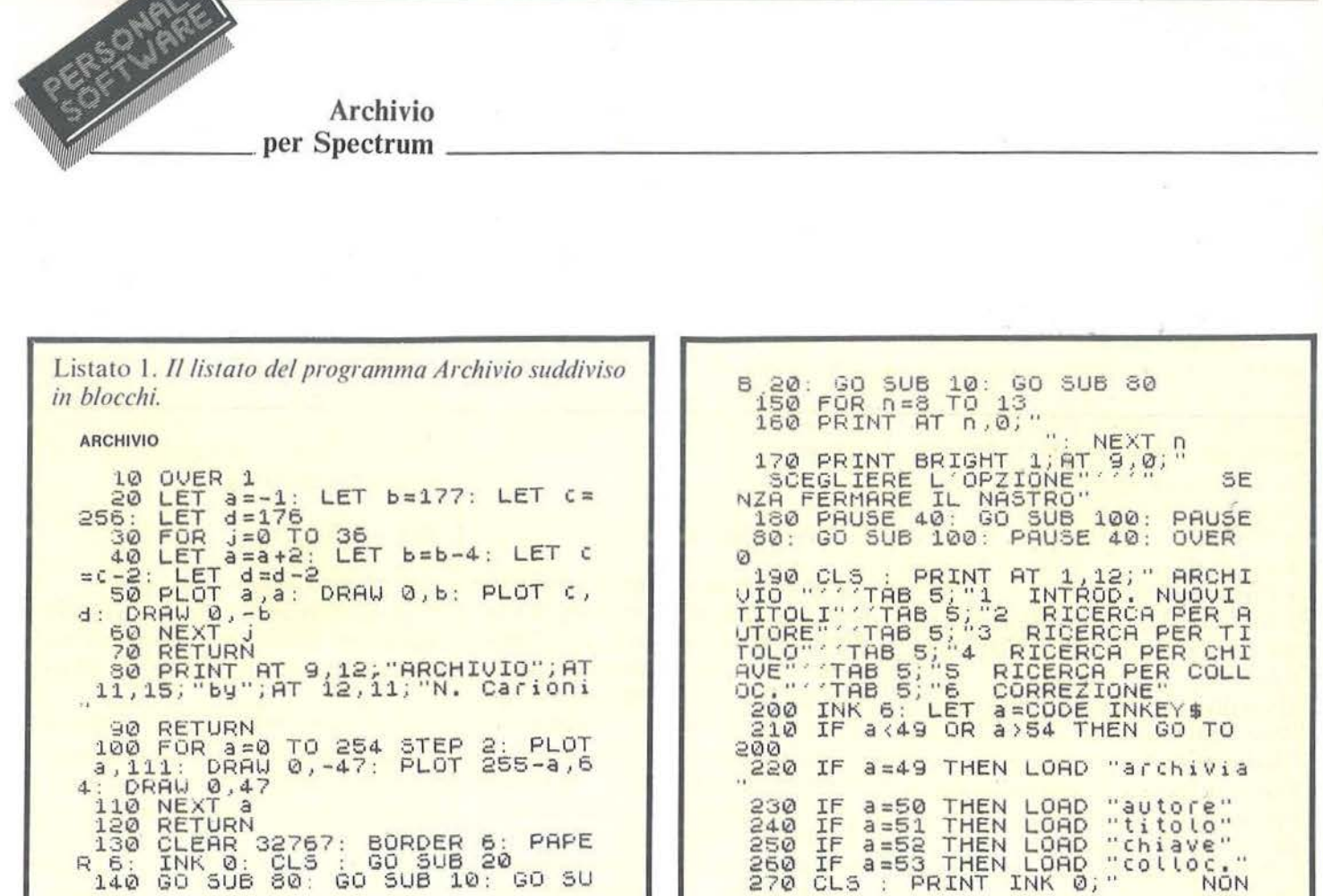

del primo record libero successivo. Se durante l'immissione di un record ci si rende conto di un errore commesso nel dato che si sta introducendo, lo si può facilmente correggere con l'uso del DELETE e delle frecce a sinistra e a destra. Se l'errore è in un dato già immesso, si dia uno STOP premendo Caps SHIFT e 6; con un successivo CONTINUE l'immissione riprende dall'inizio dello stesso record.

Terminata l'immissione del record n. 100, il blocco ultimato viene registrato (è sufficiente far partire il registratore e premere un tasto alla comparsa del consueto Start Tape). Comunque è possibile interrompere l'immissione anche prima di essere arrivati al record 100 (per esempio se ci si stanca o se i lavori da registrare sono terminati). Per questo è sufficiente introdurre un record in "bianco", vale a dire non immettere dati, ma premere solo ENTER: al termine di questo record il computer non presenta la maschera del record

successivo ed inizia il salvataggio di questo blocco-dati parziale. Al termine del salvataggio viene richiesto "Continui?"; se sì la procedura ricomincia, se no il programma si arresta.

GO 5U

250  $\frac{250}{270}$ 

CLS :

Attenzione: il programma considera vuoto un record se è vuota la sua posizione iniziale (che è anche la prima del titolo): perciò nell'archiviazione di un lavoro si può tralasciare di immettere alcuni dati (perché, per esempio, non si conosce l'anno di pubblicazione oppure l'autore, oppure sono sufficienti meno parolechiave di quelle predisposte), ma non il titolo: se non si conosce il titolo di un lavoro che si intende registrare è comunque necessario mettere qualcosa nella prima posizione (per esempio un asterisco, un punto, un trattino).

Per quanto riguarda l'ampiezza dei singoli campi, da quanto detto a proposito della suddivisione del record si ottiene: Collocazione:

4 caratteri

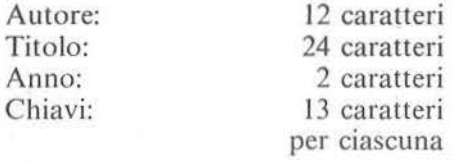

#### 2) Ricerca per autore

Questa opzione richiede il nome di un autore e individua nei blocchidati tutti i suoi lavori. L'operazione avviene confrontando il nome immesso per la ricerca con i nomi presenti nei diversi record. E superfluo ricordare che la presenza anche di un solo carattere diverso fa sì che quel lavoro non venga individuato. Per ridurre questo inconveniente all'inizio viene richiesto "CUT 8/12?", che significa se si desidera ricercare un autore sulla base solo delle prime 8 posizioni anziché tutte e 12 (cut = taglio). In questo modo, anche se generalmente non è necessario ricorrere ad abbreviazioni per l'autore, è possibile ritrovare i lavori di un autore per esempio dal cognome troppo lungo, anche se non ci si

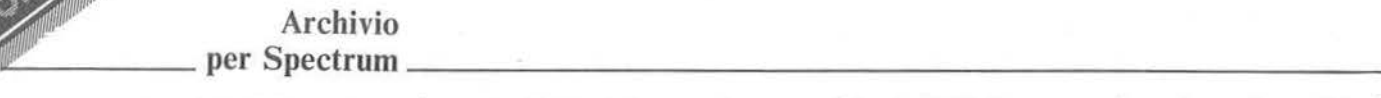

ricorda come lo si è abbbreviato, oppure se ci si ricorda solo il cognome e non il nome. Un metodo standard per scrivere l'autore è quello di riportare per primo il cognome (con iniziale maiuscola) e di seguito, ma non prima dell'ottava posizione(cosi da poter essere eventualmente escluso dal CUT), l'iniziale maiuscola del nome, seguita a sua volta da "al" (che stà per "alii") se vi sono coautori. Alcuni esempi:

• Brody J;

• Elizan T;

• Fcldman Ral.

I lavori dell'autore richiesto vengono visualizzati con il formato della figura 2.

Quando tutti i record di un blocco sono stati esaminati si ha la scritta "Fai partire il registratore'', per caricare il blocco successivo e poi, a operazione ultimata, la ricerca riprende automaticamente.

Nell'operazione di salvataggio che conclude la fase di immissione è stata introdotta volutamente una pausa prolungata tra la richiesta di accendere il registratore e l'inizio della registrazione vera e propria. Conseguentemente sul nastro tra un blocco-dati e il successivo vi è un sufficiente intervallo perché il computer effettui la ricerca completa e si disponga nuovamente per il caricamento, senza che nel frattempo sia necessario spegnere il registratore. Sarà sufficiente fermare il nastro solo nel caso che i titoli trovati abbiano riempito lo schermo (nel qual caso viene richiesto uno Serali).

#### 3) Ricerca per titolo

Opera esattamente come l'opzione precedente, con la differenza che il titolo può essere ricercato sulla base di tutti i 24 caratteri, oppure solo dei primi 16 (rispondendo "si" alla domanda "CUT 16/24?").

#### 4) Ricerca per collocazione

Anche questo programma opera in modo analogo a quanto visto al

punto 2. Però in questo caso, visto che i singoli caratteri di questo campo possono avere i significati più svariati (a secondo del tipo di codificazione che si intende adottare), vi è la possibilità di effettuare la ricerca in base a 1, 2, 3 oppure tutti e 4 i caratteri della collocazione. Per questo all'inizio vi è un'apposita richiesta.

#### 5) Ricerca per chiave

Per l'individuazione di un lavoro in base a una parola-chiave (la keyword degli anglosassoni) è sufficiente che una delle sue tre chiavi corrisponda con quella immessa in fase di ricerca. Se non si desidera confrontare tutta la parola, si può richiedere un CUT 8/13, limitando così il confronto alle prime 8 lettere. Sfruttando questa particolarità è possibile rendere la ricerca per parole chiave più o meno-specifica. Facciamo un esempio: se abbiamo tre lavori che parlano di ulcera gastrica, potremo usare per ciascuno di essi la parola chiave "ulcera gastr.", e in fase di ricerca reimmettendo la stessa parola (o anche la stessa ma abbreviata con un CUT), ritroveremo tutti e tre i lavori. Tuttavia se ci si rende conto che questi lavori trattano il primo degli aspetti chirurgici, il secondo di quelli farmacologici e il terzo di quelli dietetici, ad esempio, dell'ulcera gastrica, si potrà modificare le parole chiave in questo modo: " ul cera g\*chir", "u lcera g\*farm" e"ulcerag\*diet". Ancora si potrà trovare tutti e tre i lavori usando il CUT e introducendo per la ricerca "ulcera g"; ma qualora ci interessasse un argomento particolare, introducendo il termine completo, dei tre si troverebbe solo il lavoro più attinente.

#### 6) Correzioni

*6a)* - *Lavori in posizione nota.*  Si utilizza quando si deve correggere un lavoro dcl quale si conosce il numero d'ordine all'interno del blocco.

Prima viene richiesto di caricare il blocco, e poi di immettere il numero d'ordine del lavoro da correggere. Si possono effettuare anche più correzioni nello stesso record. Il puntino in basso a destra sopra la riga dell'Input, corrisponde all'ultima posizione che viene accettata nella sottostringa che corrisponde al titolo; quello che viene scritto più a destra del puntino non viene accettato. Al termine si preme Io O, dopodiché il computer chiede se ci sono altre correzioni nello stesso blocco, e se sì, quale' numero. In caso contrario si passa al salvataggio del blocco corretto al posto di quello sbagliato. *6b)* - *Lavori in posizione sconosciuta.*  Si utilizza quando, pur sapendo che

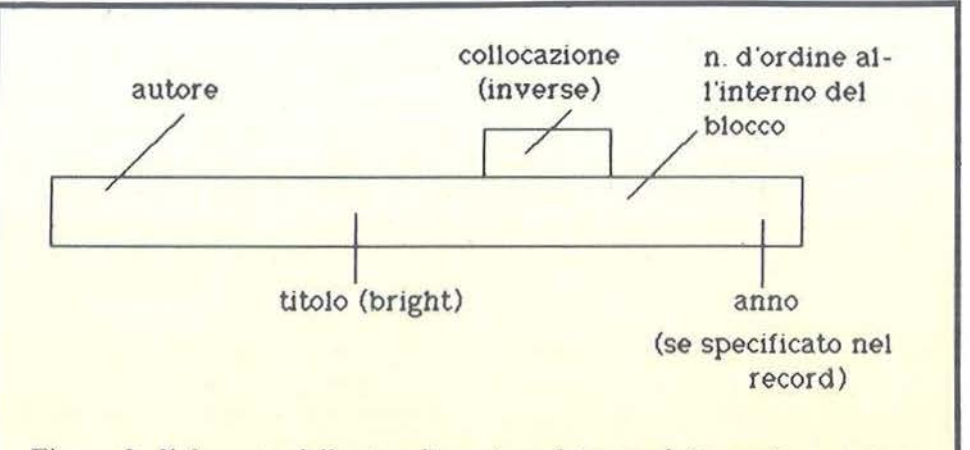

Figura 2. *Il formato della visualizzazione dei record ricercati per autore.* 

#### Seguito listato Archivio.

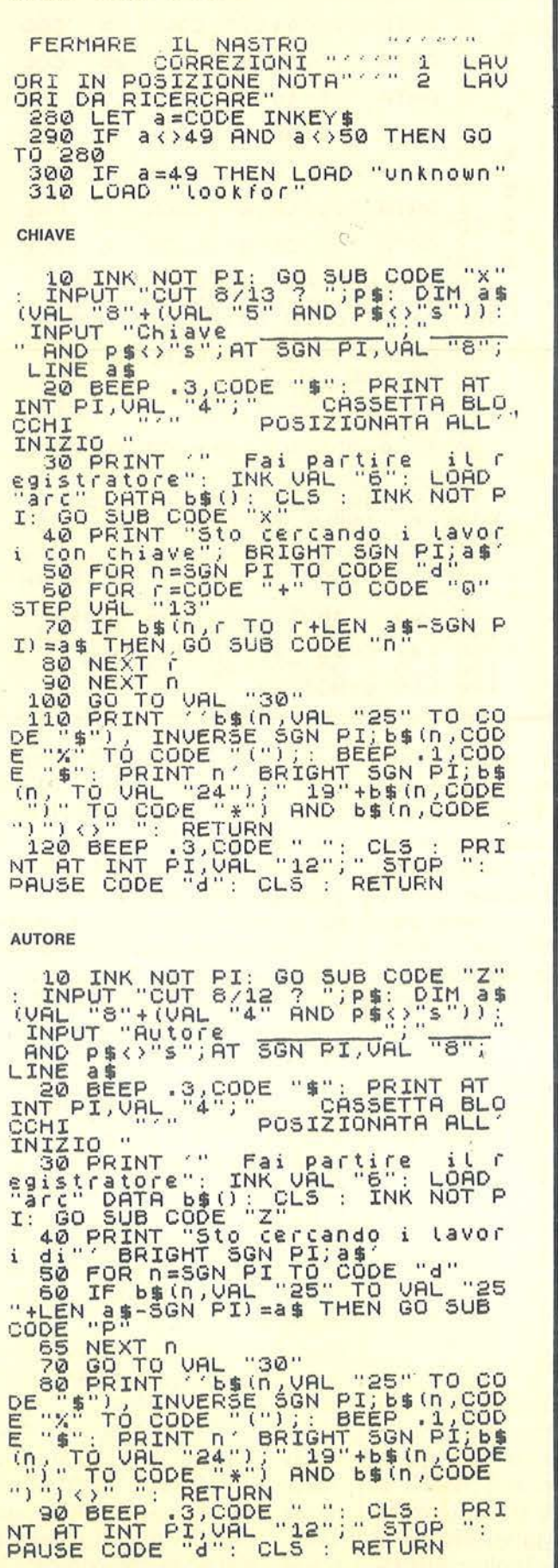

INTER-CORP POSITIONAL PRODUCTS (1) TO CODE "4") THE PAYSICAL PROPERTY (1) TO CODE "4") TO CODE "4" TO CODE "4" TO CODE "4" TO CODE "4" TO CODE "4" TO CODE "4" TO CODE "4" TO CODE "4" TO CODE "4" TO CODE "4" TO CODE "4" TO COLLOCAZIONE  $55$ B UALING NOT PI: CLS : PRINT THE<br>PTAB VAL : 10" ECR DESGN PI TO VAL<br>"APL "11"; FOR DESGN PI TO VAL"<br>"4"; PRINT FLASH NOT C+SGN PI(D)<br>PLELASH NOT PI;""; NEXT D: RE 20 LET C=-SGN PI: GO SUB VAL PROFILE CODE TO CODE TO CODE TO CODE TO CODE TO CODE TO CODE TO CODE TO CODE TO CODE TO CODE TO CODE TO CODE TO CODE TO CODE TO CODE TO CODE TO CODE TO CODE TO CODE TO CODE TO CODE TO CODE TO CODE TO CODE TO CODE TO CODE T **ARCHIVIA** 

LO INK NOT PI: 90 SUB CODE "Z"<br>
\$(UAL "16" + (UAL "8" AND P\$()"S")<br>
: INPUT "Titolo" AND P\$()"S")<br>
: INPUT "Titolo" AND P\$()"S";AT SON<br>
PI, UAL "7", LINE 3"... PRINT AT<br>
INT PI, UAL "4"; " COSSETTA BLO<br>
COLITION"

**TITOLO** 

le CLS : INK NOT PI: DIM b\$(CO)<br>DE "d", CODE "d", INPUT "Blocco"<br>"HEN GO TO VAL "30"<br>"HEN GO TO VAL "30"<br>CODE s\$=CODE "s"<br>CODE "ENK VAL""" COLO "arc" DAT

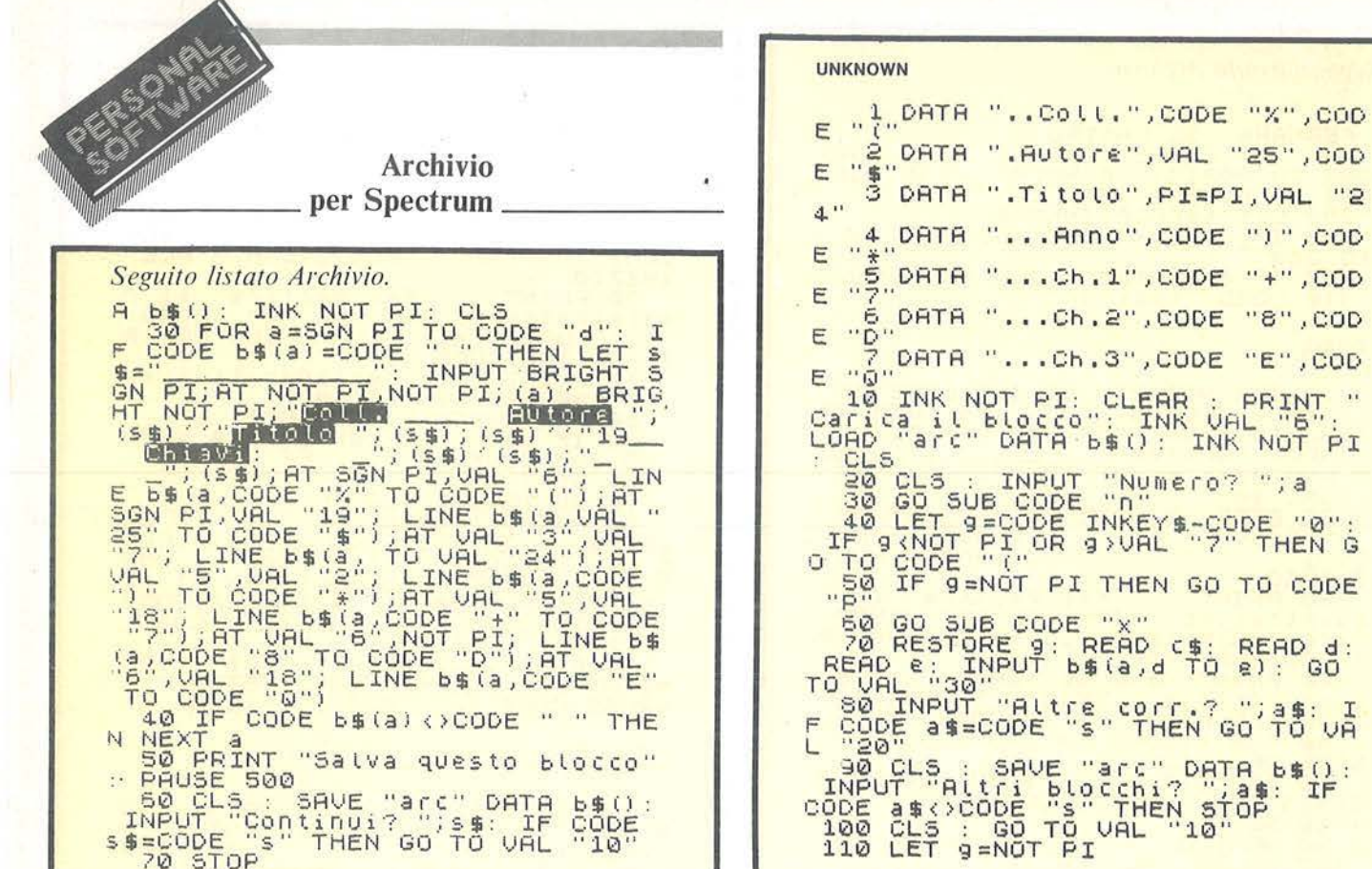

vi è un lavoro da correggere, non si sà in quale posizione si trova nel blocco.

Sullo schermo viene visualizzato il primo lavoro, in modo analogo a quanto visto al punto 6a, con l'aggiunta di:

#### 8 NEXT

Cioè premendo 8 si passa alla visualizzazione del record sucessivo, e si può così proseguire fino a quando non viene trovato il lavoro da modificare. Se non si desidera proseguire, con lo 0 si registra il blocco dopo avere effettuato la correzione. Questa opzione è anche molto utile per visualizzare tutti i lavori contenuti in un blocco (per controllo, verifica, ecc.).

Se è necessario cancellare un cospicuo numero di lavori in un blocco, per quanto già visto al punto 1, è sufficiente cancellare il titolo di questi. Ripassando in seguito a questo blocco in fase di immissione, tutti questi record verranno considerati vuoti, pertanto completamente riscrivibili.

#### Osservazioni sul listato

Il listato, non è molto elegante, ma è stato necessario utilizzare tutti

gli espedienti utili per ridurre al minimo l'area di memoria occupata dal programma con le sue variabili. Così il numero delle linee è in genere il minore possibile e inoltre sono praticamente stati eliminati tutti i numeri come tali, che occupano troppi byte, sostituiti dai CODE, dai VAL e altri espedienti. Tutto ciò è necessario per consentire di lavorare con matrici così ampie (più di 8.100 byte l'una).

I singoli blocchi hanno l'autostart; nell'ordine in cui si trovano sul nastro, questi i loro titoli (listato 1):

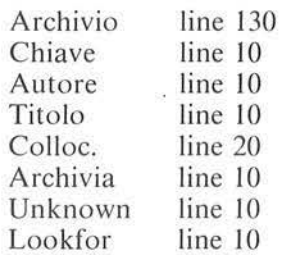

I tratti evidenziati alle righe 160, 190 e 270 del programma Archivio si ottengono premendo al loro inizio Caps SHIFT + Symbol SHIFT e successivamente il 9; al loro termine Caps SHIFT + Symbol SHIFT e successivamente l'8. Inoltre, alla riga 270, per dare il lampeggio alla |

no", CODE ") " , COD .1", CODE "+", COD .2", CODE "8", COD .3", CODE "E", COD CLEAR : PRINT "<br>": INK VAL "6":<br>b\$(): INK NOT PI "Numero? ";a INKEY -- SODE "0": THEN GO TO CODE READ C#: READ d:<br>\$(a,d TO 2): GO **PART AND THEN GO'TO THE** "arc" DATA 6\$():<br>CChi? ";a\$: IF<br>"THEN STOP"<br>UAL "10"

scrittura non fermare il nastro, in aggiunta vanno premuti, all'inizio Caps SHIFT  $+$  Symbol SHIFT seguiti da Caps SHIFT  $+9$ , alla fine Caps SHIFT  $+$  Symbol SHIFT seguita da Caps SHIFT  $+ 8$ .

Per quanto riguarda il programma Chiave occorre adottare la seguente procedura alla riga 20: all'inizio dei due tratti evidenziati: Caps SHIFT + Symbol SHIFT e poi 9; al termine: Caps SHIFT + Symbol SHIFT e poi 8. Alla riga 120 per ottenere il lampeggio: all'inizio Caps SHIFT  $+$ Symbol SHIFT e poi 9, Caps SHIFT + Symbol SHIFT e poi Caps SHIFT  $+9$ ; al termine Caps  $SHIFT + Symbol SHIFT$  e poi 8, Caps SHIFT  $+$  Symbol SHIFT  $e$ poi Caps SHIFT  $+ 8$  (anche per lo STOP alla riga 90 del programma Autore).

Questa procedura vale anche per le linee 20 dei programmi Autore e Titolo e la 60 di Colloc.

Le parole Coll., Autore, Titolo e Chiavi alla riga 30 di Archivia sono ottenute con Inverse Video all'inizio di ciascuna di esse (e, ovviamente, True Video alla fine di ciascuna).

Infine, ogni volta che compare Erase nel programma Lookfor, anche se

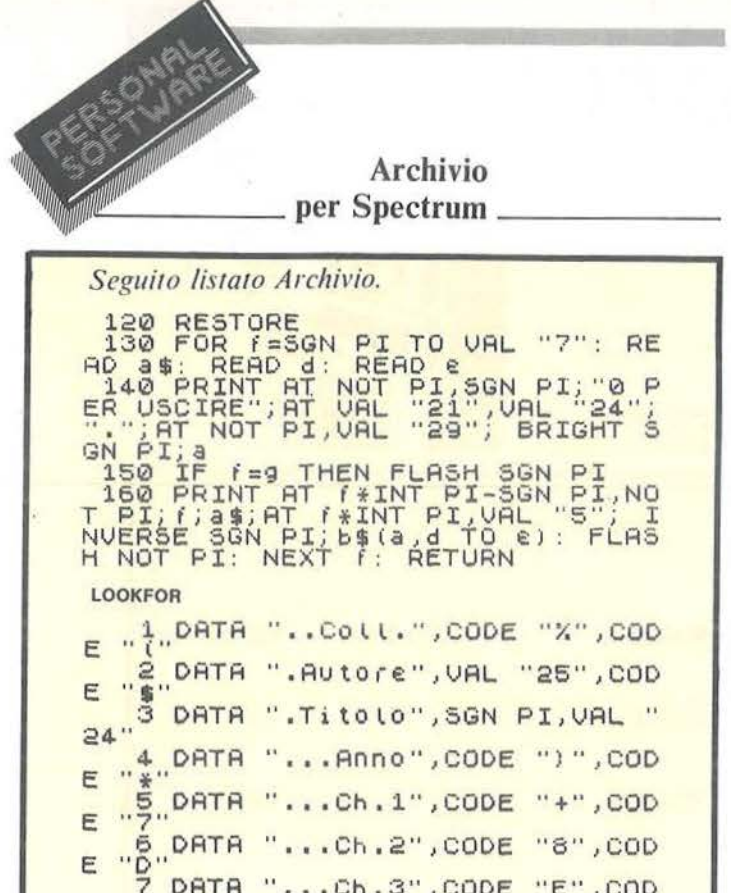

tra virgolette, va battuto come comando, non lettera per lettera. L'insieme dei blocchi è ripetuto diverse volte sul nastro, così da non dover continuamente riavvolgere. Nelle ripetizioni successive l'introduzione (Archivio) è ridotta praticamente al menu per cui l'intervallo che segue può essere ulteriormente ridotto. L'intestazione del blocco introduttivo in questa versione è Archivio1, sempre LINE 130.

Il listato di Archiviol è identico a quello di Archivio meno le linee 10, 120, 130, 140, 180, e con la seguente modifica:

270 CLS: PRINT INK 0 \*\*\*\*\*\*\*<br>CORREZIONI \*\*\*\*\*\*\* 1 LAVORI<br>IN POSIZIONE NOTA \*\*\*\*\*\* 2 LAVORI

**DA RICERCARE** 

I blocchi-dati si registrano su cassette a parte che consigliamo di breve durata; oppure ma la cosa ci sembra meno agevole, è possibile registrare il programma all'inizio della stessa cassetta con i blocchi-dati. Nulla vieta comunque di utilizzare cassette col nastro lungo - una normale C 60 può contenere agevolmente 4.000 e più titoli.

Si tenga presente che è abbastanza facile e rapido riempire blocchi e blocchi di dati, ma se lo si fa in modo

improvvisato è anche facile perdere gran parte dell'utilità di un simile archivio. Innanzitutto è indispensabile assegnare un significato preciso a ciascuna delle posizioni della collocazione. E in fase di immissione si valuti anche in modo appropriato la possibilità che il CUT offre di effettuare la ricerca dei lavori in modo più o meno specifico. Le parolechiave, che tutte insieme possono essere considerate come un grande indice analitico, sono sicuramente lo strumento più interessante e utile di questo archivio. Tuttavia, mettere delle chiavi a senso, o peggio, a casaccio, magari improvvisando le eventuali abbreviazioni, senza seguire un criterio di massima, riduce sicuramente molto l'efficacia delle successive ricerche per chiave. E senz'altro consigliabile individuare le parole chiave solo sulla base dell'effettivo contenuto (leggere per lo meno l'abstract o il summary), e non solo sulla base del titolo. Molto utile può essere anche un foglietto con le abbreviazioni delle parole-chiave più lunghe e complesse, ripiegato e conservato dentro la stessa scatola della cassetta. Seguendo queste semplici indicazioni, in fase di ricerca il

 $"Q"$ E 10 INK NOT PI: PRINT " Carica il LAGCCO" THE CORP "ATC" DATA LOAD "arc" DAT A THEN G  $\circ$ 60 IF 9=NOT PI THEN GO TO CODE  $"n$ 20 IF 9=VAL "8" THEN GO TO COD E SO RESTORE 9: GO SUB CODE " ER ASE LES : GO TO VAL "10"  $T^{130}_{0P}$  IF  $140$  $150$  $150$ <br> $170$ 179 FOR FEST TO VAL "7": GO<br>SUB CODE" ERABE TO VAL "7": GO<br>SUB CODE" ERABE TO VAL "21", "0<br>ER USC./8 NEXT"; AT VAL "21", "DEL<br>TOP SON PI; AT NOT PI, VAL "29"; "BRI<br>GHT SON PI; AT THEN FLASH SON PI, NO<br>TOPI; (; 31, AT TINT TURN

> programma consente di individuare in modo rapido e selettivo tutti i lavori che interessano.

Per concludere, volendo puntualizzare i vantaggi offerti dal programma:

· linguaggio BASIC, conosciuto da tutti (anche se il listato si presenta un po' ostico e compresso, in fase operativa la semplicità d'uso è notevole):

· alla portata di chiunque possieda uno Spectrum 16 Kbyte in configurazione semplice (non richiesta stampante o il drive);

· record di adeguata estensione (sulla base della nostra esperienza ci sembra la struttura ottimale: un record più esteso porterebbe spesso a byte in eccesso a quelli necessari, e quindi persi; più limitato porterebbe frequentemente a dover troncare eccessivamente i dati da archiviare, compromettendone la comprensibilità - un discorso simile vale anche per il numero delle parolechiave/lavoro e per la loro lunghez $za)$ :

• infine, riuscire a far maneggiare a uno Spectrum 16 Kbyte simili record in blocchi da 100 non ci sembra L. росо.

# **SERVIZIO SOFTWARE**

P.S. propone ai propri lettori i dischi o le cassette dei programmi pubblicati. I programmi, provati e garantiti, sono di immediato utilizzo.

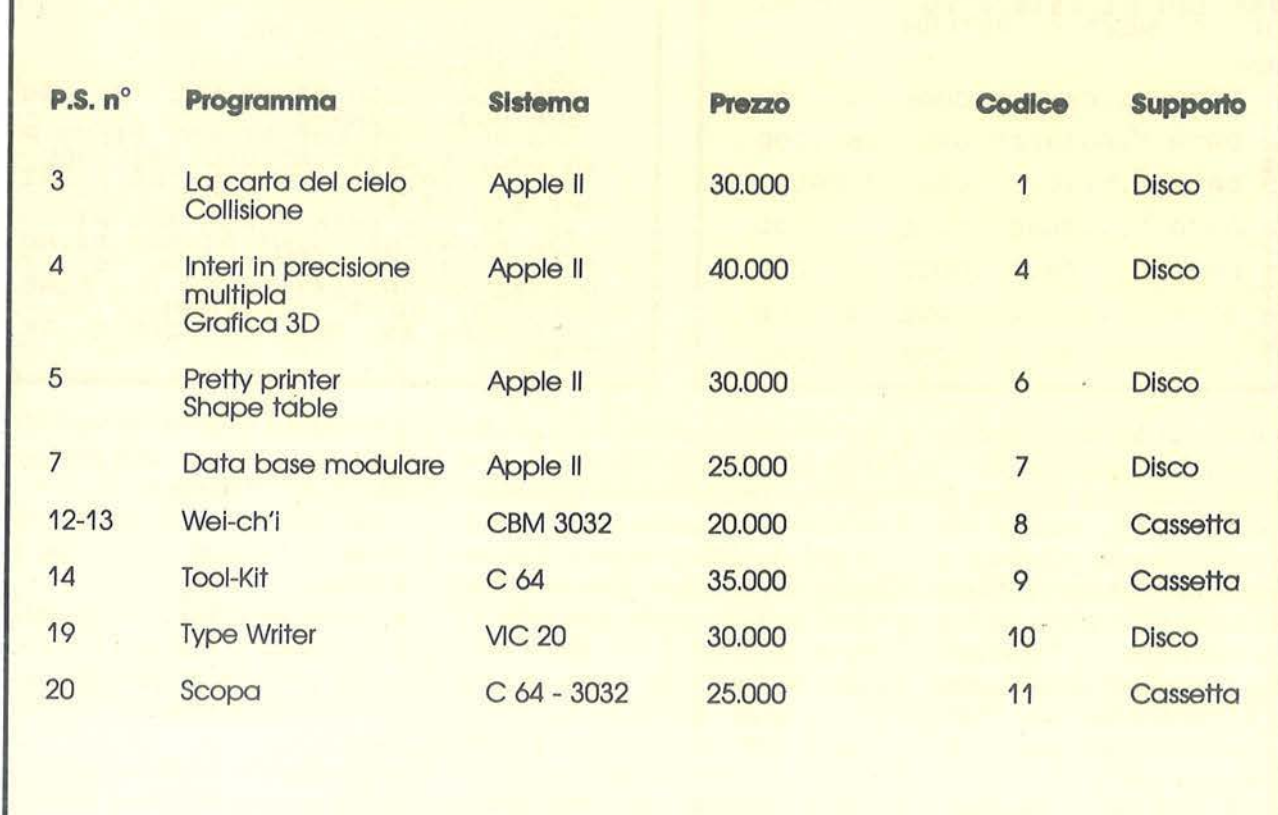

Per richiedere i programmi in contrassegno, pagando direttamente al postino la citra indicata, inviare il seguente tagliando Spedire in busta chiusa a Gruppo Editoriale Jackson - Via Rosellini, 12 - 20124 Milano

 $\bigcap$ 

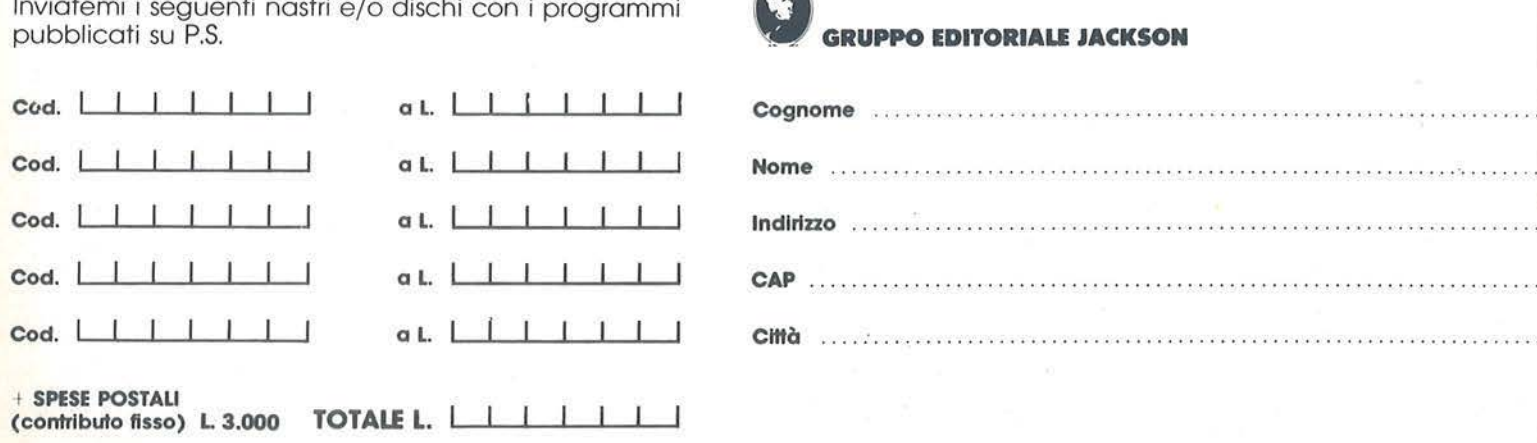

Firma .......

che pagherò al postino alla consegna del pacco.
# Lome aggiungere<br> **nuovi comandi BASIC al** C 64

Come aggiungere 35 comandi BASIC personalizzati, al nostro Commodore 64

# di *Maurizio Paoline/li*

## Introduzione

Questo articolo è dedicato in<br>particolare a chi ha già un<br>minimo di cognizione del particolare a chi ha già un minimo di cognizione del linguaggio Assembly e sta incominciando ad esplorare quella parte di memoria, troppo spesso ingiustamente considerata tabù, che giace nell'area ROM \$AOOO-\$BFFF (Interprete BASIC).

Quando si incomincia a programmare in Assembly nasce, prima o poi, l'esigenza di occuparsi di software di base e di costruire e aggiungere nuovi comandi BASIC personalizzati alla serie dei comandi standard.

Questo problema può essere risolto in modo professionale riprogettando e riscrivendo completamente alcune routine dell'interprete BASIC; ciò richiede però una completa padronanza dell'architettura dell'interprete stesso e un'eccellente confidenza col linguaggio Assembly.

Il problema può anche essere affrontato in modo dilettantesco, ma in compenso alla portata di tutti, seguendo la strada della *sostituzione* di comandi standard poco usati o non indispensabili (come LET, WAIT, VERIFY, CONT, ...) con i nuovi comandi personalizzati; i vari articoli pubblicati sulla creazione di nuovi comandi BASIC (si veda per esempio *Bir* Dicembre '83) impiegano in genere questo procedimento. Questo è ovviamente un modo di by-passare il problema, ma non di risolverlo, in quanto, essendo estremamente limitalo il numero di comandi BASIC non indispensabili o poco utili, il numero dei comandi personalizzati che si possono aggiungere risulta necessariamente altrettanto contenuto.

In questo articolo viene suggerita un'idea che consente di *aggiungere,*  e non sostituire, fino a 35 comandi BASIC personalizzati mediante un limitatissimo numero di modifiche all'interprete standard.

Queste modifiche, estremamente semplici, non occupano che 93 byte di memoria; inoltre, le nuove routine relative ai comandi personalizzati non restringono, in genere, l'area della memoria utente, in quanto possono essere memorizzate nell'area fantasma RAM \$AOOO-\$BFFF (per l'utilizzo di quest'area si veda, fra l'altro, l'articolo di A. Guida su Persona! Software n. 18 - Maggio '84, pag. 101).

La realizzazione di questa idea consente dunque di *disporre di 35 comandi BASIC aggiuntivi*, che ciascuno potrà sbizzarrirsi e divertirsi a progettare, *senza restringere,* se si trascurano i 93 byte appena citati, la *memoria a disposizione dell'urenre,*  che resta definita nelle aree \$0800- \$9FFF (i classici 38 Kbyte BASIC) e \$C05E-\$CFFF (3,9 Kbyte invece dei normali 4 Kbyte).

Per poter comprendere eseguire il semplice ragionamento più avanti esposto è necessario conoscere, almeno superficialmente, come le lince BASIC vengono gestite dall'interprete del C 64; il prossimo paragrafo è dedicato a questo argomento *e* può dunque essere tralasciato dal lettore già esperto.

La gestione delle linee BASIC

Quando si introduce una linea da tastiera, dopo aver premuto il tasto RETURN, viene eseguita la cosiddetta "Warm Start Routine" (puntata dal vettore \$0302). Questa routine (WSR nel seguito) per prima cosa carica l'intera linea nell'"input buffer" (si veda anche il diagramma di flùsso di figura l); quindi esegue la cosiddetta "ToKenisation Routine" (TKR).

Quest'ultima confronta successivamente i caratteri nel buffer con i caratteri memorizzati nella "Tabella dei Comandi" (CTB). La CTB, scritta a partire dalla locazione \$A09E, contiene in sequenza tutte le parole chiave previste dal BASIC standard (ad esempio END, FOR, si veda la figura 2).

Se la sequenza dei caratteri nel buffer non corrisponde a nessuno dei nomi contenuti nella tabella, viene segnalato un SYNTAX ERROR: la parola non è prevista dal linguaggio e quindi non interpretabile. Viceversa, se la sequenza corrisponde ad uno dei comandi previsti nella tabella, viene eseguita la tokenizzazjone del comando stesso; a seconda della posizione che la parola chiave occupa nella CTB, alla parola stessa viene attribuito un numero a partire da 128 (ad esempio:  $END = 128 = 1^a$ posizione in tabella;  $FOR = 129 = 2<sup>a</sup>$ posizione in tabella;  $NEW = 162 =$ 35<sup>ª</sup> posizione in tabella).

Ad ognuno dei comandi (35 da ANO a NEW) corrisponde una routine che contiene la sequenza di istruzioni necessarie per l'esecuzione del comando stesso; ognuna di q ueste routine sarà caratterizzata dal suo indirizzo, che definisce il punto a partire dal quale, nell'area ROM, è scritta la routine stessa. A lato della CTB è memorizzata, a

# Come aggiungere nuovi comandi BASIC al C 64

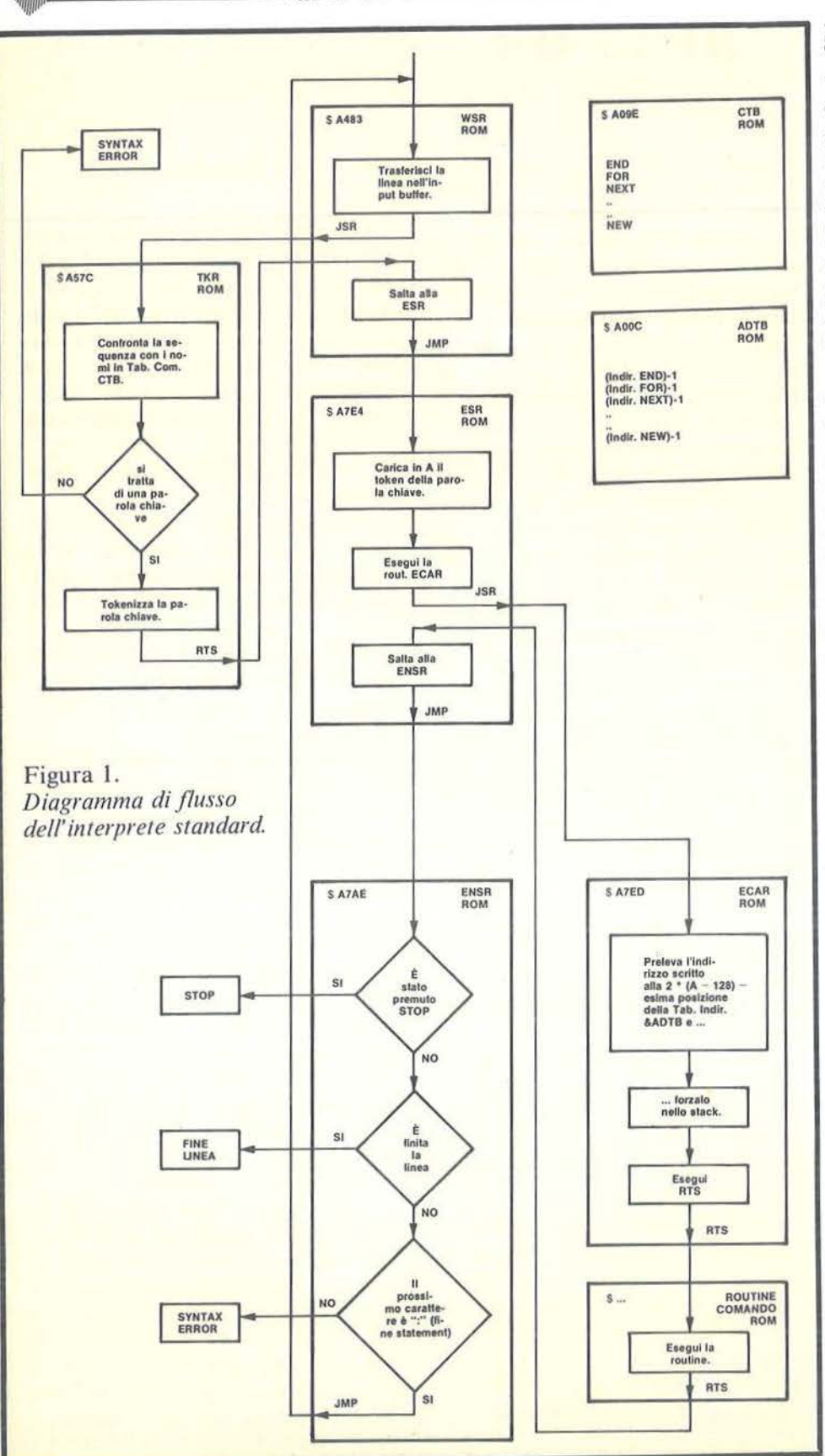

partire dalla locazione \$A00C, la "Tabella degli Indirizzi" (ADTB; si veda la figura 3) dove, in modo sequenziale e nello stesso ordine con cui i comandi sono memorizzati nella CTB, sono riportati gli indirizzi di partenza delle singole routine relative alle parole chiave.

Dopo aver eseguito la tokenizzazione, la WSR salta alla routine "Esegui uno Statement" (ESR), puntata dal vettore \$0308.

Ouesta routine:

1) carica nell'accumulatore A il codice del comando da eseguire (ad esempio 128 se END, 129 se FOR,  $\dots);$ 

2) esegue la routine "Esegui il Comando in A" (ECAR):

3) salta alla routine "Esegui il Prossimo Statement" (ENSR).

La routine ECAR ha il compito di prelevare dalla ADTB, in funzione del valore memorizzato in A, l'indirizzo della routine interessata (se A  $=$  128, preleva l'indirizzo scritto nelle prime due posizioni della tabella, corrispondente al comando END; se  $A = 129$ , preleva l'indirizzo scritto nelle seconde due posizioni della tabella, corrispondente al comando FOR e così via), quindi di saltare ad eseguire la routine scritta all'indirizzo appena prelevato, ovvero di andare a svolgere la sequenza di istruzioni che definisce il comando stesso. Una volta eseguito il comando, il controllo passa alla ENSR che controlla:

1) se è stato premuto il tasto STOP (in tal caso arresta l'esecuzione della linea);

2) se è stata raggiunta la fine della linea (in tal caso è finita l'esecuzione della linea);

3) se è stata raggiunta la fine dello statement (carattere separatore  $``$ ;").

In quest'ultimo caso si risalta alla WSR per l'esecuzione di un nuovo statement.

Resta soltanto un'ultima precisazione; si sarà notato (figura 3) che la Tabella degli Indirizzi ADTB contiene in realtà l'indirizzo della routi-

Come aggiungere nuovi comandi BASIC  $~\rm al~C~64$ 

ne diminuito di uno. Questo è dovuto al modo in cui termina la routine ECAR; essa, infatti, carica nello stack l'indirizzo della tabella e termina con l'istruzione Assembly RTS.

Questa istruzione (RETURN from Subroutine) esegue un salto all'indirizzo contenuto in quel momento in cima allo stack, incrementato di uno. Ovvio dunque che se si è in precedenza forzato nello stack l'indirizzo cui si vuole effettuare il salto meno uno, il salto avverrà all'indirizzo esatto.

### L'aggiunta dei nuovi comandi

La soluzione qui proposta per aggiungere comandi personalizzati al BASIC o riginale si basa sull'idea di impiegare i nomi dei comandi standard, già memorizzati nella Tabella

CTB, anche per i nuovi comandi: '1 udti ultimi si distinguo no da i primi solo per l'aggiunta, alla fine del nome, del carattere di differenziazione "&".

Unica regola di sintassi da rispettare è che fra il nome e il simbolo "&" non devono essere interposti altri simboli che non siano blank.

Esempio di nomi leciti per un nuovo comando:

# END&, FOR&, NEW&,  $INPUT#&...$

Questo vincolo nell'attribuzione dei nomi ai nuovi comandi ha l'inconveniente di costringere l'utente a compilare una tabella di equivalenza [ vecchio comando + "&" ]  $\equiv$ nuovo comando, che potrà essere consultata in fase di programmazione (esempio: END $& \equiv$  HPLOT;  $FOR& \equiv VPLOT; ...$ ).

Si tratta in realtà di un inconveniente molto lieve, se si pensa che lo stesso problema esiste ad esempio per l'abbreviazione dei comandi (?  $\equiv$  PRINT, ...), per il codice dei colori ( $0 \equiv$  BLACK, ...), ecc.. Esisterà semplicemente una ta bella in più da consultare.

A fianco di questo piccolo inconveniente c'è invece il grosso vantaggio di consentire una modifica estremamente semplice dell'interprete standard.

Grazie infatti a questo vincolo, è possibile utilizzare la stessa ToKenisation Routine TKR e la stessa Tabella dei Nomi CTB dell'interprete standard.

È invece necessario sostituire la vecchia ESR (Esegui uno Statement) con la nuova &ESR e scrivere ovviamente una nuova tabella &ADTB

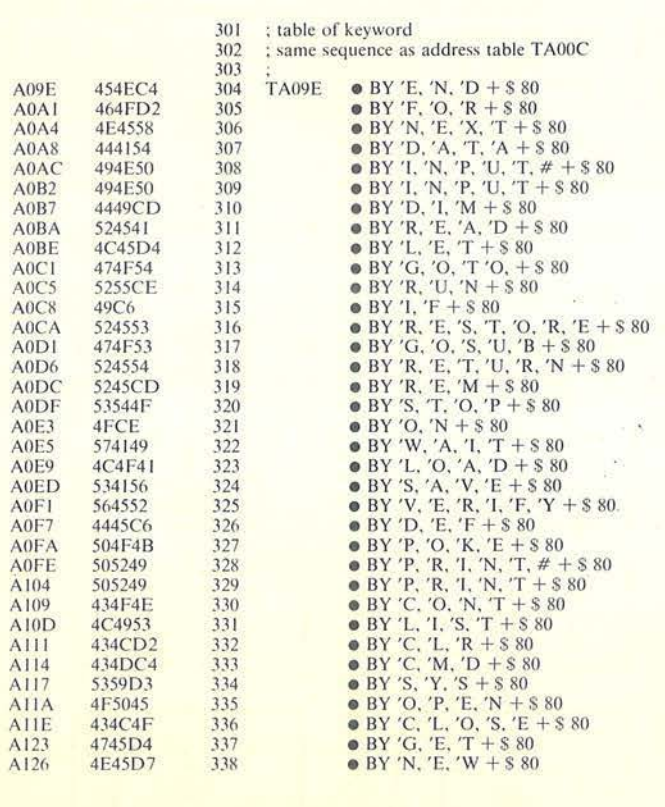

Figura 2. *Tabella dei Comandi CTB (da "Il* S. *O. del CBM 64" della EVM).* 

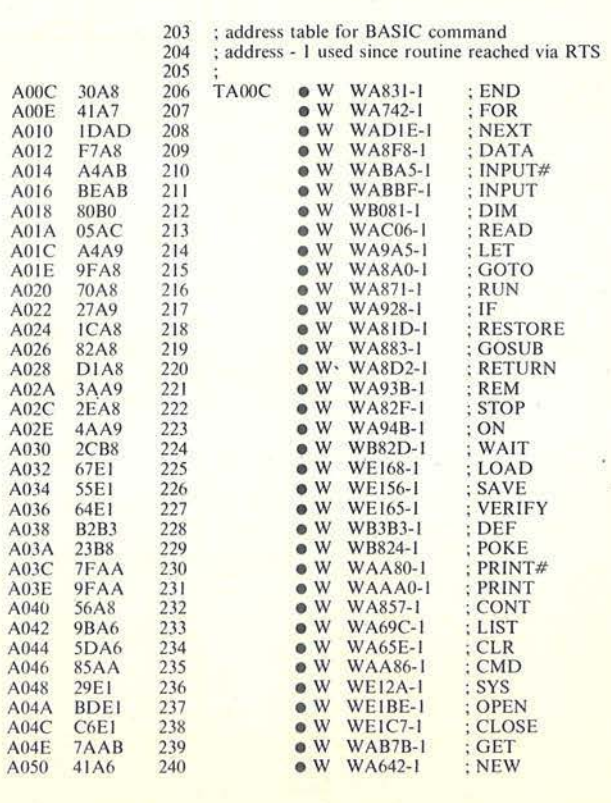

F igu ra 3. *Tabella standard degli Indirizzi (da " Il* S. *O. del CBM 64" della EVM).* 

# Come aggiungere<br>nuovi comandi BASIC

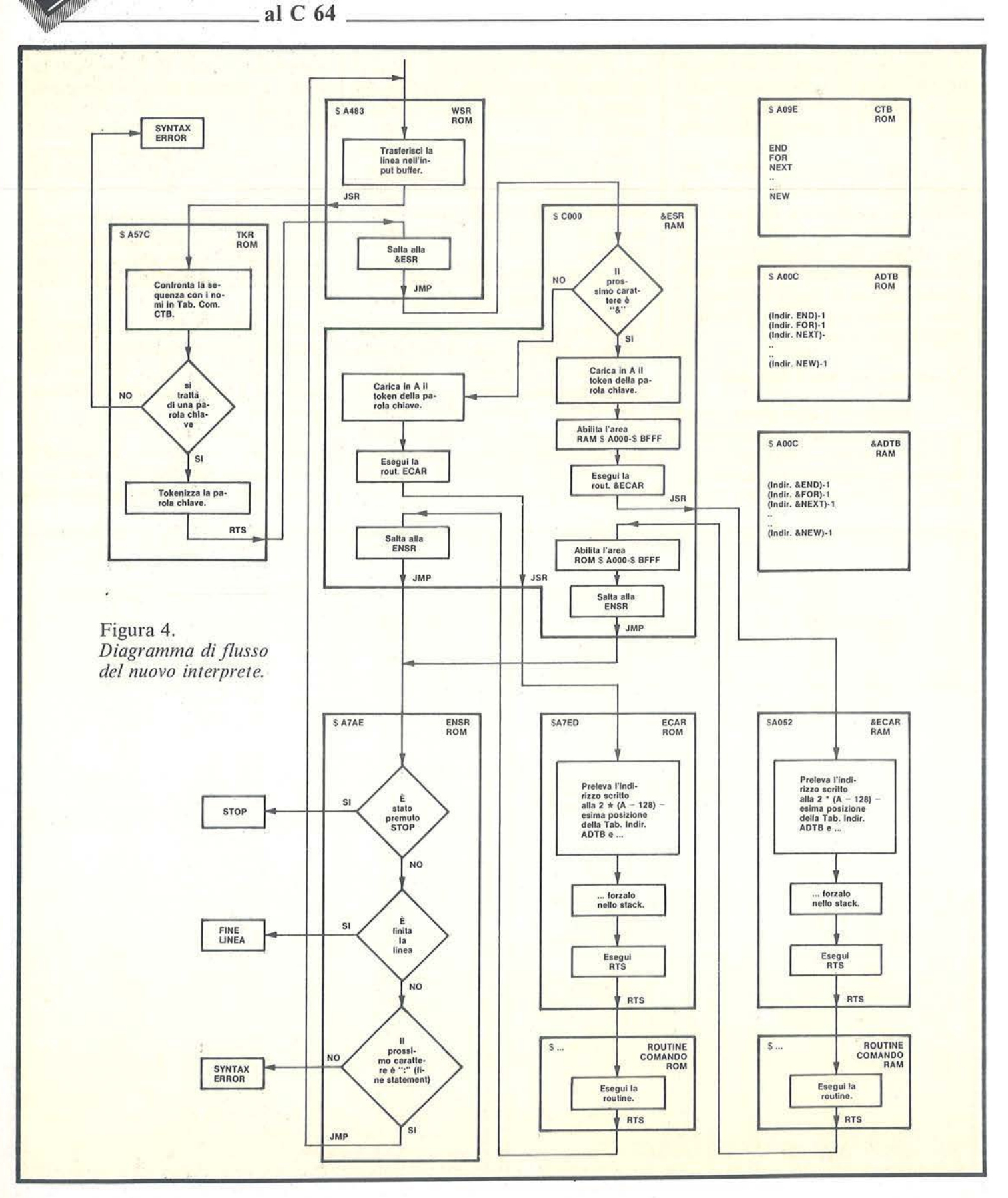

# **Come aggiungere nuovi comandi BASIC**   $-$ al C $64$

contenente gli indirizzi delle routine dei nuovi comandi, che si affianchi alla ADTB già esistente in ROM per i comandi originali (si veda il nuovo diagramma di flusso di figura 4). La nuova &ADTB viene memorizzata nell'area RAM "fantasma" posta in parallelo alla ROM. a partire dallo stesso indirizzo \$AOOC.

Il compito della nuova &ESR è quello di controllare se al termine dei nomi dei comandi standard sia o no presente il carattere "&"; se la risposta è negativa, si procede come previsto dall'interprete originale; se la risposta è affermativa, si abilita la RAM "fantasma" (e per conseguenza si disabilita la ROM), in modo che la routine ECAR (Esegui il Comando in A) vada a consultare la nuova tabella &ADTB invece della vecchia ADTB e quindi salti ad eseguire il nuovo comando al posto del vecchio.

La ECAR da eseguire in caso di nuovo comando deve risiedere in RAM, essendo disabilitata in tal caso la ROM; per questo motivo la parte fondamentale della ECAR è stata ricopiata in RAM a partire dalla locazione \$A052 e compare col nome di &ECAR in figura 4.

Le routine relative ai nuovi comandi possono, come già detto in precedenza, essere scritte nell'area RAM "fantasma", in modo da non limitare in alcun modo la memoria a disposizione dell'utente.

Ultimata l'esecuzione dèl nuovo comando, la &ESR riabilita l'area ROM (disabilitando per conseguenza la RAM) ed esegue il normale salto alla ENSR (Esegui il Prossimo Statement).

La nuova &ESR è stata memorizzata a partire dalla locazione \$COOO, in modo che sia indipendente dal banco di memoria selezionato (RAM o ROM). Essendo quest'ultima routine puntata dal vettore \$0308, è sufficiente modificarne il contenuto per abilitare il nuovo interprete. La routine scritta a partire dalla locazione \$C051 esegue questa abilitazione (si veda il disassemblato in figura 6).

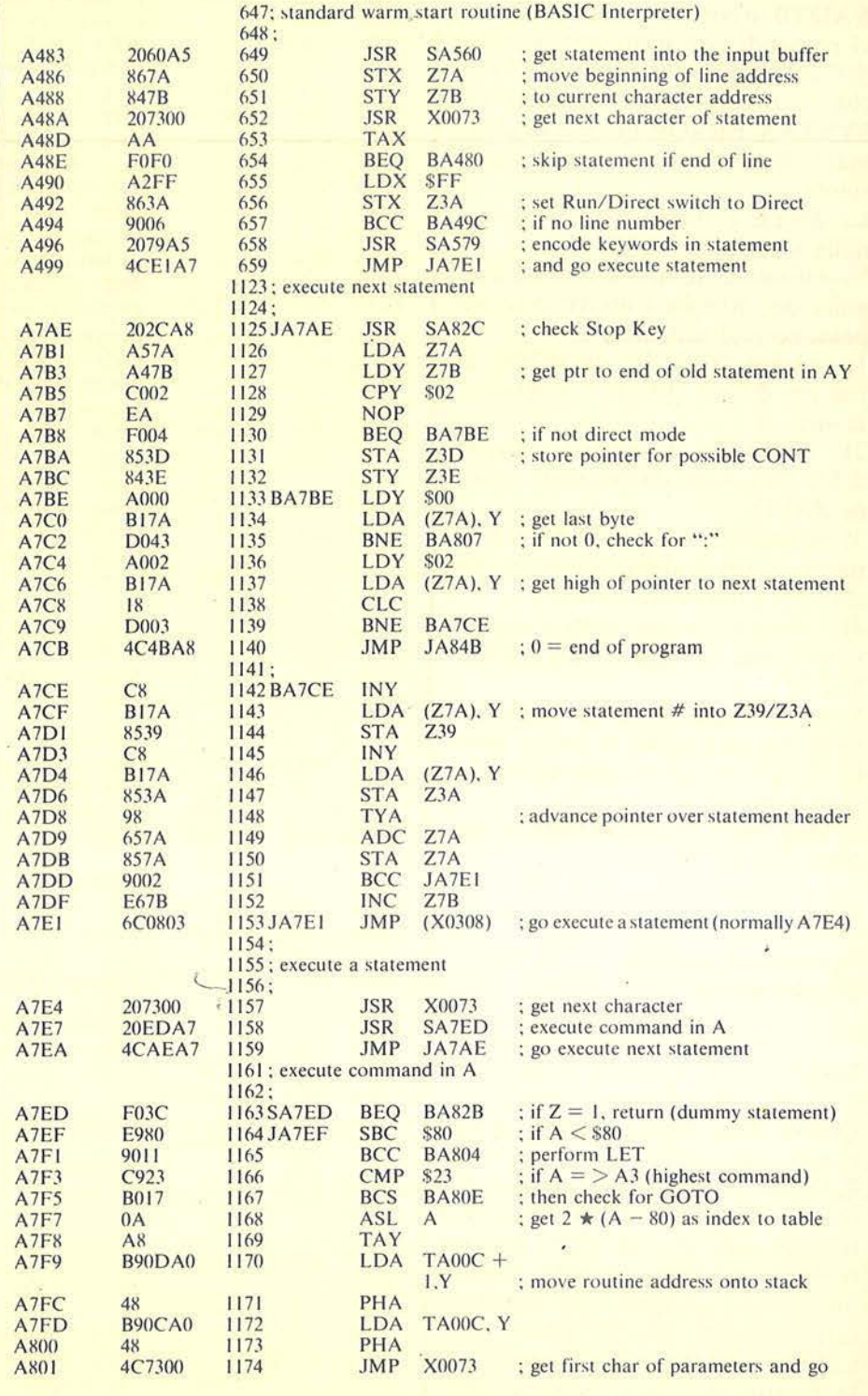

Figura 5. *Disassemblato delle routine standard (da* "li *S. O. del CBM 64" della EVM).* 

# **Come aggiungere nuovi comandi BASIC**   $~^{2}$ a C64 $~^{2}$

Un'ultima precisazione riguarda l'indirizzo da scrivere nella tabella &ADTB in corrispondenza dei nuovi comandi non utilizzati; si tratta dell'indirizzo della routine &SYE, che ha il compito di segnalare· un SYNTAX ERROR in caso di chiamata di un nuovo comando inesistente.

La &SYE è stata scritta a partire dalla locazione \$C03F.

In definitiva, le operazioni da eseguire per attivare i nuovi comandi possono così riassumersi:

1) scrivere, a partire da \$COOO, le routine &ESR, &SYE e di abilitazione;

2) riempire la nuova tabella &ADTB con l'indirizzo della routine &SYE;

3) ricopiare, a partire da \$A052, la parte essenziale della ECAR per costituire la nuova &ECAR;

4) scrivere le routine relative ai nuovi comandi nell'area RAM \$A061- \$BFFF;

5) scrivere nella &ADTB l'indirizzo delle nuove routine di cui al punto 4), in corrispondenza dei nuovi comandi;

6) abilitare il nuovo interprete tramite SYS 49233.

# Newcom: **un** esempio **di** applicazione

Il programma Newcom, scritto in BASIC, è un esempio di come si possano gestire i nuovi comandi. Questo programma consente di caricare, una dietro l'altra, nell'area RAM \$A061-\$BFFF le routine relative ai nuovi comandi personalizzati; provvede alle modifiche dell'interprete standard, secondo quanto previsto nel paragrafo precedente e attiva i nuovi comandi stessi.

Ciò che è necessario conoscere sono le routine dei nuovi comandi che devono essere scritte, una alla volta, sotto forma di frasi DATA in coda al programma; ogni volta che si aggiunge una nuova routine, il pro-

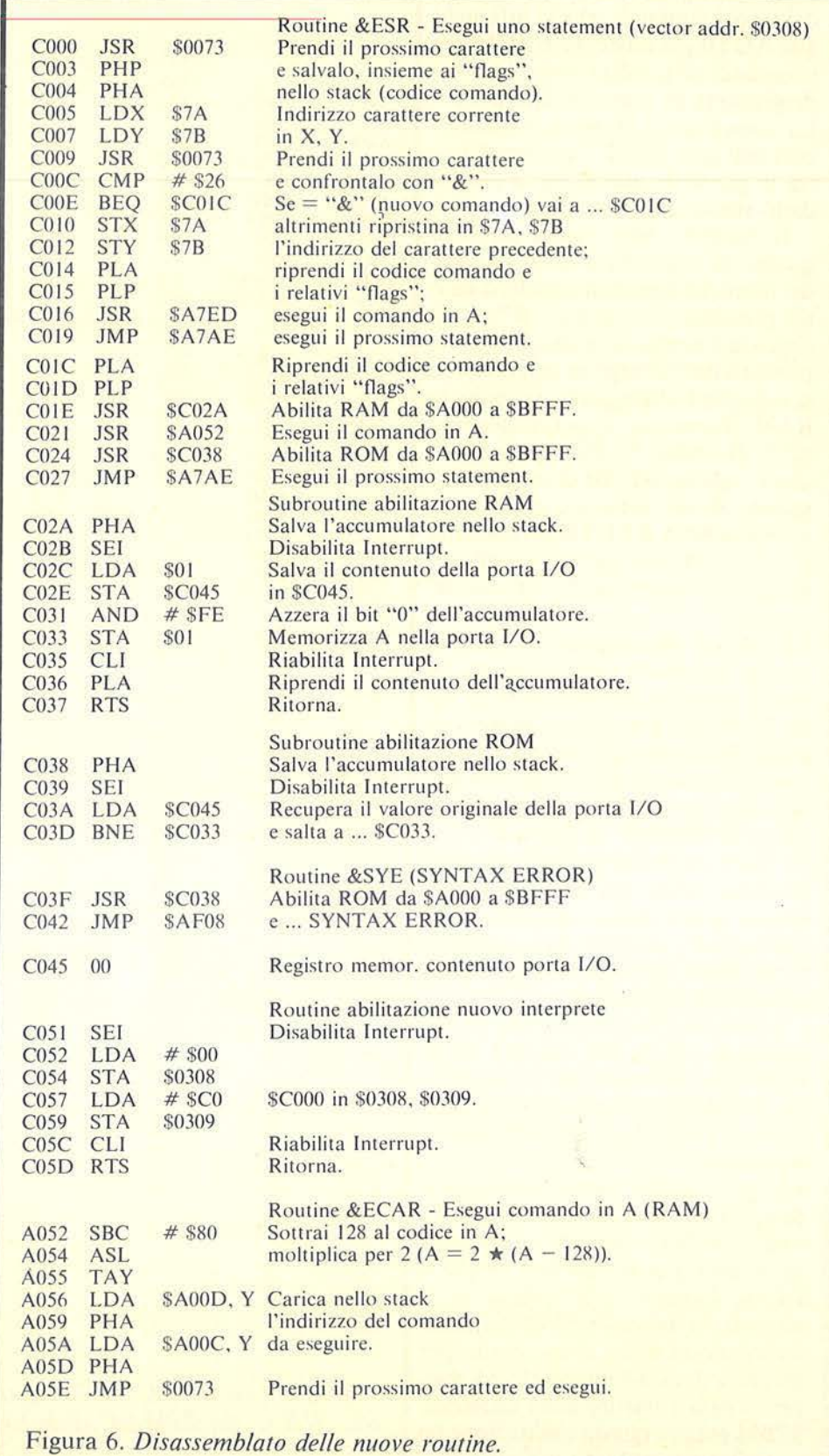

**Come aggiungere nuovi comandi BASIC**   $-$ al C 64 $-$ 

gramma va ovviamente salvato su supporto esterno, affinché il nuovo comando resti memorizzato nel programma.

Le frasi DATA relative alle routine dei nuovi comandi devono rispettare alcune regole:

1) la prima informazione DATA deve essere il nome mnemonico del nuovo comando (massimo 7 caratteri, primo carattere letterale);

2) l'ultima informazione DATA deve essere il carattere " $\star$ ".

Anche il modo di scrivere le routine deve soggiacere ad alcuni vincoli, affinché i nuovi comandi possano essere gestiti dal Newcom.

Dato che non si conosce a priori dove le varie routine saranno allocate, queste dovranno essere scritte in modo da poter essere rilocate. Inoltre tutte le routine devono tassativamente terminare con un RTS.

Alcuni spunti per la creazione dicomandi relativi alla grafica in altarisoluzione si possono trovare in *Bit*  Dicembre '83.

Un esempio di nuovo comando, che consente l'emissione di un impulso sonoro, è inoltre riportato in fondo

- In

al Newcom sotto il nome di BEEP. Ciascuno potrà inventare e progettare i comandi che riterrà più idonei per soddisfare le proprie esigenze. A questo punto non resta che digitare il programma e lanciarlo; la sua esecuzione e i pochi commenti che seguono dovrebbero essere più che sufficienti per la comprensione del suo funzionamento.

Inizialmente vengono eseguite le modifiche all'interprete standard descritte ai punti 1), 2), 3) del paragrafo precedente.

Viene poi visualizzata la tabella del-

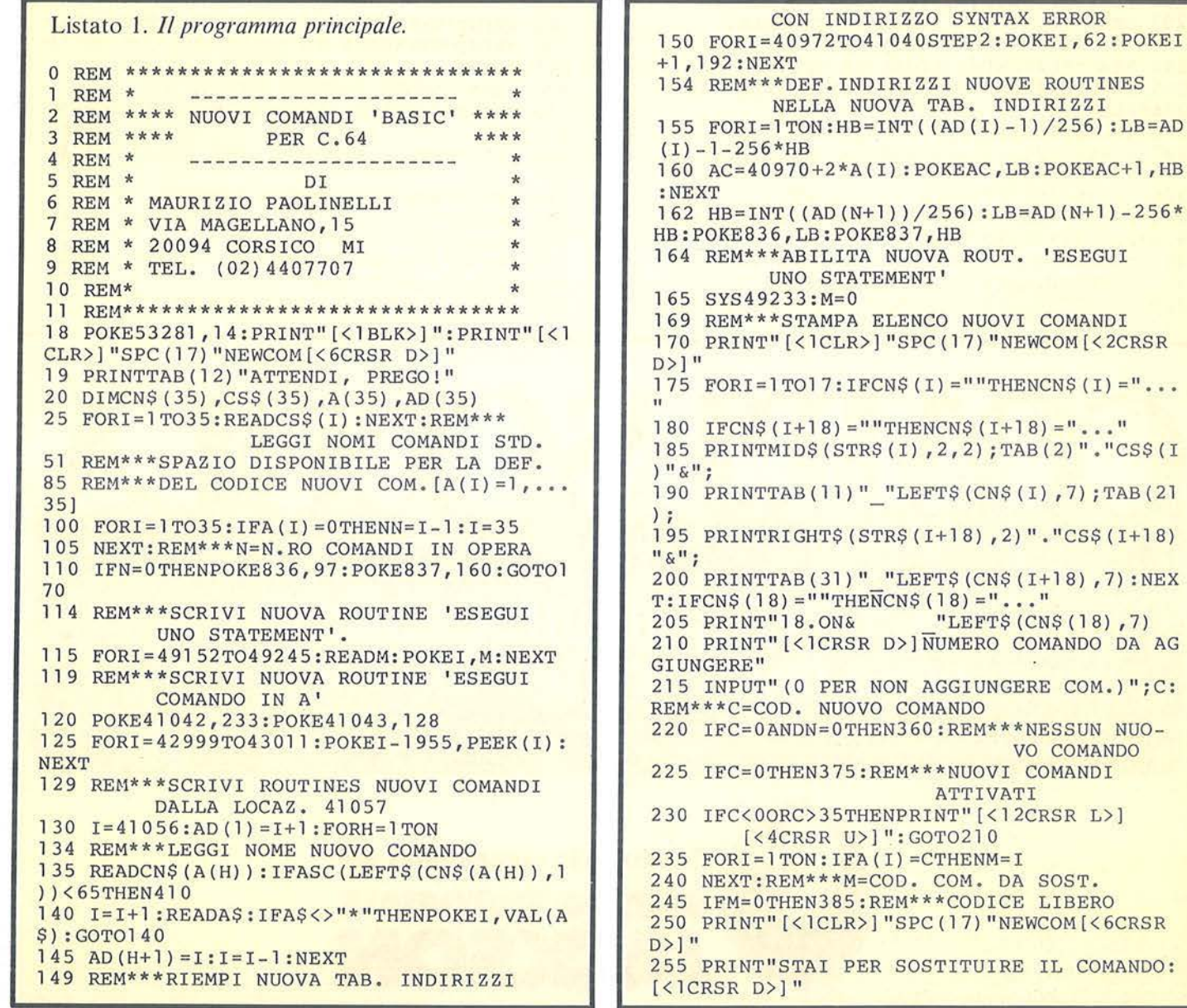

**Come aggiungere nuovi comandi BASIC** ~~~ al <sup>64</sup> ~~~~~~~~~~ ~~~~~~~~~~~~~

*Seguito listato 1.* 

260 PRINTMID\$ (STR\$ (M) , 2, 2); TAB ( 2) " . "CS\$ (A  $(M)$ ) " $\alpha$  "LEFT\$ (CN\$ (A(M)), 7) 265 INPUT"[<2CRSR D>)SEI D' ACCORDO (S/N) " ;A\$ 270 IFA\$<>"S "ANDA\$<>"N"THEN265  $275$  IFA\$="N"THEN170 276 PRINT" [<1CLR>] "SPC(17) "NEWCOM [<6CRSR  $D>$ ]" 2 77 PRINTTAB ( 12) " ATTENDI, PREGO! " 279 REM\*\*\*CANCELLA I ' DATA' DEL COMANDO DA SOSTITUIRE 280 POKE834 , M:POKE835,C : RESTORE 281 HB=INT((AD(M))/256) :LB=AD(M)-256\*HB:P OKE836 , LB:POKE837 , HB 285 READA\$: IFA\$<>CN\$(A(M))THEN285 290 POKE832 , PEEK(63) : POKE833 , PEEK(64) 293 REM\*\*\*Ll =PRIMA LINEA DA CANCELL. Nl =ADDRESS NEXT LINE 294 REM\*\* \*L2 =PRIMA LINEA DA SALVARE 295 Ll =PEEK(63) +256\*PEEK(64): Nl =PEEK(65) + 2 56\*PEEK( 66 ) 296 I=LEN (CN\$ (A(M))) 297 IFPEEK( Nl-I)<>131THENI=I+l : GOT02 9 7  $298 N = N - I - 5$ 300 HB=INT(Nl/256):LB=N1-256\*HB 305 POKE828,LB : POKE829,HB:IFM=NTHENPOKE83 O, O: POKE83 1, 0:GOT0320 310 READA\$: IFA\$<>CN\$(A(M+1))THEN310 315 POKE830, PEEK(63): POKE831, PEEK(64) 320 PRINT" [ <l CLR>) [<2CRSR D>J "Ll :PRINT"GO *i* 

TO 330[ <1 HOME>) "; 325 POKE6 31 , 13 : POKE632 , 13:POKE198 , 2 : END:R EM\*\*\*CANCELLA 330 Nl=PEEK(828)+256\*PEEK(829) : Ll=PEEK(Nl +3)+256\*PEEK(Nl+4) 335 L2=PEEK(830)+256\*PEEK(831) : IFL1=L2THE N342 340 GOT0320 342 M=PEEK(834 ) :C=PEEK(835) : GOT0500 345 Ll=PEEK(832 ) +256\*PEEK ( 833 ) : L2=PEEK(83  $0)+256*PEEK(831)$ 350 GOSUB4 50 : PRINT" [ < 1 RVS>) 3. [ < 1 RVS OFF >) I NUMERI DI LINEA UTILI SONO" 352 L2\$=STR\$(L2-1):IFL2=0THENL2\$=" - "<br>355 PRINT" DA"L1"A"L2\$".":GOSUB485:E DA"L1"A"L2\$".":GOSUB485:END 359 REM\*\*\*NESSUN NUOVO COMANDO 360 PRINT" [<1CLR>] "SPC(17) "NEWCOM [<6CRSR  $D>$ ] " 365 PRINT"NESSUN NUOVO COMANDO ATTIVATO!" 370 PRINT "RILANCIA IL PROGRAMMA CON UN ' R UN' ." :END 374 REM\*\*\*NUOVI COMANDI ATTIVATI 375 PRINT" [<1CLR>] "SPC(17) "NEWCOM [<6CRSR D>]" 380 PRINT"NUOVI COMANDI ATTIVATI !" :NEW: EN D 384 REM\*\*\*AGGIUNTA NUOVO COMANDO 385 GOT0510 387 GOSUB450 : GOSUB485 390 PRINT" [<3CRSR D>)PREMI ' RETURN ' PER C ONTINUARE" :POKE1 98 , 0 395 GETA\$ :IFA\$<>CHR\$ (1 <sup>3</sup> ) THEN3 <sup>95</sup>

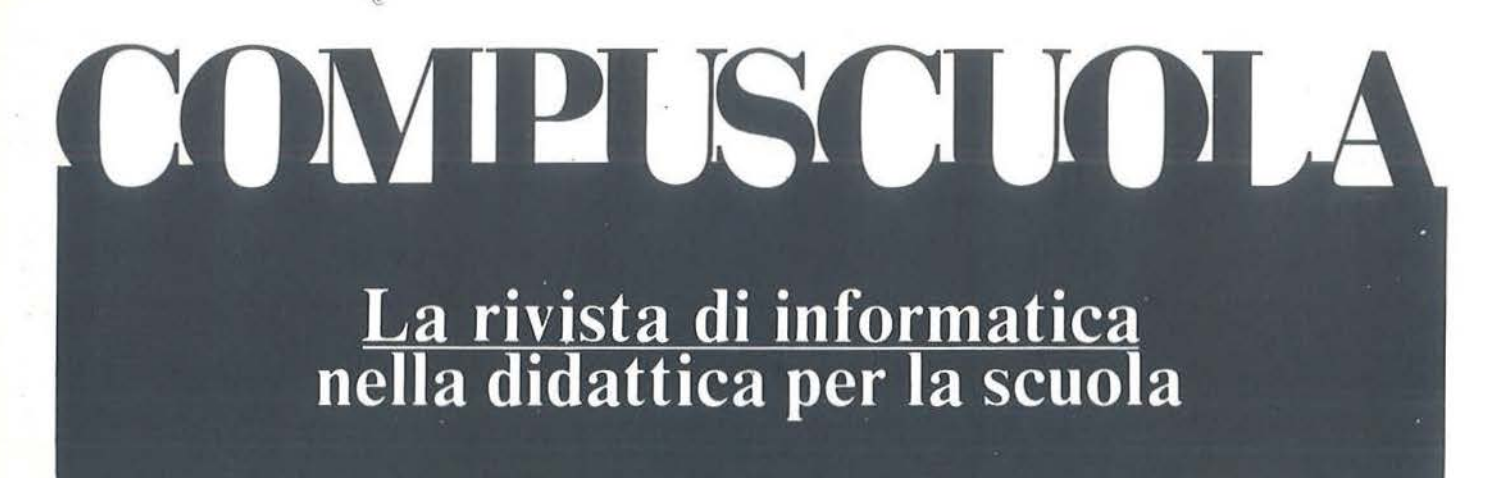

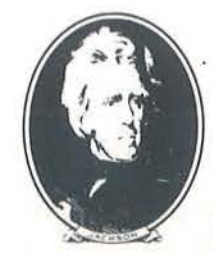

**Con tutta la competenza del GRUPPO EDITORIALE JACKSON** 

**Come aggiungere**  nuovi comandi BASIC<br>al C 64

*Seguito listato 1.* 

400 PRINT"(<lCLR>)":LIST650-:END 410 PRINT" [<1CLR>] "SPC(17) "NEWCOM [<6CRSR  $D$ )" 415 PRINT"NOME NON AMMESSO PER LA ROUTINE "CN\$ (A (H)) 420 PRINT"[<lCRSR D>JIL PRIMO CAR. DEVE E SSERE LETTERALE. " : END 449 REM\*\*\*ISTRUZIONI 450 PRINT" [<1CLR>] "SPC (17) "NEWCOM [<6CRSR  $D>1"$ 455 PRINT"AGGIUNGI I 'DATA' DELLA SUBROUT INE DEL" 460 PRINT"NUOVO COMANDO." 4 65 PRINT" [ < 1RVS>)1 • [ < 1 RVS OFF>) IL PRI MO 'DATA' DEVE ESSERE"<br>470 PRINT" IL NOME D 470 PRINT" IL NOME DEL NUOVO COMANDO"<br>475 PRINT" (7 CAR.MAX.- 1[<1CHR\$(190) (7 CAR.MAX.- 1 [<1CHR\$ (190) >] CAR. LETTERA)." 480 PRINT"(<lRVS>)2. [<lRVS OFF>J L'ULTI MO DATA DEVE ESSERE UN '\* ' .":RETURN 485 PRINT" [<lCRSR D>] [<lRVS>] RICORDATI D I SALVARE IL PROGRAMMA[<lRVS OFF>]" 490 PRINT"[<lRVS>)PRIMA DI FARLO GIRARE. [<lRVS OFF>]" 492 R=PEEK(836)+256\*PEEK(837) 495 PRINT"[<lCRSR D>)LA NUOVA ROUTINE SAR A' MEMOR.":PRINT"DALL'INDIRIZZO"R".":RETU RN 500 PRINT" [ < lCLR>) [ < 2CRSR D>) "M+50"A ("MIO  $$ (STR$ (M), 2, 2)$ ") = "MID\$ (STR\$(C), 2, 2)

le equivalenze [ vecchio comando + " $\&$ " ]  $\equiv$  nuovo comando, di cui si è parlato in precedenza, con la situazione aggiornata dei nuovi comandi già contenuti nel Newcom (la prima volta che il programma verrà caricato e lanciato la tabella non mostrerà alcun nuovo comando).

L'utente viene poi invitato a scegliere il codice numerico da I a 35, e per conseguenza il nome, da attribuire al nuovo comando che si vuole immettere (esempio:  $1 = END&; 2 =$  $FOR&; ...).$ 

Se il numero è compreso fra 1e35, il programma si automodifìca, memorizzando, nelle linee da 51 a 85, la presenza del nuovo comando; quindi si arresta, visualizzando la serie di istruzioni da eseguire per la memorizzazione completa del nuovo comando.

Si possono verificare due casi.

Caso a) - Il comando prescelto non era ancora utilizzato in precedenza (si *aggiunge* un nuovo comando). Le istruzioni avvertono che è necessario:

• aggiungere dopo l'ultima linea di programma la sequenza dei DATA corrispondente alla routine dcl nuovo comando;

• salvare il programma su supporto esterno prima di lanciarlo.

Caso **b)** - Il comando prescelto era già utilizzato in precedenza (si *sosti*tuisce un nuovo comando ad un altro).

Le istruzioni sono analoghe a quelle del caso a), ma c'è un vincolo da rispettare:

•i numeri di linea delle frasi DATA relative al nuovo comando devono essere compresi fra un minimo e un massimo, indicati dalle istruzioni stesse.

N.B. - Con le istruzioni viene comunicato anche l'indirizzo a partire dal quale verrà memorizzata la routine del nuovo comando.

505 PRINT"GOTO 345(<1HOME>)";:POKE631,13: POKE632 ,1 3:POKE198,2:END 51 O PRINT" [<lCLR>) (<2CRSR D>) "N+51 "A("MID  $$ (STR$ (N+1), 2, 2) " ] = "MIDS ( STR$ (C), 2, 2)$ 515 PRINT"GOTO 387(<1HOME>J";:POKE631,13: POKE632,13:POKE198,2:END 549 REM\*\*\*ELENCO COMANDI STO 550 DATAEND,FOR,NEXT,DATA,INPUT#,INPUT,DI M,READ,LET,GOTO,RUN,IF,RESTORE,GOSUB 560 DATARETURN,REM,STOP,ON,WAIT,LOAD,SAVE ,VERIFY,DEF,POKE,PRINT#,PRINT,CONT 570 DATALIST, CLR, CMD, SYS, OPEN, CLOSE, GET, N EW 599 REM\*\*\*ROUTINE NEWCOM 600 DATA32,115,0,8,72,166,122,164,123,32, 115,0,201,38,240,12,134 610 DATA122,132,123,104,40,32,237,167,76, 174,167,104,40,32,42,192,32 620 DATA82,160,32,56,192,76,l74,167,72,12 0,165,1,141,69,192,41,254 630 DATA133,l,88 ,104,96, 72,120 ,l73,69,192 ,208, 244 ,32, 56 ,192,76,8 640 DATA175,55,234,32,56,192,32,210,255,3 2,42,192,96,120,169,0,141 650 DATA8,3,169,192,141,9,3,88,96 1000 DATA BEEP 1001 DATA169, 0, 141, 4, 212, 141, 5, 212, 141, 6, 212, 141, 2, 212, 169, 7, 141 1002 DATA3,212,169,34,141,5,212,l69,82,14 1, 1, 212, 169, 65, 141, 4, 212 1003 DATA169, 15, 141, 24, 212, 96, \* READY.

> Se l'utente non vuole aggiungere nuovi comandi, ma semplicemente attivare quelli già contenuti nel Newcom, deve rispondere col numero O alla domanda di scelta del codice.

> In tal caso Newcom memorizza in sequenza le routine già registrate, a partire dall'indirizzo \$A061, aggiorna la nuova tavola degli indirizzi &ADTB e quindi attiva i nuovi comandi mediante l'abilitazione del nuovo interprete.

> Infine, dopo aver annunciato l'attivazione dei nuovi comandi, il programma si autocancella mediante l'istruzione NEW, liberando completamente l'arca BASIC a disposizione dell'utente.

> Il Newcom vuole solo essere un esempio abbastanza semplice di come si possano gestire i nuovi comandi: ognuno potrà naturalmente scriversi un programma che possa fare di più e di meglio. •

# ···-· .......... - ~ **I mpariamo il linguaggio macchina**<br> **con il VIC 20 e il C 64**

# Le ultime istruzioni e un programma esemplificativo

di *Alessandro Guida* 

A bbiamo già visto in prece-<br>
denza come si effettua<br>
l'addizione in linguaggio<br>
macchina e quale è l'istruzione nedenza come si effettua l'addizione in linguaggio cessaria (ADC).

Inoltre, si è visto che è possibile sommare numeri a 16 bit grazie al riporto (C-carry) che viene automaticamente aggiunto ad ogni addizione. E perciò necessario azzerarlo alla prima somma. Ad esempio, per sommare due numeri a 16 bit conservati nelle locazioni \$FB, FC e \$FD ,FE avremo il seguente programmino:

CLC LDA \$FB : somma byte basso ADC \$FD STA \$FD LDA \$FC : somma byte alto ADC \$FE STA **SFF** 

Nella seconda addizione un eventuale riporto viene aggiunto nel byte alto, mentre nella prima ciò non avviene a causa del CLC (azzera carry).

Come per l'addizione esiste un comando per la sottrazione. Il simbolo mnemonico è SBC e opera una sottrazione con carry. Il suo modo di operare è molto simile a quello della addizione: infatti, il 6502 non fa altro che aggiungere al primo operando il complemento a due del secondo più la negazione del carry. Quindi, se il carry è uno vi aggiunge

zero, e viceversa.

#### $-$  Parte ottava  $-$

È importante perciò ricordarsi che il carry va sempre posto a uno (SEC) prima di una sottrazione. L'esempio precedente diventa:

**SEC** LDA \$FB : sottrae byte basso SBC \$FD STA \$FD LDA \$FC : sottrae byte alto SBC \$FE STA \$FE

Abbiamo quindi visto due nuove istruzioni, SBC e SEC, che non presentano particolari difficoltà. Purtroppo, invece, non ci sono istruzioni dirette all'esecuzione delle moltiplicazioni.

Queste vanno ca lcolate per mezzo di algoritmi più o meno complessi, secondo il tipo di moltiplicazione richiesto. Il caso più semplice si ha moltiplicando due numeri interi ad

Tabella Codici Istruzioni Istruzione: SEC - Pone il Carry a uno SBC - Sottrae all'accumulatore l'operando e il C JSR - Esegue una subroutine ASL - Sposta i bit a sinistra LSR - Sposta i bit a destra ROL - Ruota i bit a sinistra attraverso il Carry ROR - Ruota i bit a destra attraverso il Carry FLAG alterati: N V B D I Z C SEC XX SBC X X JSR ASL X X X LSR 0 X X ROL X X X ROR X X X Modo indirizzamento Codici SEC SBC JSR ASL LSR ROL ROR Imp 1 icato 38 Accumulatore 0A 4A 2A 6A<br>Assoluto 120 20 20 21 22 22 32 32 Assoluto ED 20 0E 4E 2E SE Pagina-0 E5 06 Immediato ES Assoluto,X FD 1E SE 3E 7E Assoluto,Y F9 <IND,X> El «Il\Cl),Y FI 16 56 36 76 Pag ina-0, X F5 Pagina-0,Y Relativo Indiretto

Tabella. I. *Codici e modi di indirizzamenro delle isrruzioni SEC, SBC. SSR. ASL, LSR, ROL e ROR.* 

Impariamo **il** linguaggio macchina con **il** VIC 20 e **il C 64 \_\_\_\_\_\_\_\_\_\_\_\_\_\_\_\_\_\_\_\_\_\_ \_** 

bit 76543210 +-+ +---------------+ !C!< -- !0 0 0 1 0 0 1 0! <--0 ASL. +-+ +---------------+  $\left\langle$  -----bit 7 6 5 4 3 2 1 0 +---------------+ +-+ 0--> ! 0 0 0 1 0 0 1 0 ! --> ! C ! LSR +---------------+ +-+ ------> bit 7 6 5 4 3 2 1 0 +--- - -----------+ +- !0 0 0 1 0 0 1 0!<-+ ROR ! +--------------- <sup>+</sup>  $+-+$  $\mathbf{I}$ +------->!C!---------+ +-+ bit 7 6 5 4 3 2 1 0 +- - -------------+ -~! <sup>0</sup>0 0 1 0 0 1 0!-+ ROL..  $\mathbf{I}$ +----------------+ +---------!C!< -------+ +-+ +-+

Figura I. *Funzionamento dei comandi ASL, LSR. ROL e ROR.* 

otto bit. In questo caso, si può ridur-COOF ADC SFB : somma al risultato il moltiplicando re l'addizione a un ciclo di somme. C011 STA \$FB Se, ad esempio, si vuole moltiplicare COl3 LDA #\$00 il numero contenuto nella locazione C015 ADC \$FC : somma l'eventuale ri-\$FB per quello esistente nella locaporto COl7 STA SFC zione \$FD avremo: COl9 JMP \$COOA: ripete il ciclo C000 LDA #\$00 : azzera byte alto risul-C01C LDA #\$00: se moltiplicatore=O tato COIE STA SFB : risultato=O C002 STA SFC C020 STA SFC C004 LDX SFB : valore moltiplicando C022 RTS  $\frac{1}{4}$ fine operazione torna C006 LDY SFD : contatore ciclo=molal BASIC. tiplicatore Viene utilizzata anche la locazione moltiplicatore  $= 0$ C008 BEQ \$C01C: COOA DEY decrementa contatore \$7C, poiché il prodotto di due nu-COOB BEQ \$C022: termine moltiplica- zione meri ad otto bit può richiederne due per il risultato. COOD CLC Per dividere due numeri interi si COOE TXA

opererebbe in modo analogo, sottraendo invece di aggiungere. Vi è, tuttavia, un caso di moltiplicazione o divisione ancora più semplice. Moltiplicare e dividere per potenze di due.

Basta osservare il seguente esempio: prendiamo il numero 5 in binario

0000 0101 (5 decimale)

e facciamo scorrere tutti i bit asinistra di un posto, spostando l'ultimo nel carry ed aggiungendo uno zero a sinistra, avremo:

O 0000 1010 (10 decimale)

abbiamo ottenuto una moltiplicazione per 2. Ripetiamo l'esperimento per due volte consecutive:

O 0001 0100 (20 decimale) O 0010 1000 (40 decimale)

abbiamo moltiplicato altre due volte per due. Nel complesso spostando per tre volte a sinistra il numero iniziale, abbiamo avuto una moltiplicazione per 8, ossia 213 (due alla terza).

In generale si ha che per moltiplicare un numero per una potenza di due basta fare scorrere i bit di tale numero a sinistra di tanti posti quanto il valore dell'esponente del due.

Per dividere basta far scorrere i singoli bit a destra.

Esempio:

0010 0000 (48 decimale) 0001 1000 (24 decimale)

Queste due operazioni di spostamento dei bit a sinistra e a destra sono svolte dalle istruzioni . ASL (Spostamento a sinistra) e LSR (Spostamento a destra).

Tutto procede perfettamente finché non si supera il valore 255. ·Se si moltiplicasse il numero 136 per 2 si avrebbe:

Impariamo il linguaggio macchina con il VIC 20 e il C 64 \_\_\_\_\_\_\_\_\_\_\_\_\_\_\_\_\_\_\_\_\_ \_

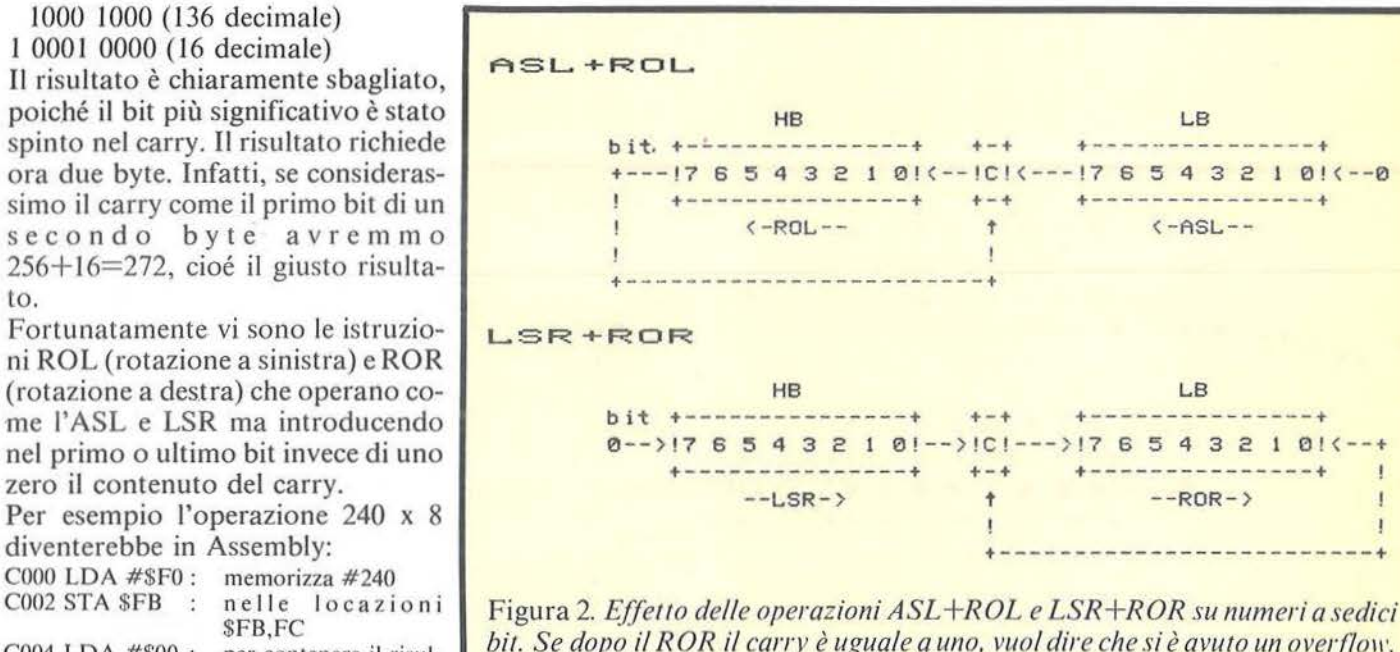

to.

C004 LDA #\$00 : per contenere il risultato

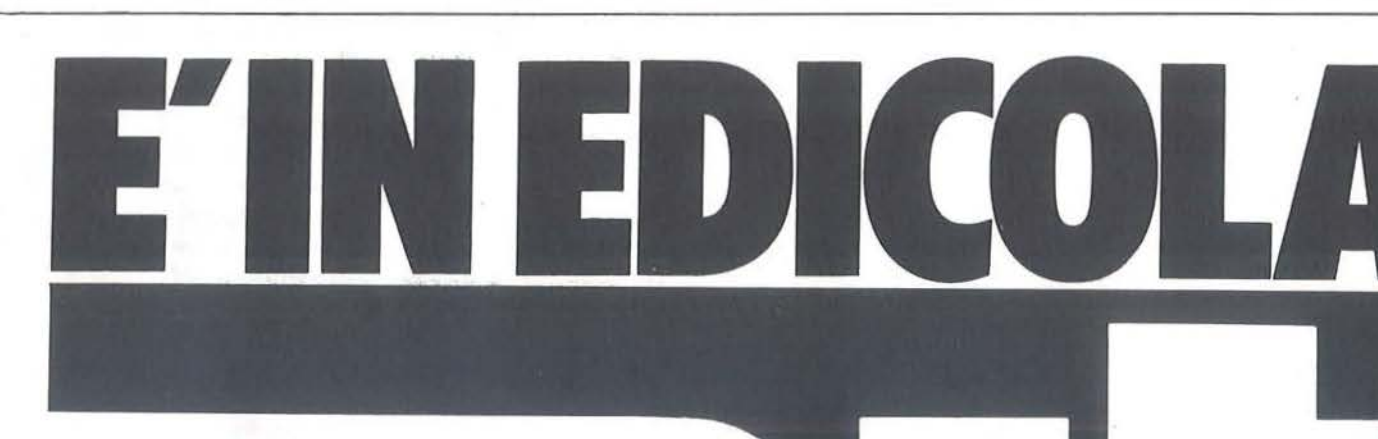

**Bit, la prima rivista europea di personal computer, software, accessori, la più prestigiosa e più diffusa in Italia** 

**con tutta la competenza del** 

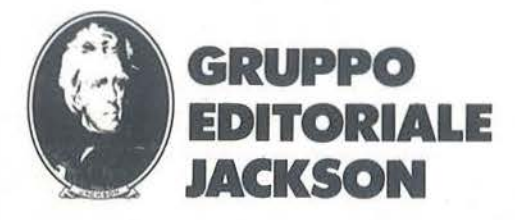

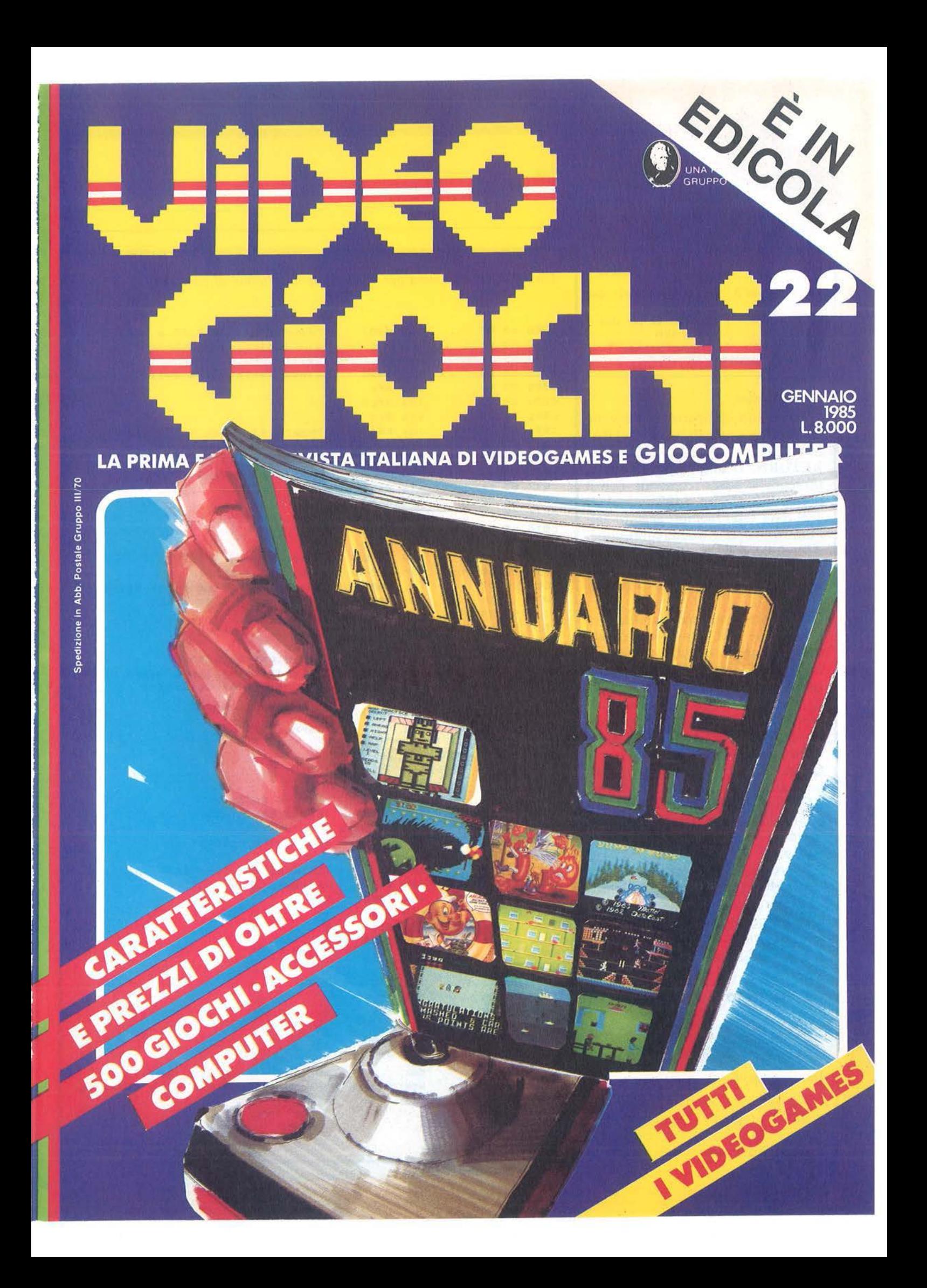

# Impariamo il linguaggio macchina il VIC 20 e il C 64 \_\_\_\_\_\_\_\_\_\_\_\_\_\_\_\_\_\_\_\_\_ \_

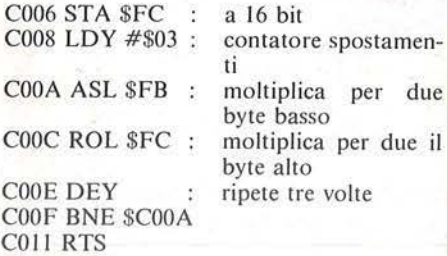

#### Le subroutine

Per evitare di ripetere molte volte le stesse sequenze di comandi il BA-SIC dispone del GOSUB-RETURN. Il linguaggio macchina presenta lo stesso comando con il nome JSR (Jump SubRoutine). Il JSR deve essere sempre seguito dall'indirizzo di inizio della subroutine. Al termine della routine deve esservi il RTS (ReTurn from Subroutine) che si era già utilizzato per il ritorno al BASIC.

Quando il microprocessore incontra l'istruzione JSR conserva il contenuto del contatore di programma nello stack e vi forza l'indirizzo della subroutine. Al termine viene ripreso il vecchio indirizzo dallo stack, rimesso nel contatore di programma e incrementato per passare all'istruzione successiva.

Quasi tutte le routine che compongono il sistema operativo del c 64 e VIC 20, essendo chiamate in più punti, sono organizzate come subroutine con un RTS finale. Ad esempio, la subroutine \$EFD2 provvede a inviare il carattere contenuto nell'accumulatore alla periferica di output (di solito lo schermo). Così il seguente programmino stampa tutti i caratteri ASCII.

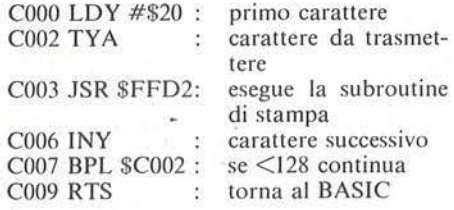

#### Indirizzamenti indiretti

Come abbiamo più volte sottolineato, il pregio del linguaggio macchina è senz'altro la sua velocità. E, quindi, giusto che venga applicato

Listato 1. *Programma per lo scroll dello schermo al contrario.* 

c000 a9 07 lda #\$07 :Memorizza in SFB,FC e \$FO,FE  $c992 85 f$  $<sub>5</sub>$ </sub> : gli indirizzi di partenza c004 85 fe sta \$fe :della penultima ed ultima c006 a9 98 <sup>1</sup>da #\$98 : linea della mappa dello schermo c008 85 fb sta \$fb 1 da #\$c0  $c00a$   $a9$   $c0$  $\mathbf{r}$ ceJ0c 85 fd sta \$fd **a** c00e a2 19 ldx #\$19 , :Numerò di linee dello schermo c010 20 40 c0 jsr \$c040 :Routine di scroll c013 a9 db <sup>1</sup>da #\$db :Memorizza gli indirizzi per la c01S 85 fc sta \$fc :mappa dei colori c017 es fe sta \$fe × c019 a9 98 1 da #\$98 c01b 8S fb sta Sfb ×  $c01d$  a9  $c0$ 1da #\$c0 Ŧ ceJ 1f 85 fd sta Sfd  $\bullet$ c021 a2 19 ldx #\$19 :Numero 1 inee  $c0232040c0$  $jsr$   $$c040$ : Routine di scroll c026 a0 27 ldy #\$27 :Riempie la prima linea dello c028 a9 20 1da #\$20 :dello schermo di spazi c02a 99 00 0.4 sta S0400,y c02d 88 *dey*  c02e 10 fa bpl \$c02a c030 ad 21 del 1da \$d021 :Legge colore sfondo c033 a0 27 ldy #\$27 :Riempie prima linea mappa colori c035 99 00 d8 :col colore dello sfondo sta \$d800,y c038 88 *dey*  c 039 10 fa bpl \$c035 : Torn'a al Bas ic c03b 60 rts c03c ea nop c03d ea nop c03e ea nop c03f ea nop c040 a0 27 *ldy* #\$27 :Numero colonne lda (\$fb),y :Legge carattere linea superiore c042 bl fb c044 91 fd sta (\$fd),y :Lo copia nella linea inferiore c046 88 *dey* :carattere successivo c047 10 f9 bpl \$c042 c049 38 sec :Decrementa i puntatori delle due c04a a5 fb 1da \$fb **:** 1 inee c04c e9 28 sbc #\$28 ÷.  $cA4e$  85 fb sta \$fb ×  $c959$  as fc 1 da \$fc  $\bullet$ c0S2 eS 00 sbc #\$00  $\ddot{\phantom{a}}$  $c05485fc$ sta \$fc  $\overline{z}$ c056 38 sec  $\mathbf{r}$ c057 a5 fd  $: 1 da$   $#fd$ ÷ c059 ·e9 28 sbc #\$28 c05b 85 fd sta \$fd  $\bullet$  $c05d$  a $5$  fe 1 da \$fe × c05f e9 00 sbc #\$00 c061 85 fe sta \$fe c063 ca dex : Decrementa numero linea c064 d0 da bne \$c040 :se non ha finito copia un'altra c066 sei rts :linea

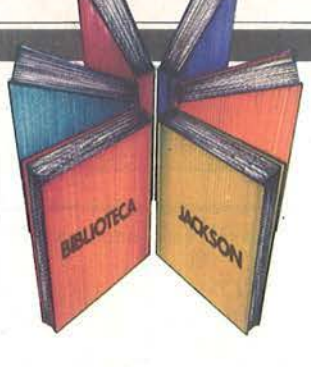

# Libri firmati JACKSON

### Gabriele Ugolini PERSONAL GRAPHICS

Vengono presentati e descritti un buon numero di programmi di grafica e animazione su APPLE. La trattazione inizia con i "mattoni" del disegno, punti, linee e superfici, prosegue con l'osservazione di figure nel piano e oggetti nello spazio e la raffigurazione realistica di complesse figure geometriche, sfiora la grafica del video gioco e si conclude con l'animazione stile Walt Disney.

158 pagine

Codice 555D L. 22.000

#### Michel Benelfoul METODI DI REALIZZAZIONE DEI PROGRAMMI

Destinato agli utenti di persona! con una certa pratica di programmazione BASIC, il libro propone un metodo per la realizzazione dei programmi.

Per smitizzare il "dialetto" dell'informatica comincia col fornire un glossario completo e rigoroso. E poi affrontato il problema dell'analisi di un sistema, con particolare attenzione al metodo di scelta dell'hardware, alle possibili riorganizzazioni del sistema

ed alle esigenze di elaborazione dei dati. Col supporto di modelli basati sulla matematica moderna e sulla teoria degli insiemi si affronta infine il problema dell'organizzazione logica dei dati.

96 pagine Codice 401H L. 10.000

#### Reinhold Thurner PROGRAMMAZIONE STRUTTURATA Corso di autoistruzione

Questo corso di autoistruzione insegna i principi fondamentali della programmazione strutturata, principi che sono comuni a tutte le effettive applicazioni di questa importante metodologia. Esso è concepito per aiutare il lettore a capire i costrutti ed a applicare correttamente le tecniche della programmazione strutturata. Spiega anche e insegna l'uso corretto delle principali tecniche di rappresentazione strutturata usata in analisi e programmazione (diagrammi di flusso, struttogrammi, pseudocodice e diagrammi ad albero).

136 pagine

Codice 503A L. 13.500

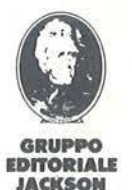

Attenzione compilare per intero la cedola ritagliare (o fotocopiare) e spedire In busta chiusa a: GRUPPO EDITORIALE JACKSON Divisione Libri Via Rosellini, 12 - 20124 Milano

N U

# La Biblioteca che fa testo

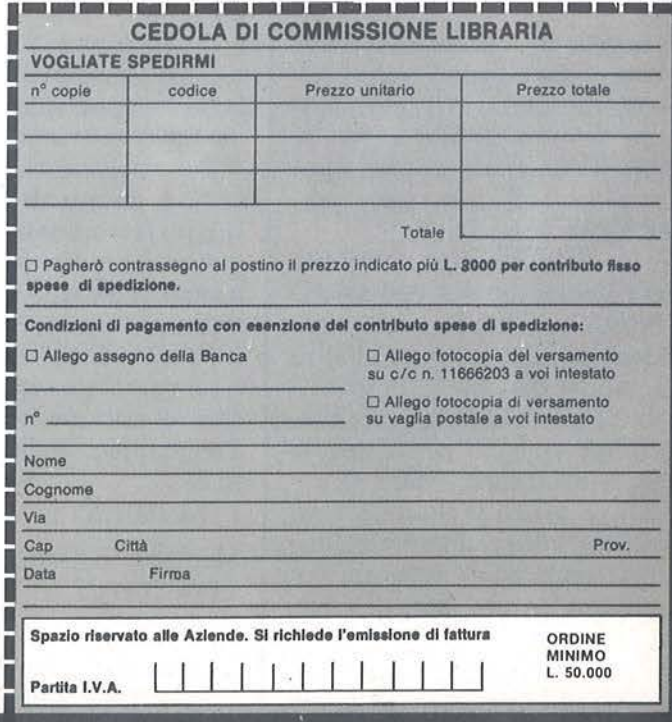

---

nuovidea

# **Impariamo il linguaggio macchina con il VIC 20 e il C 64 \_\_\_\_\_\_\_\_\_\_\_\_\_\_\_\_\_\_\_\_\_\_\_ \_**

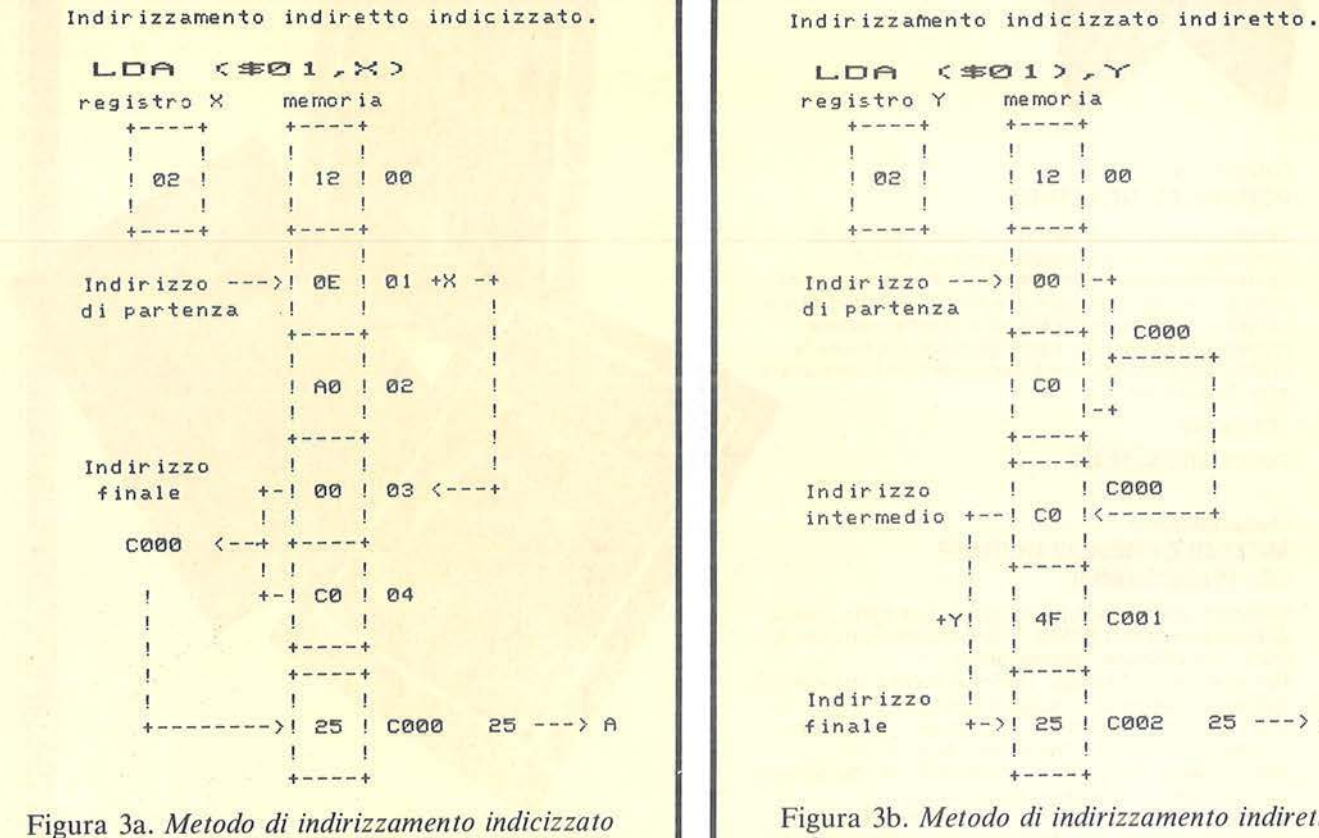

*indiretto.* 

dove la rapidità di esecuzione è essenziale.

Ad esempio, se volessimo scrivere una routine che esegua lo scroll dello schermo al contrario (verso il basso), non dovremmo fare altro che ricopiare il contenuto di ogni linea dello schermo sulla seguente, a partire dal basso verso l'alto.

Infine, la prima linea viene sostituita con una vuota. Questa operazione deve essere eseguita due volte, una per la mappa dello schermo e l'altra per la mappa dei colori. Perché, il tutto avvenga istantaneamente è indispensabile scrivere la routine in linguaggio macchina (listato 1).

In effetti, il lavoro si riduce a ricopiare due tabelle (caratteri e colori) quaranta locazioni di memoria dopo (equivalenti a una linea di schermo).

Nonostante le istruzioni utili si siano già viste tutte, avremmo notevoli difficoltà a scrivere tale routine con i metodi di indirizzamento che già conosciamo. Infatti, con l'indirizzamento assoluto, Y si può accedere a soli 256 elementi consecutivi mentre le due mappe video sono composte da 1.000 locazioni ciascuna.

Per risolvere questo problema, il 6502 è dotato di altri due tipi di indirizzamento: indicizzatoindiretto e indiretto-indicizzato. Entrambi utilizzano un registro come indice (come avveniva per l'assoluto, Y), ma l'indirizzo di base anziché essere assoluto viene letto in due locazioni consecutive in pagina zero. Per esempio, un indicizzato indiretto è:

LDA (\$01,X)

I.

Mentre è indiretto indicizzato: LDA (\$01),Y

Le figure 3a e 3b illustrano le differenze tra i due tipi di indirizzamenti. L'indicizzato indiretto prende l'indirizzo finale in due locazioni consecuti ve puntate dall'indirizzo in pagina zero specificato, più il registro X. In pratica permette di scegliere in una tabella di indirizzi.

Nell'indiretto indicizzato il 6502 si calcola l'indirizzo finale prendendo il contenuto della locazione in pagina zero specificata e della seguente, nell'ordine byte basso-byte alto, e vi aggiunge il contenuto del registro Y. L'indirizzamento ideale per la nostra routine di scroll è l'indiretto indicizzato. Si può sfruttare, infatti, il registro Y per ricopiare una linea ed aggiornare l'indirizzo contenuto nelle locazioni indirette per passare ad un'altra linea. Per evitare di perdere dei dati questa operazione va eseguita a partire dalla penultima linea.

Riferitevi al listato 1 che contiene i codici di tale routine.

Con ciò termina questo primo corso di linguaggio macchina per il C 64 e VIC 20.

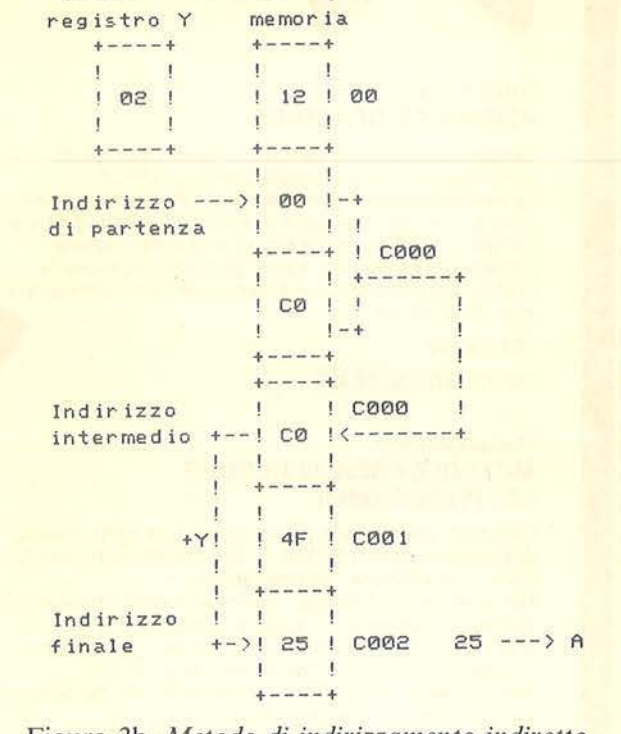

LDA (\$01), Y

Figura 3b. *Metodo di indirizzamento indiretto indicizzato.* 

# Ecco come ti al rmI,

# **VINCI 100 COMMODORE 64**

Abbonatevi subito: tra tutti coloro che si abboneranno a una o più riviste Jackson tra il 15/9/84 e il 28/2/85 saranno estratti a sorte mensilmente 20 Commodore 64.

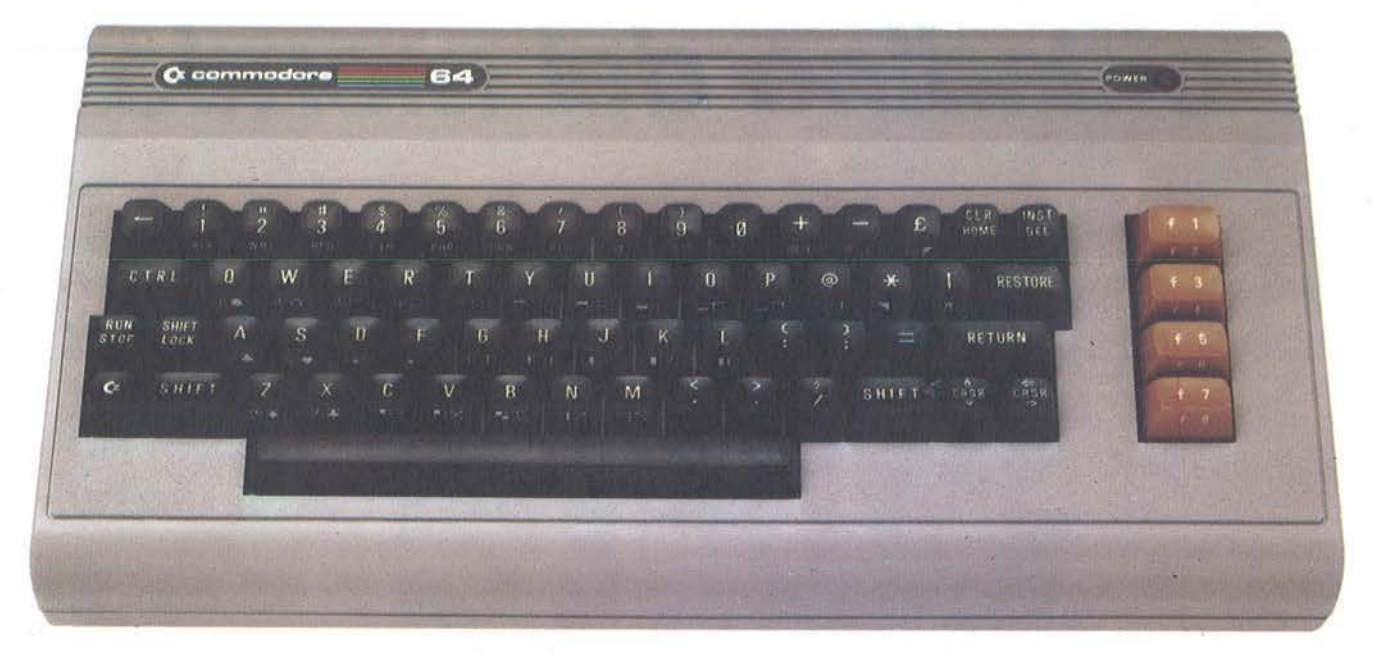

Per sottoscrivere abbonamenti potrete utilizzare il modulo di cc/p inserito in questo fascicolo o inviare un assegno allegato al tagliando sottostante.

Gruppo Editoriale Jackson S.r.l. - Via Rossellini, 12 - 20124 Milano, allegando assegno o fotocopia della ricevuta di versamento con vaglia postale intestato a GRUPPO EDITORIALE JACKSON - MILANO.

□ Si, desidero sottoscrivere un abbonamento a:

□ Videogiochi (11 n.) L. 30.000 anziche L. 38.500 □ Home Computer (11 n.) L 31.500 anziche L 38.500<br>□ Personal Software (11 n.) L 34.000 anziche L 44.000 □ Bit (11 n.) L 43.000 anziche L 55.000 □ Informatica Oggi (11 n.) L. 31.000 anzichè L. 38.500 D PC Magazine (10 n.) L 40.000 anziche L 50.000 □ Personal ○ (10 n.) L 35.000 anziche L 40.000

#### E c'è un super-risparmio a chi si abbona a due o più riviste.

□ Telecomunicazioni Oggi (10 n.) L. 28.000 anzichè L. 35.000<br>□ Automazione Oggi (11 n.) L. 30.500 anzichè L. 38.500<br>□ Elettronica Oggi (11 n.) L. 36.000 anzichè L. 44.000<br>□ L'Elettronica (22 n.) L. 44.000 □ Elektor (12 n.) L. 29.000 anzichè L. 36.000 □ Strumenti Musicali (10 n.) L. 24.000 anzichè L. 30.000 Attenzione per abbonamento all'estero le tariffe devono essere aumentate del 50%

□ Compuscuola (9 n.) L 15.000 anzichè L 18.000

Tutti coloro che sottoscrivono l'abbonamento a due o più riviste godono di un prezzo ulteriormente agevolato, come appare nella seguente tabellina. Esempio: Bit+Informatica Oggi L 43.000+31.000=74.000 meno L 2.000=L 72.000

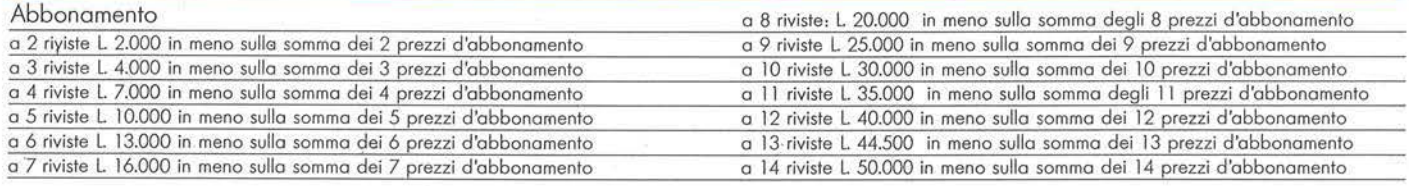

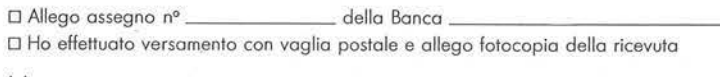

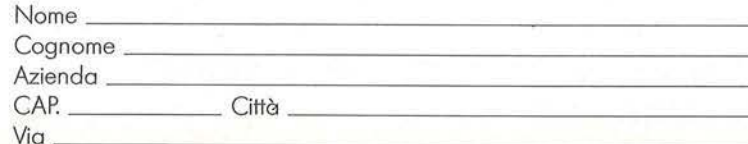

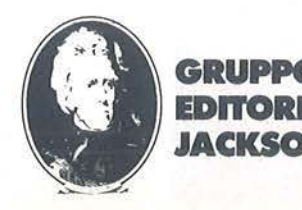

**ETHOS** 

# COMPUTERMORLD Perché il professionista del DP è cittadino del mondo

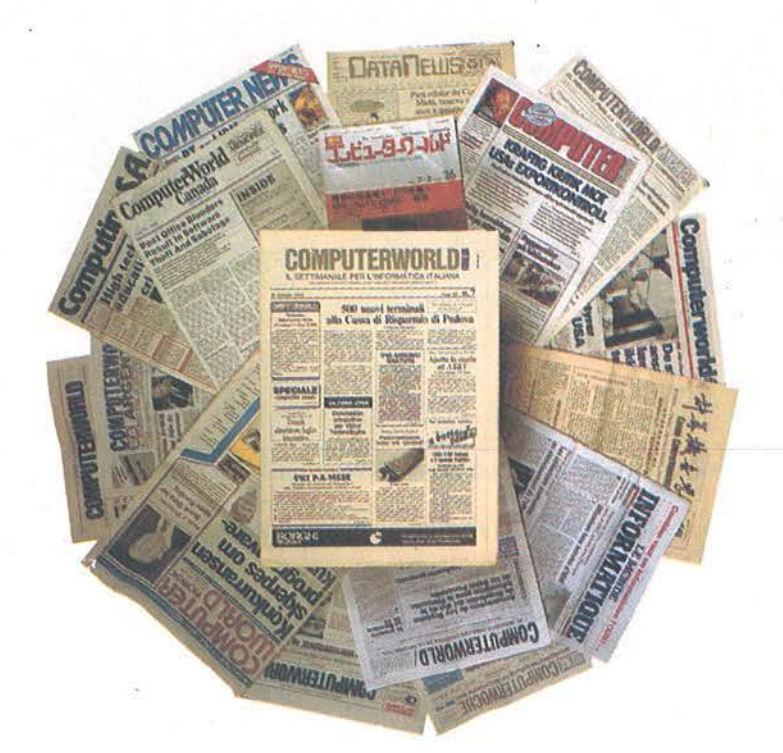

Ogni settimana, tempestivamente, notizie, anticipazioni, indiscrezioni raccolte all'origine dall'Italia e dal mondo.

COMPUTERWORLD ITALIA è una pubblicazione

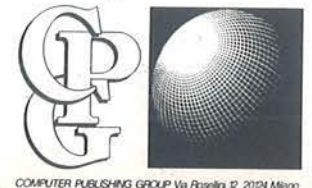

Computerworld Italia è il settimanale leader per il professionista del OP. Viene inviato esclusivamente per abbonamento. Non perdere il contatto con il mondo: abbonati subito!

# **EURE ERVIT** Perché *l'informatica* è una professione

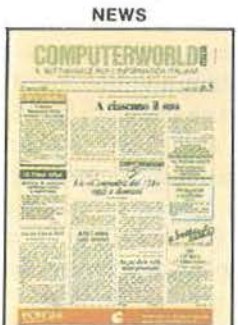

**OCCHIO AI MICRO** HIO AI MIC Tutto AT ter AT: do el in

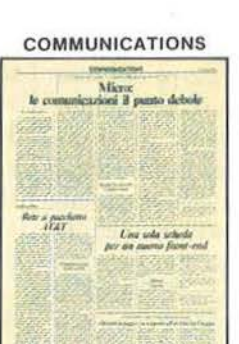

**SOFTWARE & SERVIZI** 

Uit shinna Unix<br>e I maco della DEC

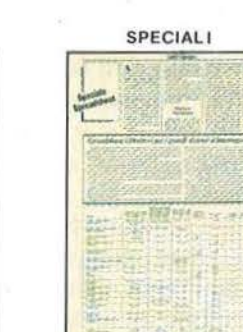

**Oile** 

**SISTEMI & PERIFERICHE** 

Gli utenti giudicano

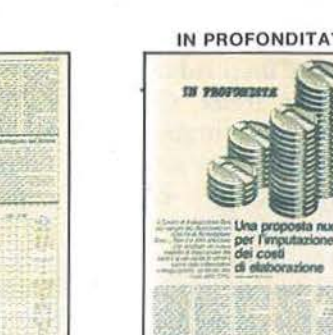

**INDUSTRIA & MERCATO** 

Protagonisti

a confronto

Ogni settimana, regolarmente

Applicazioni Metodologie

Organizzazione Prodotti

Mercato Tecnologie

# **SOLO IN ABBONAMENTO**

Ritagliare e spedire in busta chiusa a:

Abbonament Computer Publishing Group S.r.l. Via Rosellini, 12 - 20124 MILANO

- Si, mi abbono per un anno al settimanale COMPUTERWORLD ITALIA (45 numeri L. 78.000).
- Allego assegno di L. 78.000 della Banca  $n_{\cdot}$
- Ho effettuato versamento con cc/p n. 26732206 allego fotocopia ricevuta.
- Ho effettuato versamento tramite vaglia postale o telegrafico e allego fotocopia ricevuta.

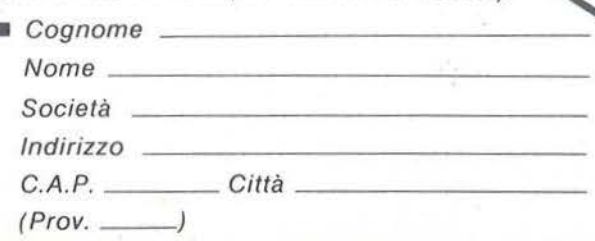

# **Jentro l'avventura**

llJIL----------------- Parte seconda -------------------

Continua la costruzione del nostro Adventure per C 64

di *Roberto Tabacco* 

**P** rima di riprendere il discorso interrotto la scorsa puntata penso sia bene<br>
chiarire e spiegare come si gioca un scorso interrotto la scorsa puntata penso sia bene Adventure. Mi riferisco naturalmente solo agli Adventure in italiano, quei pochi che esistono in commercio.

C'é un terribile pregiudizio che scoraggia noi autori ed è quello solito che si attribuisce ad un prodotto ideato e realizzato in Italia. Ci sono Adventure americani o inglesi molto belli e ci sono adventure americani o inglesi molto belli e ci sono adventure americani o inglesi molto brutti. Come in tutte le cose anche in questo campo si possono trovare in Italia Adventure veramente belli, costruiti bene, con una storia interessante e coinvolgente. Per quanto mi riguarda cerco di costruire un Adventure pensando molto alla storia ed al suo svolgimento, creando sorprese, momenti particolari di gioco e perché no, tensione! Un Adventure non deve essere troppo difficile, ma neppure troppo facile; la storia non deve essere troppo originale, ma neppure troppo banale. I vari problemi debbono avere sì una difficoltà di soluzione, ma chiaramente trattandosi di un gioco che deve essere giocato, non debbono essere troppo astrusi o complicati.

Come autore di Adventure ho giocato molti adventure soprattutto americani. Conosco lo scoramento e la confusione che nasce appena il computer ci pone i primi interrogativi di gioco. Diciamo la verità non si sa assolutamente nulla, si è completamente all'oscuro di tutto. Il nostro primo impulso sarebbe di spegnere il computer e lasciar perdere.

L'avventura ci sembra troppo complicata e assolutamente ci rifiutiamo di entrare in quel particolare mondo.

Il problema è che non siamo abituati a giocare a questo genere di gioco, che invece ci può riservare delle autentiche emozioni. Vogliono scusarmi gli incalliti giocatori di Adventure se prima di andare avanti a spiegare come si realizza un adventure cerco di spiegare come si gioca un adventure. Come ogni gioco ci sono delle regole da seguire e bisogna conoscere la strategia. Il semplice gioco dell'oca se dato a chi mai l'ha giocato diventa complicato. Ora più o meno le regole di gioco sono sempre le stesse, la strategia invece cambia ad ogni nuovo gioco. Fare i cruciverba impone una regola di gioco, semplìce, ma pur sempre una regola. Giocare agli Adventure impone un metodo logico e razionale di gioco. Quando accendete il computer ed il vostro gioco inizia a girare, vi viene presentata una schermata con delle indicazioni (più o meno precise). Il manuale, invece, vi da le premesse al gioco: non sottovalutatelo mai, leggetelo, è importante. Nel manuale oltre le indicazioni di come si gioca si possono trovare indizi che aiutano a giocare.

La prima volta che si gioca si commette l'errore di giocare credendo di arrivare subito dove si deve arrivare e non ci si cura di prendere delle piccole precauzioni. Ad esempo carta e matita. Si ignora· la mappa e si comincia a giocare col computer e girare, sempre negli stessi luoghi. Non potete ricordare tutte le mosse che state facendo, è impossibile. lo stesso che ho ideato il pro-

gramma quando lo mostro e voglio arrivare alla fine ho con me le indicazioni giuste scritte su un foglio. Quindi esaminate le stanze o i luoghi, annotate ciò che vi sembra importante, non smarritevi nel tortuoso labirinto di parole. Vedrete che con questo semplice metodo base riuscirete a percorrere il cammino senza girare a vuoto. Costruitevi insomma una specie di filo di Arianna. Quando mai si entra in un labirinto sconosciuto senza prendere i giusti attrezzi? Voi non siete il computer, non potete ricordare le mosse ed i luoghi passati dovete scriverli da qualche parte. Prendete la mappa tenetevela sempre sotto gli occhi e cominciate con una matita ad annotare i primi movimenti. Come si annotano i movimenti lo abbiamo già visto. Con il simbolo delle freccette. Un quadratino è il luogo di partenza e se andiamo a Nord segniamo una freccia verso Nord. Vediamo che succede a Nord ... e se c'é qualche pericolo, la prossima volta non passeremo a Nord. Vi sembra difficile? Se nella stanza che troviamo a Nord c'è qualche oggetto proviamo a prenderlo.

Potrà anche darsi che sia un oggetto da non prendere, ma potrà invece essere un oggetto utile. Se commettiamo un errore il gioco ci risponderà ci manderà forse a Game over, nessun problema. Ricominciamo da capo scrivendo che a Nord c'è un oggetto da non prendere. E così via! Generalmente nella schermata troviamo anche indicazioni che ci possono aiutare in seguito. Non tutti gli oggetti dobbiamo lasciarli: per alcuni dobbiamo usare verbi speciali e diversi da verbo lasciare. In un certo momento un oggetto ci serve per compiere una azione: ad esempio non dobbiamo dire lascio la pistola, ma Sparo con la pistola ... mi pare ovvio! - Altre volte possiamo

**Dentro**   $\blacksquare$   $\blacksquare$   $\blacks$ 

conoscere il verbo giusto se risolviamo un enigma. La nostra attenzione deve essere costante e non dobbiamo perdere una sola informazione. Certe volte ho sentito dire: Sono arrivato fino a quel punto eppoi non sono riuscito ad andare avanti. Vuol dire che qualcosa ti è sfuggito, che ti manca un oggetto o una parola chiave che è in qualche luogo che tu non hai ancora visitato. Se hai marcato tutto, ti accorgerai senza problemi di quel luogo rimasto ancora inesplorato. I giochi più sofisticati e completi inoltre vi danno la possibilità di salvare la posizione. Quando non riuscite ad andare avanti oppu-

re siete stanchi salvate sempre la posizione. Quando riprenderete la sfida non sarete costretti a ripartire da capo. Oppure potete ripartire seguendo altre vie. Fate delle prove fino a che non trovate le giuste soluzioni.

Torniamo al nostro Adventure. Tutta una serie di comandi importanti risiedono nel modulo 1: i comandi dell'inventario, i comandi del prendere, lasciare ed esaminare gli oggetti del gioco. Lasciare-prendere ed esaminare, sono i verbi di uso comune nella nostra avventura. Abbiamo già visto che dovremo aggiungerne altri, ma ritornerò in se-

#### Listato 1. *I comandi dell'inventario.*

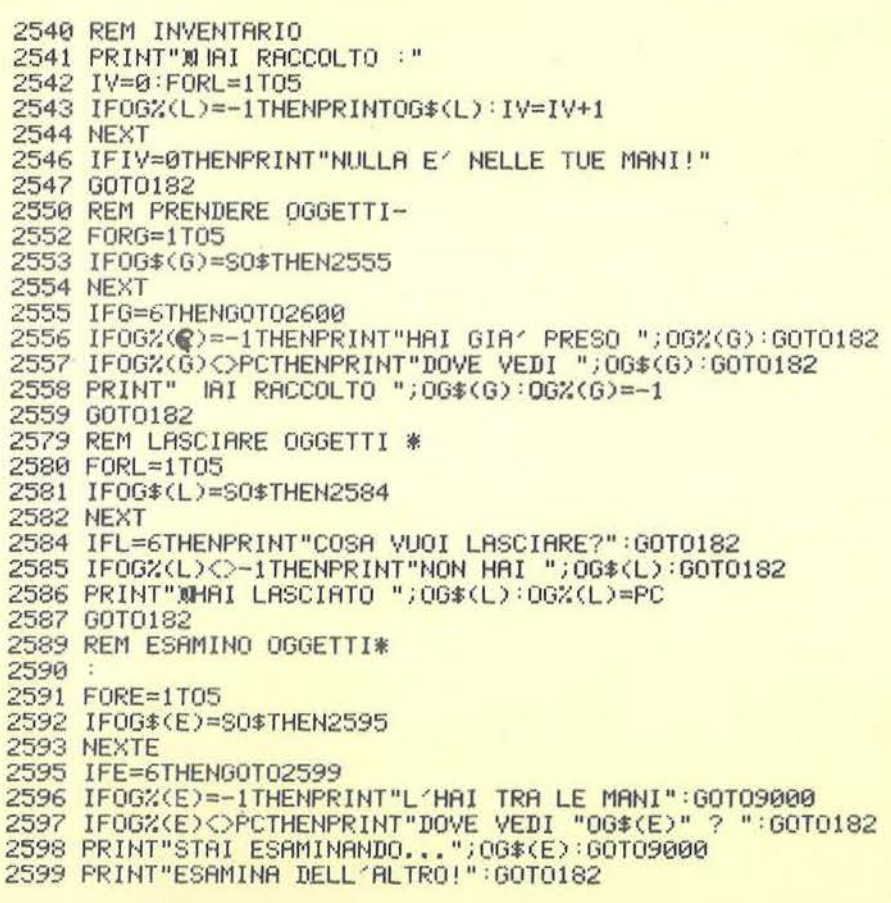

guito su questo argomento. A 2540 inizia l'inventario. Quando nel corso del gioco si prende un oggetto è giusto e logico che qualcosa nel programma stesso ci ricordi l'oggetto preso. La nostra memoria potrebbe ingannarci. Inventario nel gioco è insomma una sorta di utility.  $IV = \epsilon$ . la variabile che indica appunto Inventario.

 $2542$ -Diciamo che IV è uguale a  $0 - e$ dopo facciamo riconoscere al computer che *5* sono gli oggetti che debbono essere raccolti. 5 sono gli oggetti nei DATA. Quindi per L seleziona da 1 a *5* è se OG%(L)=-1 allora stampa OG\$(L).

Quindi aggiungiamo che  $IV=IV+1$ .  $OG\%$ (L) = -1 vuol dire che l'oggetto è stato preso. Quindi chiudiamo il ciclo FOR con il NEXT. Rimandiamo tutto a 182, all'input D\$. A 2550 c'è la routine del Prendere oggetti. È costruita più o meno come la precedente. La linea interessante è la 2553. SO\$ è la variabile che indica il nome (che fa insomma riconoscere al computer che si tratta di un nome non di un verbo). Allora se OG\$(G), il nome dell'oggetto nei DATA, è uguale al nome che poniamo noi all'input ... si salta a 2555 dove si incontra una istruzione che è un po' una novità: un piçcolo, ma necessario algoritmo che ho ideato e che generalmente non si trova negli altri Adventure, e che esamineremo un'altra volta. Esaminiamo ora le risposte.

2556- Se OG%= $-1$  allora stampa-Hai già preso (nome oggetto) - a 2557 se OG%(G)<>PC allora stampa "Dove vedi" + nome oggetto. Vuol dire che se il numero che indica 00% non è uguale al numero di Stanza, PC significa che l'oggetto non è in quella stanza. Infine la 2558 dopo aver esaminato le precedenti dice che Hai raccolto  $+$  nome oggetto. A 2579 c'è invece la routine per il Listato 2. *Lista delle locazioni intestate.*  5000 Print" WGROTTA DELLO STREGONE #" 5001 Print"21 5002 Print" 5003 Print" 500g n=0=o=0=e=0=s=0=9oto152 Il 5010 Print" **'I** DESERTO ALTO  $\mathbf{u}$ 5011 Print" 5012 Print" 5019 n=0=o=0=e=0=s=0=9oto152 5020 Pri ·nt" **'I** DESERTO ALTO 5021 Print"**21** Il a control de la partir de 5022 Print" 5023 Print" 5029 n=0=e=0 :s=0=o=0=9oto152 5030 Print" **'I** DESERTO ALTO **Illing** 5031 Pri nt" 5032 Print" 5033 Print" 5039 n=0:s=0:e=0:o=0:9oto152 5040 Print" **'I** GROTTA SIOUX Il 5041 Print"H Il 5042 Pri nt" <sup>11</sup> 5049 n=0:o=0:e=0:s=0:9oto152 :remfuori 9ioco 5050 Print" **'I** DESERTO DI MEZZO-" Il 5051 Print" **i1** Sabbie Mobili 5052 Print" 5059 n=0:e=0:s=0:o=0:9oto6000:rem(fuori 9ioco)-5060 Print" **E** CASA BOSCAIOLO : a"<br>5060 Print" **E** CASA BOSCAIOLO **: a"** 5061 Print "H 5062 Print" 5069 n=2:s=12=e=8=o=6=9oto152 5070 Print" **a** DESERIO DI MEZZO 5071 Print"21 5072 Print" 5079 n~0:s=0=o=0=e=0=9oto152 5080 Print" **E** DESERTO DI MEZZO a" 5081 Print "a 5082 Print" Il 5083 Print" 5084 Print" 5089 n=0:s=0=e=0=o=0=9oto152 5090 Print" **11** DESERTO DI MEZZO 5091 Print" a  $\mathbf{u}$ 5092 Print" 5099 n=0:e=0=o=0=s=0=9otol52 5100 Print" **2** DESERTO BASSO 5100 Print"a " Il 5102 Print" 5103 Print" 5109 n=0:s=0:e=0:o=0:9oto152 5110 Print" **'I** DESERTO ALTO 5111 Print"21 5112 Print" 5119 n=0:s=0:e=0:o=0:9oto152 5120 Print" **B** DESERTO BASSO 5121 Print"**a** Il Il 5122 Print" 5123 Print" ~129 n=0:s=0=e=0=o=0=9oto152 5130 Print" **11** DESERTO BASSO  $-11$  $5131$  Print"  $\overline{a}$ Il 5132 Print "E 5139 n=0:s=0:e=0:o=0:9oto6000 5140 Print" **11** DESERTO BASSO  $\overline{\mathbf{u}}$ Il 5141 Prìnt" **'I**  5142 Print" Il 5143 Print" 5144 Print" 5149 n=0:s=0:e=0:o=0:9oto152 5150 rem\*\*\*\*\*\*fine l ocazioni\*\*\*\*

Il

 $3<sup>11</sup>$ 

Il

Il

Il

Il

" Il a segundo de la provincia de la provincia de la provincia de la provincia de la provincia de la provincia<br>En 1910, en 1910, en 1920, en 1920, en 1920, en 1920, en 1920, en 1920, en 1920, en 1920, en 1920, en 1920, en

Il

Il

Il

Il

Il

Il

Il

Il

 $\mathbf{H}$ 

Il

"

Il

Il

Il

Il

**Illing** 

Dentro  $r^{\prime\prime}$   $\blacksquare$   $\blacksquare$ 

verbo lasciare. Penso non sia neppure il caso di spiegarla poiché è simile alla precedente. A 259 1 inizia la routine di Esamino. Anch'essa è in tutto simile alla precedente: cambia solo la variabile che in questo caso è E.

Concludiamo questa parte con la lista delle locazioni intestate del modulo 2. Esse vanno da 5000 fino a 5249. Sono esattamente i nostri 15 luoghi d'azione del gioco. Per il momento non vi sono le indicazioni dei movimenti possibili, li aggiungeremo in un secondo tempo quando avremo deciso quali itinerari far percorrere al nostro eroe. L'unica che possiede le indicazioni di movimento è il luogo n. 7: la Casa del Boscaiolo, luogo da cui parte la nostra avventura.

La casa come potete vedere è completamente circondata dal Deserto. Deserto Alto quello a Nord, Deserto di Mezzo quello centrale nella mappa e Deserto Basso quello a Sud. Come potete vedere mancano anche le descrizioni di ogni luogo. Descrizioni che possono riempire, in questo caso, 8 righe. Ad esempio la 5000 è la descrizione base del luogo Grotta dello Stregone. Dalla 5001 alla 5008 è tutto libero, qui dobbiamo porre la nostra descrizione ed eventuali problemi da risolvere. Alla 5009 troviamo invece i comandi di direzione (per il momento tutti a zero). Come già detto in precedenza, questo è solo una tra i tanti modi per scrivere un Adventure. E vi accorgerete da soli come scrivere un Adventure sia stimolante soprattutto nel ricercare nuove soluzioni. Man mano che andremo avanti porremo delle varianti, delle soluzioni diverse a questo tipo di schema. Ora che avete la Mappa, gli oggetti che sono stati posti, la descrizione dei luoghi, potete ad esempio per conto vostro arricchire questi luoghi di particolari descrizioni. Non potete certo limitarvi a presentare il luogo semplicemente sotto l'etichetta "Casa del boscaiolo", ma il vostro Adventure deve risultare ricco e preciso. •

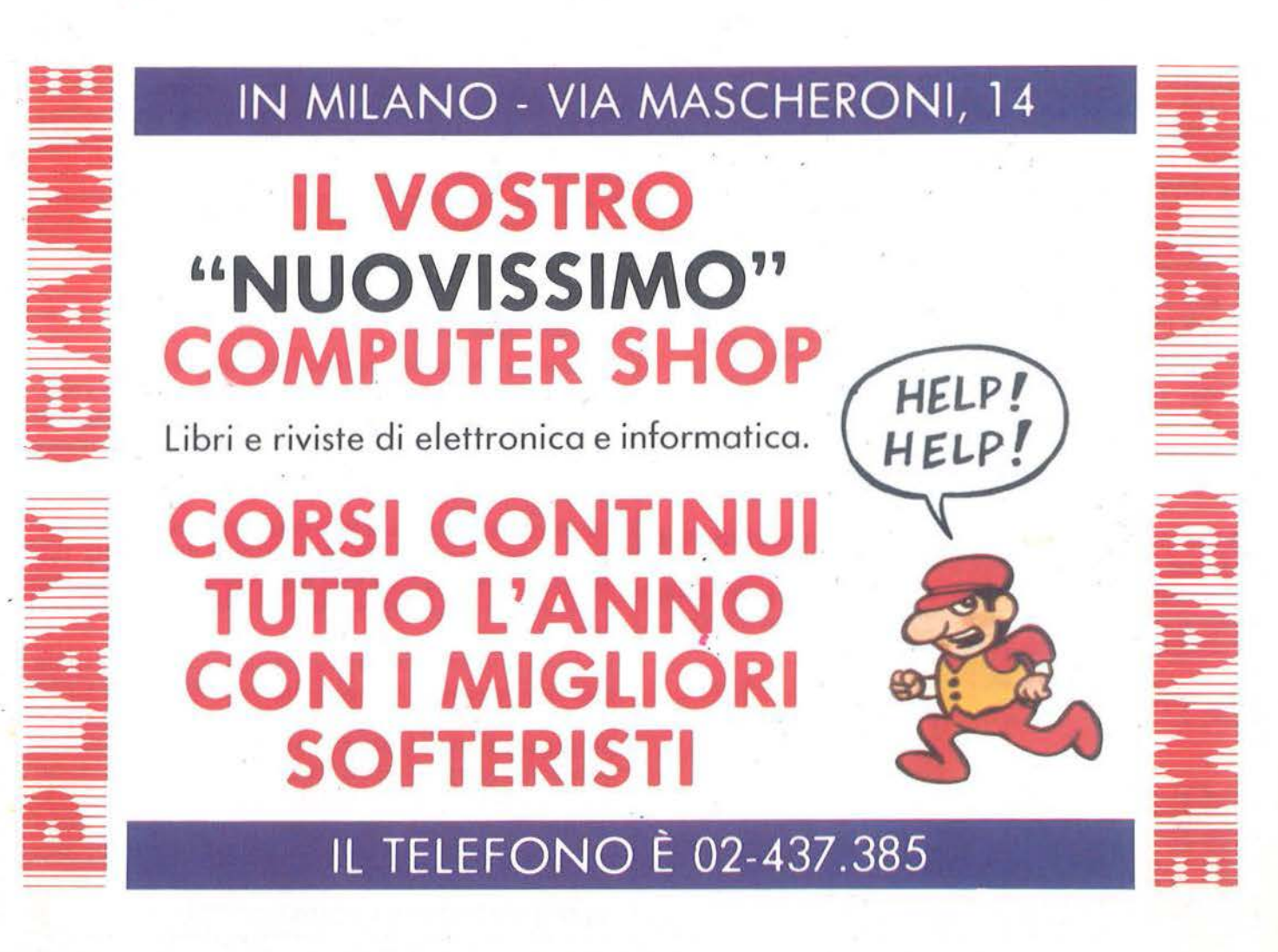

# **SEGRETI DEI PERSONAL**

## **COMMODORE VIC 20 E C64**

# I super BASIC

Parte seconda

di Alessandro Guida

Per chi avesse perso la prima parte di questo articolo, diciamo che si tratta di una carrellata tra i sistemi più diffusi per implementare nuove istruzioni BASIC.

### I wedge

Wedge vuol dire cuneo ed è un sistema molto utilizzato per arricchire il vocabolario del 64 o del VIC 20 con nuovi comandi.

Il BASIC V 2.0 della Commodore ha una routine dell'interprete allocata nella pagina zero, in RAM. Questa routine, detta di Charget, ha il compito di leggere i codici o i caratteri delle linee BASIC, sia in modo diretto che in programma, saltando automaticamente gli spazi ed indicando per mezzo del carry se il carattere letto è un numero o no.

Grazie al fatto, che questa routine risiede in RAM, è possibile modificarla per inserirne una nostra che intercetti i nuovi comandi che non verrebbero interpretati dal BASIC normale. Vediamo la routine originale:

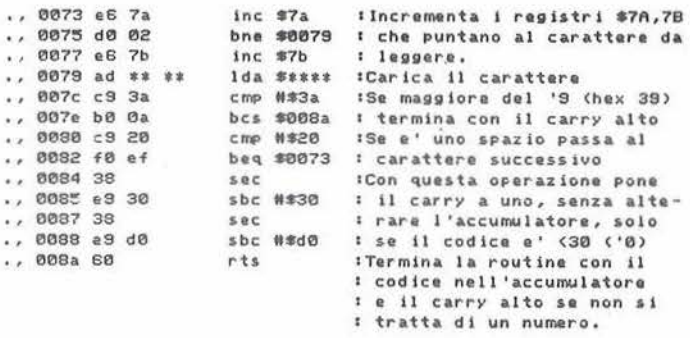

A questo punto possiamo interporre una nostra routine che controlli se il carattere letto fa parte di uno dei nuovi comandi o no. Nel primo caso viene eseguito dalla nuova routine, nell'altro si torna alla vecchia Charget. Possiamo, per esempio, scrivere:

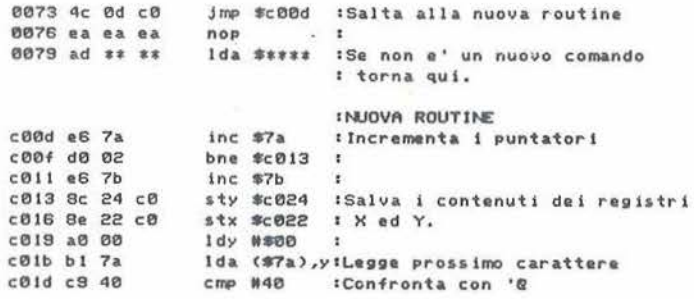

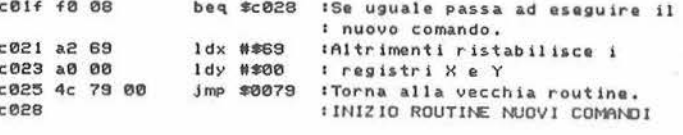

Per semplificare il riconoscimento dei nuovi comandi si usa farli precedere da un carattere normalmente non utilizzato dal BASIC. In questo caso abbiamo scelto il simbolo "@".

Va notato, infine, che la Charget routine è chiamata in diversi punti del sistema operativo, mentre noi siamo interessati solo alla fase di esecuzione degli statement. Perciò è necessario controllare, oltre alla presenza del simbolo "@", se l'indirizzo di chiamata è \$A7E6, che fa parte della routine Execute next statement. Tutte le altre chiamate devono essere ignorate.

Nel listato 1, in linguaggio macchina, abbiamo voluto aggiungere, a scopo dimostrativo, i comandi @L e @P. Questi vanno usati senza parametri e permettono di cancellare, sullo schermo, dal cursore a fine linea (@L) e dal cursore a fine pagina (@P).

Il sistema del wedge, senz'altro molto comodo da utilizzare, non è ancora l'ideale per chi necessita dell'aggiunta di un solo comando particolare. Anche perché ha bisogno di una fase di inizializzazione, per la modifica della Charget routine, e di una tabella di nuovi comandi che ne pregiudica la flessibilità.

Il sistema che vedremo ora risolve questo problema quando i comandi che si vogliono aggiungere sono a sé stanti.

### **Routine Stand-Alone**

La soluzione molto semplice è di scrivere delle routine a sé stanti che svolgono determinati compiti, senza essere collegate a particolari caratteristiche del sistema operativo o dell'interprete BASIC. Queste routine possono essere eseguite con dei normalissimi SYS all'interno di un programma.

Ovviamente, per questa loro caratteristica, non permettono l'implementazione di strutture particolari tipo WHILE ... WEND, o ELSE ma risolvono egregiamente il loro compito quando si tratta di comandi tipo PLOT, SCROLL ecc.

La zona di memoria che si presta ottimamente a contenere queste routine è quella che va da \$C000 a \$CFFF nel 64. Il sistema per caricarvi i dati in l.m. è a scelta del programmatore. In generale se si tratta di brevi routine conviene incorporarle nel programma e trasferirle con un ciclo di FOR-READ-POKE-NEXT.

Altrimenti possono essere registrate a parte sul disco o su nastro e richiamate all'inizio del programma principale con una linea tipo:

10 IF C=0 THEN C=1:LOAD"CODE",8,1

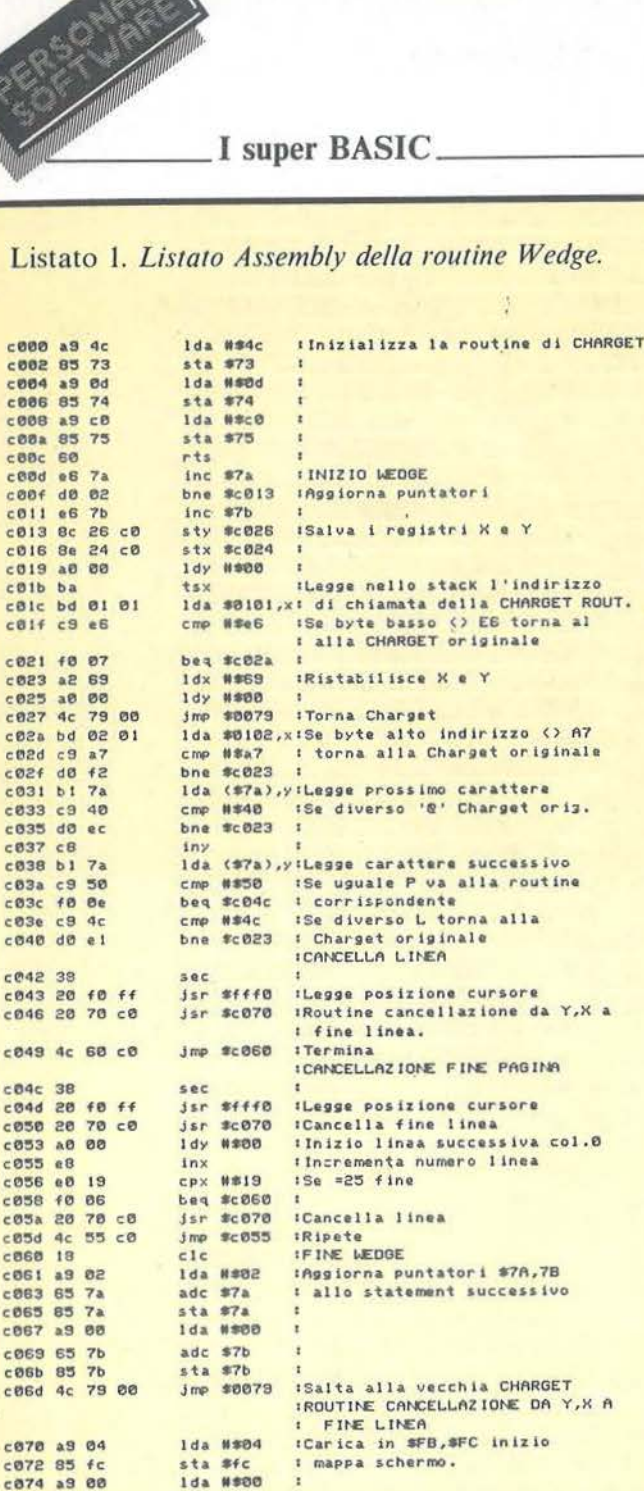

sta #fb

stx #fd

bmi #c08d  $c1c$ 

1da #\$28 adc #fb<br>sta #fb<br>Ida ##00

adc #fc<br>sta #fc<br>jmp #c07a<br>lda #\$20

iny<br>cpy ##28

bne #c08f<br>1dx #fd

 $rts$ 

dex

ISalva registro X

:Ripete

:Termina

: inizio mappa schermo

Ida ##28 :Codice spazio nell'accumulatore<br>sta (#fb),y:Cancella locazione schermo

Passa alla successiva<br>
1Se Y=#40 allora fine

:Altrimenti ripete<br>:Ristabilisce X

Packmenta numero linea<br>1921 - Ce fine calcolo indirizzo<br>1907 - Anna 1940 all'indirizzo

ć è a a a a è  $\epsilon$  $\epsilon$  $\epsilon$ ć  $\epsilon$ **C**  $\epsilon$ nnnn

nnnn

 $\frac{1}{2}$  $\epsilon$  $\frac{1}{2}$  $\epsilon$ 

 $c876856$ 

c078 86 fd

c07e a9 28

c082 85 fb

c08f 91 fb

c098 40 f9<br>c096 a6 fd<br>c098 60

 $C091C8$ c092 c0 28

086 65 fc<br>088 85 fc<br>08a 4c 7a c0<br>08d a9 20

 $cB7a$  ca c07b 38 18

# Listato 2. Routine in Assembly per le istruzioni PLOT, **SCROLL e COLOUR.**

**IROUTINE PLOT** 

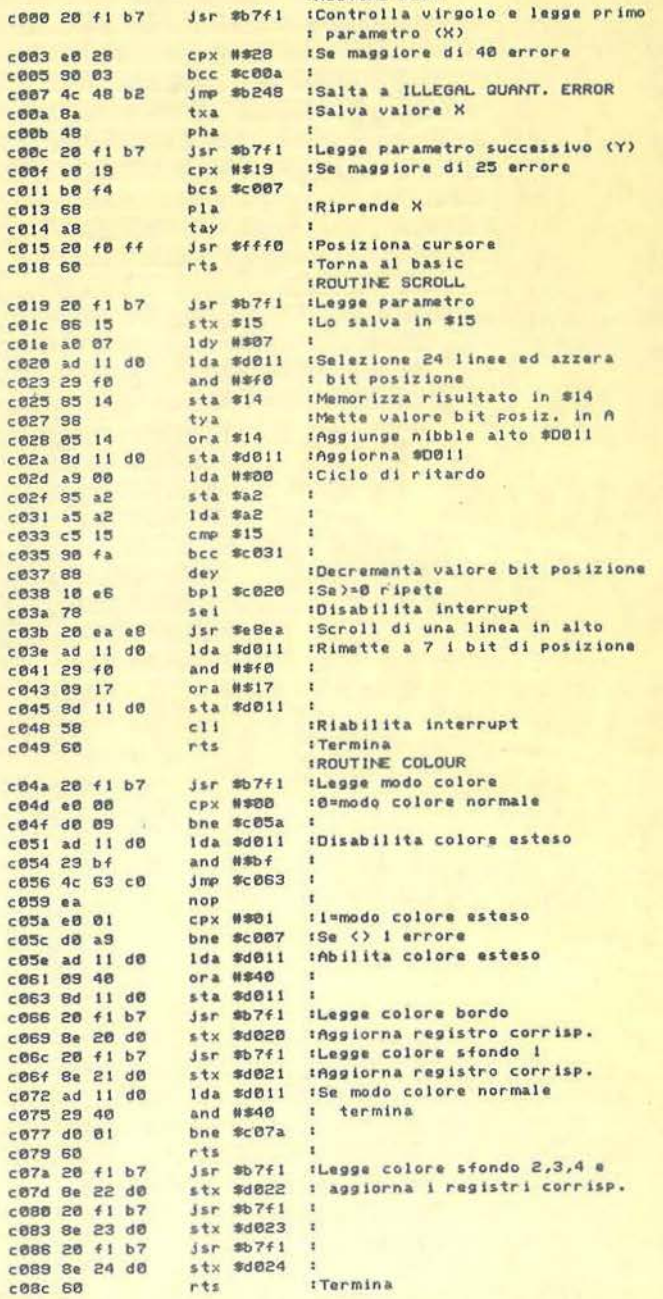

Nel caso di più routine, e per dare un aspetto mnemonico alle nuove istruzioni, conviene assegnare a delle variabili, il cui nome richiami la funzione svolta, il valore dell'indirizzo di entrata delle routine. Per esempio:

## 20 PLOT=49152:SCROLL=49256

 $\overline{\mathbf{r}}$ 

Bisogna solo prestare attenzione al fatto che nessun nome contenga al suo interno qualche comando del BASIC. Ad esempio la variabile Color darebbe errore poiché contiene la funzione OR. Basta comunque modificarla in Colour.

A questo punto è sufficiente richiamare la funzione con un SYS seguito dal nome del comando che si vuole eseguire, ad esempio: SYS SCROLL.

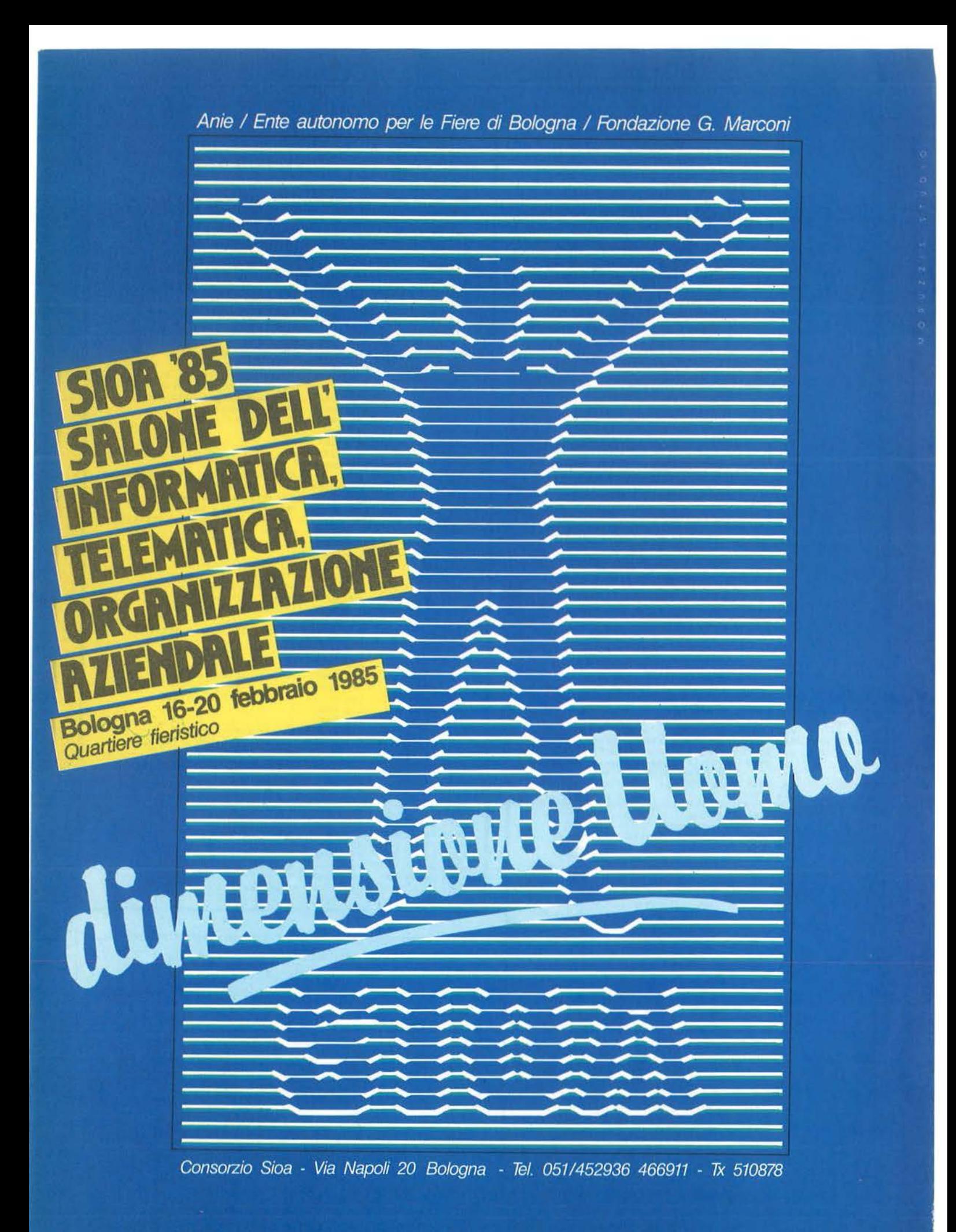

Listato 3. Dimostrativo utilizzante le routine del listato 2. 5 print" 'gosub 50000:rem lettura routine Im 7 rem \*\*\*\* entry point delle routine \*\*\* 10 plot=49152:scroll=49177:colour=49226 20 print" a":sys scroll, 15:rem \*\*\* attiva schermo 24 righe 25 sys colour, 1, 6, 6, 0, 3, 2: rem \*\*\* seleziona modo colore esteso ed i colori 30 for x=0 to 3 40 read a\$t rem \*\*\* legge la stringa e la stampa 50 sys plot, 0, 24: print a\$; : rem \*\*\* nella linea invisibile 60 sys scroll, 15:rem \*\*\* esegue lo scroll 70 next:end 80 data "prova di scroll continuato" 90 data "CON VIDEO IN MODO COLORE":rem battere con shift (spazi compresi) 100 data "Mesteso, i colori sono blu" 110 data "INERO BIANCO E ROSSO-"trem battere con shift (spazi compresi) 50000 restore: in=49152 50005 read a\$, b\$, c\$, d\$ 50010 reada\$: ifa\$="\*\*\*"thenrestore:return 50020 tt=val(a\$):pokein,tt 50030 forc=1to7:reada:pokein+c,a:tt=tt+a:next 50040 reada:ifa<><tt and255>thenprint"errore nei data alla linea"peeK(64)\*256+pe ek(63) tend 50050 in=in+8:goto50010 50060 data032,241,183,224,040,144,003,076,175 50070 data072, 178, 138, 072, 032, 241, 183, 224, 116 50080 data025, 176, 244, 104, 168, 032, 240, 255, 220 50090 data096,032,241,183,134,021,160,007,106 50100 data173,017,208,041,240,133,020,152,216 50110 data005,020,141,017,208,169,000,133,181 50120 data162,165,162,197,021,144,250,136,213 50130 data016,230,120,032,234,232,173,017,030 50140 data208,041,240,009,023,141,017,208,119 50150 data088,096,032,241,183,224,000,208,048 50160 data009, 173, 017, 208, 041, 191, 076, 099, 046 50170 data192,234,224,001,208,169,173,017,194 50180 data208,009,064,141,017,208,032,241,152 50190 data183, 142, 032, 208, 032, 241, 183, 142, 139 50200 data033,208,173,017,208,041,064,208,184 50210 data001,096,032,241,183,142,034,208,169 50220 data032,241,183,142,035,208,032,241,090 50230 data183, 142, 036, 208, 096, 255, 000, 000, 152 50240 data \*\*\*

# Chi ha paura di Jackson?

Con una incredibile decisione Mondadori rifiuta pubblicità su Panorama. Il cliente va all'Espresso.

Finché ci capita di leggere che nel Triveneto il Gazzettino si rifiuta di pubblicare un necrologio «in morte di un amico gay», ci arrabbiamo parecchio ma non ci stupiamo affatto; quando però una birbonata porta un cognome come Mondadori, il fatto ci stupisce assai e ci inquieta anche un poco. È successo che Panorama ha negato lo spazio pubblicitario alla campagna abbonamenti delle testate, tutte specializzate nell'area dell'informatica e dell'elettronica, del gruppo editoriale Jackson, perché - questa la motivazione addotta - «in concorrenza con la linea editoriale della Mondadori».

(Com'è noto nel pacchetto del gruppo di Segrate, tra

le riviste che trattano di computer, spicca Zerouno, direttore Italo Cammarata). «Lo trovo un atteggiamento assurdo e ridicolo, purtroppo però anche molto pericoloso da un punto di vista più generale, per la libera circolazione in un libero mercato di idee e di prodotti», ha dichiarato a Pubblico Alberto Vitali, amministratore delegato della Ethos (l'agenzia ha acquisito l'editoriale Jackson proprio quest'anno). Per noi, prosegue Vitali, l'editoriale Jackson, non è un problema, dirotteremo l'investimento su Repubblica e Espresso. Al di là di tutto è soprattutto il modo in cui è stato gestito l'episodio che offende Vitali: Segrate ha rispedito gli esecutivi un giorno prima dell'uscita della campagna, accompagnandoli con una spiegazione molto laconica e telefonica da parte di una segretaria della direzione pubblica. Ethos ha comunque chiesto un parere ed un chiarimento in materia all'avvocato Fusi.

(dalla newsletter settimanale "Pubblico" nº 212 - 26 ottobre 1984).

**SEGRETI DEI PERSONAL** 

Generalmente è necessario trasmettere alla routine in linguaggio macchina, anche dei parametri. Questi possono essere messi direttamente dopo il nome della variabile, sarà la nostra routine che si preoccuperà di andarli a leggere.

Infatti, il comando SYS cede il controllo alla routine in linguaggio macchina prima di controllare se dopo l'indirizzo vi sono i due punti o la fine della linea. Perciò possiamo leggere i caratteri seguenti la variabileindirizzo con la routine di Charget. Possiamo, anche, servirci di routine, tipo \$B7F1 che controlla se vi è una virgola e trasferisce il dato seguente la virgola nel registro X, gestendo gli eventuali messaggi di errore.

Se, per esempio, si vuole indirizzare il cursore in un punto qualsiasi dello schermo, potremmo dare in BA-SIC il comando:

### 50 SYS PLOT, 10, 20

ed avere la corrispondente routine in linguaggio macchina:

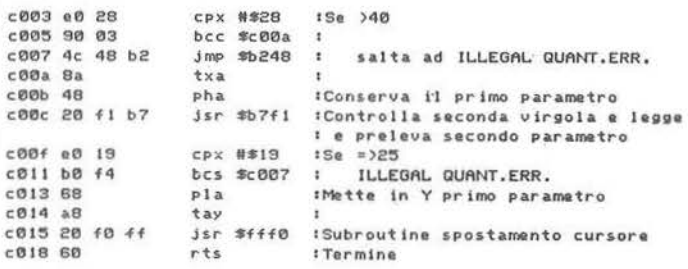

Al termine della routine i puntatori \$7A e \$7B della routine di Charget devono essere posizionati sullo #00 di fine linea o sul ":" che separa due comandi, altrimenti

# SHARP PC-1251

# Alla scoperta del linguaggio macchina

#### di Mauro Lenzi

Prima di addentrarci nell'interessante argomento di questo mese, desidero porre alla vostra attenzione due notizie che io giudico particolarmente importanti. La prima riguarda la nascita di un club degli "sharpisti", gestito dalla concessionaria per l'Italia della Sharp, la ditta Melchioni, e con iscrizione completamente gratuita. L'importanza di queste iniziative deve essere giustamente apprezzata: quando si acquista un personal computer, anche se tascabile, non è sufficiente valutarne le caratteristiche tecniche. Infatti bisogna dare un peso determinante anche a due altri fattori: la diffusione e il software reperibile in commercio.

Acquistare un computer molto conosciuto ed avere con-

al ritorno in BASIC si ha un SYNTAX ERROR, Nell'esempio precedente, la routine \$B7F1 si occupa anche di prelevare il carattere seguente.

Vi sono molte altre routine utili che permettono di prelevare numeri e stringhe da una linea BASIC. Chi è interessato può trovarne un elenco completo nel volume Il sistema operativo del C 64.

Riportiamo un esempio di applicazione in cui sono stati implementati i comandi PLOT, SCROLL e COLOUR. Naturalmente, è possibile utilizzare anche solo una di queste routine.

La sintassi dei comandi è:

SYS PLOT, x, y - Sposta il cursore in un punto qualsiasi dello schermo (x,y coordinate schermo);

SYS SCROLL, v - Esegue lo scroll lento (un pixel per volta) dello schermo (v è la velocità dello scroll: 0-max);

SYS COLOUR, t, b, s1 (,s2,s3,s4) - Controlla i colori dello schermo.

 $(t=0$ -modo normale/ $t=1$ -modo colore sfondo esteso);  $(b=color$  bordo);

 $(s$ 1=colore sfondo):

 $(s2, s3, s4=$ colori alternativi sfondo necessari se t=1).

Il modo colore di sfondo esteso permette di scrivere con diversi colori come sfondo, rinunciando al set di caratteri che si ottiene con lo shift e a quello in reverse. In pratica un PRINT normale stampa nel colore s1, un PRINT di caratteri con lo SHIFT stampa con colore di sfondo s2, il reverse attiva il colore s3 ed infine il reverse + lo SHIFT il colore dello sfondo s4.

I listati 2 e 3 dovrebbero risolvere ogni dubbio.

tatti con altre persone che lo possiedono per scambiarsi vicendevolmente programmi e "segreti" è una cosa importantissima ed ora, finalmente, anche gli sharpisti potranno farlo.

La seconda notizia, per tutti quei lettori che hanno avuto la pazienza di seguirmi fino ad ora verso la scoperta dei segreti dello Sharp PC-1251 è addirittura sensazionale: presto saranno disponibili i manuali tecnici di questo computer e dello Sharp PC-1500! Sono infatti già comparsi nei cataloghi e prestissimo dovrebbero essere a disposizione di tutti. Unico piccolo difettuccio è che sono in inglese, ma, a quanto dice il catalogo, dovrebbero contenere tutte le spiegazioni necessarie alla programmazione in linguaggio macchina e gli schemi elettrici dei sistemi. Forse finalmente saranno svelati alcuni misteri che ci hanno fatto passare lunghe notti insonni!

A questo punto è uno sforzo inutile tentare di decifrare il linguaggio macchina del nostro Sharp con i metodi artigianali che abbiamo usato fino ad ora, perché l'im-

# **Alla scoperta**  del linguaggio macchina

presa richiederebbe uno sforzo immane e tantissimo tempo, tuttavia questi articoli vogliono illustrare dei metodi generali per giungere ad avere una conoscenza veramente approfondita del proprio personal computer. Decifrare il linguaggio macchina significa sapere tutto del nostro computer, ma è un'impresa estremamente difficile.

Quello che adesso darò è semplicemente uno spunto, frutto di semplici considerazioni, che sicuramente potrebbe essere migliorato e può portare anche a conclusioni non sempre esatte e che richiederebbero ulteriori conferme a posteriori. Naturalmente dobbiamo supporre che il linguaggio macchina dello Sharp PC-1251 sia simile a quello di tutti gli altri computer, anche se abbiamo visto che in molte occasioni esso presentava caratteristiche singolari.

La prima cosa che dobbiamo cercare è un'istruzione di salto, una specie di GOTO o di GOSUB del linguaggio BASIC.

Il metodo. per trovare le istruzioni di questo tipo è molto semplice, con le conoscenze che abbiamo; supponiamo di volere richiamare la subroutine in linguaggio macchina corrispondente al comando BASIC Radian. Negli articoli precedenti si è visto come è possibile richiamarla dal BASIC: sappiamo che questa subroutine incomincia all'indirizzo di memoria 88 x 256 + 140 = 22668, perciò basterà digitare CALL 22668.

Un comando in linguaggio macchina è costituito naturalmente da un numero, compreso fra zero e 255, cioè occupante 1 byte. Alcuni comandi, però, possono richiedere che vengano specificati alcuni dati, che occuperanno altri byte. Nel nostro caso, cioè, per trovare un'istruzione di salto, dovremo specificare anche l'indirizzo di memoria da cui inizia la subroutine. Poichè questo indirizzo è maggiore di 255, dobbiamo dividerlo in "due pezzi": questi pezzi li conosciamo già e sono i numeri 88 e 140. Concludendo, dunque, possiamo supporre che un'istruzione di salto in linguaggio macchina sarà della forma X 88 140, dove X è un numero che dobbiamo trovare e corrisponderà ad un comando simile a GOTO o a GOSUB, mentre 88 140 rappresentano l'indirizzo iniziale della subroutine Radian.

Si tratta ora di determinare il numero X. Supponiamo che sia uguale a zero. In tal caso se immettiamo in qualche parte della memoria RAM, ad esempio a partire  $d$ all'indirizzo 40000, la sequenza 0 88 140 e poi facciamo eseguire questa istruzione digitando CALL 40000, vedremo che il computer si predisporrà ad eseguire i calcoli in radianti.

Se invece O non corrisponde ad un comando di salto in lìnguaggio macchina del tipo di quelli che stiamo cercando, eseguendo CALL 40000 si possono verificare due casi: o non succede assolutamente niente oppure il computer "muore", ed in tal caso non ci rimane che usare il tasto di Reset per "resuscitarlo".

4 5 6 7 8 10 11 12 13 14 15 20 21 24 26 28 29 30 32 33 34 35 36 37 38 39 48 49 51 53 64 65 66 67 68 69 70 71 72 73 74 77 80 81 8283848586878889909395104106122128129130131 132 133 134 135 136 137 138 139 140 141 142143 144 145 146 147 148 149 150 151 152 153 154 155 156157 158 159 160 161 162163 164 165 166167 168169 170171172173174175 176 177 178 179 180 1811 82 183184185 186 187 188 189 190191 194 195 196 197 198 199 200 201202203 204 205 206 2 10 211 217 218 219 221

Figura I. *I numeri rappresentai.i corrispondono molto probabilmente ad istruzioni in linguaggio macchina ad un solo byte.* 

Con un ragionamento analogo è possibile, sostituendo ad X tutti i numeri da O a 255, trovare tutte le istruzioni di salto del linguaggio macchina.

La cosa sembra più breve a dirsi che a farsi, infatti richiede una pazienza certosina, dovendo eseguire 256 tentativi e tantissimi Reset!!

In realtà con questo metodo non troveremo proprio tutte le istruzioni di salto, perché, come nel BASIC, anche nel linguaggio macchina esistono dei salti condizionati, simili agli IF THEN, che non sapendo a quali condizioni debbono soddisfare, saranno eseguiti oppure no senza alcun controllo da parte nostra. Nel linguaggio macchina esistono poi anche dei salti relativi, che corrisponderebbero ad un'ipotetica istruzione BASIC che faccia saltare avanti o indietro di un certo numero di linee di programmazione.

Col procedimento descritto sono riuscito a stabilire che i numeri 121 124 e 125 dovrebbero corrispondere a comandi di linguaggio macchina del tipo cercato: così inserendo all'indirizzo 40000 la sequenza 121 88 140 e poi richiamandola col comando CALL 40000 il computer si predisporrà a eseguire i calcoli in radianti.

Un ulteriore passo avanti che possiamo fare nella conoscenza del linguaggio macchina sconosciuto è di determinare la lunghezza dei vari comandi: comandi come quelli che abbiamo cercato, occupano complessivamen-

Listato 1. Questo semplice programma permette di con*trollare se un certo numero N corrisponde ad una istruzione in linguaggio macchina ad un solo byte: in caso affermativo, quando il programma eseguirà la linea 40 il computer si predisporrà a fare* i *conti in radianti e si udirà un beep. Modificando la linea IO come segue:*   $10 X = 40000$ : POKE X+1, 55, 124, 88, 140

*è possibile verificare le istruzioni a due bvte.* 

- IO X= 40000: POKE X+I, 124, 88, 140
- 20 INPUT N
- 30 DEGREE<br>40 POKE X.
- POKE X, N: CALL X
- 50 IF SIN  $\pi = 0$  THEN BEEP 1 : GOTO 20
- 60 END

# **SEGRETI DEI PERSONAL**

te tre byte, uno per specificare il comando vero e proprio e due per specificare un certo indirizzo di memoria. Altre istruzioni possono richiedere solo due byte: sono di questo tipo generalmente le istruzioni di salto relativo nelle quali il primo byte è occupato dal comando ed il secondo dice quanti byte si debbono saltare in avanti o all'indietro (si ha perciò che il salto non potrà essere di più di 256 byte). Infine si hanno delle istruzioni di un solo byte, come ad esempio l'istruzione corrispondente al comando BASIC, RETURN. Tutti i microprocessori più semplici non hanno istruzioni lunghe più di tre byte. E chiaro quindi che il prossimo passo consisterà nel cercare di stabilire quali istruzioni sono ad un byte, quali a due e quali a tre.

Il metodo che si può utilizzare a questo scopo è molto simile al precedente: consideriamo la sequenza X 124 88 140. Possono verificarsi due possibilità: se il numero X corrisponde ad una istruzione ad un byte, il computer la eseguirà e poi andrà ad eseguire quella successiva di tre

·O 123 1718 19565758597896979899 101 103112113114 115 116 117 118 119 212 213 214 225 233 234 237 242 244 245 247 251 254

Figura 2. *Sono rappresenrati in quesra jìgura i numeri corrispondenti ad istruzioni a due byre. Sicuramente quesri sono solo una paue. perché moire istruzioni a due byte servono ad eseguire salti "relativi" e per scovarle bisognerebbe fare altre semplici prove.* 

# SINCLAIR ZX SPECTRUM

# **L'uso** e ... **l'abuso dei caratteri di controllo**

### di Marcello Spero

Questo mese presentiamo un intervento del lettore Tullio Policastro, su un argomento di sicuro interesse. Probabilmente la maggior parte degli utenti di quell'ottimo computer che è il nostro ZX Spectrum, anche se abbastanza esperti di programmazione, quando sono incappati in quella parte del Capitolo 16 del Manuale d'uso (in inglese) che tratta brevemente l'argomento dei caratteri di controllo l'avranno considerato irrilevante · per i propri scopi, poco comprensibile, e l'avranno saltato a piè pari.

In effetti, per la maggior parte delle applicazioni correnti l'uso dei caratteri di controllo - ossia di quella sezione del set di caratteri non-standard dello Spectrum che va dal codice O al codice 31, risulta inutile, o meglio può essere sostituito da altri comandi di più semplice ed immediata comprensione. È il caso per esempio delle istruzioni di PRINT, per le quali sono previsti, oltre a tre

byte che sappiamo già farà predisporre il computer al calcolo in radianti; se invece X è il numero di un comando a due o tre byte, interpreterà il numero 124 non come un successivo comando, ma come un dato, e perciò il computer invece di predisporsi in radianti farà "cose strane". Sostituendo al numero X tutti i numeri da O a 255 possiamo distinguere tutti quelli corrispondenti ad istruzioni ad un byte. In figura 1 sono trascritti tutti i numeri che, molto probabilmente corrispondono ad istruzioni ad un byte. Il listato I è invece un semplice programma di verifica: immettendo in N un numero corrispondente ad una istruzione in linguaggio macchina ad un byte si udirà un Beep.

Nello stesso modo, immettendo in memoria la sequenza X 55 124 88 140 è possibile scoprire alcune istruzioni sicuramente a due byte. II numero 55 è stato posto a caso, essendo semplicemente un dato, ma probabilmente sostituendolo con altri numeri potremmo scoprire altre istruzioni a due byte. Istruzioni sicuramente a due byte sono quelle rappresentate in figura 2. Con ragionamenti di questo tipo e con tantissima pazienza sarebbe possibile progredire a piccoli passi fino a raggiungere una completa conoscenza del linguaggio macchina del nostro computer: tuttavia, come detto all'inizio, ho voluto solo dare un cenno di come si potrebbe procedere in questa ricerca, perché presto avremo a disposizione i nuovi manuali coi quali, spero, potremo fare un grosso passo avanti nella conòscenza del PC-1251.

diversi comandi di formattazione (stampa consecutiva, a capo riga o all'inizio di una mezza riga), ben 6 comandi per gli attributi (INK, PAPER, OVER, INVERSE, FLASH, BRIGHT); nonchè un posizionamento fine mediante i comandi TAB ed AT (quasi tutti applicabili pure all'istruzione INPUT).

Ciò non toglie che la conoscenza non superficiale· delle possibilità di utilizzazione dei caratteri di controllo possa offrire al programmatore più smaliziato l'opportunità di introdurre degli effetti utili.

Precisiamo innanzitutto che dei 32 caratteri di controllo citati, un certo numero sono già noti ed utilizzati: corrispondono ai codici da 4 a 15, e sono normalmente messi in funzione premendo Caps SHIFT ed i tasti numerici da 1 a O (corrispondono ai comandi scritti in bianco sopra questi tasti, da EDIT a DELETE), ai quali si aggiungono il tasto ENTER (carattere di controllo codice 13) e il passaggio in modo "E" premendo ambedue i tasti SHIFT insieme (carattere di controllo 14).

I rimanenti caratteri di controllo si riferiscono soprattutto ai comandi per gli attributi. Da un loro uso intelligente si possono ottenere effetti interessanti che passeremo ad esaminare un po' più avanti, dopo aver ricordato che ad essi si aggiungono pure 4 controlli di formatta-

# L'uso e... l'abuso **dei caratteri di controllo. \_\_\_\_\_\_\_\_\_\_\_\_\_\_\_\_\_\_\_\_\_\_\_\_\_ \_**

zione di stampa; prima però mostreremo come si possono mettere in opera i vari caratteri di controllo. La lista di quelli che ci interessano si è dunque ridotta a questi:

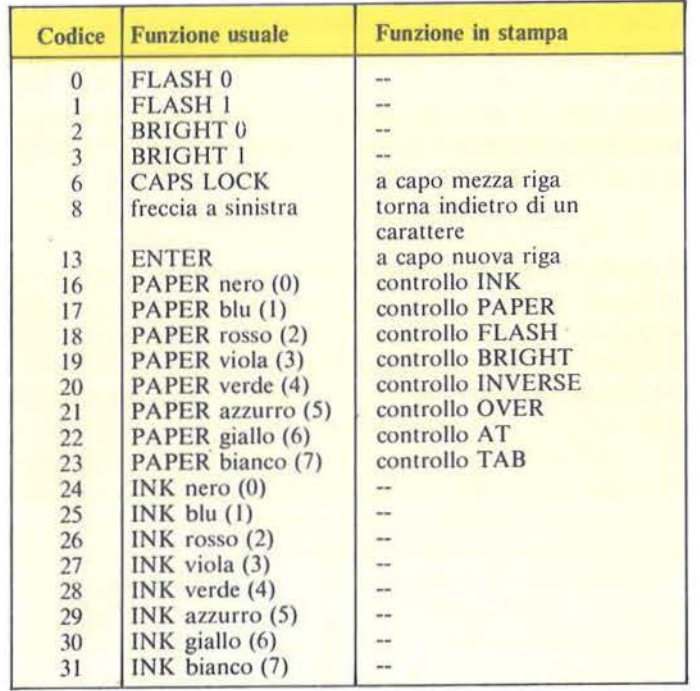

Come si vede, la funzione - ed anche il modo di messa in opera - dei caratteri di controllo è diversa a seconda che essi vengano inseriti in un 'istruzione (in modo immediato o in un programma), o che siano utilizzati in un comando di stampa o equivalente (PRINT, INPUT ed anche - inaspettatamente - SA VE).

Per ottenere la funzione normale si adopera un modo leggermente elaborato, che occorre seguire con attenzione per evitare strane sorprese.

Fortunatamente il Manuale d'uso riporta il modo di operare in una tabellina verso la fine del Capitolo 16, a cui si potrà ricorrere in caso di dubbio. Prima di tutto occorre passare in modo "E" (esteso), il che si ottiene come sappiamo premendo contemporaneamente i due tasti Caps SHIFT e Symbol SHIFT (compare appunto il cursore E lampeggiante).

A questo punto basterà premere - con o senza Caps SHIFT - uno dei tasti numerici per ottenere il carattere di controllo desiderato, e cioè uno di quelli che controllano, in modo immediato, INK, PAPER, FLASH e BRIGHT. Per i primi due attributi non occorre particolare memoria: se è premuto Caps SHIFT assieme al tasto numerico che si riferisce ad un codice di colore (da O a 7) si ottiene INK di quel colore; senza Caps SHIFT si ottiene PAPER di quel colore (ricordate che il colore è scritto in ... colore sopra il tasto numerico corrispondente). Inoltre, Caps SHIFT con un tasto 8 o 9 corri-

spandono a FLASH O e FLASH 1, mentre senza Caps SHIFT si hanno BRIGHT O e BRIGHT I. È ovvio che, come con i comandi diretti, si possono inserire tramite i caratteri di controllo anche più attributi in successione: occorre però precisare che bisogna ogni volta ritornare preventivamente in modo E con la pressione dei due SHIFT.

Ora che si è spiegato come ottenere un dato carattere di controllo degli attributi, vediamo dove possiamo inserirli. Innanzitutto all'interno di una stringa qualsiasi (esplicita), ossia in una posizione qualunque fra le virgolette ("...") che la delimitano, proprio come un carattere normale, con la differenza che, pure esplicando il suo effetto su tutta la parte della stringa che lo segue, questo tipo di carattere sarà invisibile. È abbastanza ovvio, comunque, che la posizione più naturale sia all'inizio della stringa, subito dopo le prime virgolette: va precisato però che con i comandi diretti PAPER, INK ecc., l'effetto è temporaneo, ossia dura solo fino al termine di una istruzione o di uno statement entro un'istruzione. La caratteristica insolita che si osserverà sarà che il suo effetto è immediato, ossia si esplica già sui caratteri che si impostano subito dopo nella scrittura d'un comando diretto o di un'istruzione.

Questa caratteristica torna comoda quando si vogliano evidenziare in modo opportuno le varie parti di un listato, o determinate parti entro un'istruzione. Infatti, oltre all'inserimento entro una stringa, uno o più caratteri di controllo si possono inserire immediatamente dopo un numero di istruzione. Ma attenzione: in questo caso l'effetto non si manifesterà in fase di editing delle istruzioni successive, ma continuerà tuttavia ad esercitarsi sul listato! Quando perciò si vuole conservare l'effetto su di una determinata parte del listato e non oltre, occorre inserire un nuovo carattere di controllo (o più caratteri di controllo) che stabiliscano nuovi attributi (ad esempio ma non necessariamente, riportino a PA-PER 7/INK 0 ecc.) al termine dell'ultima istruzione, prima di premere ENTER. Da notare che l'inserimento dei caratteri di controllo nelle istruzioni può avvenire comunque in qualunque posizione della linea, ed anche in fase di editing!

Per rendere queste spiegazioni un poco più chiare, valga un esempio.

Supponiamo di avere in memoria un programma di un certo numero di istruzioni, e di volerlo in un secondo tempo arricchire con delle REM che separano e brevemente illustrano le varie sezioni del programma, che si vogliono mettere in evidenza usando opportunamente certi attributi. Ammettendo che le istruzioni procedano di 10 in 10, inseriremo perciò una linea 5 REM, operando in questo modo (supponendo che la prima sezione che parte da questa REM debba avere PAPER giallo ed INK blu):

# L'uso e... l'abuso **dei caratteri di controllo \_\_\_\_\_\_\_\_\_\_\_\_\_\_\_\_\_\_\_\_\_\_** ~----

- premere i due SHIFT assieme (passaggio in modo  $E$ ");
- premere tasto 6 (PAPER giallo);
- . ripremere assieme i due SHIFT;
- Caps SHIFT  $+$  tasto 1 (INK blu);
- impostare REM seguito dal relativo breve testo esplicativo;
- terminare con ENTER.

Si osserverà che *tutto* il programma a partire dal termine REM della linea 5 è passato a PAPER giallo ed INK blu! Ammettiamo ora di voler inserire prima della linea 100 un'altra REM, e che la successiva sezione debba risultare in PAPER blu ed INK bianco, lampeggiante. Si opererà così:

- impostare 95 (n° di riga che precede il 100);
- premere i due SHIFT assieme (modo E);
- premere tasto 7 (INK bianco);
- ripremere i due SHIFT;
- premere Caps SHIFT  $+$  tasto 1 (PAPER blu);
- ripremere i due SHIFT ...;
- premere Caps SHIFT  $+$  tasto 9 (FLASH 1);
- impostare REM più testo relativo;
- terminare con ENTER.

Ancora una volta, tutto il programma a partire dalla nuova REM subirà l'effetto dei nuovi attributi.

Mostriamo ora come si può ad un certo punto annullare, a partire da una certa linea del programma, l'effetto degli ultimi caratteri di controllo inseriti. Ammettendo che dalla istruzione 300 si voglia tornare ad un listato normale (nero su bianco), si posizionerà il cursore di editing sulla linea 290 immediatamente precedente (ad esempio con LIST 290) e si richiamerà la linea con EDIT (Caps SHIFT  $+$  1). Con l'uso dei tasti delle "frecce" (5 ed 8) ci si porterà a fondo linea.

A questo punto:

- premere i due SHIFT assieme (modo E);
- premere tasto 7 (PAPER bianco);
- ripremere i due SHIFT;
- premere Caps SHIFT + tasto 0 (INK nero);
- ripremere i due SHIFT (nell'ipotesi che fosse in atto FLASH I);
- premere Caps SHIFT  $+$  tasto 8 (FLASH 0)(c.s.);
- terminare con ENTER.

Il resto del listato a partire dalla linea 300 sarà tornato normale.

È evidente che, tenendo ben conto dei modi per l'inserimento dei caratteri di controllo sopra citati, è possibile modificare a piacimento le varie parti di un programma, sia agendo su intere sezioni, che su parti di un'istruzione, sia entro le stringhe (fra le""), assegnando gli attributi che si desiderano. Nel caso delle stringhe essi, oltre a risaltare nel listato, agiranno pure in fase di esecuzione del programma, con la stampa della stringa con quegli stessi attributi.

Un caso molto particolare di applicazione dei concetti ora esposti consiste nel mascheramento di una parte o addirittura di tutto il programma, salvo per il 1<sup>º</sup> numero di linea .. Sarà sufficiente usare per INK e PAPER inseriti con caratteri di controllo valori (codici) eguali, rendere invisibile il listato (almeno sino a quando, editata nella parte inferiore dello schermo la prima linea del programma, non si proceda a cancellare con DELETE (Caps SHIFT + 0) gli invisibili caratteri di controllo posti dopo il numero di linea, concludendo naturalmente con il reinserimento della linea con ENTER.

Ci resta da illustrare il modo di inserimento e di applicazione dei caratteri di controllo relativi alla seconda parte della nostra tabellina (terza colonna). Innanzitutto occorre chiarire che qui l'inserimento, con qualche eccezione che vedremo, può avvenire solo tramite la funzione CHR\$ seguita dal numero di codice del particolare carattere di controllo. Con l'eccezione però del solo codice 8, che, come illustra a sufficienza il Manuale d'uso del solito Capitolo 16, può servire a sovrapporre due caratteri previa retrocessione di uno spazio operata appunto dal CHR\$8, gli altri caratteri di controllo trovano scarsa utilità se impiegati assieme a PRINT (od INPUT), perché sostituibili più direttamente e chiaramente con i comandi diretti degli attributi o di posizionamento (TAB, AT, virgola, apice). Vi sono tuttavia alcune applicazioni particolari e poco note che merita ricordare. .

Quando in un programma capiti di dover frequentemente cambiare, spesso ripetendoli, i comandi per gli attributi temporanei in determinate stampe, come per esempio PRINT FLASH l; BRIGHT l; ... seguiti poco oltre da PRINT FLASH O; BRIGHTO; ... (naturalmente potrebbe trattarsi anche di altri tipi di attributi, modificati spesso in modo temporaneo), può risultare utile assegnare detti attributi ad una variabile stringa: così per es. con LET a\$ = CHR\$1 +CHR\$3 si potrà sostituire il primo dei due comandi citati, anche ripetutamente nel programma, con PRINT a\$; si può utilizzare un'analoga assegnazione per gli altri attributi che ristabiliscono le condizioni normali.

Vi è anche un modo più sottile ed elegante, anche se meno chiaro (e questo a volte può essere desiderato dal programmatore) per ottenere il medesimo scopo. L'assegnazione ad a\$ si farà per esempio così:

- impostare LET  $a\text{\$} = \text{``}:$
- premere i due SHIFT assieme;
- premere Caps SHIFT  $+$  tasto 9 (FLASH 1);
- premere i due SHIFT;
- premere tasto 9 (BRIGHT 1);
- impostare le " di chiusura seguite da ENTER. Una applicazione non descritta altrove riguarda invece il comando SA VE.

Se può interessare che un programma venga salvato in modo che all'atto del ricaricamento con LOAD il suo

impostare 5;

# **SEGRETI DEI PERSONAL**

nome spicchi con certi attributi (colore, lampeggio, ... ), e magari in una posizione determinata dello schermo (ad esempio caricando un programma composto di più parti, il nome completo venga a comporsi al centro dello schermo a mano a mano che si caricano le varie sezioni di nastro, magari colorando diversamente varie parole, e raggiungendo così nomi più lunghi dei IO caratteri solitamente ammessi), si può utilizzare il comando SA-VE con queste varianti:

a) SAVE CHR\$  $16 + \text{CHR\$ n} + \text{``none'' (dove n è il)}$ codice di colore INK,  $0 \div 7$ 

oppure SAVE "(modo E) (Caps SHIFT  $+$  tasto n) nome"

(naturalmente invece del carattere di controllo 16 per INK ci può essere un altro per controllo di un diverso

# TEXAS TI99 4/ A

# **Ring**

di Sergio Borsani

Il gioco Ring, in versione TI Extended BASIC viene presentato in questa rubrica in quanto consente di illustrare una tecnica semplice, ma efficace di animazione che si basa sulla ridefinizione continua dei caratteri. Ormai i lettori più smaliziati conoscono le prestazioni del microprocessore grafico TMS9918A che recentemente è stato adottato da più di dieci case costruttrici di micro nello standard MSX. Altresì sono note le possibilità offerte dal modulo TI Extended BASIC per la creazione ed il controllo degli sprite, cioè degli ormai cosiddetti spiritelli o disegni mobili sullo schermo. Già, perché senza gli sprite non sarebbe possibile riprodurre la complessità, la molteplicità e la velocità dei movimenti che generalmente richiede un gioco.

Delle istruzioni grafiche dell'Extended BASIC si è già parlato diffusamente in altri articoli (vedi Gli spiritelli, *Bit* Maggio 1984); in questa sede non è necessario parlare di esse dettagliatamente. Quello che invece merita maggior risalto e che sembra caratterizzante in questo programma è l'ampia definizione e ridefinizione di caratteri grafici per consentire la rappresentazione dei pugili nelle varie posizioni e rendere il più possibile realistiche le immagini in tutte le fasi dell'incontro. I caratteri grafici definibili dall'utente non sono molti. Essi possono andare dal numero 32 di codice ASCII al numero 143, in tutto 112. Di questi, i primi 96 sono già definiti ed il loro uso per la grafica comporta la rinuncia o, ad esempio, delle lettere minuscole o addirittura di qualsiasi testo scritto. Tenendo poi conto del fatto che gli sprite definiti su una matrice di 8x8 pixel risultan o troppo piccoli e che è da preferirsi un pattern 16x 16 con una CALL MAGNIFY(3), si comprende come sussistaattributo, o più in fila);

b) SAVE CHR\$23 + CHR\$  $c +$  "nome" (dove c è il numero di colonna a partire da cui verrà stampato il "nome")

oppure SAVE CHR\$  $23 +$ "(c) nome" (numero e nome di seguito, senza spazi);

c) SAVE CHR\$ 22 + CHR\$  $r$  + CHR\$  $c$  + "nome" (dove *r*, *c* sono il numero di riga e di colonna della posizione da cui verrà stampato "nome").

Nei casi b) e c) naturalmente si potrà anche aggiungere il/i carattere/i di controllo per gli attributi, come in a). Provate qualcuno di questi SA VE (badate solo che il nome va accorciato per non superare i 10 caratteri complessivi per singolo SA VE) e osservate cosa succede al LOAD!

no evidenti limitazioni.

In questo gioco ogni figura è composta da tre sprite aventi le dimensioni di 16x16 pixel. Il primo sprite forma il busto, il secondo le gambe ed il terzo, di diverso colore, i calzoncini e le scarpette. In tutto quindi sono necessari 12 cara tteri per ogni figura in una determinata posizione. Il movimento tutta via richiede la creaz ione di più sprite per la stessa figura. Se si pretendesse di definire all'inizio del programma tutti i caratteri che in esso verranno usati, si sarebbe costretti a gravi rinunce ed a ricorrere si e no ad un paio di pose stereotipate che renderebbero tremendamente noiosa l'azione. E questo il motivo per cui si è ricorsi alla tecnica, un po' inconsueta, di ridefinire più volte nel corso del programma gli stessi caratteri per mezzo di subroutine. In questo modo è stato possibile attribuire ad ogni pugile otto posizioni per il busto e cinque per le gambe, consentendo la loro visione di fronte, di fianco, da seduti e a terra o con il braccio alzato in segno di vittoria. In tutto sono stati definiti 203 caratteri, ben oltre il numero di quelli utilizzabili contemporaneamente. La tecnica consiste nell' usare un gruppo di caratteri e, durante le pause dell'azione, ridefinire i caratteri di un altro gruppo. Nel momento in cui si usano questi ultimi si defi\_niscono i caratteri di un altro gruppo ancora e così via. E importante che il gioco preveda delle pause naturali, come in questo caso l'intervallo tra un round e l'altro, perché la definizione dei caratteri comporta un certo tempo e non sarebbe possibile farlo durante lo svolgimento dell'azione.

I risultati sono stati così soddisfacenti che, come tocco finale, non si è voluto rinunciare nemmeno alla ragazza che porta il cartello con il numero del round successivo! Manca invece l'arbitro, ma sì assicura ugualmente un comportamento ineccepibile da parte dei pugili che non trattengono e non portano mai colpi sotto la cintura.

Dopo l'apparizione del titolo il programma prosegue premendo un tasto qualsiasi. L'utente può indicare a piacimento i nomi del campione e dello sfidante e deve Ring

specificare se usa i joystick oppure no. Un'errata risposta causerebbe un messaggio d'errore durante l'esecuzione del programma. In mancanza di joystick il controllo avviene, naturalmente, tramite la tastiera. Le due alternative conducono ad uno svolgimento dell'azione sostanzialmente analogo: tuttavia i joystick sono raccomandabili non solo in quanto il loro uso è più naturale ed immediato, ma anche perché essi producono movimenti composti. Infatti il controllo da tastiera avviene con quattro tasti (quelli con le frecce per il pugile di sinistra) più uno per tirare un colpo mentre con i joystick valgono anche le altre quattro posizioni intermedie, cioè in alto a destra, in basso a sinistra, ecc. In pratica il pugile, può avanzare e contemporaneamente

Listato 1. *Il programma Ring.* 

**100 REM** RING 110 REM \*\*\*\*\*\*\*\*\*\*\*\*\*\*\*\* 120 CALL CLEAR 130 DISPLAY AT(12, 12): "R I N G" 140 CALL HCHAR(9, 11, 42, 13): : CALL VCHAR( 10, 11, 42, 5): : CALL VCHAR(10, 23, 42, 5): : C ALL HCHAR (15, 11, 42, 13) 150 CALL KEY(0,K,S):: IF S=0 THEN 150 160 CALL CLEAR 170 DISPLAY AT(1,1): "SCRIVI IL NOME DEL CAMPIONE." 180 DISPLAY AT (2, 1): "CHE NE DICI DI BIG HAMMER?" 190 ACCEPT AT(4, 1) SIZE(12): CPM\$ 200 DISPLAY AT(6,1): "ED ORA SCRIVI IL NO ME DELLO" 210 DISPLAY AT(7,1): "SFIDANTE." :: ACCEP T AT(9,1):SFD\$ 220 DISPLAY AT(12,1): "HAI I JOYSTICK? (Y /N)":: ACCEPT AT(12,24)SIZE(1)VALIDATE( "YN"):R\$ 230 IF R\$="Y" THEN JOY=1 :: GOSUB 2120 E LSE JOY=0 240 DISPLAY AT(20,1): "BENE. ORA PREMI UN TASTO PER" :: DISPLAY AT(21,1): "COMINCI ARE." 250 CALL KEY(0,K,S):: IF S=0 THEN 250 EL SE CALL CLEAR 260 CALL CHAR(40, "0102040810204080"):: C ALL CHAR(41, "8040201008040201"):: CALL C HAR (42, "FF") 270 CALL CHAR(35, "FFFFFFFFFFFFFFFFFF") 280 CALL CHAR(43, "0103070F1F3F7FFF"):: C ALL CHAR(44, "BOCOEOFOFBFCFEFF") 290 CALL CHAR(36, "3F7F7D5555554444"):: C ALL CHAR (45, "FFFFFFFFFFFFFFFFFF") 300 CALL CHAR(37, "FFFEFCF8F0E0C080") :: C ALL CHAR (38, "FF7F3F1F0F070301") 310 CALL COLOR(1,7,1):: CALL COLOR(2,12,  $1)$ 320 FOR J=1 TO 6 :: CALL HCHAR(14+J, 9-J, 43):: CALL HCHAR(14+J, 10-J, 45, 14+2\*J)::

assumere la guardia bassa oppure retrocedere tirando un colpo, ecc.

Per i joystick valgono le seguenti regole. Alto: guardia alta; basso: guardia bassa; destra: spostamento a destra; sinistra: spostamento a sinistra; bottone di fuoco: parte un colpo alto o basso a seconda della posizione assunta dal pugile. Per la tastiera è previsto l'uso di determinati tasti e precisamente quelli con le frecce più il tasto O. come bottone di fuoco, per il concorrente di sinistra; i tasti I, J, K, M più il tasto P per il concorrente di destra. Nella istruzione CALL KEY sono state definite le tastiere 1 e 2 con le quali i tasti assumono determinati valori, diversi dai codici ASCII (vedi manuale a pag. 91) e che si ripetono identicamente sulle due metà della tastiera che

CALL HCHAR(14+J, 24+J, 44):: NEXT J 330 FOR J=1 TO 3 :: CALL HCHAR(20+J, 3, 35 , 28) :: NEXT J 340 CALL VCHAR (17, 3, 45, 4) :: CALL VCHAR (1 2, 9, 45, 4):: CALL VCHAR (12, 24, 45, 4):: CAL L VCHAR(17, 30, 45, 4) 350 FOR J=1 TO 3 :: CALL HCHAR(11+J, 10, 4 2,14):: NEXT J 360 FOR J=1 TO 3 :: FOR K=1 TO 5 :: CALL HCHAR (16+J-K, 3+K, 40) :: CALL HCHAR (10+J+ K, 24+K, 41):: NEXT K :: NEXT J 370 GOSUB 1440 :: CALL SPRITE(#10, 96, 2, 1 12,80,#11,100,2,128,80,#9,104,8,128,80) 380 CALL MAGNIFY(3) 390 CALL SPRITE (#20, 96, 2, 112, 160, #21, 100 , 2, 128, 160, #19, 104, 9, 128, 160) 400 DISPLAY AT (1, 1):" CAMPIONATO DEL MONDO 410 DISPLAY AT (3, 1) : "CAMPIONE: " :: DISPL AY AT(4,1):CPM\$ 420 DISPLAY AT(3,15): "SFIDANTE: " :: DISP LAY AT (4, 15) : SFD\$ 430 DISPLAY AT (5, 1): "ALT.: 185 CM  $ALT.$ : 182 CM" 440 DISPLAY AT(6,1): "PESO: 105 KG PESO: 102 KG" 450 DISPLAY AT (7, 1) : "VINTE: 65 VINTE  $: 53"$ 460 DISPLAY AT (8, 1): "PERSE: 2 PERSE  $4.41$ 470 DISPLAY AT(9,1): "PARI: 1 PARI: 文中 480 FOR TIME=1 TO 2000 :: NEXT TIME 490 CALL HCHAR(1,1,32,288):: CALL COLOR( 1,5,1):: CALL SCREEN(11):: CALL COLOR(2,  $12, 1)$ 500 FOR J=1 TO 12 :: CALL HCHAR(J, 1, 35, 1 2-J):: CALL HCHAR(J, 13-J, 37) 510 CALL HCHAR(J, 19+J, 38): : CALL HCHAR(J , 20+J, 35, 12-J) :: NEXT J 520 C(1)=80 :: C(2)=160 :: GOSUB 1480 530 CALL SPRITE (#9, 128, 8, 128, C(1)-4, #10,  $120, 2, 112, C(1), 111, 124, 2, 128, C(1) - 4$ 540 CALL SPRITE (#19, 116, 9, 128, C (2) +4, #20

 $-Ring -$ 

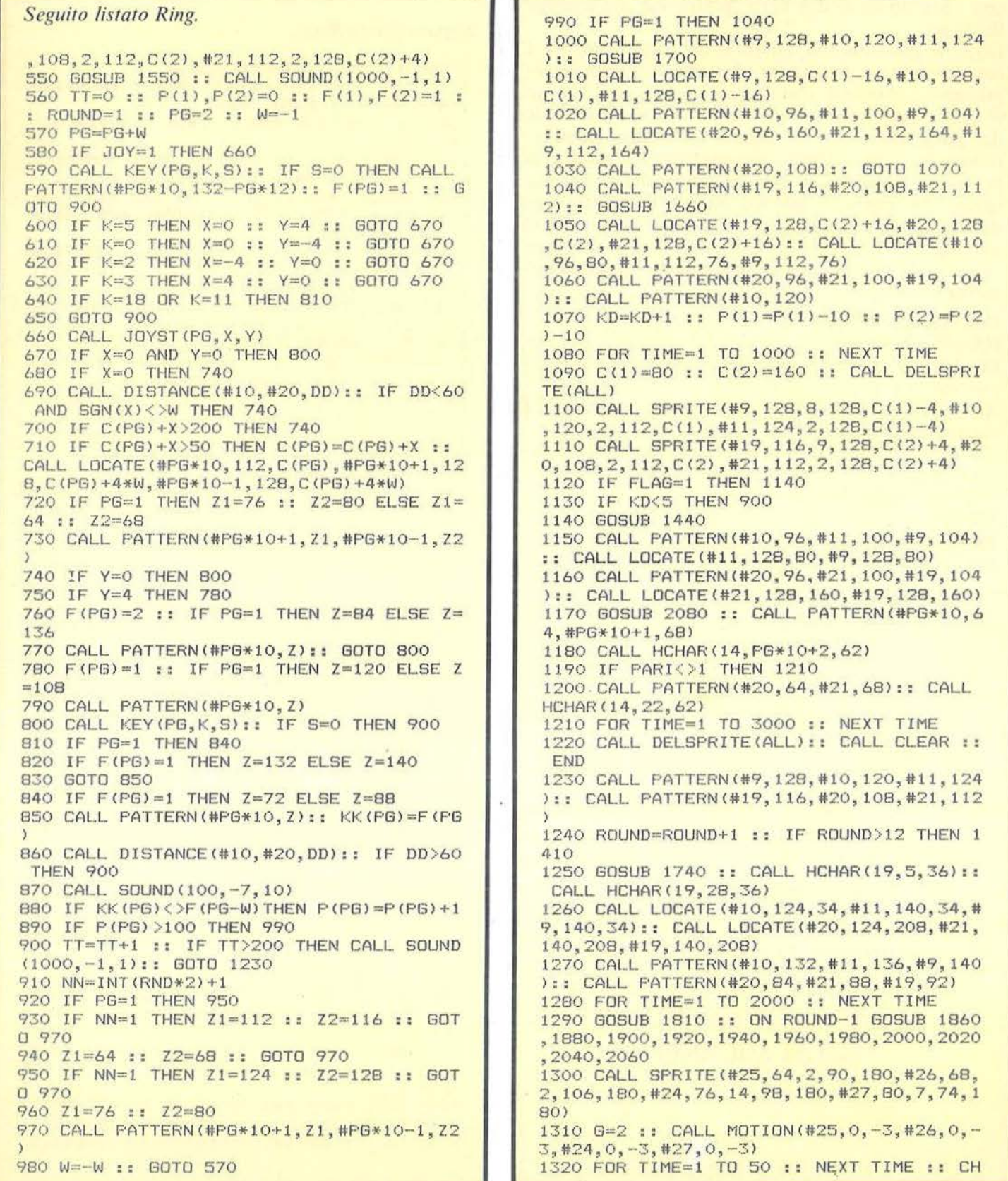

Ring

così resta divisa in due parti distinte ma con analoga funzione.

Dopo le presentazioni, all'inizio del combattimento, i concorrenti non devono far altro che avvicinarsi e cominciare a darsele di santa ragione premendo i bottoni di fuoco; i punti vengono assegnati in modo imparziale dal programma con un criterio fin troppo semplice: ottiene un punto un colpo alto che trova l'avversario in posizione bassa o viceversa un colpo alla figura che trova l'avversario in guardia alta. A proposito, non dimenticate di alzare il volume del televisore perché non mancano gli effetti sonori e attenti a non maltrattare troppo le levette dei joystick che non paiono particolarmente robuste!

# Descrizione del listato

100-150 - Titolo.

160-250 - Richiesta dei nomi dei pugili e dell'uso dei joystick.

260-310 - Definizione dei caratteri e dei colori per la scenografia.

320-480 - Stampa dei preliminari con la presentazione dei pugili.

490-560 - Inizio del combattimento.

570-980 - Ciclo per il controllo del movimento.

590-650 - Comandi per il movimento tramite la tastiera. 660 - Istruzione per interpretare i segnali del joystick.

# La J.soft **CERCA**

per la nuova rivista Super Appie un redattore da assumere, con ampia e provata conoscenza dei sistemi Appie. Si richiede la buona conoscenza della lingua inglese, residenza Milano/dintorni. Inviare curriculum completo a J.soft - Via Rosellini, 12 20124 MILANO

#### *Seguito listato Ring.*

=70+6 :: CALL PATTERN(#26, CH) 1330 CALL FOSITION(#25,SY,SX):: IF SX>70 THEN G=-G :: GOTO 1320 1340 CALL MOTION(#25,0,0,#26,0,0,#24,0,0 ,#27,0,0) 1350 FOR TIME=l TO 1000 :: NEXT TIME : : CALL DELSPRITE(#27, #24, #25, #26) 1360 GOSUB 1480 :: CALL PATTERN< #l0,120, #11,124,#9,128):: CALL PATTERN(#20,108,# 21, 112,#19, 116) 1370 CALL LOCATE(#10, 112, 80, #11, 128, 76, # 9,128,76):: CALL LOCATE(#20,112,160,#21, 128,164, #19,128, 164) 1380 CALL HCHAR (19, 5, 45): : CALL HCHAR (19 , 28, 45):: CALL SOUND(1000, -1, 1) 1390 CALL SOUND (1000, -1, 1) 1400 GOSUB 1550 :: TT=0 :: W=-W :: C(1)= 80 :: C(2)=160 :: GOTO 570 1410 IF P(1)=P(2)THEN PG=1 :: PARI=1 :: FLAG=1 :: GOTO 1090 1420 FLAG=1 :: IF P(1)>P(2)THEN PG=1 :: GOTO 1090 1430 PG=2 :: GOTO 1090 1440 CALL CHAR (96, "01030303013D7F7F7F7F6 F6F674777780C0C0C0BOBCFEFEFEFEF6F6E6E2E  $2EE$ " 1450 CALL CHARC 100,"F7D7C777060606060606 060606060E3EEFEBE3EE60606060606060606060 707C" l 1460 CALL CHAR (104, "07070707070700000000 000606060E3EE0E0E0E0E0E000000000000606060 707C") 1470 RETURN 1480 CALL CHARC108, "000000000307070703"& RPT\$("0",16)&"183C3C3C9C8E9FFFFF7F1F1E1E<br>1E1E") 1490 CALL CHAR(112, RFT\$("01", 16)&"FOFOFO FOFOFOFOFOB0988C8C888888888") 1500 CALL CHAR<116,"01010101010100000000 00000101030FBOBOBOBOBOBOOOOOOOOOOOOOBCBC 8E98") 1510 CALL CHAR(120, "00183C3C3C3971F9FFFF FEF87878787800000000COEOEOEOCO"&RPT\$ ("O" , 14)) 1520 CALL CHAR(124, "OFOFOFOFOFOFOFOD19 313111111111 "&RPT\$("80", 16)) 1530 CALL CHAR(128, "ODODODODODODOOOOOOO 000031317119COCOCOCOCOC000000000000000000 COFO") 1540 RETURN 1550 CALL CHAR<132 , "0000000060FOFF7F"81,RP T\$("O", 16)&"0C1E1E1E0C3EFFFF3F3F3F1F1E1E 1E1E" I 1560 CALL CHAR\136, "00000000030707071B3C 3C1C0603010000000000008080FOFCFEFEFFFFDF BFOF"l l.570 CALL CHAR l 140,RF'T\$ C"0 " ,20 l&"3 17F7F3 0000000307878783C1E3F7FFFFFFBF1E1E1E1E") 1580 CALL CHARC64 , "0101030307070FOE1C181
Ring

## Seguito listato Ring.

81818181818FOFOFOF8F8F83838180COCOCOCOCO  $COT''$ )

1590 CALL CHAR(68, "0101030306060000000000 000181838F870707078F8F800000000000000C0C0  $FOF''$ 

1600 CALL CHAR (72, "30787878307CFFFFFCFCF CF87878787800000000060FFFFE"&RPT\$("0",16

1610 CALL CHAR(76, "OFOFOF1F1F1F1C1C18303 03030303030B0B0C0C0E0E0F0703818181818181  $818<sup>n</sup>$ )

1620 CALL CHAR(80, "OEOEOE1E1F1F000000000 000303070708080C0C06060000000000000018181  $C1F''$ 

1630 CALL CHAR(84, "000000000001010F3F7F7 FFFFFFBF1F000000000C0E0E0E0DB3C3C3860C0B  $000")$ 

1640 CALL CHAR(88, "OOOC1E1E1E3C70FCFEFFF FFD78787878"&RPT\$("0", 20)&"8CFEFE0C0000"

1650 RETURN

1660 CALL CHAR (96, "0000000000000000307070 70F1E1E1F0F000000001F3F7FFFFFFEB0B03030F  $OFO<sup>n</sup>$ )

1670 CALL CHAR(100, "0000000000F0FBFCFCFC FCFCFCE3FFFC"&RPT\$("0",32))

1680 CALL CHAR(104, "0000000000000083CDCDC DCDCDCCO"&RPT\$("0", 28)&"60F0F808") 1690 RETURN

1700 CALL CHAR (96, "00000000FBFCFEFFFFF3F0 DODOCOCOFOFOOOOOOOOOOOOOOOOCOEOEOEOFO7878F  $BFO''$ ) 1710 CALL CHAR(100, RPT\$("0", 24)&"060F1F1

000000000010F1F3F3F3F3F3F3FC7FF3F") 1720 CALL CHAR(104, RPT\$("0", 24)&"060F1F1 00000000000000103C3B3B3B3B3B030000") 1730 RETURN

1740 CALL CHAR (84, RPT\$ ("0", 26) & "030F1E00 0000003078787830387C7EFEFE3E3E")

1750 CALL CHAR(88, "1COFOFOFOCOCOCOCOOOOO 000000000003EFEFEFE"&RFT\$("0", 24))

1760 CALL CHAR (92, "0000000000000C0C1C7C0 00000000000003A760E7E7C"&RPT\$("0", 22)) 1770 CALL CHAR (132, "000000000C1E1E1E0C1C

3E7E7F7F7C7C"&RPT\$("0",26)&"C0F078")<br>1780 CALL CHAR(136, "7C7F7F7F"&RPT\$("0",2

4) & "38F0F0F030303030383E00000000000") 1790 CALL CHAR(140, "5C6E707E3E"&RPT\$("0"

34)&"3030383E000000000000")

1800 RETURN

1810 CALL CHAR(64, "101808040402030101030 70703010101020204E4E8F870F8D89080808080C  $OEO<sup>n</sup>$ )

1820 CALL CHAR(68, "0101030307060C0C0C080 808080C1424E0E0C0C0C0C0C0603030202020305  $090"$ 

1830 CALL CHAR (72, "010101030303070707030 10101010304E0E0E0C0C0B0B080B0B0C0C03028A  $OAO''$ )

1840 CALL CHAR (76, "0000080C06030303"&RPT \$("0", 26) & "BOCOE060200000000000000")

1850 RETURN

1860 CALL CHAR(80, "FFFFF8FOE3E3FFFFFCF1E 3E3E0E0FFFFFFFFF1F0FC7C7C70F1F7FFFFF0707F  $FEF$ ")

1870 RETURN

1880 CALL CHAR(80, "FFFFF8F0E3E3FFFFFFFFF 3E3F0F8FFFFFFFF1F0FC7C7C70F0FC7C7C70F1FF FFF")

1890 RETURN

1900 CALL CHAR(80, "FFFFFFFFFFEFCF9F3E7E0E OFFFFFFFFFFFFFFF8FOFOF8F8F8F07078F8F07F  $FFF''$ 

1910 RETURN

1920 CALL CHAR (80, "FFFFE0E0E7E7E0E0FFFFE 7E7F0F8FFFFFFFF6707FFFF1F0FC7C7C7C70F1FF  $FFF''$ 

1930 RETURN

1940 CALL CHAR(80, "FFFFFBF0E3E3E0E0E3E3E 3E3F0FBFFFFFFFFF1F0FC7FF1F0FC7C7C7C70F1FF  $FFF''$ 

1950 RETURN

1960 CALL CHAR (80, "FFFFE0E0E7FFFFFEFCF8F 8F1F1F1FFFFFFFF0707C78F1F3F7FFFFFFFFFFFFF  $FFF''$ 

1970 RETURN

1980 CALL CHAR (80, "FFFFFBFOE3E3E3FOFOE3E 3E3F0FBFFFFFFFFF1F0FC7C7C70F0FC7C7C70F1FF  $FFF''$ 

1990 RETURN 2000 CALL CHAR (80, "FFFFF8F0E3E3E3E3F0F8F FE3F0F8FFFFFFFF1F0FC7C7C7C70707C7C7C70F1FF  $FFF'$ 

2010 RETURN

2020 CALL CHAR (BO, "FFFFF3E3C3F3F3F3F3F3F3F 3F3F3E1FFFFFFFF8703333333333333333330387F  $FFF''$ 

2030 RETURN

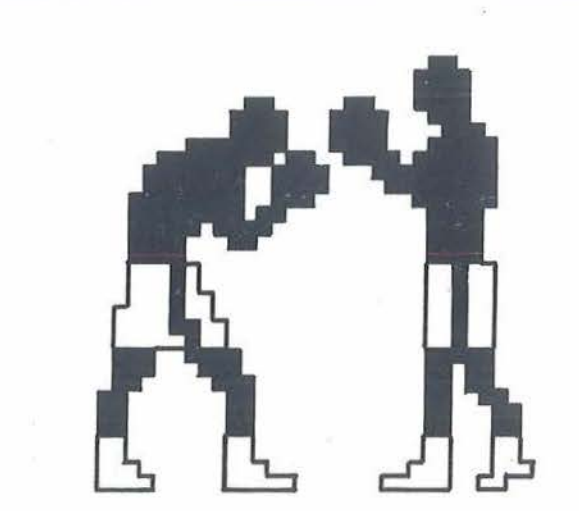

Figura 1. Per ottenere un'azione più ricca e realistica sono stati definiti più volte, nel corso del programma, gli stessi caratteri per un numero complessivo di 203 caratteri, ben superiore quindi a quelli normalmente disponibili.

Ring

670-790 - Controllo della posizione dei pugili sul ring, della loro distanza reciproca e della posa assunta. 800- Controllo dei "bottoni di fuoco" dei joystick o dei tasti programmati per far partire i colpi ai pugili.

810-870 - Controllo della forma assunta dai pugili nell'atto di colpire l'avversario. Se il colpo è andato a segno, la linea 870 produce un rumore.

880-890 - Punteggio assegnato dal programma ai pugili in base ai colpi andati a segno. Se un contendente subisce più di 80 colpi subisce un atterramento.

900 - Controllo del tempo per determinare la durata dei round.

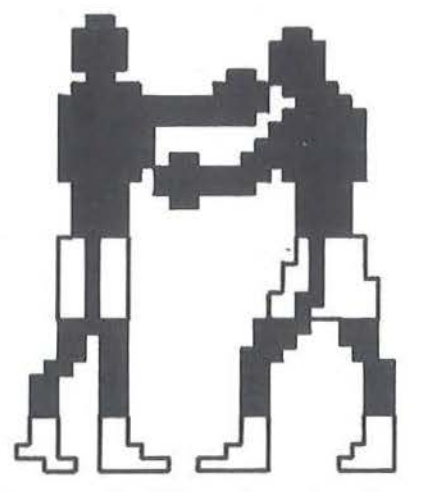

Figura 2. *Il controllo dei movimenti avviene o tramite tastiera o meglio con ijoystick. Manca/' arbitro, tu11avia i*  pugili si comportano in modo molto corretto, non tratten*gono 'né colpiscono sollo la cintura.* 

## *Seguito listato Ring.*

```
2040 CALL CHAR(80, "FFFFF3E3C3F3F3F3F3F3F
3F3F3E1FFFFFFFFCF8FOFCFCFCFCFCFCFCFCF87F 
FFF")
2050 RETURN
2060 CALL CHAR(80, "FFFFF3E3C3F3F3F3F3F3F
3F3F3E1FFFFFFFFB70333F3F3E7CF9F3F3F0303F 
FFF")
2070 RETURN 
2080 CALL CHAR<64,"01030303013D7F7F7F7F6 
F6F674747478CCCCCDC9CBCF8F8FOFOFOFOEOEOE 
OEO")
2090 CALL CHAR (68, "F7D7C7770606060606060
60606060E3EEOEOEOE0606060606060606060607 
07C")
2100 CALL CHAR(62, "1C1C1C0808080808")
2110 RETURN 
2120 DISPLAY AT<14,1):"JOYSTICK 1 PUGILE 
DI DESTRA" 
2130 DISPLAY AT (16.1): "JOYSTICK 2 PUGILE
 A SINISTRA"
2140 DISPLAY AT (18, 1): "RILASCIA IL TASTO
ALPHA LOCK"
2150 RETURN
```
910-970 - Istruzioni per produrre un certo movimento nei pugili anche in assenza di istruzioni specifiche.

980 - Assegnazione del controllo alternativamente ai due pugili e rinvio all'inizio del ciclo.

990-1130 - Routine per l'atterramento di un pugile. La linea 1070 modifica il punteggio per consentire la ripresa dell'incontro ma dopo *5* atterramenti la linea 1130 fa terminare l'incontro.

1140-1220 - Routine per il termine dell'incontro. Si alza il braccio del vincitore.

1230-1400 - Routine per l'intervallo tra un round e l'altro. I pugili si siedono e compare la ragazza con il numero del round successivo.

1410-1430 - Controllo del punteggio al termine dei 12 round.

1440-1470 - Subroutine per la definizione dei caratteri per rappresentare i pugili di fronte.

1480-1540 - Definizione dei caratteri per rappresentare i pugili nella posizione base.

1550-1650 - Definizione dei caratteri per rappresentare i pugili nelle varie pose assunte durante il combattimento.

1660-1690 - Definizione dei caratteri per il pugile di destra al tappeto.

1700-1730 - Definizione dei caratteri per il pugile di sinistra al tappeto.

1740-1800 - Subroutine per definire i caratteri che rappresentano i pugili seduti.

1810-1850 - Subroutine per la definizione dei caratteri che rappresentano la ragazza che porta il cartello con il numero del round.

1860-2070 - Varie subroutine, richiamate dalla linea 1280, per definire ad ogni round i caratteri per il cartello con il numero corrispondente.

2080-21 10 - Definizione dei caratteri per rappresentare i pugili con il braccio alzato in segno di vittoria. 2120-2150 - Messaggio sull'uso dei joystick.

# Principali variabili

CPM\$, SFO\$ - Nome del campione e dello sfidante. JOY - Variabile flag per indicare l'uso dei joystick. C(1), C(2) - Contengono i numeri di colonna, in pixel, della posizione degli sprite rappresentanti i pugili. TT - Variabile per il controllo del tempo. Viene incrementata di un'unità ad ogni ciclo.

P(l), P(2) - Punteggi dei due contendenti.

F(l), F(2) - Atteggiamento o posizione assunta dai pugili. Il valore I indica una guardia alta mentre il valore 2 una guardia bassa.

ROUND - Memorizza il numero del round.

PG - Assume i due valori, I o 2, in riferimento al pugile cui spetta il controllo in un dato istante.

W - Variabile di controllo. Ad ogni ciclo cambia il suo valore da -1 a  $+1$  controllando il contenuto della variabile PG.

Ring

## FACILI CAMBIAMENTI

*COLORE DEGLI ELEMENTI SCENOGRAFICI.* Con un apparecchio televisivo in bianco e nero si impone l'uso di colori contrastanti dal momento che molti risultano quasi indistinguibili tra di loro. Con un televisore a colori invece si possono utilizzare tutti gli abbinamenti con i 16 colori. In questo caso si devono modificare le linee 310 e 490.

*COLORE DEI PUGILI.* Essendo questi degli spritc, a nulla servono le istruzioni CALL COLOR. Il colore, in questo caso, è definito dalla terza costante contenuta tra parentesi nell'istruzione CALL SPRITE. Si ricorda che il pugile di sinistra è associato agli sprite #10 e# 11, mentre i suoi calzoncini sono lo spritc #9; il pugile di destra è dato invece dagli sprite #20 e #21, mentre i suoi calzoncini sono lo sprite #19. Pertanto le linee da modificare sono tutte quelle che ad essi si riferiscono.

*DURATA DEI ROUND*. La durata dei round è determinata dall'istruzione IF THEN contenuta alla linea 900. Attualmente ogni ripresa termina quando TT raggiu nge il valore 200. Scrivendo al suo posto un numero maggiore, ovviamente, si allunga la durata e viceversa.

*DETERMINAZIONE DEL PUNTEGGIO.* A11ualmente il punteggio è stabilito a lla linea 880. Semplicemente si assegna un punto se viene tirato un colpo alla figura mentre l'avversario è in guardia alta, oppure se un colpo al volto trova l'avversario in guardia bassa. Si può sostituire la linea 880 con una routine che determini il punteggio in base a criteri più complessi.

*PRIMO ATTERRAMENTO.* 11 primo atterramento si verifica quando uno dei due pugili abbia subito 100 colpi validi ai fini del punteggio. Generalmente ciò non si verifica prima di 8-10 riprese. Se si desidera accelerare i tempi basta modificare la linea 890 scrivendo, ad esempio: IF  $P(PG) > 50$  THEN 990.

*NUMERO DEGLI ATTERRAMENTI.* Quando si verifica un atterramento i punteggi dei due pugili vengono diminuiti entrambi di 10 unità e l'incontro prosegue. Dopo 5 atterramenti, di uno o di entrambi i pugili. l'incontro termina per KO. Cambiando la linea 1130 si può consentire un numero maggiore o minore di atterramenti.

X, Y - Variabili di stato dei joystick. In base al loro valore si produce una particolare azione.

Z I, Z2- Variabili di lavoro contenenti i codici ASCII dei caratteri definiti via software, rappresentanti i due pugili.

TIME - Variabile di controllo dei loop per creare delle pause.

**KD** - Numero degli atterramenti subiti dai due pugili. FLAG - Variabile flag che assume il valore I al termine delle 12 riprese. A differenza del KO, in questo caso, è previsto il pareggio.

**K,** S- Usate nell'istruzione CALL KEY, indicano rispettivamente il numero di codice ASCII del tasto premuto e lo stato della tastiera.

J - Variabile di lavoro per il controllo dei cicli FOR NEXT.

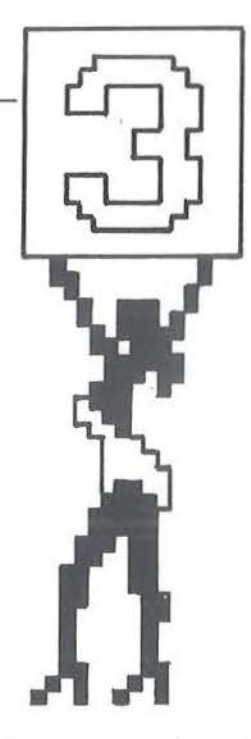

Figura 3. *La tecnica usata con i caratteri grafici definiti via software consente una certa libertà e limiti meno angusti. Nel programma non si è voluto rinunciare nemmeno alla ragazza che, durante /'intervallo, porta il cartello con il 1111mem del round seguente.* 

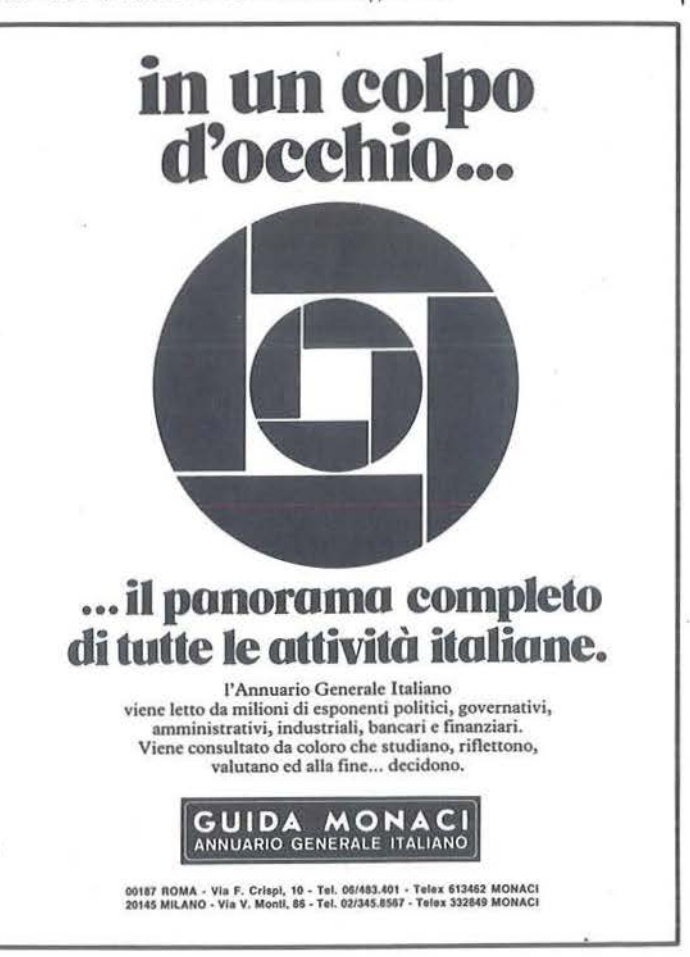

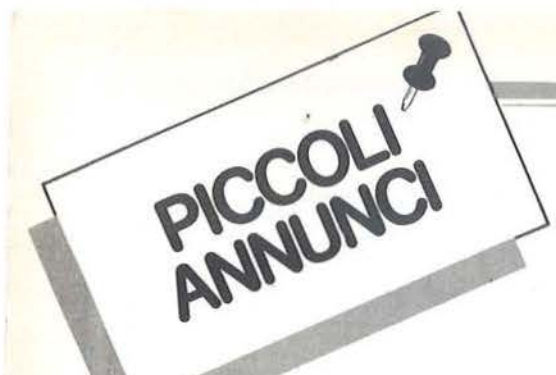

### **Appie**

Vendo per Appie Il • Ile programmi di ogni genere ad ottimo prezzo. Dispongo di gestionali, giochi, utilità, tra cui: Apple<br>Writer, Personal Data Base, VisiCalc, LOGO, ProDOS, LISP,<br>ingegneria, grafica... Agostino Carollo - Via Lungo Leno Destro,<br>21 - 38068 Rovereto (TN) - Tel. 046

Medici utenti Appie contatlerebbero colleghi per lo scamblodi esperienze col personal computer e per la creazione di un pool<br>di programmi applicativi adatto alle esigenze mediche. Dr. Matteo Pinto - Via Bandiera, 48 - 20099 Sesto S. Giovanni (MI) - Tel. 0212424537

Compro e cambio programmi per Apple Il euro. Qualsiasi tipo di programma mi va bene, comprerei anche stampante per Apple<br>in buono stato e modico prezzo. Temistocle Sidoti - Via Can-diclo, 41 - 10127 Torino - Tel. 011/6053805

Vendo programmi per Apple II e Macintosh altamente professionali, su richiesta anche personalizzazioni. Luigi Palumbo -<br>Via A. Ristori, 8 - 00197 Roma - Tel. 06/802783

Vendo Apple II plus 48 Kbyte più unità disco, stampante grafica, varie schede di interfaccia. Dispongo di vario software su diskette. Molti programmi originali. Franco Vagli· Napoli· Tel. 081/7233050

Dispongo di oltre 400 programmi per Apple II e compatibili Desidero effettuare scambi con altri appassionati. Inviatemi la<br>vostra lista e spedirò la mia. Rispondo a tutti. Isabella Bottini -<br>Via Galilei, 681 - 18030 Sanremo (IM) - Tel. 0184/882095

Vendo Appie Il 64 Kbyte. due drives. monitor 12", stampante Honywell 132 colonne, Interfaccia patallela. paddles, PROM-Mlnus. modulatore TV, vastissimo software professionale con manuali. Tutto a L. 3.100.000. Antonio Balzarini - Via Del Vigna. 189 - 57100 Livorno - Tel. 0586/422276

causa cambio sistema vendo per Appie 1110 dischetti doppia faccia con oltre 50 programmi di giochi e utilità (Flight Simula-<br>tor, Atzec, Visidex, PFS, ecc.) a L. 100.000. Bruno Rota - Via<br>Passo di Brizio, 6 - 20148 Milano - Tel. 02/408243

#### **Commodore**

Per CBM 64 cambio programmi e giochi solo su cassetta.<br>Possiedo anche molti listati. Cerco inoltre utenti CBM 64 nella zona di Palermo. Inviatemi le vostre liste o telefonate ore pasti. Umberlo Piro22uolo ·Via Gustavo Roccella. 233 • 90128 Paler-mo. Tel. 0911423314

Cerco floppy disk drive per C64 in buone condizioni. Telefona-Roberto Ambrosi - Via Vittorio Alfieri, 19 - 54100 re ore pasti. Roberto Ami<br>Massa - Tel. 0585/40023

**Per CBM 64 vendo oltre 1.000 programmi su disco e** • caHeHa. Cambio solamente con nuovi arrivi. Comeocca- • • slone vendo nastro con 20 giochi a L. 50.000. Telefonare o • • richiedere lista a: Fabio Fontana. Via Caiocanuleio. 136· • • 00174 Roma· Tel. 06/7482345 •

Cambio, vendo **programmi** per CBM 64. Ne possiedo circa 300,<br>tutti di ottima qualità a prezzi bassissimi. Richiedere liste gratui-<br>te. Rispondo a. tutti, massima serietà. Telefonare o scrivere a:<br>Giuseppe Mascali - Via R. Riva (ME) - Tel. 0942/791692

cambio, vendo, compro programmi per CBM 64. Annuncio sempre valido. richiedete hsta. Assunta Lama· Via G. Rosslni, 4 19100 La Spezia

Vendo Turbotape per CBM 64 a sole L. 15.000. Offro inoltre<br>Pole Position e moltí altri giochi: a prezzi trattabili. Se interessati<br>spedire la vostra lista giochi. Risponderò con la mia. Luca<br>Boscolo - Via Marinella, 83 - 3

Vendo 30 giochi a L. 5.000 l'uno per CBM 64. Gestionali a prezzi<br>vari. Cedo inoltre libro originale inglese con 25 giochi a L.<br>35.000. Offerta sempre valida. Cerco contatti con Commodore Club. Christian Fassetta ·Via Stresa. 48 • 00135 Roma - Tel. 06/3492628

Vendo, PET/CBM 3032 L. 750.000 o più registratore L. 800.000. Omaggio circa 40 programmi. Tutto in ottimo stato e con ma-<br>nuale in italiano. Telefonare dopo le 20.30. Athos Passarini •<br>Via Zena, 25 - 40065 Pianoro (BO) • Tel. 051/771126

Vendo per VIC 20 giochi In LM e In BASIC anche espansi (8 Kbyte). Alcuni giochi:Traxx, Uomo Jet, Pac Man, Frog e molti<br>altri. Invio la lista dei giochi gratuitamente. Roberto Zannoni -<br>Via Biancardi, 9 - 20075 Lodi (MI) - Tel. 0371/53847

Vendo per C64 **i più recenti giochi ed utilities con istruzioni** a<br>prezzi modici. Scrivere o telefonare. Mario Berardo - Via Vitto-<br>rio Emauele, 165 - 12042 Brà (CN) - Tel. 0172/421777

Compro, vendo glochi per Commodore 64 in zona Torino.<br>Angelo Tosti - Via G. Bove, 1 - 10129 Torino - 011/504994 Vendo. causa passaggio a sistema superiore. VIC 20 con registratore dedicato, joystick, 3 manuali, 1 cassetta con 40 giochi<br>stupendi, molte riviste e più di 300 programmi. Ottime condizio-<br>ni, L. 380.000. Giovanni Azara - Via Peonie, 3 - 20089 Rozzano (Ml) • Tel. 8240807

Vendesi per C64 combinatore telefonico comprendente interfaccia elettronica e software. Prezzo L. 55.000 tutto compreso. Scrivere o telefonare a: Roberto Allario - Via Migliarone, 3 -<br>10091 Alpignano (TO) - Tel. 011/9672206

Cambio programmi per CBM 64. Possiedo moltí games, utility. Programmi per velocizzare la lettura/registrazione dati regi-<br>stratore. Cerco programmi duplicatori disco. L'annuncio è<br>sempre valido. Paolo Farri - Via Matteucci, 53 - 41100 Modena • Tel. 0591354025

Cambio, compro, vendo più di 100 programmi a prezzi imbatti-<br>bilii, con Turbo (in omaggio), che aumenta di 10 volte il carica-<br>mento. Esempi: Decathlon, Zaxxon, Flip Flop, One On One, Magie Oesk. ecc Luca Gandota. *Via* Marconi. 412 • 18038 Sanremo (IM) - Tel. 62046

Vendo per Commodore 64 circa 200 glocht Koala joystick. Sam Reciter, Turbotape. Screen Graphics. Magic Desk e tanti<br>altri. Il prezzo massimo dei programmi è di L. 10.000. Scrivere o<br>telefonare a: Rosario Cristaudo - Via Mengarini, 11 - 95122 Catania • Tel. 095/474624

Compro, cambio, vendo programmi per CBM 64. Solo zona Catania. Fabio Bellassal • Via Cesare Lombroso, 13 • 95100 Catania (CT) - Tel. 0951415353

Vendo, cambio favolosi video game per C64. Offerta sempre<br>valida. Dispongo inoltre di Sintetizzatore Vocale. Desidero con-<br>tattare possessori di linguaggio macchina. Scrivere o telefonare. Armando Aquino ·Via Appia. 8 - 83042 Atripalda (AV) • TEI. 08251626498

Vendo programmi di giochi, utilità e gestionali per Commodore<br>64 (oltre 1.500), Apple, Spectrum e QL. Vendo interfaccia pro-<br>grammabile per Spectrum e modem per Commodore 64. Mau -<br>rizio Carola - Via L. Lilio, 109 - 00143 Cerco per C64 Pascal con manuale. In cambio offro fino a 10

programmi (Decathlon, Sam Reciter, Easy Script, Baseball, Buck Rogers, DataBase, Manager, Dr. J. & Larry Bird Go One<br>On One ed altri 100). Sergio Di Nardo - Via Monte Ve'ino, 15 -<br>67100 L'Aquila - Tel. 0862/61633

1.000 programmi per Commodore 64 e Spectrum ti aspettano<br>computer Club - Casella Postale 7220 - 16166 Genova Quinto Attenzione! Vendo e cambio fantastici programmi dal prezzo<br>bassissimo, scrivetemi! Risposta assicurata! Flavio Chianese -<br>Via Virgilio, 17 - 34170 Gorizia - Tel. 0481/3318

Vendo più di 300 programmi su nastro e disco per C64 a L. 2.000. 5.000. Posseggo ultimissime novità, disposto anche allo scambio. Per ulteriori lnlormazioni rivolgersi a: Alessandro Grossi • Via Dario Campana, 19 • 47037 Rimini (FO) • Tel. 0541/773458

Vendo **programmi** per C64, giochi e utilità in Turbo Tape. Alcuni<br>esempi: Pac Man, Zaxxon, Magic Desk, Simon BASIC. Richie-<br>dere lista, annuncio sempre valido. Luigi Bettini *-* Via Venezia, 121 • 30039 Strà (VE)

Vendo, cambio p**iù di mille programmi** per Commodore 64,<br>quasi tutti i videogiochi esistenti più moltissime utility e pro-<br>grammi gestionali, Prezzi imbattibili; scrivere o telefonare dopo le 19. Marco Coletti - Via Principe, 56 - 38010 Mollaro (TN) - Tel. 0463/39181

Compro o cambio qualsiasi programma su cassetta o solo listato per C64. Inviare eventuali liste con prezzi. Annuncio sempre valido. Scrivetemi. Marco Costantino· Via Trento. 63 • 38086 Pinzolo (TN) • Tel. 0465/51610

Vendo **oltre 250 programmi accuratamente selezionati** per C64<br>90% in LM, non copiati da riviste su disco o cassetta. Esempio:<br>Decathion, One On One). Prezzi da L. 4.000 a L. 13.000. Severi-<br>no Mondany - Via Versaglio, 8 -

Cambio e vendo **software 64**, posseggo molti programmi anche<br>di utilità, vendo a prezzi modicissimi. Inviate la vostra lista ed io<br>invierò la mia. Massima serietà, programmi ottimi. Massimiliano Prunesti - via Alzavole. 20 - 00169 Roma - Tel. 06/2678447

Vendo oppure cambio programmi per 3000 • 4000 • 8000 aperti con manuale. Ho anche programmi e giochi pe1 2000 e pro-grammi e giochi per C64, con ultime novità dalla Germania e dagli USA. Giuseppe Oallago • Via Stradone Vecchio, 12 • 38019 Tuenno (TN) • TeL 40260

Cambio software di ogni genere per Commodore 64, esclusivamente di persona, onde evitare truffe, presso il mio domicilio<br>o altrui nella zona dei Castelli Romani. Floppy o cassetta, eclusa vendita. Silvano Funghi - Via Cola di Rienzo, 5 - 00047<br>Marino Laziale (RM) - Tel. 06/9386

Il Club 64 di Torino cerca contatti in tutt'Italia. Abbiamo circa<br>3.000 programmi, spediteci la vostra lista e ricevereta la nostra.<br>Oppure telefonate per informazioni. Virga Giovanni - Via Fra-<br>telli Garrone, 67/36 - 1012

Cambio, vendo software per Commodore 64. Disponibili oltre 600 programmi giochi, utilìty e gestionali. Serietà. Cerco stam-pante MPS801 o Selkosha 550. Claudio Larose • Via Pietro pante MPS801 o Seikosha 55<br>Micca, 10 - 13051 Biella (VC)

Cambio, vendo per C64 oltre 150 programmi di giochi e molti di<br>utility. Per l'eventuale invio di liste scrivere o telefonare ore<br>pasti, Si assicura la massima serietà e prezzi bassissimi. Carmi-<br>ne Parrella - Via T. Mommse 0824148068

Vendo per Commodore 64 200 programmi tra i più belli in circolazione: Koala Joystick, Sam Reciter, Mundial Soccer, Copy Cartucce, Turbotape, Pole Position Atari e tanti altri.<br>Copy Cartucce, Turbotape, Pole Position Atari

Cambio/vendo a prezzi stracciati programmi per C64. Dispon-<br>go di moltissimi giochi in LM e 3D, utilities e gestionali con<br>manuali in inglese e in italiano. Inviare e richiedere la lista. Roberto Franzoso ·Piazza Medaglie d'Oro, 6 • 14100 Asi!

Vendo e cambio ottimi programmi originali per C64 a prezzi bassissimi. Annuncio sempre valido. Gaetano Pagano • Via Papa Giovanni XXIII, 2 • 80041 Boscoreale (NA) • Tel 081/8584933

Compro, cambio, vendo molti programmi per Commodore 64. Richiedere il listino, prezzi da regalo. Per acquisti superiori alle L 50.000 ulteriori sconti. Cerco manuale in Italiano del pro· gramma Chess 7.0. Fabrizio Rizzi • Castello 3060 B • 30122 Vene2ìa • Tol. 041122883

Vendo Extended BASIC CBM 64 completo di istruzioni a L.<br>40.000. Pietro Nieddu - Via Bianchi, 1 - 07100 Sassari

Cambio oltre 800 programmi per Commodoro 64. Ollro massi· ma serietà. Rispondo a tutti. Inviare liste e proposte a: Fabrizio<br>Raucci - Via Terme di Traiano, 38 - 00053 Civitavecchia (RM) -Tel. 0766/29988

Cambio, vendo programmi per VIC 20 inespanso. Inviate o richiedete lista. Possibilità di scambi a mano nella zona di<br>Novara o Milano. Cassetta con 20 programmi a scelta a L.<br>Novara o Milano. Cassetta con 20 programmi a sce 28100 Novara (NO) - Tel. 0321/457441

Cambio, vendo programmi di vario genere per CBM 64. La<br>maggior parte è velocizzata tramite "Turbotape". Presenti nelle<br>liste programmi di notevole interesse (S.A.M., Simon, Panora -<br>ma HR, ExBASIC, ecc.). Paolo e Massimo -S.p.A. • Tel. 43682111

Serve un programma o una procedura realizzata, su Commodore 64 o Olivetti M20, da un programmatore professionista<br>Allora, solo per la Lombardia: Silvestro Gabba • Via R. Rossi,<br>54/i • 27020 Dorno (PV) • Tel. 0382/848085

Vendo VIC 20 più 16 Kbyte RAM, 8 Kbyte RAM, 3 Kbyte RAM. Hi·Res. Vie Mon, Tool Kit. Mother Board. Programmatore di EPROM. Vendo programmi per C64. Inoltre vendo 6116 C· DOS. Telefonare oro 19-20. Nicola Pedroli • Casella Postale • 20080 Cisliano (Ml) • Tel. 901887

Attenzionel Appello rivolto a tutti gli utenti di C64 umbri: è nato a Foligno II "Folignòs 4C", il primo Commodore Club umbro.<br>Sede centrale a Foligno, sedi in allestimento in Umbria. Foli-<br>gnòs 4C • Voc. S. Andrea, 17 • 06031 Bevagna (PG) • Tel. gnós 4C - V<br>0742/72591

**■ Vendo per Commodore 64 1 videogame più 1 floppy disk ■**<br>■ per L. 20.000 e altro software a prezzi convenienti. Telefo· ●<br>■ nare ore pasti. Maurizio Coccorese - Via Gentile, 108/D - ■<br>■ 70126 Bari - Tel. 080/491374

Cambio e vendo meravigliosi giochi per VIC 20. L'annuncio è<br>sempre valido, scrivetemi o telefonatemi, inviandomi le vostre<br>liste. Ciao, vi aspetto. Giovanni Tatangelo - Via Gramsci, 15 -26013 Crema· Tel. 0373/81146

Vendo, per passaggio ad altro sistema, Commodore 64 più<br>registratore, joy (aventi 4 mesi di vita), giochi in LM tra cui: Jump<br>Man, Pil Stop, Donkey Kong, Calcio, ecc., Turbotape, il tutto a L.<br>650.000 trattabili. Giuseppe Benevento

Siamo due ragazzi che hanno il VIC 20 e lo Spectrum Vendiamo a prezzi bassissimi programmi di qualsiasi tipo. Risposta assicurata! Cerchiamo disperatamente "Chiavo" per VIC 20. Luca Maccechlnl • Via Virgilio. 27 • 34170 Gorizia • Tel. 0481/89110

Cambio, vendo mollissimo software per CBM 64 tra cui: Hulk<br>Match 2, Pittall 2, Hero, Space Taxi, Girus, Bruce Lee, Flight<br>Simulator 2 con istruzioni in italiano. Telefonatemio scrivetemi,<br>rispondo a tutti. Dante Pisanello

Per Commodore 64 e Sinclair Spectrum, disponendo di un notevole archivio soltwate vendo cassetta con S giochi a scelta a L. 10.000 Disponibile anche·su disco. Annuncio sempre valido. Ivano Parbuono • Via A. di Cambio. 4 • 37138 Verona · Tel. 0451568649

Vendo VIC 20 più registratore, joystick, manuale "Alla scoperta"<br>del VIC 20", 10 cassette di videogiochi, cavetti, libro istruzioni.<br>Tutto usato pochissimo e in perfetto stato a sole L. 280.000.<br>Giuseppe Zitarosa - Via Cun

Vendo Malling List scritto interamente in LM. E'originale per-<br>chè e scritto da me. Possiede otime caratteristiche (è in italia-<br>no). Gira su SX 64 e CBM 64 più disco. Andrea Rigoni - Via<br>Giuseppe Verdi, 16 - 35031 Abano T 049/811447

**PICCOLL &** 

Compro, vendo, cambio programmi per Commodore 64. Inviare lista, risponderò a tuth. Annuncio sempre valido. Alfredo Bcnlncasa • Voa Buccini. 4 • 81100 Caserta (CE) • Tol. 0823/324778

Per cessazione sistema vendo programmi per CBM 64 Giochi Donkey Kong, Pole Position, Triad, ecc utility: mutuo, gestione,<br>magazzino, futuri investimenti, ecc. Invio lista gratuitamente.<br>Guido Nocciolini - Via P. Nenni, 6 - 53100 Siena - Tel. 288564

Scambio programmi per CBM 64. Ne possiedo più di 300, tra giochi e utility. Inviatemi la vostra lista, rispondo a tutti con la<br>mssima serietà. Annuncio sempre valido. Claudio Bosso - Via<br>Danimarca (Marano), 4 - 80016 Napoli - Tel. 081/7423570

Eccezionale! Vendo **migliaia di programmi** per Commodore 64.<br>Giochi come: Circus Charlie, Hyper Olimpics, Dracul centinaia<br>di utility come: Totoprofessional, ecc. Telefonatemi! Domenico Gallé • Casella Postale, 36 • 88029 Serra San Bruno (CZ). Tel. 0963171210

Cambio, vendo software per C64 tra cui Decathlon (Activision), Pole Position (Atari), Enduro (Epyx), ecc. Inviare liste. Inoltre<br>cerco manuale del Simon's BASIC (anche in inglese). Massimo<br>Fuoco - Via Q. Ennio. 70 - 72021 Francavilla Fontana (BR) - Tel. 0831/941736

Vendo Commodore con registratore e due joystick, Simon's<br>BASIC con 114 comandi, Turbo Tape, diversi giochi (Calcio,<br>Decathlon, Pittall 2, ecc), guida al computer a L. 900.000. Loren-<br>zo Longagna - Via Piave, 20-7 - 17100 S

Vendo software per C64: Buck Rogers, Lazarian, Decathlon,<br>Quix, Seatox, Skramble, Zaxxon, Pole Position, Larry Bird, For-<br>bidden Forest, Dig Dug, Arcadia, Pacman, Simon's BASIC,<br>equazioni, Turbotape a L. 30.000. Andrea Scr

#### Sinclair

Si è costituito il **Computer Club Ciri**è per utenti Sinclair. Oltre<br>500 programmi, libri e riviste a disposizione del soci. Per informazioni scrivere allegando bollo o telefonare. Pasquale Spe ranza • Loc Vaslnlln. 80 • 10073 Ciriè(TO)- Tel. 01119236137

Possiedi uno Spectrum? Allora leggi bene questo annuncio, inviami la lista dei tuoi programmi e riceverai immediatamente la mia. Creeremo un rapporto di scambio. Fabrizio Martano -<br>via Don Sturzo, 7 - 58100 Grosseto

Cerco possessori di Sinclair ZX81 nella mia città o zone limitrofe per scambio informazioni e listat cerco anche programmi per<br>ZX81 da 16 Kbyte RAM. Scrivere e*l* o telefonare a: Vincenzo<br>Parla - Via Dant, 63 - 90141 Palermo - Tel. 091/324552

Vendo Slnclalr ZX Spectrum 48 Kbylecon tastiera professionale, interfaccia Kempston, presa monitor, manuale italiano, 5<br>libri, lolocopie riviste, manuali varie 35 nastri con 500 program-<br>mi. Contattatemi! Salvatore Ferrante - Viale Regina Margerita,<br>59 - 98100 Messina - Tel. 090/4

Amici utilizzatori dello Spectrum è nato il Bit Sinclair Club per Torino, Orbassano e tutta la cintura. Diventiamo amici! Sergio<br>Battaglini, 25 - 10126 Torino - Tel. 011/6942208

Vendo per Spectrum **interfaccia joystick programmabile**. Prez-<br>zo trattabile, per informazioni o ordini telefonare a: Andrea Tron<br>- Via Raviolo. 8 - 10064 Pinerolo (TO) - Tel. 73442

Vendo **Spectrum 80 Kbyte**, interfaccia programmabile, Super-<br>face, tastiera Newnevel, 4 libri in italiano, interfaccia Kempston<br>con joystick, materiale vario, oltre 250 programmi, serie completa di Run - Load'Run più program. Antonio Rescaldani - Via<br>Roma, 50 20024 Garbagnate (MI) - Tel. 02/9958867

Tutti vendono computer, noi vendiamo i migliori program-• mi per Spectrum e Commodore 64. Tutta l'ingegneria. la **III**<br>**El grafica**, gestionali, giochi, copiatori fantastici. Richiedere **III**<br>Ilista gratuita o telefonare. Giordano Bifolchi • Via G. Nel **14 • Corso.** 111 - 53045 Montepulciano (SI) - Tel 0578/757907 • **• 1888** 

Vendo software per Spectrum 48 Kbyte, tratto solo con la zona di Catania. Fabio Bellassai - Via Fratelli Bandiera, 13 - 95100 Catania - Tel. 095/415353

Vendo **Sinclair Spectrum 48 Kbyte quasi nuovo** più Interface 1,<br>microdrive, numerosi programmi e riviste a L. 600.000. Telefo-<br>nare. Franco Guerrini - Str. S. Fermo, 17 - 37121 Verona - Tel. 045/39464

Cedo, causa passaggio a sistema superiore, oltre 200 pro-<br>grammi per ZX Spectrum a L. 500 per 16 Kbyte e L. 1000 per 48<br>Kbyte. Solo cassette da minimo 10 programmi per 48 Kbyte e da 20 programmi per 16 Kbyte. Richiedere lista. Ferdinando Miragha • Via Avellino. 9 - 81100 caserta • Tel. 0823/444102

Vendo una espansione a 48 Kbyte per Spectrum 16 Kbyte<br>(issue 283) composta da banco 8 RAM 32 Kbyte, 4 integrati<br>logici (74LS157 - 74LS00 - 74LS32) più complete istruzioni per<br>il montaggio. Il tutto a L. 60.000. Paolo Chiar

Vendo Sinclair Spectrum 16 Kbyte uso minimo perfetto e completo di accessorie manuali, più di 30 giochi, gestionali (VuFile e VuCalc), ecc. su cassetta L. 280.000. Arturo Magno - Via A.<br>Diaz, 6 - 39100 Bolzano - Tel. 0471/

novità e / o più di 400 programmi, scrivimi, allegando la tua lista.<br>Luigi Ballestin - Via Martiri della Libertà, 376/11 - 18038 Sanremo (IM)

Vendo **Sinclair ZX81**, imballaggio originale, manuale in italiano,<br>"66 programmi con lo ZX81" "Giochiamo con ZX81", cassette<br>giochi (1 Kbyte Arcadian e Games1). Tutto aL. 165.000. Michele<br>Rapin - Via Don Bosco, 19 - 60127 Vendo programmi per ZX Spectrum 16/48 Kbyte a L. 1.500 cadauno. Molti programmi in omaggio per ordini superiori alle<br>L. 10.000. Si prega di telefonare ore pasti per accordi. Massimo<br>Nucci - Via Chimera, 22 - 52100 Arezzo - Tel. 0575/351195 Cambio. vendo per Spectrum ollre 230 programmi di ogni tipo. giochi, utility, adventure. La lista dei programmi è gratuita. Ven-<br>do per joystick interfaccia programmabile a tastiera aL. 35.000.<br>Antonio Scarpa - Via Moro. 63/12 - 30035 Mirano (VE) - Tel. 4355254

## Texas

Cerco modulo Extended BASIC por Texas TI 99/4A. Disposto offrire al massimo L. 90.000. Telefonare a· Vito Angelillo - Via al Castello. 9 - 10090 Bultoghera Alta (TO) • Tel. 0111932013

Causa militare vendo TI 99/4A, alimentatore, cavo registratore, modulatore TV, manuale, cassetta giochi (Bioritmi, Master Mind, ecc.), Scacchi 9 livelli (SSI otimo stato a L. 350.000<br>Mind, ecc.), Scacchi 9 livelli (SSI oti

Non gettare Il luo TI 99/4A, se 11 tuo Field-Engìneer non può ripararlo. Compro TI 99/4A danneggiati, rotti, inservibili a prezzi da concordare. Compro anche hardware nelle stesse condi-<br>zioni. Gian Luigi Calzolaro - Via M. della Benedicta, 3/12 -<br>zioni. Gian Luigi Calzolaro - Via M.

Vendo TI 99/4A più cavo per registratore, cartuccia gioco.<br>joystick Texas, cassetta con 8 programmi, programmi su carta, tutto poco usato a L. 250.000 trattabilissime. Francesco Dia-<br>manti - Via Ippolito Nievo, 62 - 00153 Roma - Tel. 06/5897466 Vendo per TI 99/4A programmi di vario genere in TI BASIC su cassetta: elettrotecnica, matematica, ragioneria, memorizza-<br>zione buste paga, calendario perpetuo... (anche utilizzando<br>maschere video). Telelonare ore pasb. Marco Pedroni - Via<br>Mazzini, 22 - 26100 Cremona - Tel. 0372/372

Cerco per TI 99/4A modulo Extended BASIC funzionante completo di manuale d'uso e/o giochi su nastro o cartridge.<br>Tratto con Milano e periferia. Marco Riva - Via Jenner, 10 -<br>201159 Milano - Tel. 02/6883733

Aiuto! Cerco disperatamente connettore per interfaccia con registratore a cassette per TI 99/4A, sono disposto a pagare<br>somme astronomiche! Cerco anche Extended BASIC d'occasione e software vario. Francesco Pipitone - Via Isgrò, 79 - 91025 Marsala (TP) - Tel. 0923/952528

Vendo ad ottimo prezzo coppia joyslick e cartridges Calcio. Scacchi, Dadi, Tombstone City, Parsec e Munch Man, in bloc-<br>co o separatamente per TI 99/4A. Telefonare ore pasti. Andrea<br>Perota - Via De Gasperi, 47 - 20025. Legnano (MI) - Tel.<br>0331/54301

# Varie

**Ill** Eccezionale! La più lunga lista di software per i computer <sup>•</sup> **■** Sharp MZ-80A/B/K/700, Quasi 800 titoli originali, Dis-<br>■ pongo di gestionali, utilities, giochi, interpreti, DOS, CP/M, ■<br>■ Ecc. Scrivete! Davide Ardizzola - Via Roma - 18016 S.<br>■ Bartolomeo Mare (IM) - Tel. 0183/4018

Vendo '"Enciclopedia di Elellronlca e Informatica"' Jackson • otto volumi rilegati a L. 200.000, spese postali a mio carico.<br>Angiolo Tavanti - Via Felice Battaglia, 6 - 40135 Boloğna - Tel.<br>051/436843

Cambio strabiliante quantitativo di software per i computer<br>Sharp MZ 80A/K/B, MZ 700 e Commodore 64. Scrivete tutti e<br>chiedete la lista con oltre 500 titoli per computer. Davide Ardiz-<br>zola - Via Roma - 18016 S. Bartolomeo 0183/401830

Vendo macchina da scrivere efettronlca Ollvetll ET 351 con unità floppy disk e Word Processor e con quattro margherite.<br>Usata pochissimo, L. 5.300.000. Claudio Impellizzeri - Via G.<br>Ferrari, 11 - 10124 Torino - Tel. 011/87801

Vendo A L. 30.000 (incluse spese postali) dischetto con pro-<br>grammi d'ogni genere per il micro 280 N.E. Spedizione in<br>contrassegno. Telefonare o scrivere. Mario Di Fioriano - Via<br>Anello Del Sole, 125 - 33074 Fontanafredda 0434/999071

Vendiamo software su cassetta più istruzioni dettagliate e remake dei programmi fra i quali troverete games, utility, didatti-<br>ca. Disponiamo di 5 cassette a L. 7.000 cadauna. Raiti Gabriele<br>- Via Carlo Rosselli, 113 - 96016 Lentini - Tel. 095/945079

Vendo HP41C più due moduli di memoria più modulo di mate-<br>matica a L. 300.00 vendo Texas TI 58C a L. 50.000. Antonio<br>Mormile - Via Tosco Romagnola, 1766 - 56023 Cascina (PI) -Mormile - Via To<br>Tel. 050/777542

Vendo **consolle Intellevision nuovissima** (Giugno '84) ancora in imballo originale più 3 cartucce: Burger time. Calcio. Space<br>battle. Tutto alla strabiliante somma di L. 400.000 trattabili (valore L 510.000). Alessandro D'Andrea • Via Principe Vmberlo, 129/bis. 98100 Messina· Tel. 090157126

Vendo pocket computer Casio FX702P completo di interfaccia<br>FA2, stampante FP10 e numerosi programmi al prezzo di L<br>300.000 trattabili. Telefonare ore 19 - 21. Mauro Squaiella - Via<br>O. Vigliani, 201 - 10126 Torino - Tel. 01

Vendo e cambio **programmi di ogni genere**. Posseggo oltre 300<br>programmi, parecchi appena giunti dagli USA. Accetto iscrizio-<br>ni per Club negli USA. Roberto Repetti - P.le Barbieri, 3 - 43100<br>Parma - Tel. 0521/50009

Disponiamo di **oltimi programmi gestionali** per CBM 64 - Hew-<br>lett Packard 150. Disponibilità usato, accessori, periferiche<br>CBM 64 e HP150. Richiedere lista a: Pocket Group - Via Amo-<br>ruso, 34 - 70124 Bari

Vendo software su cassetta per Casio PB-100 inespansa. Per ricevere l'elenco scrivere a: Fabio Di Donna - Via Cupa Mcedo-<br>nia, 11 - 80137 Napoli - Tel. 081/290015

Vendo novità americane tra cui Bruce Lee, Football manager,<br>Cosmic Kanga, F15 Strike Eagle, Spitfire Ace, Valahalla, e moltissimi altri. Accetto anche scambi. Giuliano Peleggi - Via G.<br>Tornielli, 10 - 00151 Roma - Tel. 06/

Vendo computer Nuova Elettronica composta da 40 Kbyte RAM e interfaccia per floppy disk oppure cambio con CBM 64.<br>Ezio Gazzola - Via Gavirate, 16 - 20148 Milano (MI) - Tel.<br>02/406115

- 
- **Example 19 August 10:** Vendo programma per Sharp MZ-700: inc. e spese<br>
and con 2 cod, po. (bianco e nero) provvisto di spiegardoni<br>
registrato su cassetta a L. 15.000. Telefonare ore particles in the set of the set of th

Spectrum, TI 99/4A. Inoltre per i computer Commodore anche<br>cassette. Richiedere la lista a: Giuseppe Costanza - Via Cellini, 8 - 10024 Moncalieri (TO) - Tel. 011/6069872

Cambio giochi e utility su nastro o dischetto con medesimi.<br>Sono molto interessato agli utility. Pierpaolo Palazzo - Via<br>Ciccarone, 80 - 66054 Vasto (CH) - Tel. 0873/4071

Cambio, vendo utility per proteggere e sproteggere: Clone,<br>Unguard, Mimic 5, Supercopy, Software gestionale per medici,<br>ingegneri, dentisti, magazzino. RTTY, CW, Amtor, Data Base e<br>giochi originali 1984. Paola Sbarlella giochi originali 1984. Paola Sb<br>05100 Terni - Tel. 0744/56870

Vendo software per tutti i mini e personal computer a prezzi imbattibili oppure cambio con programmi per Macintosh. Invio catalogo con oltre 250 programmi. Franceso Corso - Via G<br>Cuomo, 53 - 84092 Bellizzi (SA)

Vendo le prime 3 cassette di Videoteca computer a L. 10.000. Vendo e cambio giochi in LM a prezzi scontati (F., man,<br>Billardo, Pit stop, Defender) velocizzati con Turbo tape. Scrive-<br>temi. Nino Riggio - Via Esseneto, 65 - 92100 Agrigento

Vendo cassetta con circa 40 programmi per Sega SC 3000 con<br>giochi, utilities, grafica 3 D, Adventure, Othello, Statistica, matematica a solo L. 25.000a comprese spese di spedizione. Carlo<br>matica a solo L. 25.000a comprese

Cambio e vendo **programmi di ogni genere**. Vendo programmi<br>su cassetta: 8 programmi Lit. 9000 escluso prezzo della casset-<br>ta e di spedizione. Ho programmi come Pet speed, sintetizzatore vocale e altri 400. Roberto Massaron • Via Manara, 10 • 20047 Brugherio (Ml) · Tel. 039/879784

Vendesi HP86B op. 009, monitor 12", scheda porta ROM, ROM<br>progr. avanzata, ROM matrix, 5 mesi mai usato. C.D.M. - Via<br>Lombroso, 11 - 10125 Torino - Tel. 011/687584

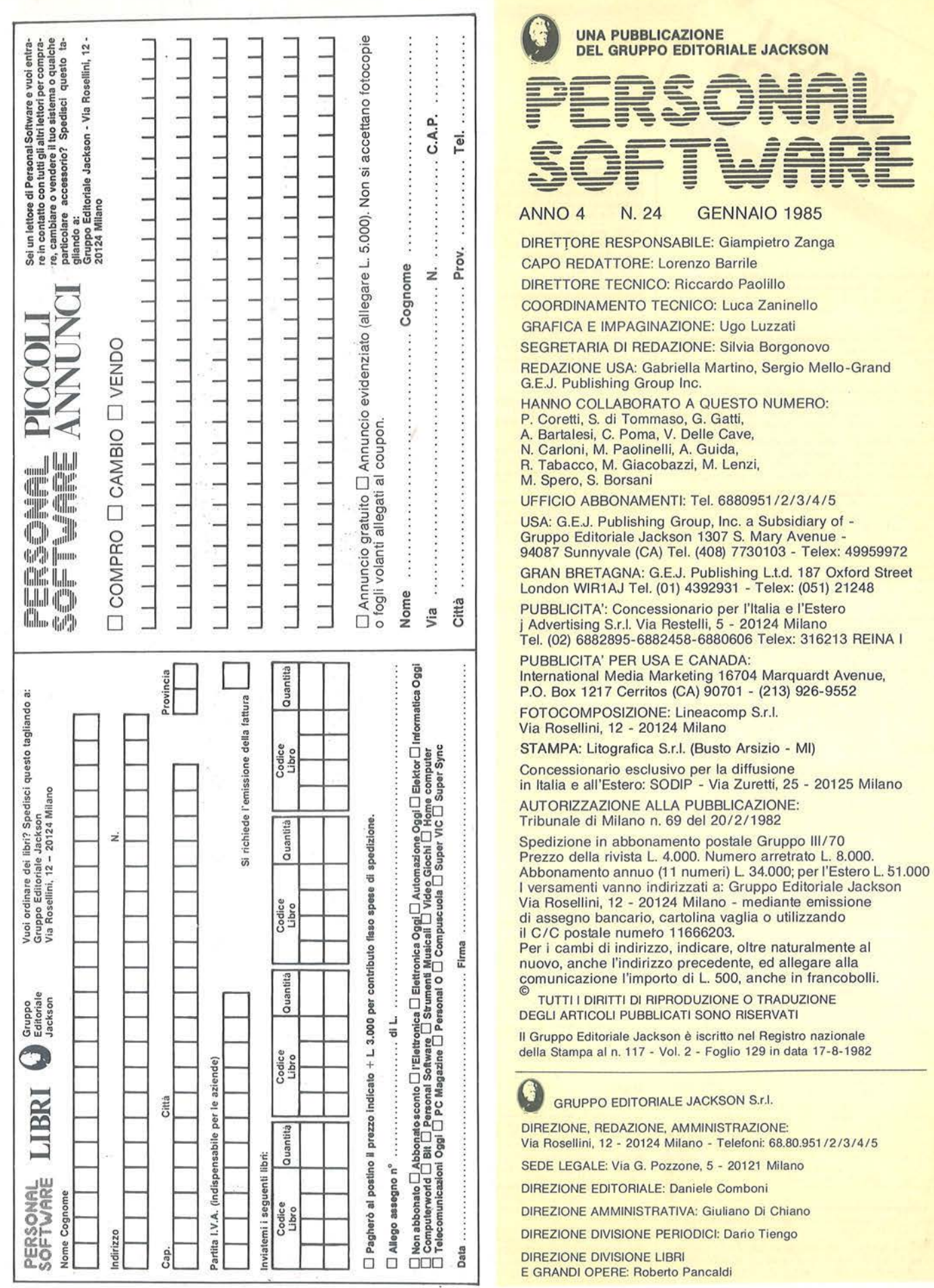

# **lllCREDIBILE TASTIERA- MIDI - SEQUENCER - BATTERIA PROGRAMMABILE COMPUTER COMPATIBILE...**

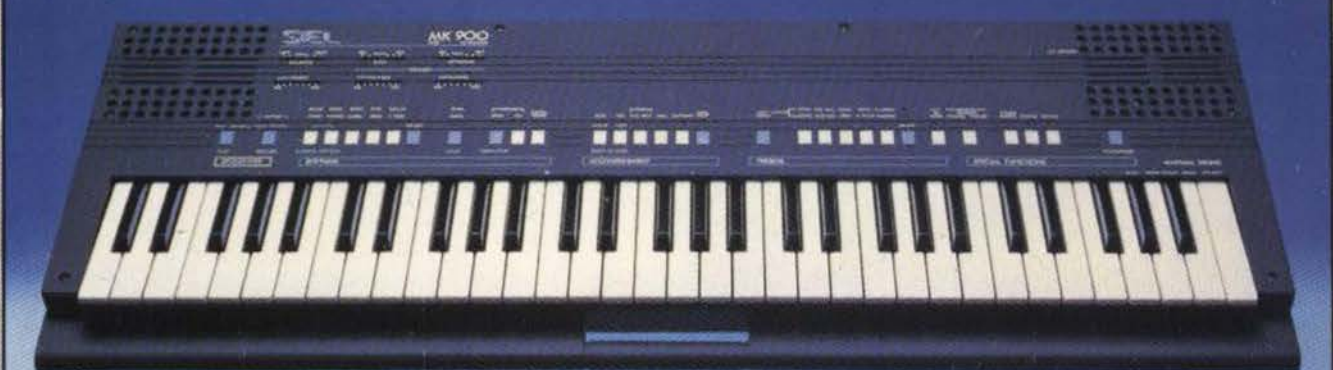

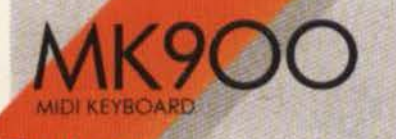

**Tastiera portatile stereo -MIDI compatibile - a doppia generazione sonora** 

Possibilità di collegamento a computers

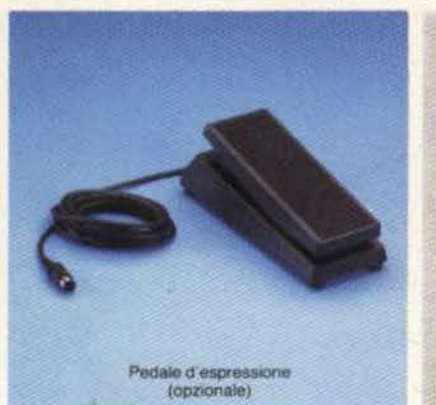

Divisione della tastiera Demo Song programmabile che permette di suonare Accompagnamento contemporaneamente 2 automatico multifunzione timbri oppure un solo timbro con polifonia 14 Controcanto automatico

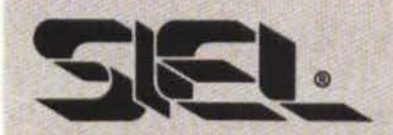

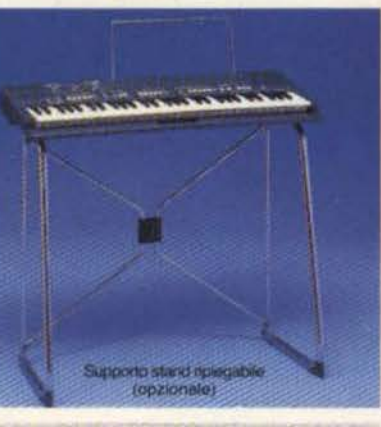

**MIDI IN e MIDI OUT** 

 $10$  ritmi  $+$  1 ritmo programmabile dall'utente

10 Presets a doppia generazione sonora

Sequencer in tempo reale:  $260$  note + pause,  $50$ accordi, batteria per memorizzazione dati

Transpose, Detune, Stereo **Chorus** 

**Una straordinaria ricchezza timbrica e una insuperabile versatllifà sintetizzate In uno strumento a microprocessore dalla estrema facllltà d'uso** 

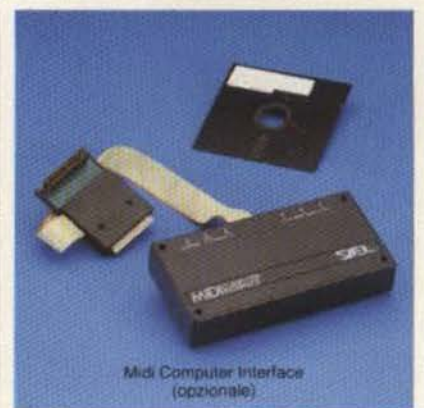

Amplificazione stereo con due altoparlanti biconici a sospensione pneumatica incorporati

Tastiera a 61 tasti

Peso: kg. 6

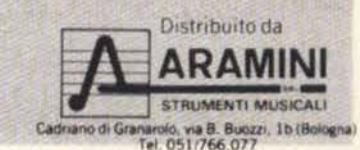

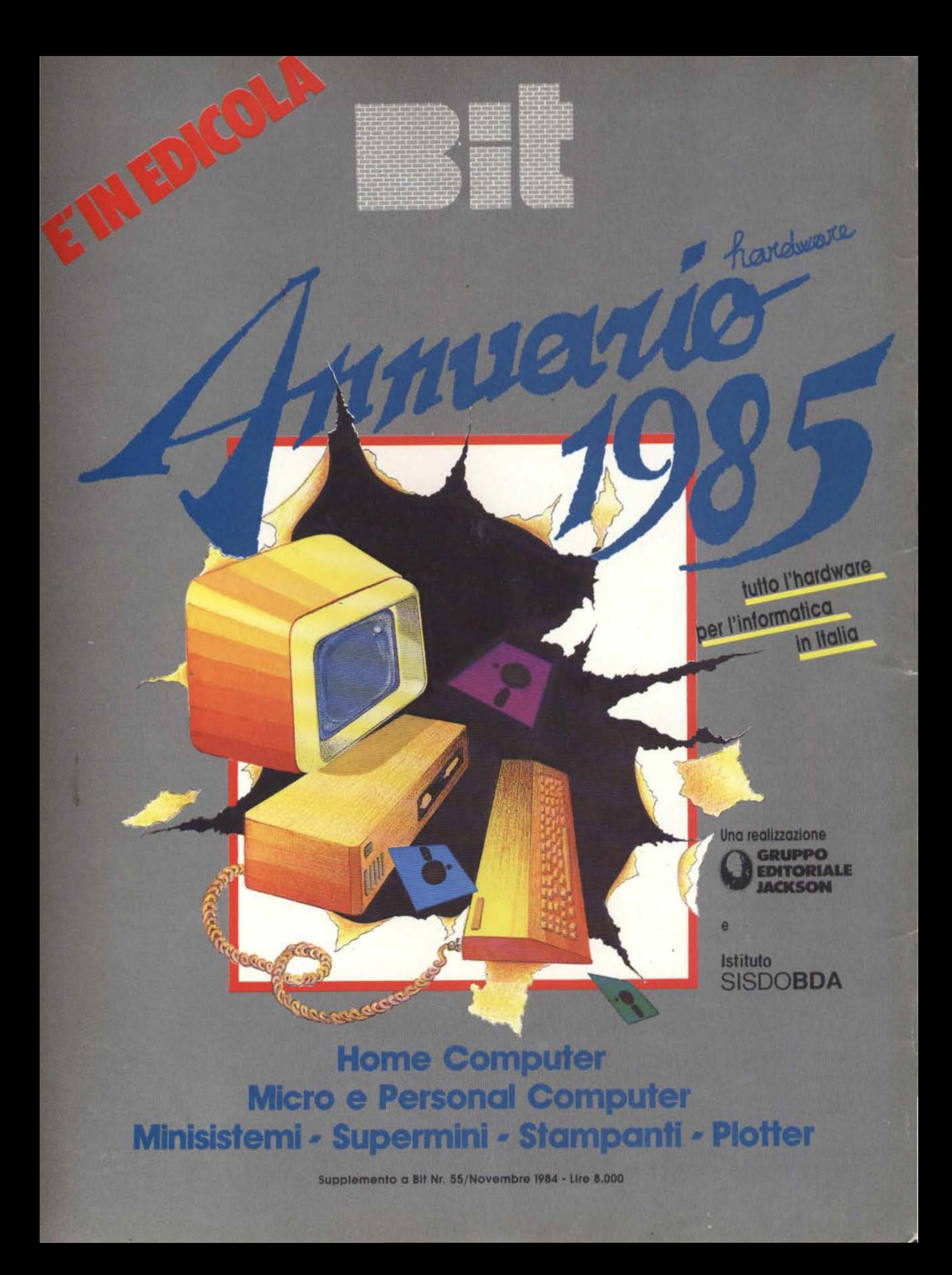